# **Oracle® Revenue Management and Billing**

Version 2.6.0.0.0

## **Database Administrator's Guide**

Revision 12.4

E86904-01 May, 2017

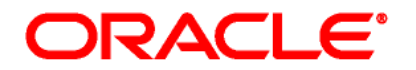

#### Oracle Revenue Management and Billing Database Administrator's Guide

E86904-01

#### **Copyright Notice**

Copyright © 2017, Oracle and/or its affiliates. All rights reserved.

#### **Trademark Notice**

Oracle, Java, JD Edwards, PeopleSoft, and Siebel are registered trademarks of Oracle Corporation and/or its affiliates. Other names may be trademarks of their respective owners.

Intel and Intel Xeon are trademarks or registered trademarks of Intel Corporation. All SPARC trademarks are used under license and are trademarks or registered trademarks of SPARC International, Inc. AMD, Opteron, the AMD logo, and the AMD Opteron logo are trademarks or registered trademarks of Advanced Micro Devices. UNIX is a registered trademark of The Open Group.

#### **License Restrictions Warranty/Consequential Damages Disclaimer**

This software and related documentation are provided under a license agreement containing restrictions on use and disclosure, and are protected by intellectual property laws. Except as expressly permitted in your license agreement or allowed by law, you may not use, copy, reproduce, translate, broadcast, modify, license, transmit, distribute, exhibit, perform, publish, or display any part, in any form, or by any means. Reverse engineering, disassembly, or de-compilation of this software, unless required by law for interoperability, is prohibited.

#### **Warranty Disclaimer**

The information contained herein is subject to change without notice and is not warranted to be errorfree. If you find any errors, please report them to us in writing.

#### **Restricted Rights Notice**

If this software or related documentation is delivered to the U.S. Government or anyone licensing it on behalf of the U.S. Government, the following notice is applicable:

#### U.S. GOVERNMENT RIGHTS

Oracle programs, including any operating system, integrated software, any programs installed on the hardware, documentation, and/or technical data delivered to U.S. Government end users are "commercial computer software" or "commercial technical data" pursuant to the applicable Federal Acquisition Regulation and agency-specific supplemental regulations. As such, use, duplication, disclosure, modification, and adaptation of the programs, including any operating system, integrated software, any programs installed on the hardware, documentation, and/or technical data shall be subject to license terms and restrictions as mentioned in Oracle License Agreement, and to the extent applicable, the additional rights set forth in FAR 52.227-19, Commercial Computer Software--Restricted Rights (June 1987). No other rights are granted to the U.S. Government.

#### **Hazardous Applications Notice**

This software is developed for general use in a variety of information management applications. It is not developed or intended for use in any inherently dangerous applications, including applications that may create a risk of personal injury. If you use this software in dangerous applications, then you shall be responsible to take all appropriate fail-safe, backup, redundancy, and other measures to ensure the safe use of this software. Oracle Corporation and its affiliates disclaim any liability for any damages caused by use of this software in dangerous applications.

#### **Third Party Content, Products, and Services Disclaimer**

This software and documentation may provide access to or information on content, products, and services from third parties. Oracle Corporation and its affiliates are not responsible for and expressly disclaim all warranties of any kind with respect to third party content, products, and services unless otherwise set forth in an applicable agreement between you and Oracle. Oracle Corporation and its affiliates will not be responsible for any loss, costs, or damages incurred due to your access to or use of third party content, products, or services.

# **Preface**

# **About This Document**

This document will help you to understand how to install and maintain the Oracle Revenue Management and Billing (ORMB) database.

# **Intended Audience**

This document is intended for the following audience:

- End-Users
- Database Administrators
- Consulting Team
- Implementation Team

# **Organization of the Document**

The information in this document is organized into the following sections:

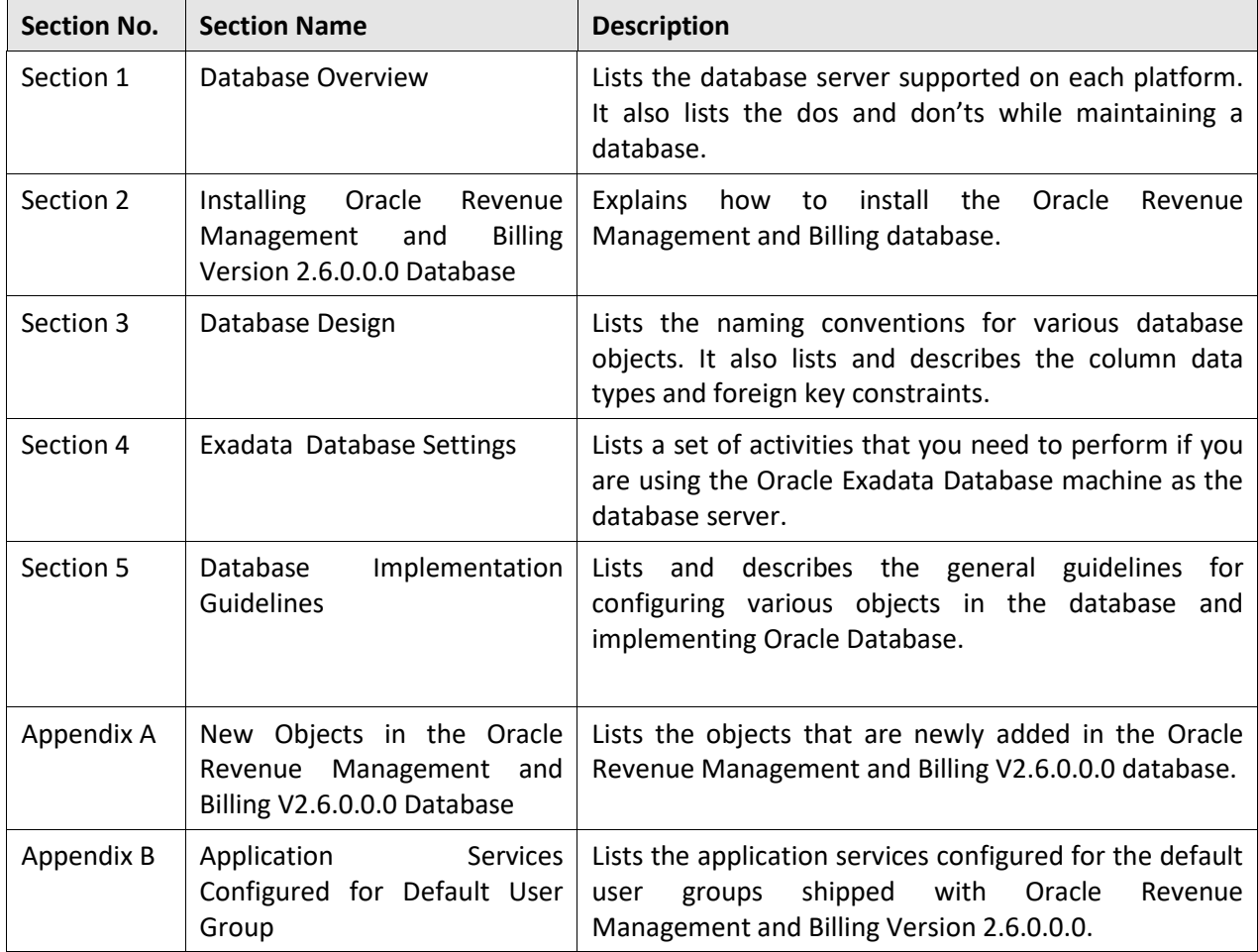

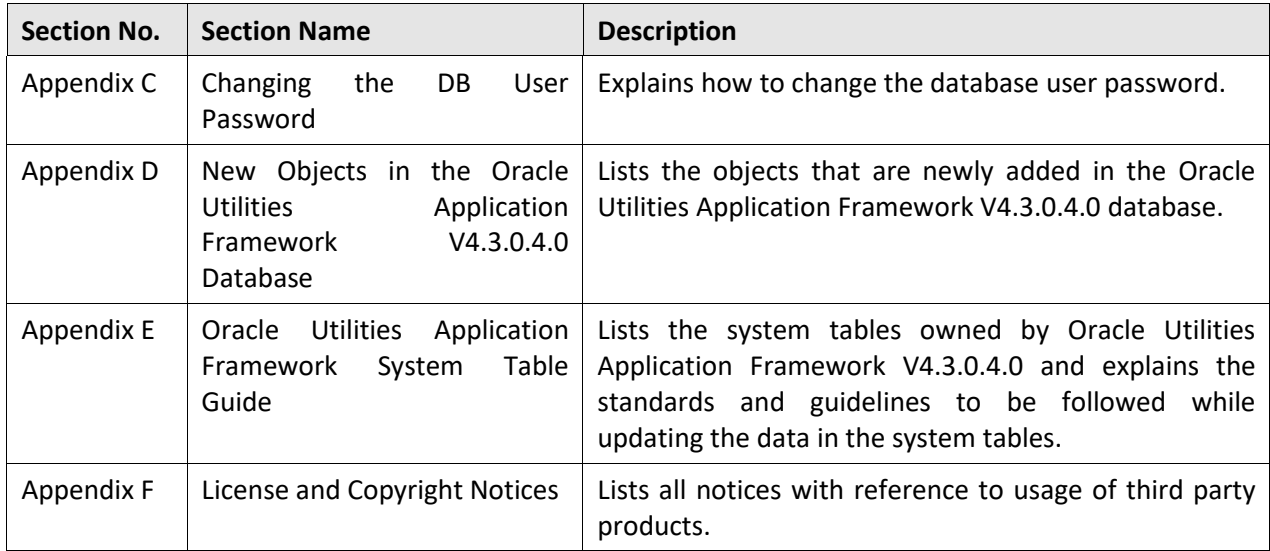

# **Related Documents**

You can refer to the following documents for more information:

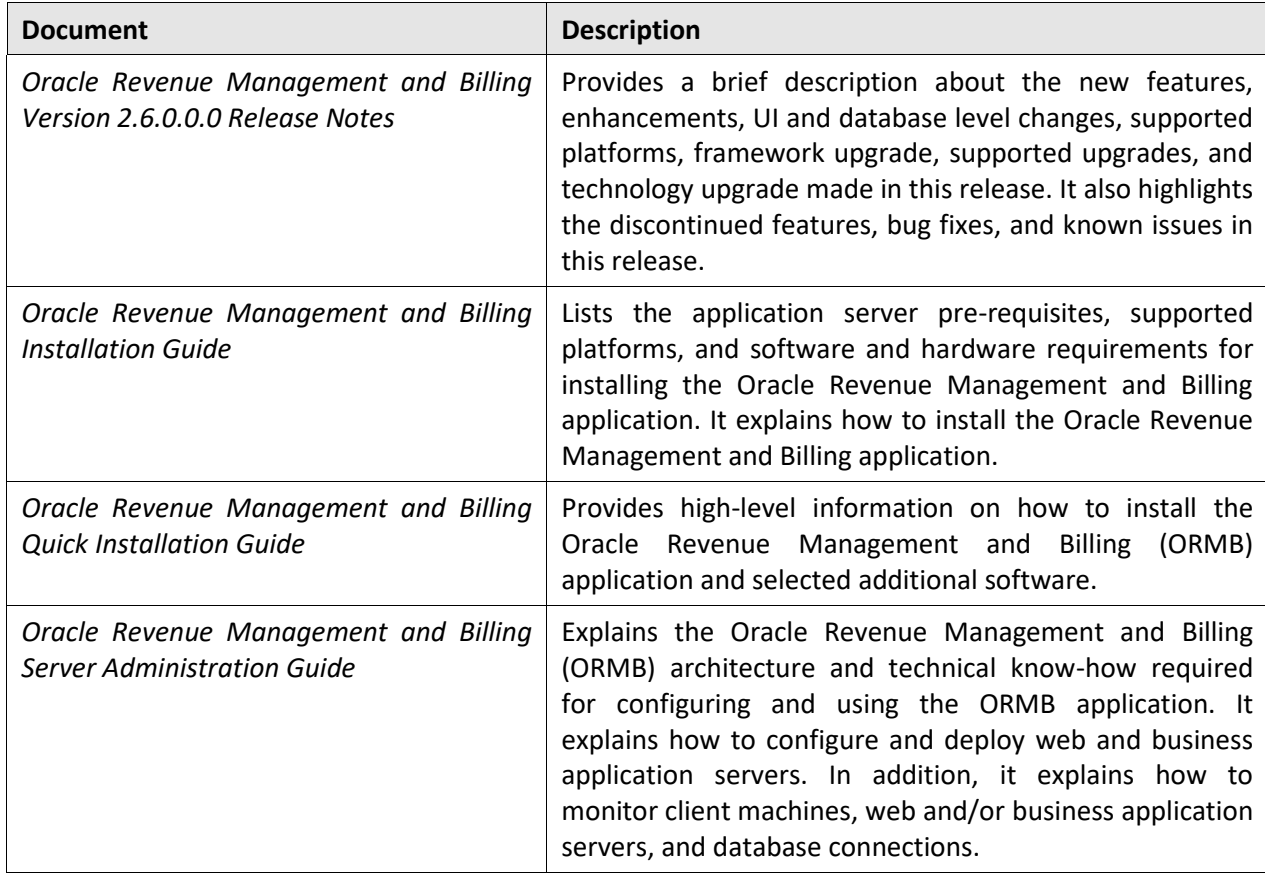

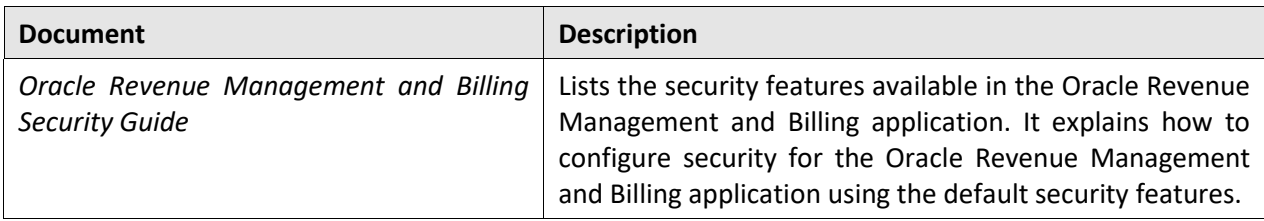

# **Conventions**

The following conventions are used across this document:

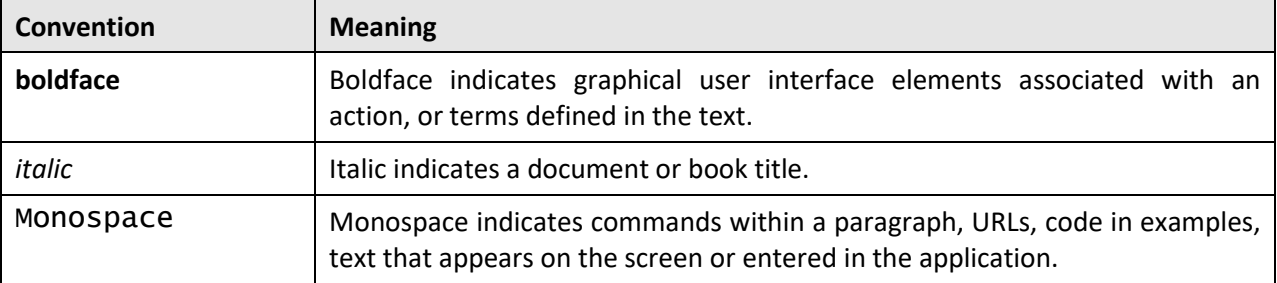

# **Change Log**

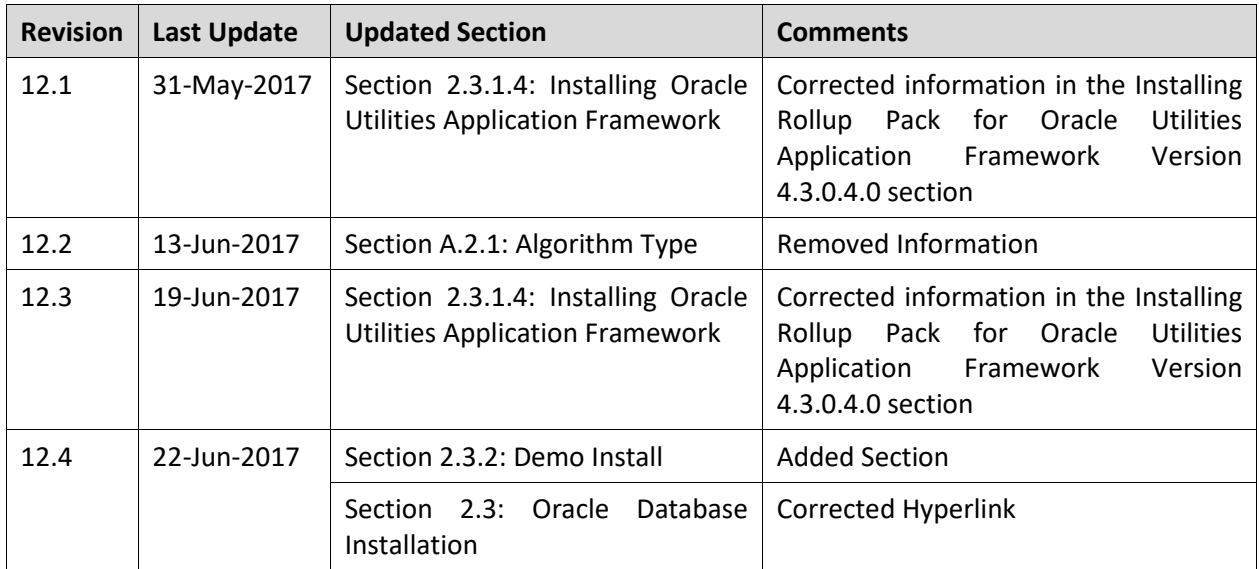

# **Contents**

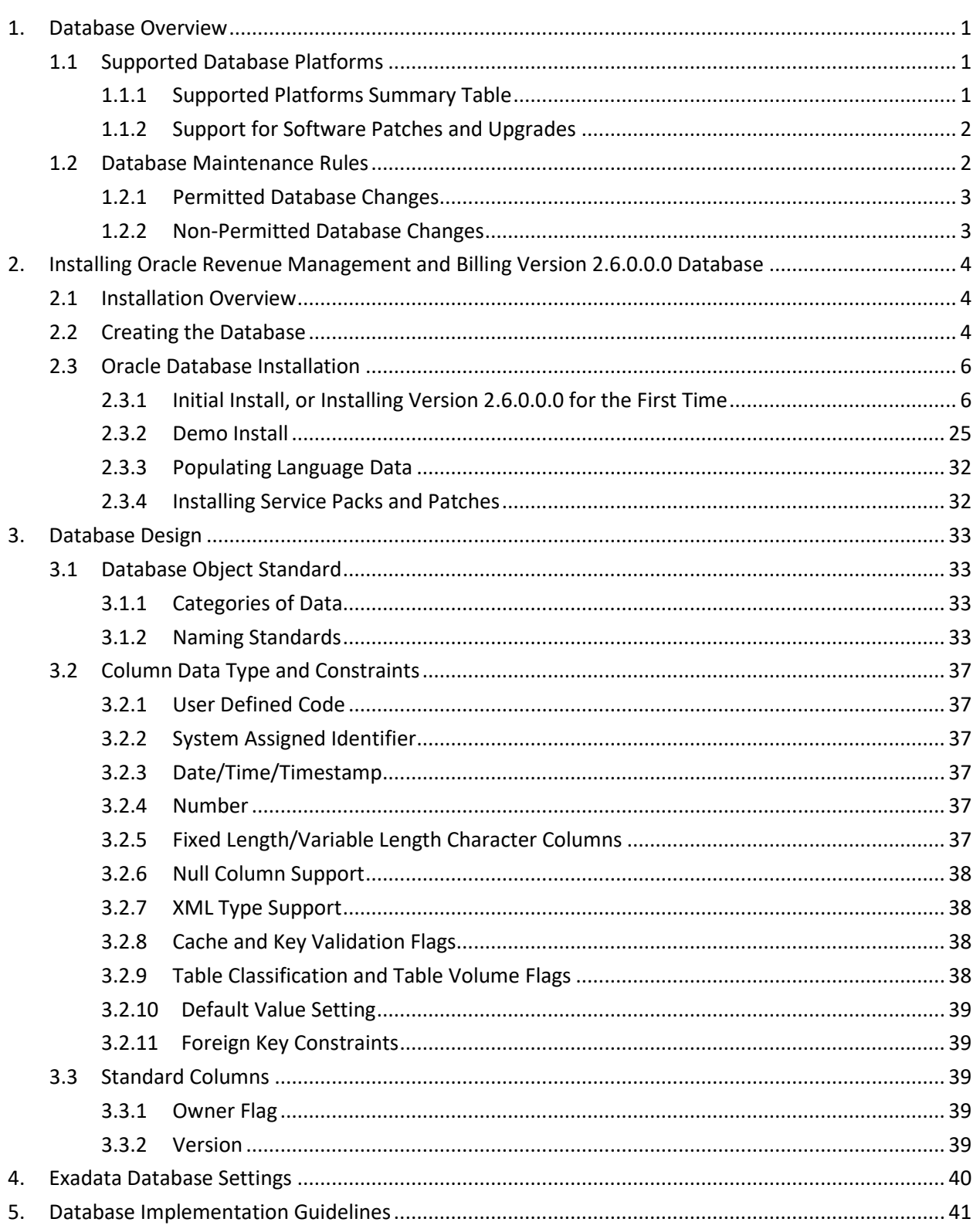

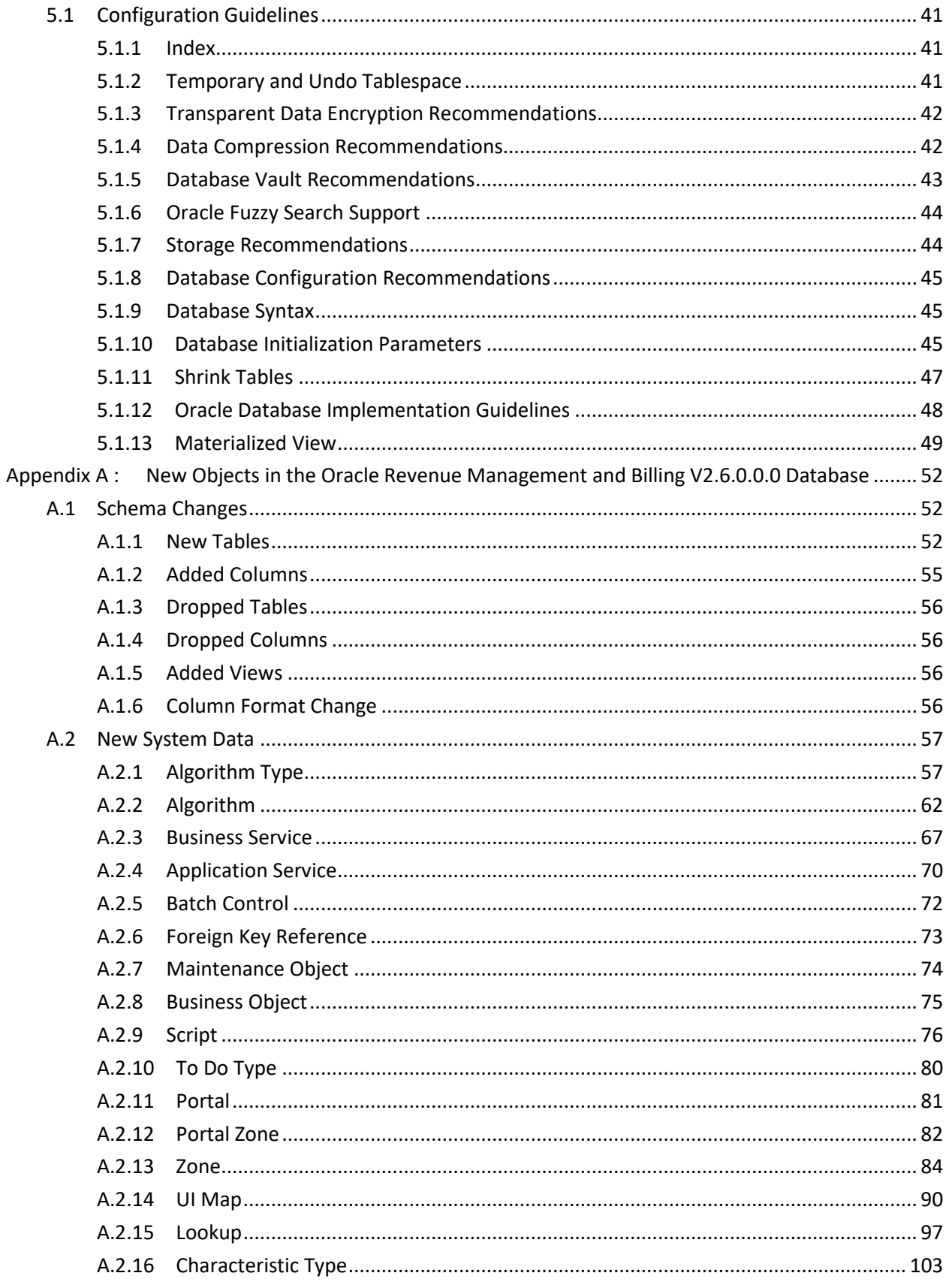

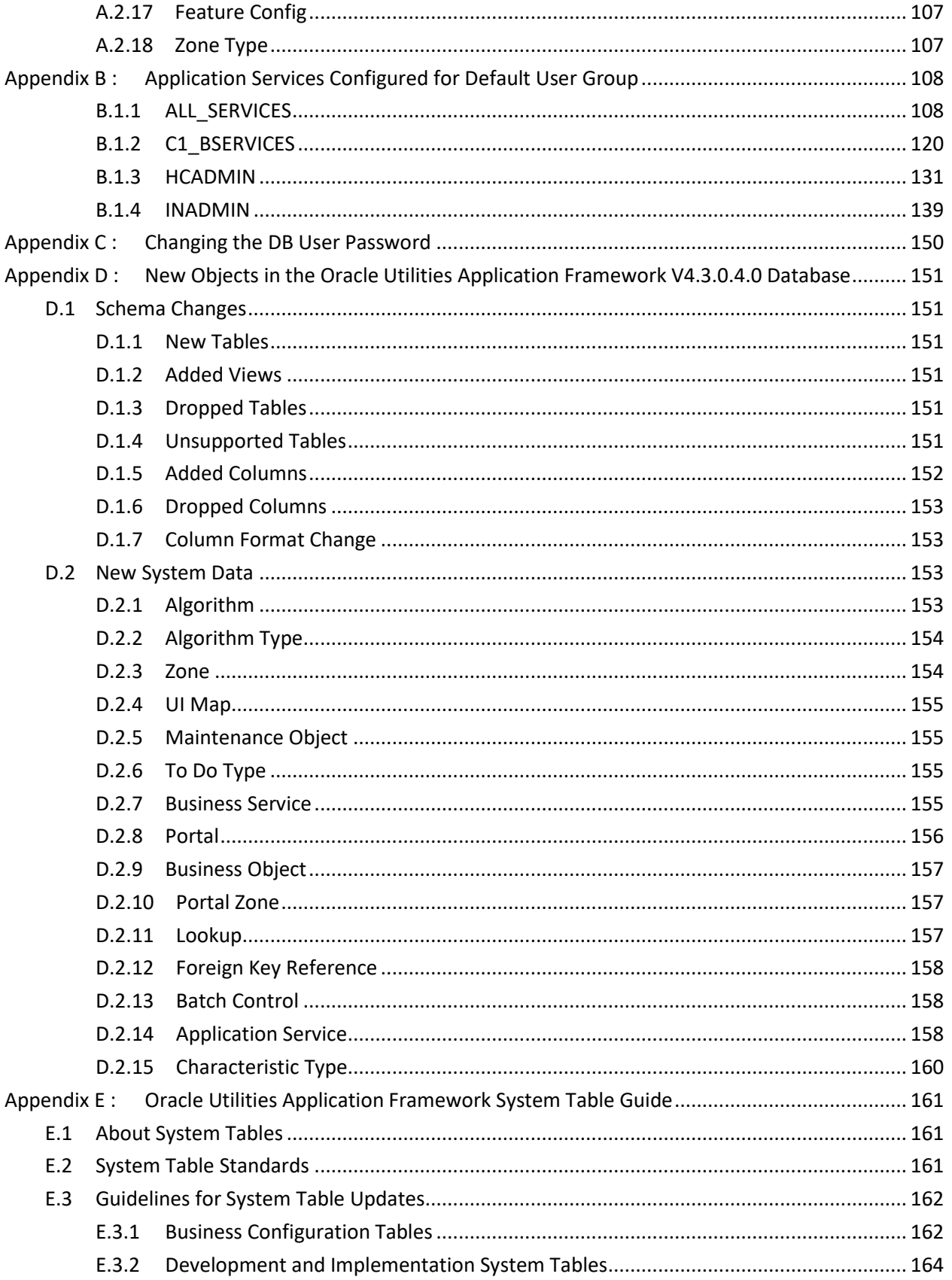

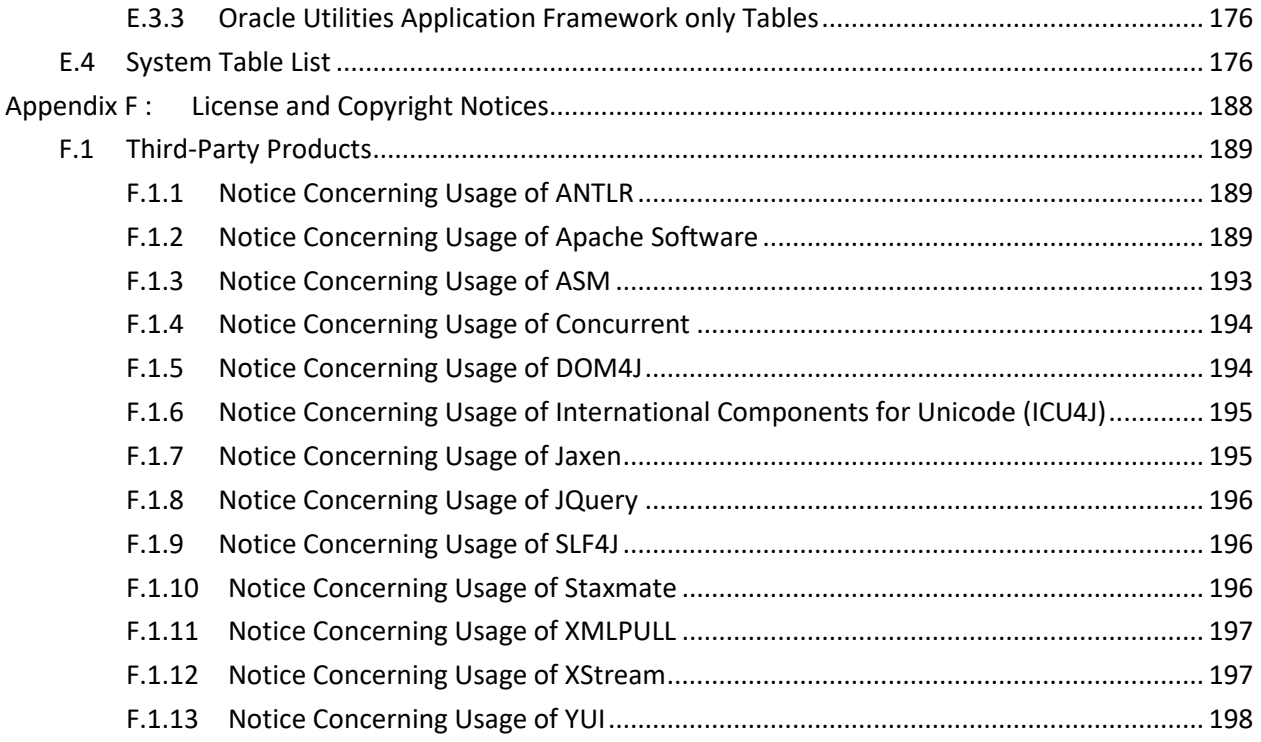

# <span id="page-10-0"></span>**1. Database Overview**

This section provides an overview of the Oracle Revenue Management and Billing database, including:

- Supported Database Platforms
- Database Maintenance Rules

# <span id="page-10-1"></span>**1.1 Supported Database Platforms**

This section defines the platforms on which Oracle Revenue Management and Billing is verified to operate.

## <span id="page-10-2"></span>**1.1.1 Supported Platforms Summary Table**

Oracle Revenue Management and Billing (ORMB) is supported on the following platforms:

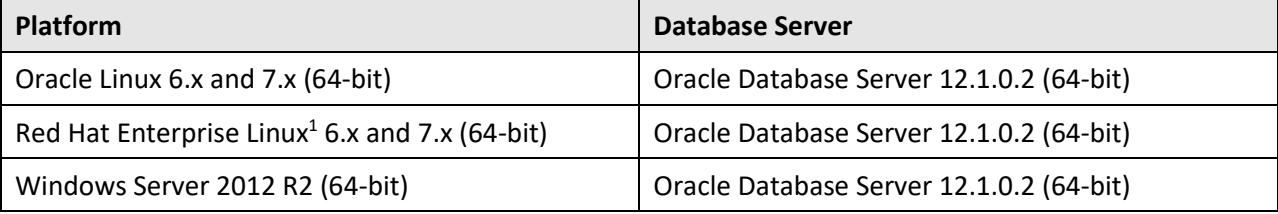

#### **Note:**

 $\overline{a}$ 

Oracle Corporation distributes Oracle Linux with the following two kernels:

- **Red Hat Compatible Kernel** This kernel is identical to the kernel shipped in Red Hat Enterprise Linux.
- **Unbreakable Enterprise Kernel** This kernel is based on a later Linux 2.6-series kernel, with Oracle's own enhancements for OLTP, InfiniBand, SSD disk access, NUMA-optimizations, Reliable Datagram Sockets (RDS), async I/O, OCFS2, and networking.

Oracle claims that the Unbreakable Enterprise Kernel is compatible with Red Hat Enterprise Linux; and Oracle middleware and third-party Red Hat Enterprise Linux-certified applications can be installed and run unchanged on Unbreakable Enterprise Kernel. However, for users requiring strict compatibility with Red Hat or for users running kernel modules dependent on specific kernel versions, the Red Hat Compatible Kernel offers 100% compatibility with Red Hat Enterprise Linux.

The following Oracle Database Server Editions are supported:

Oracle Database Enterprise Edition

Oracle Database Client 12.1.0.2 is required for Oracle Database Server 12.1.0.2.

<sup>1</sup> Oracle Revenue Management and Billing is tested and certified on Oracle Linux 6.x and 7.x. Oracle Linux is 100% userspace-compatible with Red Hat Enterprise Linux, and therefore Oracle Revenue Management and Billing is supported on Red Hat Enterprise Linux.

#### **Note:**

Oracle Database Enterprise Edition with the Advanced Compression and Partitioning options is strongly recommended in all situations.

We strongly recommend you to install Oracle Revenue Management and Billing (ORMB) on Windows platform only for non-production activities, such as User Acceptance Testing (UAT), development setup, and so on.

## <span id="page-11-0"></span>**1.1.2 Support for Software Patches and Upgrades**

Due to the ongoing nature of software improvement, vendors will issue patches and service packs for the operating systems, application servers and database servers on top of specific versions that Oracle Revenue Management and Billing has been tested with.

If it is necessary to apply an upgrade, please do so in a test environment that is running on the same platform as your production environment prior to updating the Oracle Revenue Management and Billing production environment.

The exception from this rule is Hibernate Version 4.1 GA. This version should not be upgraded.

Always contact Oracle Support prior to applying vendor updates that do not guarantee backward compatibility.

# <span id="page-11-1"></span>**1.2 Database Maintenance Rules**

The database supplied with the product consists of the following elements:

- A set of users to administrate, execute and read the database schema provided.
- A set of database roles to implement security for each of the users provided.
- A tablespace and a schema containing the base database objects used by the product.

The installation of these components is outlined in the installation section of this document.

## <span id="page-12-0"></span>**1.2.1 Permitted Database Changes**

During and after installation of the product the following changes may be performed by the database administrator personnel on site:

- Users supplied by product may be changed according to the site standards.
- Database objects may be added to the schema according to database naming standards outlined later in this document.
- Database views and indexes may be created against base database objects. Please make sure to prefix them with "CM" (for customer modification).
- Database storage attributes for base indexes and base tables may be changed according to site standards and hardware used.
- Tablespace names, attributes and locations may be changed according to site standards.
- Database topology (that is, base table/index to tablespace, tablespace to data file, data file to location) may be altered according to tuning and/or site standards.
- Database triggers may be created against base database objects unless they attempt to contravene base data integrity rules.
- Database initialization and parameter settings may be altered according to site standards unless otherwise advised by Oracle Support or outlined in this document.

## <span id="page-12-1"></span>**1.2.2 Non-Permitted Database Changes**

In order to maintain operability and upgradeability of the product, during and after the installation of the product, the following changes may not be performed by the database administration personnel on site:

- Base objects must not be removed or altered in the following ways:
	- o Columns in base tables must not be altered in anyway (altered, removed or added).
	- o Columns in Indexes must not be altered or removed.
	- o Tables must not be renamed or removed.
	- o Base views must not be renamed or removed.
	- o Base Triggers and Sequences must not be renamed or removed.
	- o Base indexes must not be altered or removed.

# <span id="page-13-0"></span>**2. Installing Oracle Revenue Management and Billing Version 2.6.0.0.0 Database**

This section provides the instructions for installing the Oracle Revenue Management and Billing database. This section includes the following topics:

- **•** [Installation Overview](#page-13-1)
- **•** [Creating the Database](#page-13-2)
- [Oracle Database Installation](#page-15-0)

# <span id="page-13-1"></span>**2.1 Installation Overview**

**Note**: Refer to the [Supported Database Platforms](#page-10-1) section for information about the supported platforms on which Oracle Revenue Management and Billing is verified to operate.

The following types of installation are available for Oracle Revenue Management and Billing:

• Initial Install — a database without demo data

The database installation requires Java Development Kit Version 8.0 where the install package is staged and run from.

## <span id="page-13-2"></span>**2.2 Creating the Database**

For an initial install, you will create an empty database on a Linux or Windows database server on which you operate the production instance of Oracle Revenue Management and Billing.

To create the database:

1. Create the database using the Database Configuration Assistant (DBCA). Refer to the article *Master Note: Overview of Database Configuration Assistant (DBCA)* (Doc ID 1488770.1) on [My](https://support.oracle.com/epmos/faces/MosIndex.jspx?_afrLoop=360355243792558&_afrWindowMode=0&_adf.ctrl-state=139htnzway_4)  [Oracle Support](https://support.oracle.com/epmos/faces/MosIndex.jspx?_afrLoop=360355243792558&_afrWindowMode=0&_adf.ctrl-state=139htnzway_4) for more information. Ensure that you set the database character set to AL32UTF8.

**Note:** In the prior versions of the product, the cdxdba utility (cdxdba.plx for Linux and CDXDBA.exe for Windows) was included in the package. However, it is no longer supported from this release onwards. Instead of using the cdxdba utility, use the Database Configuration Assistant to create the database.

- 2. Enable the following mandatory software options:
	- Oracle Spatial OR Oracle Locator
	- Oracle Text
- 3. Execute the following SQL command to verify whether the above mandatory software options are enabled:

```
SELECT COMP_NAME, STATUS FROM DBA_REGISTRY WHERE COMP_NAME IN
('Spatial','Oracle Text');
```
4. Create default tablespace named CISTS\_01 using the following command:

CREATE TABLESPACE CISTS 01 LOGGING DATAFILE '/<db\_file\_location>/oradata/<DB\_NAME>/cists01.dbf' SIZE 1024M REUSE AUTOEXTEND ON NEXT 8192K MAXSIZE UNLIMITED EXTENT MANAGEMENT LOCAL UNIFORM SIZE 1M;

#### 5. Create the CIS USER and CIS READ roles using the following commands:

CREATE ROLE CIS USER; CREATE ROLE CIS READ;

6. Create the CISADM, CISUSER, CISOPR, and CISREAD users using the following commands:

CREATE USER CISADM IDENTIFIED BY CISADM DEFAULT TABLESPACE CISTS 01 TEMPORARY TABLESPACE TEMP PROFILE DEFAULT;

GRANT UNLIMITED TABLESPACE TO CISADM WITH ADMIN OPTION; GRANT SELECT ANY TABLE TO CISADM;

GRANT CREATE DATABASE LINK TO CISADM; GRANT CONNECT TO CISADM;

GRANT RESOURCE TO CISADM;

GRANT DBA TO CISADM WITH ADMIN OPTION; GRANT CREATE ANY SYNONYM TO CISADM; GRANT SELECT ANY DICTIONARY TO CISADM;

CREATE USER CISUSER PROFILE DEFAULT IDENTIFIED BY CISUSER DEFAULT TABLESPACE CISTS 01 TEMPORARY TABLESPACE TEMP;

GRANT SELECT ANY TABLE TO CISUSER; GRANT CIS USER TO CISUSER;

GRANT CIS READ TO CISUSER; GRANT CONNECT TO CISUSER;

CREATE USER CISOPR PROFILE DEFAULT IDENTIFIED BY OPRPLUS DEFAULT TABLESPACE CISTS 01 TEMPORARY TABLESPACE TEMP;

GRANT CONNECT, RESOURCE, EXP FULL DATABASE TO CISOPR;

CREATE USER CISREAD IDENTIFIED BY CISREAD DEFAULT TABLESPACE CISTS 01 TEMPORARY TABLESPACE TEMP;

GRANT SELECT ANY TABLE TO CISREAD; GRANT CIS READ TO CISREAD;

GRANT CONNECT TO CISREAD;

7. Review the Storage.xml file under the FW\FW43040\Install-Upgrade folder prior to initial install. This file allocates all base tables and indexes to the default tablespace (CISTS\_01) and the required users and roles. Information in this file is used by oradbi.jar while installing the Oracle Revenue Management and Billing database objects. Refer to the [Updating Storage.xml](#page-44-0) section for more information on how to update the Storage. xml file.

**Note:** You will need to review the Storage.xml file, prior to an initial install, to update the default values to custom values (for example, TableSpace Name). oradbi.jar can be executed by a non-schema owner in order to upgrade the database. The Initial Install still needs to be done by the schema owner.

If you decide to allocate some tables or indexes outside of the default tablespace, change the tablespace name from the default value to a custom value in the  $Storage. xml file.$ 

For instance, if you decide to allocate table CI ACCT in a tablespace MyTablespace, change Storage.xml as shown:

<CI\_ACCT> <TABLESPACE>MyTablespace</TABLESPACE>  $\langle$  /CI\_ACCT>

For optimum storage allocation, database administrators should create multiple tablespaces with extents sized to store different types of tables/indexes. They can then edit the storage.xml file before install process, to spread tables and indexes across these tablespaces. Tables and indexes can be created in parallel by editing degree of parallelism. Tablespace, storage options, secure file options, Advanced Compression, and parallel information are used only for new objects. Therefore, for initial installs, information for each object should be reviewed. Be careful while editing this file. Make sure that tablespace names being used exist in the database. Do not change the basic format of this file.

**Note**: Prior to the installation of the database schema for the product, please ensure that the Database Management System software is installed according to your site standards and the installation guide provided by the database vendor. Also please make sure that you have necessary licenses to use some of the advanced database features, such as Advanced Compression.

# <span id="page-15-0"></span>**2.3 Oracle Database Installation**

This section describes how to install Oracle Database for Oracle Revenue Management and Billing Version 2.6.0.0.0. It contains the following topics:

- [Initial Install, or Installing Version 2.6.0.0.0](#page-15-1) for the First Time
- [Demo Install](#page-34-0)
- **•** [Populating Language Data](#page-41-0)
- **[Installing Service Packs and Patches](#page-41-1)**

**Note**: The installation tools outlined in this guide run on Windows and Linux only. Please refer to the [Supported Database Platforms](#page-10-1) section for more information on supported platforms.

## <span id="page-15-1"></span>**2.3.1 Initial Install, or Installing Version 2.6.0.0.0 for the First Time**

This section describes how to install the database components of Oracle Revenue Management and Billing. It includes the following topics:

- [Copying and Decompressing Install Media](#page-16-0)
- [Creating the Database](#page-16-1)
- [Setting the MAX\\_STRING\\_SIZE Parameter to EXTENDED](#page-17-0)
- **[Installing Oracle Utilities Application Framework](#page-18-0)**
- **[Installing Oracle Revenue Management and Billing](#page-26-0)**
- Post [Installation Tasks](#page-29-0)

#### **Note:**

You must have a supported version of the Java Development Kit installed on the Windows and Linux desktop where you stage and run the database installation package. Refer to the *Oracle Revenue Management and Billing Installation Guide* for more information.

Before you begin with the installation, ensure that you have Oracle Database Client installed on the Windows desktop.

#### <span id="page-16-0"></span>**2.3.1.1 Copying and Decompressing Install Media**

To download and decompress the ORMB Database package:

- 1. Download the Oracle Revenue Management and Billing V2.6.0.0.0 Oracle Database package from the Oracle Revenue Management and Billing V2.6.0.0.0 media pack which is available on [Oracle Software Delivery Cloud.](https://edelivery.oracle.com/) A zip file is downloaded.
- 2. Create a temporary directory named TEMPDIR on your local machine.
- 3. Unzip the downloaded file in the TEMPDIR directory. The contents include the following subfolders:
	- FW
	- RMB

### <span id="page-16-1"></span>**2.3.1.2 Creating the Database**

**Note**: You must have Oracle Database Server 12.1.0.2 installed on your machine in order to create the database.

The Linux and Windows database creation utilities create an empty database with AL32UTF8 character set and at least one tablespace for storing the application objects before running the installation. The default name of the application tablespace is CISTS\_01.

#### **Creating the Database on Linux**

Create the database using the Database Configuration Assistant (DBCA). Refer to the article *Master Note: Overview of Database Configuration Assistant (DBCA)* (Doc ID 1488770.1) on [My Oracle Support](https://support.oracle.com/epmos/faces/MosIndex.jspx?_afrLoop=360355243792558&_afrWindowMode=0&_adf.ctrl-state=139htnzway_4) for more information. Ensure that you set the database character set to AL32UTF8.

For more information on how to create the database, refer to the [Creating the Database](#page-13-2) section.

#### **Creating the Database on Windows**

The files for creating the database are located in the DatabaseCreation/Windows directory in directory.

You should be logged in as a user who is a member of the local ORA DBA group on that server. The ORA DBA group should have "administrator" privileges assigned to it.

Create the database using the Database Configuration Assistant (DBCA). Refer to the article *Master Note: Overview of Database Configuration Assistant (DBCA)* (Doc ID 1488770.1) on [My Oracle Support](https://support.oracle.com/epmos/faces/MosIndex.jspx?_afrLoop=360355243792558&_afrWindowMode=0&_adf.ctrl-state=139htnzway_4) for more information. Ensure that you set the database character set to AL32UTF8.

For more information on how to create the database, refer to the [Creating the Database](#page-13-2) section.

#### <span id="page-17-0"></span>**2.3.1.3 Setting the MAX\_STRING\_SIZE Parameter to EXTENDED**

If you have created a non-container database, you need to perform the following steps to set the MAX\_STRING\_SIZE parameter to EXTENDED:

- 1. Set the ORACLE\_HOME and ORACLE\_SID environment variables.
- 2. Shutdown the target database using the following command:

shutdown immediate

3. Start the database in the Upgrade mode using the following command:

startup upgrade

4. Set the MAX\_STRING\_SIZE parameter to EXTENDED using the following command:

alter system set max string size=extended scope=both;

5. Execute the  $ut132k$ .  $sq1$  file using the following command:

@?/rdbms/admin/utl32k.sql;

6. Restart the database in the Normal mode using the following commands:

shutdown immediate

startup

However, if you have created a container database, you need to perform the following steps to set the MAX\_STRING\_SIZE parameter to EXTENDED:

1. Set the ORACLE\_HOME and ORACLE\_SID environment variables.

**Note:** You need to connect as system administrator while executing the below steps.

2. Set the MAX\_STRING\_SIZE parameter to EXTENDED using the following command:

alter system set max string size=extended scope=spfile;

3. Start all pluggable databases in the Upgrade mode using the following command:

```
shutdown immediate
startup upgrade
alter pluggable database all open upgrade;
e^{i \cdot \mathbf{r}}
```
4. Create the ut132k cdb pdbs output folder to store the log files using the following command:

mkdir /scratch/mydir/utl32k\_cdb\_pdbs\_output

5. Execute the  $util32k$ . sql from the catcon. pl file for all pluggable databases using the following command:

```
cd $ORACLE_HOME/rdbms/admin
```

```
$ORACLE_HOME/perl/bin/perl $ORACLE_HOME/rdbms/admin/catcon.pl -u 
SYS -d ORACLE HOME/rdbms/admin -l
'/scratch/mydir/utl32k_cdb_pdbs_output' –b 
utl32k_cdb_pdbs_output utl32k.sql
```
6. Restart the database in the Normal mode using the following commands:

```
shutdown immediate
startup
alter pluggable database all open read write;
```
### <span id="page-18-0"></span>**2.3.1.4 Installing Oracle Utilities Application Framework**

Please note that before this step the database creation should have been completed. Also the storage.xml file is reviewed and edited as per requirements. You need to install Oracle Utilities Application Framework Version 4.3.0.4.0 prior to Oracle Revenue Management and Billing Version 2.6.0.0.0. The files for Oracle Utilities Application Framework installation are located in the FW\FW43040 folder. The installation process will prompt you to provide the following information:

- The target database name in which the product is to be installed.
- A database user that will own the application schema (for example, CISADM).
- A database user that has read-write (select, update, insert, and delete) privileges to the objects in the application schema (for example, CISUSER). The application will access the database as this user.
- A database user with read-only privileges to the objects in the application schema. (For example, CISREAD).
- A database role that has read-write (select, update, insert, and delete) privileges to the objects in the application schema. The application will access the database as this user. (For example, CIS\_USER).
- A database role with read-only privileges to the objects in the application schema (for example, CIS\_READ).
- Location of the jar files. (The Jar files are bundled with the database package.)
- Java Home (for example, C:\Java\jdk1.8.0\_111)

**Note:** Make sure to use either oradbi.jar FW 4.3 SP3 onwards only OraDBI.jar is delivered in directory jarfiles.OraDBI.exe does not support latest functionality / features introduced in OraDBi.jar such as function based index for columns, exclusion for index during upgrade etc.

To install Oracle Utilities Application Framework (OUAF), you need to install the following in the specified order:

- 1. [Install Oracle Utilities Application Framework Version 4.3.0.4.0](#page-18-1)
- 2. [Install Rollup Pack for Oracle Utilities Application Framework Version 4.3.0.4.0](#page-23-0)

#### <span id="page-18-1"></span>**Installing Oracle Utilities Application Framework Version 4.3.0.4.0**

The oradbi.jar is the new tool to install and upgrade Oracle Utilities Application Framework and Oracle Revenue Management and Billing.

To install the schema for Oracle Utilities Application Framework Version 4.3.0.4.0, you should have the following:

- Java Development Kit 1.8
- Oracle Database

• Schema such as CISADM should exit in the database

You can execute the oradbi.jar utility in the following two modes:

- Interactive
- Command Line

To install Oracle Utilities Application Framework (OUAF) Version 4.3.0.4.0 using the Interactive mode of the utility:

1. Set the JAVA HOME environment variable using the following command:

```
Windows:
```
SET JAVA\_HOME=<JAVA\_HOME\_PATH>

**Linux:**

export JAVA\_HOME=<JAVA\_HOME\_PATH>

Note: The <JAVA\_HOME\_PATH> is the location where Java Development Kit Version 8.0 is installed.

2. Set the JAR PATH environment variable using the following command:

**Linux:**

export JAR\_PATH=TEMPDIR/FW/FW43040/jarfiles

#### **Note:**

The above command is applicable only for Linux platform.

The TEMPDIR folder is the location where you have extracted the contents of the Oracle Revenue Management and Billing V2.6.0.0.0 Oracle Database package.

3. Set the CLASS PATH environment variable using the following command:

#### **Windows:**

SET CLASS PATH=TEMPDIR\FW\FW43040\jarfiles\\*

#### **Linux:**

```
export CLASS PATH=${JAR_PATH}/ojdbc7-12.1.0.2.jar:${JAR_PATH}/log4j-
1.2.17.jar:${JAR_PATH}/commons-collections-
3.2.2.jar:${JAR_PATH}/commons-codec-1.9.jar:${JAR_PATH}/commons-cli-
1.1.jar:${JAR_PATH}/spl-shared-4.3.0.4.0.jar:${JAR_PATH}/oradbi.jar
```
4. Change to the Install-Upgrade directory using the following command:

#### **Windows:**

```
cd TEMPDIR\FW\FW43040\Install-Upgrade
```
#### **Linux:**

cd TEMPDIR/FW/FW43040/Install-Upgrade

5. Execute the OraDBI (Java) utility using the following command:

#### **Windows:**

<Java\_Home>\bin\java -Xmx1500M -cp TEMPDIR\FW\FW43040\jarfiles\\* com.oracle.ouaf.oem.install.OraDBI

#### **Linux:**

 $${JAVA}$  HOME}/bin/java -Xmx1500M -cp \${CLASS\_PATH} com.oracle.ouaf.oem.install.OraDBI

This utility prompts you to enter values for the following parameters:

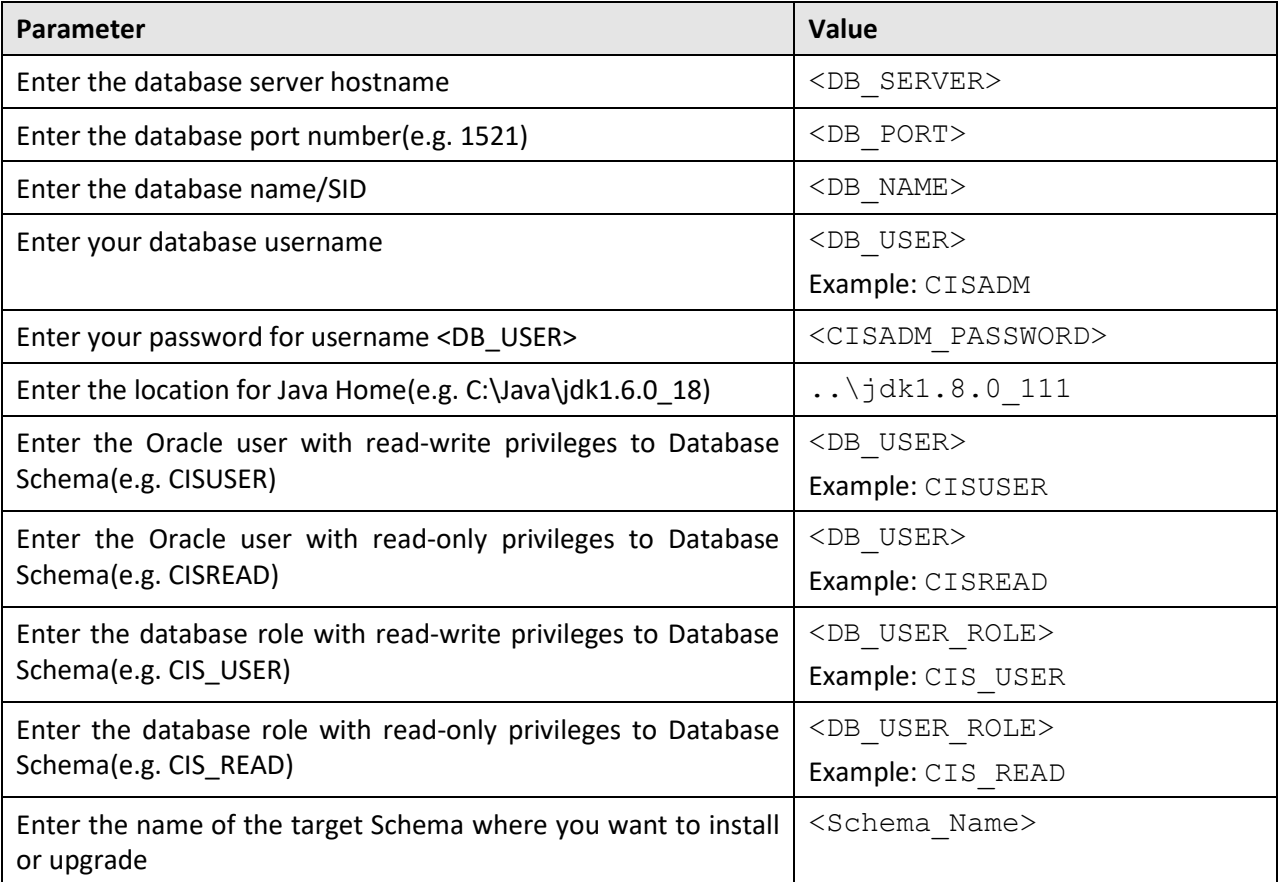

6. Enter the required parameter values. The following message appears in the command line:

Ready to perform initial install of Database Rel .V4.3.0.4.0 do you want to continue ?

7. Type **Y** and then press **Enter**. A message appears indicating that the process is completed successfully.

To install Oracle Utilities Application Framework (OUAF) Version 4.3.0.4.0 using the Command Line mode of the utility:

1. Set the JAVA HOME environment variable using the following command:

#### **Windows:**

SET JAVA\_HOME=<JAVA\_HOME\_PATH>

#### **Linux:**

export JAVA\_HOME=<JAVA\_HOME\_PATH>

**Note:** The <JAVA\_HOME\_PATH> is the location where Java Development Kit Version 8.0 is installed.

2. Set the JAR\_PATH environment variable using the following command:

#### **Linux:**

export JAR\_PATH=TEMPDIR/FW/FW43040/jarfiles

#### **Note:**

The above command is applicable only for Linux platform.

The TEMPDIR folder is the location where you have extracted the contents of the Oracle Revenue Management and Billing V2.6.0.0.0 Oracle Database package.

3. Set the CLASS PATH environment variable using the following command:

#### **Windows:**

SET CLASS PATH=TEMPDIR\FW\FW43040\jarfiles\\*

#### **Linux:**

```
export CLASS PATH=${JAR_PATH}/ojdbc7-12.1.0.2.jar:${JAR_PATH}/log4j-
1.2.17.jar:${JAR_PATH}/commons-collections-
3.2.2.jar:${JAR_PATH}/commons-codec-1.9.jar:${JAR_PATH}/commons-cli-
1.1.jar:${JAR_PATH}/spl-shared-4.3.0.4.0.jar:${JAR_PATH}/oradbi.jar
```
#### 4. Create the  $\text{detail.txt}$  file with the following details:

```
-d jdbc:oracle:thin:@<Database-host>:<port>/<DB-SID>,<schema-
user>,<schema-password>,<read-write-user>,<read-user>,<read-
write-role>,<read-role>,<schema-user> -1 1,2 -j <JAVA HOME> -q
true
```
5. Change to the Install-Upgrade directory using the following command:

#### **Windows:**

cd TEMPDIR\FW\FW43040\Install-Upgrade

#### **Linux:**

cd TEMPDIR/FW/FW43040/Install-Upgrade

6. Execute the OraDBI (Java) utility using the following command:

#### **Windows:**

```
<Java_Home>\bin\java -Xmx1500M -cp TEMPDIR\FW\FW43040\jarfiles\* 
com.oracle.ouaf.oem.install.OraDBI -f detail.txt
```
#### **Linux:**

 $${JAVA}$  HOME}/bin/java -Xmx1500M -cp  $${CLAS}$  PATH} com.oracle.ouaf.oem.install.OraDBI -f detail.txt

A message appears indicating that the process is completed successfully.

On installing Oracle Utilities Application Framework Version 4.3.0.4.0, various objects are created in the database under CISADM schema. The following table lists the number of objects that are created when you install framework:

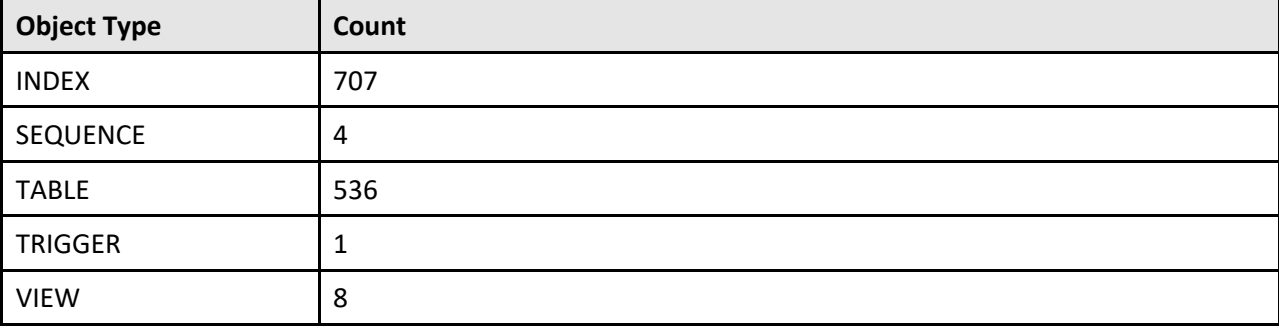

**Note:** You should use the above object count for verification only when you are doing fresh installation on the database server and not when you are upgrading the database.

Ideally, the Oracle Utilities Application Framework Version 4.3.0.3.0 installation should approximately finish in 5 minutes. The execution time can vary to great extent depending on network speed between local machine and server location.

After setting up roles and users, the utility continues upgrading schema and system data definitions. If an error occurs while executing an SQL or another utility, it logs and displays the error message and allows you to re-execute the current step.

#### **Note**:

OraDBI performs the following tasks:

 $\rightarrow$  Interacts with the user to collect information about the name of Oracle account that will own the application schema (for example, CISADM), password of this account, and the name of the Oracle account that the application user will use (for example, CISUSER), and the name of the Oracle account that will be assigned read-only privileges to the application schema (for example, CISREAD).

 $\rightarrow$  Verifies whether tablespace names already exist in the Storage. xml file (if not, the process will abort).

 $\rightarrow$  Installs the schema, installs the system data, and configures security.

 $\rightarrow$  Maintains upgrade log tables in the database.

 $\rightarrow$  Updates release ID when the upgrade is completed successfully.

 $\rightarrow$  If an error occurs while executing a SQL script or another utility, it logs and displays the error message and allows you to re-execute the current step. Log files  $O\tt{r}$  and  $H$ # .  $log$  are created in the same folder as OraDBI and contains all the SQL commands executed against the database along with the results. The log files are incremental so that the results are never overwritten. If warning messages are generated during the upgrade, OraDBI prompts the user at the end of the process. Users should check the log files to verify the warning messages.

 $\rightarrow$  Warning messages are only alerts and do not necessary mean a problem exists.

 $\rightarrow$  Stores the Schema owner and password in the feature configuration table. The password is stored in encrypted format.

 $\rightarrow$  OraDBI can be executed by a non-schema owner.

#### <span id="page-23-0"></span>**Installing Rollup Pack for Oracle Utilities Application Framework Version 4.3.0.4.0**

You can install the rollup pack for Oracle Utilities Application Framework Version 4.3.0.4.0 from a Windows machine and Linux Standalone server. To install the rollup pack for Oracle Utilities Application Framework Version 4.3.0.4.0:

- 1. Download the Oracle Utilities Application Framework V4.3.0.4.0 Single Fix Prerequisite Rollup for RMB V2.6.0.0.0 package from the Oracle Revenue Management and Billing V2.6.0.0.0 media pack which is available o[n Oracle Software Delivery Cloud.](https://edelivery.oracle.com/) A zip file is downloaded.
- 2. Unzip the downloaded file in the TEMPDIR directory. The contents include the ORMB-V26000-FW-PREREQ-MultiPlatform.jar file.
- 3. Decompress the JAR file using the following command:

```
cd TEMPDIR
```
jar -xvf ORMB-V26000-FW-PREREQ-MultiPlatform.jar

A sub-directory named FW-V4.3.0.4.0-Rollup is extracted. It contains the following two subfolders:

- Application
- Database
- 4. Create a directory named dbpatch tools in the TEMPDIR directory.
- 5. Create the db patch standalone.jar file on the application server. For more information, refer to the Database Patching section in *Oracle Revenue Management and Billing Installation Guide*.
- 6. Copy the db patch standalone.jar file to the dbpatch tools directory.
- 7. Decompress the JAR file using the following command:

#### **Windows:**

```
cd TEMPDIR\dbpatch tools
```

```
jar -xvf db_patch_standalone.jar
```
#### **Linux:**

```
cd /TEMPDIR/dbpatch_tools
```

```
jar -xvf db_patch_standalone.jar
```
The contents are extracted in the dbpatch tools folder. The contents include the following three sub-folders:

- bin
- config
- $\bullet$  lib
- 8. Set the TOOLSBIN environment variable using the following command:

#### **Windows:**

```
SET TOOLSBIN=TEMPDIR\dbpatch tools\bin
```
#### **Linux:**

export TOOLSBIN=/TEMPDIR/dbpatch\_tools/bin

9. Change to the Database directory using the following command:

#### **Windows:**

```
cd TEMPDIR\FW-V4.3.0.4.0-Rollup\Database
```
#### **Linux:**

cd /TEMPDIR/FW-V4.3.0.4.0-Rollup/Database

10. Execute the ouafDatabasePatch utility using the following command:

#### **Windows:**

ouafDatabasePatch.cmd

#### **Linux:**

ouafDatabasePatch.sh

#### **Note**:

In the previous versions of Oracle Revenue Management and Billing, you used to execute the cdxpatch utility while installing the rollup pack for Oracle Utilities Application Framework. Henceforth, the cdxpatch utility is no longer supported and you need to use the ouafDatabasePatch utility.

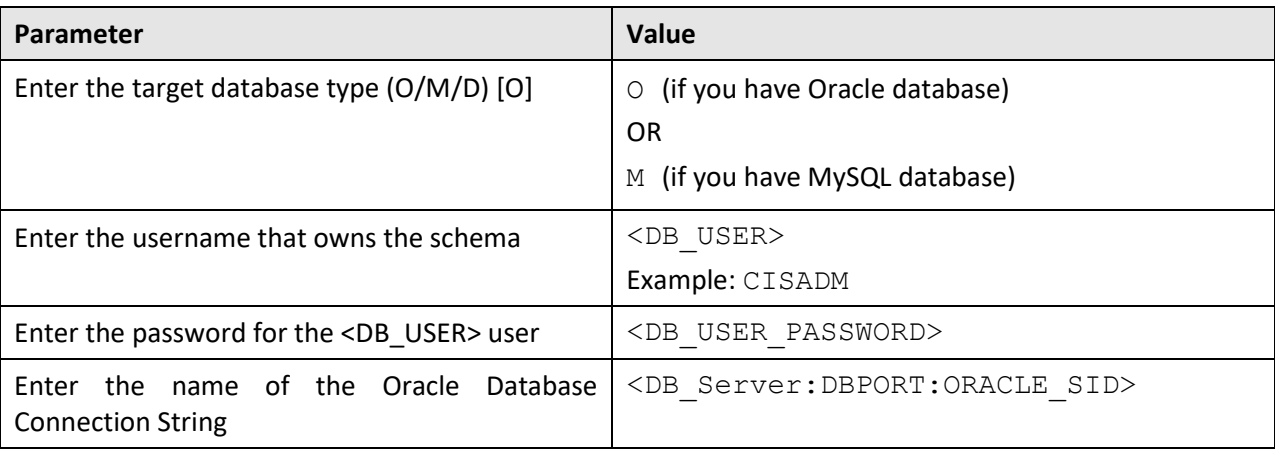

This utility prompts you to enter values for the following parameters:

**Note:** If you have changed the database user password, you will not be able to install the rollup pack for Oracle Utilities Application Framework Version 4.3.0.4.0. You will have to first change the database user password. For more information on how to change the database user password, refer to Appendix C: [Changing the DB User Password.](#page-159-0)

11. Enter the required parameter value. The following message appears in the command line:

Ready to process patches, Do you want to continue?  $(Y/N)$ 

12. Type **Y** and then press **Enter**. A message appears indicating that the patches are applied successfully.

On installing the rollup pack for Oracle Utilities Application Framework Version 4.3.0.4.0, various objects are created in the database under CISADM schema. The following table lists the number of objects that are created when you install the framework rollup pack:

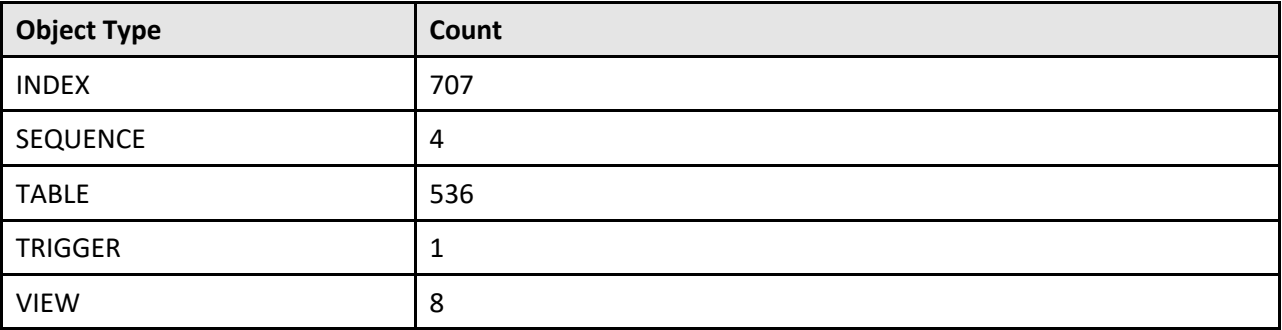

**Note:** You should use the above object count for verification only when you are doing fresh installation on the database server and not when you are upgrading the database.

Ideally, the framework rollup pack installation should approximately finish in 5 minutes. The execution time can vary to great extent depending on network speed between local machine and server location.

## <span id="page-26-0"></span>**2.3.1.5 Installing Oracle Revenue Management and Billing**

To install Oracle Revenue Management and Billing (ORMB) Version 2.6.0.0.0 using the Interactive mode of the utility:

1. Set the JAVA HOME environment variable using the following command:

### **Windows:**

SET JAVA\_HOME=<JAVA\_HOME\_PATH>

**Linux:**

```
export JAVA_HOME=<JAVA_HOME_PATH>
```
Note: The <JAVA\_HOME\_PATH> is the location where Java Development Kit Version 8.0 is installed.

2. Set the JAR\_PATH environment variable using the following command:

#### **Linux:**

export JAR\_PATH=TEMPDIR/RMB/jarfiles

#### **Note:**

The above command is applicable only for Linux platform.

The TEMPDIR folder is the location where you have extracted the contents of the Oracle Revenue Management and Billing V2.6.0.0.0 Oracle Database package.

3. Set the CLASS PATH environment variable using the following command:

#### **Windows:**

```
SET CLASS PATH=TEMPDIR\RMB\jarfiles\*
```
#### **Linux:**

```
export CLASS PATH=${JAR_PATH}/ojdbc7-12.1.0.2.jar:${JAR_PATH}/log4j-
1.2.17.jar:${JAR_PATH}/commons-collections-
3.2.2.jar:${JAR_PATH}/commons-codec-1.9.jar:${JAR_PATH}/commons-cli-
1.1.jar:${JAR_PATH}/spl-shared-4.3.0.4.0.jar:${JAR_PATH}/oradbi.jar
```
4. Change to the Install-Upgrade directory using the following command:

#### **Windows:**

```
cd TEMPDIR\RMB\Upgrade\Oracle\Install-Upgrade
```
#### **Linux:**

cd TEMPDIR/RMB/Upgrade/Oracle/Install-Upgrade

5. Execute the OraDBI (Java) utility using the following command:

#### **Windows:**

```
<Java_Home>\bin\java -Xmx1500M -cp TEMPDIR\RMB\jarfiles\* 
com.oracle.ouaf.oem.install.OraDBI
```
#### **Linux:**

\${JAVA\_HOME}/bin/java -Xmx1500M -cp \${CLASS\_PATH} com.oracle.ouaf.oem.install.OraDBI

This utility prompts you to enter values for the following parameters:

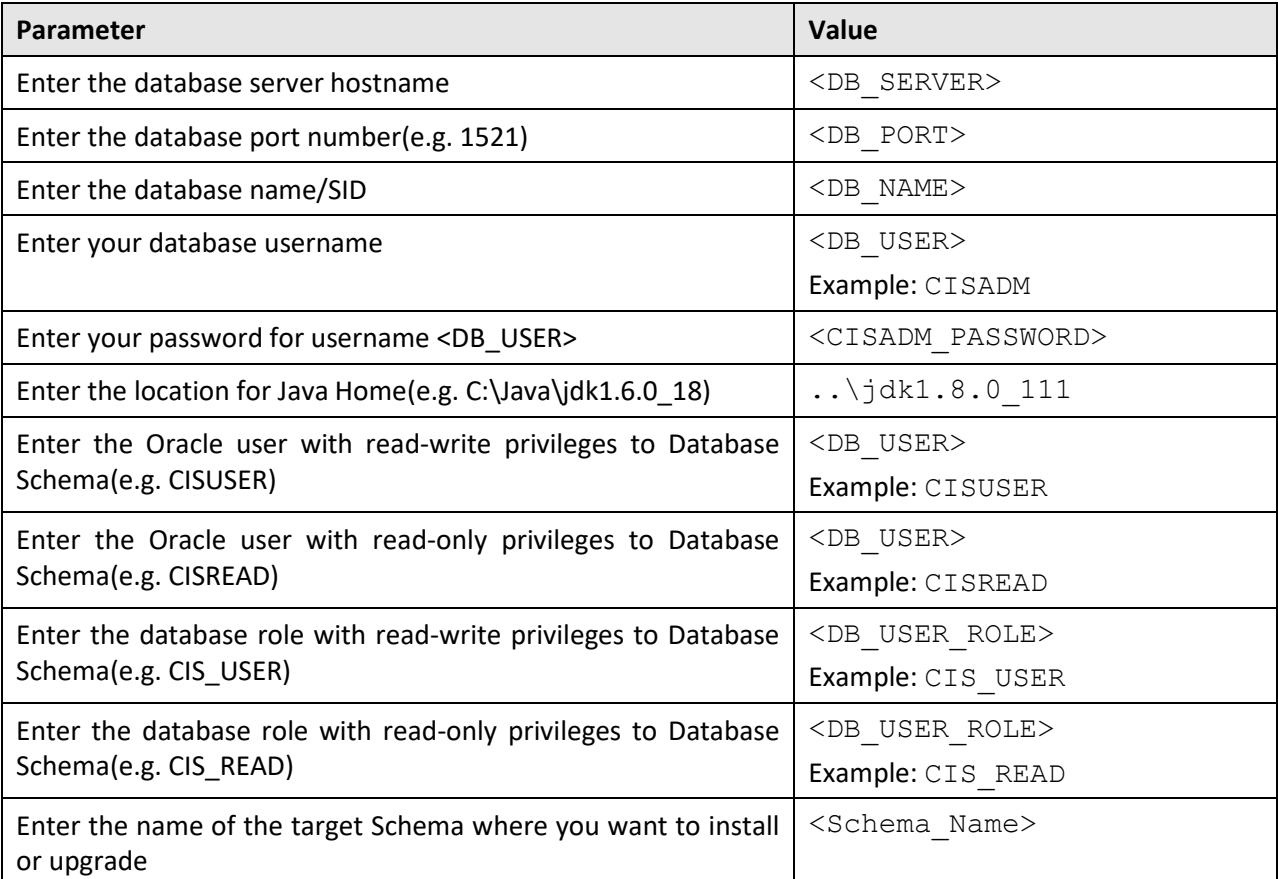

6. Enter the required parameter values. The following message appears in the command line:

Ready to perform initial install of Database Rel .V2.6.0.0.0 do you want to continue?

7. Type **Y** and then press **Enter**. A message appears indicating that the process is completed successfully.

To install Oracle Revenue Management and Billing (ORMB) Version 2.6.0.0.0 using the Command Line mode of the utility:

1. Set the JAVA HOME environment variable using the following command:

#### **Windows:**

SET JAVA\_HOME=<JAVA\_HOME\_PATH>

**Linux:**

export JAVA\_HOME=<JAVA\_HOME\_PATH>

**Note:** The <JAVA\_HOME\_PATH> is the location where Java Development Kit Version 8.0 is installed.

2. Set the JAR\_PATH environment variable using the following command:

#### **Linux:**

export JAR\_PATH=TEMPDIR/RMB/jarfiles

#### **Note:**

The above command is applicable only for Linux platform.

The TEMPDIR folder is the location where you have extracted the contents of the Oracle Revenue Management and Billing V2.6.0.0.0 Oracle Database package.

3. Set the CLASS PATH environment variable using the following command:

#### **Windows:**

SET CLASS PATH=TEMPDIR\RMB\jarfiles\\*

#### **Linux:**

```
export CLASS PATH=${JAR_PATH}/ojdbc7-12.1.0.2.jar:${JAR_PATH}/log4j-
1.2.17.jar:${JAR_PATH}/commons-collections-
3.2.2.jar:${JAR_PATH}/commons-codec-1.9.jar:${JAR_PATH}/commons-cli-
1.1.jar:${JAR_PATH}/spl-shared-4.3.0.4.0.jar:${JAR_PATH}/oradbi.jar
```
4. Create the  $\text{detail.txt}$  file with the following details:

```
-d jdbc:oracle:thin:@<Database-host>:<port>/<DB-SID>,<schema-
user>,<schema-password>,<read-write-user>,<read-user>,<read-
write-role>,<read-role>,<schema-user> -1 1,2 -j <JAVA HOME> -q
true
```
5. Change to the Install-Upgrade directory using the following command:

#### **Windows:**

cd TEMPDIR\RMB\Upgrade\Oracle\Install-Upgrade

**Linux:**

cd TEMPDIR/RMB/Upgrade/Oracle/Install-Upgrade

6. Execute the OraDBI (Java) utility using the following command:

#### **Windows:**

```
<Java_Home>\bin\java -Xmx1500M -cp TEMPDIR\RMB\jarfiles\* 
com.oracle.ouaf.oem.install.OraDBI -f detail.txt
```
#### **Linux:**

```
${JAVA_HOME}/bin/java -Xmx1500M -cp ${CLASS_PATH}
com.oracle.ouaf.oem.install.OraDBI -f detail.txt
```
A message appears indicating that the process is completed successfully.

On installing Oracle Revenue Management and Billing Version 2.6.0.0.0, various objects are created in the database under CISADM schema. The following table lists the number of objects that are created when you install ORMB:

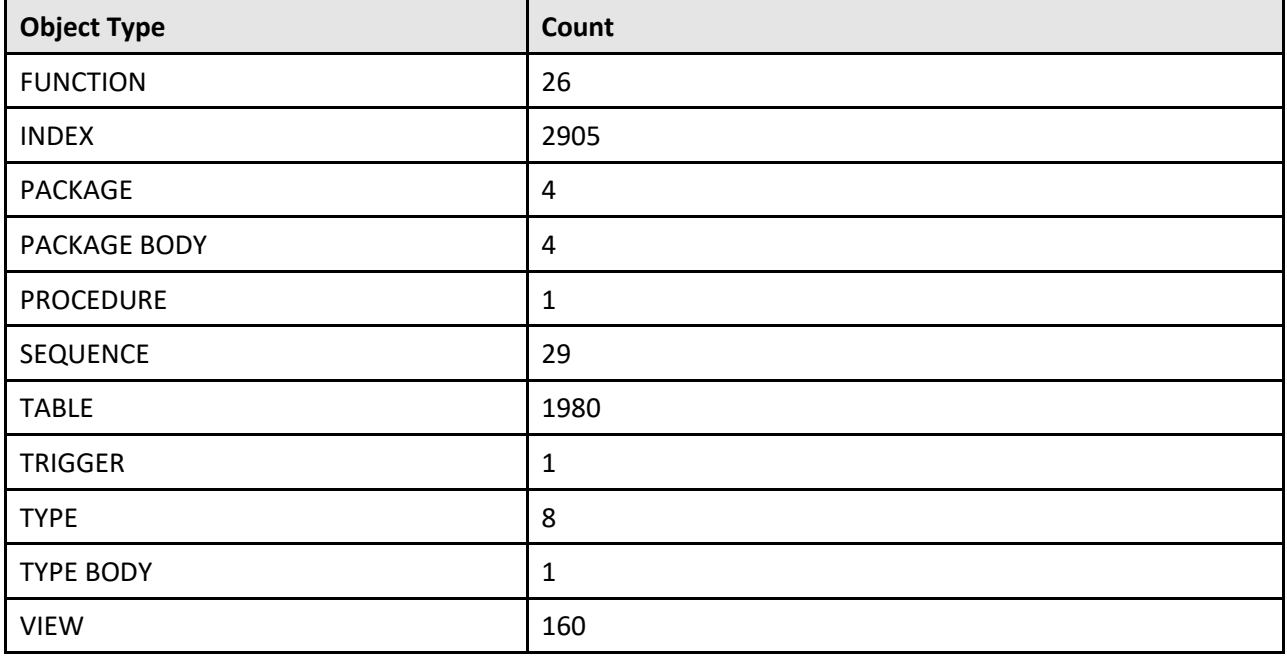

**Note:** You should use the above object count for verification only when you are doing fresh installation on the database server and not when you are upgrading the database.

Ideally, the Oracle Revenue Management and Billing Version 2.6.0.0.0 installation should approximately finish in 15 minutes. The execution time can vary to great extent depending on network speed between local machine and server location.

## <span id="page-29-0"></span>**2.3.1.6 Post Installation Tasks**

Once you install the Oracle Revenue Management and Billing Version 2.6.0.0.0 database, you need to do the following:

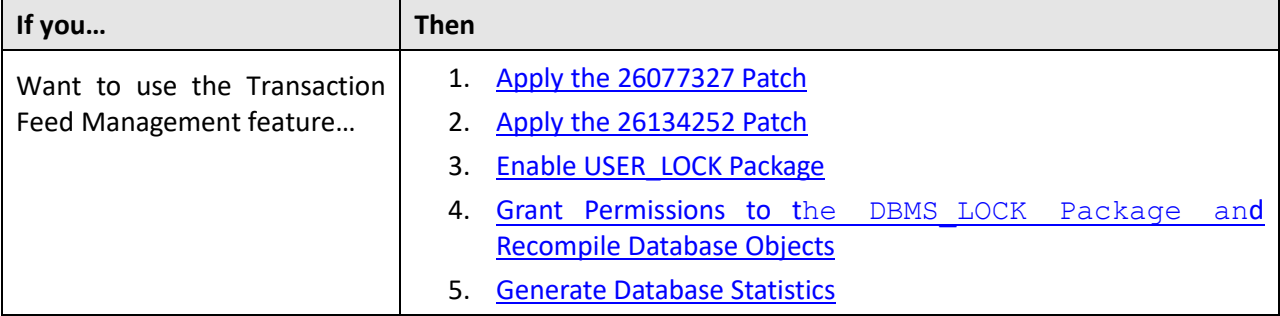

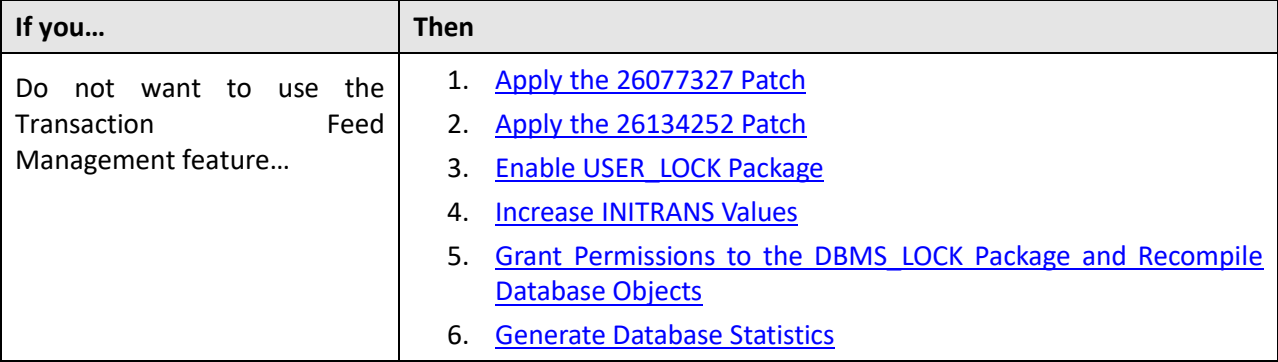

#### <span id="page-30-0"></span>**Apply the 26077327 Patch**

Once you install Oracle Revenue Management and Billing Version 2.6.0.0.0, you need to apply the MANDATORY PATCH 1 FOR ORMB VERSION 2.6.0.0.0 patch (Patch Number: 26077327). You can apply this patch from a Windows machine and UNIX Standalone server.

To apply the MANDATORY PATCH 1 FOR ORMB VERSION 2.6.0.0.0 patch:

- 1. Download the MANDATORY PATCH 1 FOR ORMB VERSION 2.6.0.0.0 patch (Patch Number: 26077327) from [My Oracle Support.](https://support.oracle.com/epmos/faces/MosIndex.jspx?_afrLoop=438485077324463&_afrWindowMode=0&_adf.ctrl-state=10jo166p80_9) A zip file is downloaded.
- 2. Unzip the downloaded file in your local folder. The contents include three files README.txt, MultiPlatform.zip, and Bug 26077327 Product Fix Design.pdf.
- 3. Unzip the MultiPlatform.zip file in your local folder. The contents include the V2.6.0.0.0-26077327 MultiPlatform folder.
- 4. Change to the V2.6.0.0.0-26077327 MultiPlatform folder using the following command:

#### **Linux:**

```
cd <DESTINATION_FOLDER>/V2.6.0.0.0-26077327_MultiPlatform
```
#### **Windows:**

```
cd <DESTINATION_FOLDER>\V2.6.0.0.0-26077327_MultiPlatform
```
**Note:** The <DESTINATION\_FOLDER> folder is the location where you have extracted the contents of the MultiPlatform.zip file.

The contents include a file named  $CCB.V2.6.0.0.0-26077327$ . jar and a folder named database.

5. Change to the ORACLE folder using the following command:

#### **Linux:**

cd database/ORACLE

#### **Windows:**

cd database\ORACLE

The contents include a zip file named CDXPatch.

6. Unzip the CDXPatch file using the following command:

#### **Linux:**

unzip CDXPatch.zip -d <PATH>/<DESTINATION FOLDER 1>

#### **Windows:**

unzip CDXPatch.zip -d <PATH>\<DESTINATION FOLDER 1>

The contents of the zip file are extracted in the <DESTINATION\_FOLDER\_1> folder. The contents include utility files and a folder named 26077327.

7. Execute the ouafDatabasePatch utility using the following command:

#### **Windows:**

ouafDatabasePatch.cmd

**Linux:**

ouafDatabasePatch.sh

#### <span id="page-31-0"></span>**Apply the 26134252 Patch**

Once you apply the MANDATORY PATCH 1 FOR ORMB VERSION 2.6.0.0.0 patch, you need to apply the MANDATORY PATCH 2 FOR ORMB VERSION 2.6.0.0.0 patch (Patch Number: 26134252). You can apply this patch from a Windows machine and UNIX Standalone server.

To apply the MANDATORY PATCH 2 FOR ORMB VERSION 2.6.0.0.0 patch:

- 1. Download the MANDATORY PATCH 2 FOR ORMB VERSION 2.6.0.0.0 patch (Patch Number: 26134252) from [My Oracle Support.](https://support.oracle.com/epmos/faces/MosIndex.jspx?_afrLoop=438485077324463&_afrWindowMode=0&_adf.ctrl-state=10jo166p80_9) A zip file is downloaded.
- 2. Unzip the downloaded file in your local folder. The contents include three files README.txt, MultiPlatform.zip, and Bug\_26134252\_Product\_Fix\_Design.pdf.
- 3. Unzip the MultiPlatform.zip file in your local folder. The contents include the V2.6.0.0.0-26134252\_MultiPlatform folder.
- 4. Change to the V2.6.0.0.0-26134252 MultiPlatform folder using the following command:

**Linux:**

```
cd <DESTINATION_FOLDER_2>/V2.6.0.0.0-26134252_MultiPlatform
```
#### **Windows:**

cd <DESTINATION\_FOLDER\_2>\V2.6.0.0.0-26134252\_MultiPlatform

**Note:** The <DESTINATION\_FOLDER\_2> folder is the location where you have extracted the contents of the MultiPlatform.zip file.

The contents include a file named CCB.V2.6.0.0.0-26134252.jar and a folder named database.

5. Change to the ORACLE folder using the following command:

#### **Linux:**

cd database/ORACLE

#### **Windows:**

cd database\ORACLE

The contents include a zip file named CDXPatch.

6. Unzip the CDXPatch file using the following command:

#### **Linux:**

```
unzip CDXPatch.zip -d <PATH>/<DESTINATION FOLDER 3>
```
#### **Windows:**

unzip CDXPatch.zip -d <PATH>\<DESTINATION FOLDER 3>

The contents of the zip file are extracted in the <DESTINATION\_FOLDER\_3> folder. The contents include utility files and a folder named 26134252.

7. Execute the ouafDatabasePatch utility using the following command:

#### **Windows:**

ouafDatabasePatch.cmd

**Linux:**

ouafDatabasePatch.sh

#### <span id="page-32-0"></span>**Enable USER\_LOCK Package**

To enable inbound web services, you must grant permissions to the USER\_LOCK package. This is a onetime activity. To grant permissions to the USER\_LOCK package:

- 1. Login as SYS user.
- 2. On SQL prompt, execute the following SQL:

@?/rdbms/admin/userlock.sql

3. Grant permission using the following SQL command:

```
grant execute on USER LOCK to public;
```
**Note:** You can also grant permission to a specific database user (for example, CISADM or CISUSER) instead of granting permissions to all database users.

#### <span id="page-32-1"></span>**Increase INITRANS Values**

To increase the INITRANS values of some indexes and tables:

- 1. Connect to the ORMB database using any SQL client (such as Oracle SQL Developer or PL/SQL Developer) and the cisadm credentials.
- 2. Execute the following statements:

```
ALTER TABLE CISADM. CI BCHG SQ INITRANS 20;
ALTER INDEX CISADM.XT081P0 INITRANS 40;
ALTER INDEX CISADM. IDX SQ INITRANS 40;
ALTER TABLE CISADM. CI BILL CHG INITRANS 20;
ALTER INDEX CISADM.XT035P0 INITRANS 40;
ALTER INDEX CISADM.XT035S1 INITRANS 40;
ALTER INDEX CISADM.XT035S2 INITRANS 40;
```
ALTER INDEX CISADM.XT035S3 INITRANS 40;

ALTER INDEX CISADM.XT035S4 INITRANS 40;

**Note:** The INITRANS values can be set as per the client's data volume.

#### <span id="page-33-0"></span>**Grant Permissions to the DBMS\_LOCK Package and Recompile Database Objects**

To grant permissions to the DBMS\_LOCK package, execute the following commands:

#### **Linux:**

```
export ORACLE_SID=[DB_NAME] 
sqlplus /nolog
conn sys as sysdba
```
**Note:** On executing the above command, you will be prompted to enter the SYS user password.

grant EXECUTE, DEBUG on DBMS LOCK to <DB USER/[CISADM]>;

#### **Note**:

These commands should be executed using Oracle SQL Developer.

If you have created the database using any user other than CISADM, you need to specify the respective user name in the above grant statement.

After executing the above grant statement, recompile the invalid objects, if any, in the database. You can recompile all invalid objects at once using the following commands:

```
export ORACLE_SID=[DB_NAME] 
sqlplus /nolog
conn sys as sysdba
SQL> @?/rdbms/admin/utlrp.sql;
```
#### **Windows:**

```
set ORACLE_SID=[DB_NAME]
```
sqlplus /nolog

conn sys as sysdba

**Note:** On executing the above command, you will be prompted to enter the SYS user password.

grant EXECUTE, DEBUG on DBMS LOCK to <DB USER/[CISADM]>;

#### **Note:**

These commands should be executed using Oracle SQL Developer.

If you have created the database using any user other than CISADM, you need to specify the respective user name in the above alter and grant statements.

After executing the above grant statement, recompile the invalid objects, if any, in the database. You can recompile all invalid objects at once using the following commands:

```
export ORACLE_SID=[DB_NAME]
```
sqlplus /nolog conn sys as sysdba SQL> @?/rdbms/admin/utlrp.sql;

#### <span id="page-34-1"></span>**Generate Database Statistics**

During the installation process, new database objects may be added to the target database. Before you use the target database, we recommend you to gather statistics for the database objects. You can gather schema level statistics using the following statement:

**BEGIN** 

```
DBMS STATS.GATHER SCHEMA STATS(OWNNAME=>'CISADM', METHOD OPT=>'FOR ALL
COLUMNS SIZE AUTO', GRANULARITY=>'ALL', CASCADE=>TRUE, DEGREE=>16);
```
END;

You can also gather the statistics for individual tables using the following statement:

BEGIN

```
DBMS_STATS.GATHER_TABLE_STATS(OWNNAME=>'CISADM', 
TABNAME=>'<Table_Name>', GRANULARITY=>'ALL', CASCADE=>TRUE, 
METHOD OPT=> 'FOR ALL COLUMNS SIZE AUTO', DEGREE=>32);
```
END;

We strongly recommend you to schedule batch jobs to gather the schema level statistics on the daily basis in the non peak hours. Please note that the statistics should not be gathered while the application batches are running because this will degrade the application batch performance.

## <span id="page-34-0"></span>**2.3.2 Demo Install**

This section describes how to install the demo database components of Oracle Revenue Management and Billing. It includes the following topics:

- [Copying and Decompressing Demo Dump Patch](#page-34-2)
- [Creating the Database](#page-35-0)
- [Setting the MAX\\_STRING\\_SIZE Parameter to EXTENDED](#page-35-1)
- [Importing the Demo Dump File](#page-36-0)
- **[Post Demo Database Creation Tasks](#page-37-0)**

## <span id="page-34-2"></span>**2.3.2.1 Copying and Decompressing Demo Dump Patch**

To download and decompress the Demo Dump patch:

- 1. Download the Demo Dump for ORMB Version 2.6.0.0.0 patch (Patch Number: 26326702) from [My Oracle Support.](https://support.oracle.com/epmos/faces/MosIndex.jspx?_afrLoop=438485077324463&_afrWindowMode=0&_adf.ctrl-state=10jo166p80_9) A zip file is downloaded.
- 2. Create a temporary directory named  $TEMPDIR$  on your local machine.
- 3. Unzip the downloaded file in the TEMPDIR directory. The contents include the Demo\_dump folder. There are two DMP files in the Demo\_dump folder – GTB26000\_demodump.dmp and HC26000\_demodump.dmp.

## <span id="page-35-0"></span>**2.3.2.2 Creating the Database**

**Note**: You must have Oracle Database Server 12.1.0.2 installed on your machine in order to create the database.

#### **Creating the Database on UNIX**

Create the database using the Database Configuration Assistant (DBCA). Refer to the article *Master Note: Overview of Database Configuration Assistant (DBCA)* (Doc ID 1488770.1) on [My Oracle Support](https://support.oracle.com/epmos/faces/MosIndex.jspx?_afrLoop=360355243792558&_afrWindowMode=0&_adf.ctrl-state=139htnzway_4) for more information. Ensure that you set the database character set to AL32UTF8.

For more information on how to create the database, refer to th[e Creating the Database](#page-13-2) section.

#### **Creating the Database on Windows**

The files for creating the database are located the DatabaseCreation/Windows directory in the media pack.

You should be logged in as a user who is a member of the local ORA DBA group on that server. The ORA\_DBA group should have "administrator" privileges assigned to it.

Create the database using the Database Configuration Assistant (DBCA). Refer to the article *Master Note: Overview of Database Configuration Assistant (DBCA)* (Doc ID 1488770.1) on [My Oracle Support](https://support.oracle.com/epmos/faces/MosIndex.jspx?_afrLoop=360355243792558&_afrWindowMode=0&_adf.ctrl-state=139htnzway_4) for more information. Ensure that you set the database character set to AL32UTF8.

For more information on how to create the database, refer to the [Creating the Database](#page-13-2) section.

## <span id="page-35-1"></span>**2.3.2.3 Setting the MAX\_STRING\_SIZE Parameter to EXTENDED**

If you have created a non-container database, you need to perform the following steps to set the MAX\_STRING\_SIZE parameter to EXTENDED:

- 1. Set the ORACLE HOME and ORACLE SID environment variables.
- 2. Shutdown the target database using the following command:

shutdown immediate

3. Start the database in the Upgrade mode using the following command:

startup upgrade

4. Set the MAX STRING SIZE parameter to EXTENDED using the following command:

alter system set max string size=extended scope=both;

5. Execute the utl32k.sql file using the following command:

@?/rdbms/admin/utl32k.sql;

6. Restart the database in the Normal mode using the following commands:

shutdown immediate

startup
However, if you have created a container database, you need to perform the following steps to set the MAX\_STRING\_SIZE parameter to EXTENDED:

1. Set the ORACLE\_HOME and ORACLE\_SID environment variables.

**Note:** You need to connect as system administrator while executing the below steps.

2. Set the MAX\_STRING\_SIZE parameter to EXTENDED using the following command:

alter system set max string size=extended scope=spfile;

3. Start all pluggable databases in the Upgrade mode using the following command:

```
shutdown immediate
startup upgrade
alter pluggable database all open upgrade;
exit
```
4. Create the  $ut132k$  cdb pdbs output folder to store the log files using the following command:

mkdir /scratch/mydir/utl32k\_cdb\_pdbs\_output

5. Execute the  $ut132k$ ,  $sq1$  from the catcon. pl file for all pluggable databases using the following command:

cd \$ORACLE\_HOME/rdbms/admin

```
$ORACLE_HOME/perl/bin/perl $ORACLE_HOME/rdbms/admin/catcon.pl -u 
SYS -d ORACLE HOME/rdbms/admin -l
'/scratch/mydir/utl32k_cdb_pdbs_output' –b 
utl32k_cdb_pdbs_output utl32k.sql
```
6. Restart the database in the Normal mode using the following commands:

```
shutdown immediate
startup
alter pluggable database all open read write;
```
#### **2.3.2.4 Importing the Demo Dump File**

Once you create the database, you can import the demo dump file. To import the demo dump file:

1. Create a database directory named  $data\_pump\_dir$  (if not available) and then copy the GTB26000 demodump.dmp or HC26000 demodump.dmp file from the TEMPDIR\Demo\_dump folder to the data\_pump\_dir folder.

**Note:** If you belong from the financial services industry, use the GTB26000 demodump.dmp file. And, if you belong from the insurance industry, use the  $HC26000$  demodump.dmp file.

- 2. Set the ORACLE\_SID and ORACLE\_HOME environment variables.
- 3. If the target schema is CISADM, then use the following command to import demo dump:

```
impdp system/<pwd>@<dbname> NOLOGFILE=N DIRECTORY=DATA_PUMP_DIR 
DUMPFILE=<dumpFilename>.dmp SCHEMAS=CISADM
```
4. If the target schema is other than CISADM (for example, TRGSCHEM), then use the following command to import demo dump:

```
impdp system/<pwd>@<dbname> NOLOGFILE=N DIRECTORY=DATA_PUMP_DIR 
DUMPFILE=<dumpFilename>.dmp REMAP_SCHEMA=CISADM:TRGSCHEMA
```
#### **2.3.2.5 Post Demo Database Creation Tasks**

Once you import the demo dump file, you need to do the following:

- 1. [Apply the 26077327 Patch](#page-37-0)
- 2. [Apply the 26134252 Patch](#page-38-0)
- 3. [Enable USER\\_LOCK Package](#page-39-0)
- 4. [Grant Permissions to the DBMS\\_LOCK Package and Recompile Database Objects](#page-39-1)
- 5. [Generate Database Statistics](#page-40-0)

#### <span id="page-37-0"></span>**Apply the 26077327 Patch**

Once you install Oracle Revenue Management and Billing Version 2.6.0.0.0, you need to apply the MANDATORY PATCH 1 FOR ORMB VERSION 2.6.0.0.0 patch (Patch Number: 26077327). You can apply this patch from a Windows machine and UNIX Standalone server.

To apply the MANDATORY PATCH 1 FOR ORMB VERSION 2.6.0.0.0 patch:

- 1. Download the MANDATORY PATCH 1 FOR ORMB VERSION 2.6.0.0.0 patch (Patch Number: 26077327) from [My Oracle Support.](https://support.oracle.com/epmos/faces/MosIndex.jspx?_afrLoop=438485077324463&_afrWindowMode=0&_adf.ctrl-state=10jo166p80_9) A zip file is downloaded.
- 2. Unzip the downloaded file in your local folder. The contents include three files README.txt, MultiPlatform.zip, and Bug 26077327 Product Fix Design.pdf.
- 3. Unzip the MultiPlatform.zip file in your local folder. The contents include the V2.6.0.0.0-26077327 MultiPlatform folder.
- 4. Change to the V2.6.0.0.0-26077327 MultiPlatform folder using the following command:

#### **Linux:**

cd <DESTINATION\_FOLDER>/V2.6.0.0.0-26077327\_MultiPlatform

#### **Windows:**

cd <DESTINATION\_FOLDER>\V2.6.0.0.0-26077327\_MultiPlatform

**Note:** The <DESTINATION\_FOLDER> folder is the location where you have extracted the contents of the MultiPlatform.zip file.

The contents include a file named CCB.V2.6.0.0.0-26077327.jar and a folder named database.

5. Change to the ORACLE folder using the following command:

#### **Linux:**

cd database/ORACLE

#### **Windows:**

cd database\ORACLE

The contents include a zip file named CDXPatch.

6. Unzip the CDXPatch file using the following command:

#### **AIX, Linux:**

unzip CDXPatch.zip -d <PATH>/<DESTINATION FOLDER 1>

#### **Windows:**

unzip CDXPatch.zip -d <PATH>\<DESTINATION FOLDER 1>

The contents of the zip file are extracted in the <DESTINATION\_FOLDER\_1> folder. The contents include utility files and a folder named 26077327.

7. Execute the ouafDatabasePatch utility using the following command:

#### **Windows:**

ouafDatabasePatch.cmd

**Linux:**

ouafDatabasePatch.sh

#### <span id="page-38-0"></span>**Apply the 26134252 Patch**

Once you apply the MANDATORY PATCH 1 FOR ORMB VERSION 2.6.0.0.0 patch, you need to apply the MANDATORY PATCH 2 FOR ORMB VERSION 2.6.0.0.0 patch (Patch Number: 26134252). You can apply this patch from a Windows machine and UNIX Standalone server.

To apply the MANDATORY PATCH 2 FOR ORMB VERSION 2.6.0.0.0 patch:

- 1. Download the MANDATORY PATCH 2 FOR ORMB VERSION 2.6.0.0.0 patch (Patch Number: 26134252) from [My Oracle Support.](https://support.oracle.com/epmos/faces/MosIndex.jspx?_afrLoop=438485077324463&_afrWindowMode=0&_adf.ctrl-state=10jo166p80_9) A zip file is downloaded.
- 2. Unzip the downloaded file in your local folder. The contents include three files README.txt, MultiPlatform.zip, and Bug\_26134252\_Product\_Fix\_Design.pdf.
- 3. Unzip the MultiPlatform.zip file in your local folder. The contents include the V2.6.0.0.0-26134252\_MultiPlatform folder.
- 4. Change to the V2.6.0.0.0-26134252 MultiPlatform folder using the following command:

**Linux:**

```
cd <DESTINATION_FOLDER_2>/V2.6.0.0.0-26134252_MultiPlatform
```
#### **Windows:**

cd <DESTINATION\_FOLDER\_2>\V2.6.0.0.0-26134252\_MultiPlatform

**Note:** The <DESTINATION\_FOLDER\_2> folder is the location where you have extracted the contents of the MultiPlatform.zip file.

The contents include a file named CCB.V2.6.0.0.0-26134252.jar and a folder named database.

5. Change to the ORACLE folder using the following command:

#### **Linux:**

cd database/ORACLE

#### **Windows:**

cd database\ORACLE

The contents include a zip file named CDXPatch.

6. Unzip the CDXPatch file using the following command:

#### **Linux:**

```
unzip CDXPatch.zip -d <PATH>/<DESTINATION FOLDER 3>
```
#### **Windows:**

```
unzip CDXPatch.zip -d <PATH>\<DESTINATION FOLDER 3>
```
The contents of the zip file are extracted in the <DESTINATION\_FOLDER\_3> folder. The contents include utility files and a folder named 26134252.

7. Execute the ouafDatabasePatch utility using the following command:

#### **Windows:**

ouafDatabasePatch.cmd

**Linux:**

ouafDatabasePatch.sh

#### <span id="page-39-0"></span>**Enable USER\_LOCK Package**

To enable inbound web services, you must grant permissions to the USER\_LOCK package. This is a onetime activity. To grant permissions to the USER\_LOCK package:

- 1. Login as SYS user.
- 2. On SQL prompt, execute the following SQL:

@?/rdbms/admin/userlock.sql

3. Grant permission using the following SQL command:

```
grant execute on USER LOCK to public;
```
**Note:** You can also grant permission to a specific database user (for example, CISADM or CISUSER) instead of granting permissions to all database users.

#### <span id="page-39-1"></span>**Grant Permissions to the DBMS\_LOCK Package and Recompile Database Objects**

To grant permissions to the DBMS\_LOCK package, execute the following commands:

#### **UNIX:**

```
export ORACLE_SID=[DB_NAME] 
sqlplus /nolog
conn sys as sysdba
```
**Note:** On executing the above command, you will be prompted to enter the SYS user password.

grant EXECUTE, DEBUG on DBMS LOCK to <DB USER/[CISADM]>;

#### **Note:**

These commands should be executed using Oracle SQL Developer.

If you have created the database using any user other than CISADM, you need to specify the respective user name in the above alter and grant statements.

After executing the above  $q$  rant statement, recompile the invalid objects, if any, in the database. You can recompile all invalid objects at once using the following commands:

```
export ORACLE_SID=[DB_NAME] 
sqlplus /nolog
conn sys as sysdba
SQL> @?/rdbms/admin/utlrp.sql;
```
#### **Windows:**

set ORACLE\_SID=[DB\_NAME]

sqlplus /nolog

conn sys as sysdba

**Note:** On executing the above command, you will be prompted to enter the SYS user password.

grant EXECUTE, DEBUG on DBMS LOCK to <DB USER/[CISADM]>;

#### **Note:**

These commands should be executed using Oracle SQL Developer.

If you have created the database using any user other than CISADM, you need to specify the respective user name in the above alter and grant statements.

After executing the above grant statement, recompile the invalid objects, if any, in the database. You can recompile all invalid objects at once using the following commands:

```
export ORACLE_SID=[DB_NAME] 
sqlplus /nolog
conn sys as sysdba
SQL> @?/rdbms/admin/utlrp.sql;
```
#### <span id="page-40-0"></span>**Generate Database Statistics**

During the installation process, new database objects may be added to the target database. Before you use the target database, we recommend you to gather statistics for the database objects. You can gather schema level statistics using the following statement:

**BEGIN** 

```
DBMS_STATS.GATHER_SCHEMA_STATS(OWNNAME=>'CISADM', METHOD_OPT=>'FOR ALL 
COLUMNS SIZE AUTO', GRANULARITY=>'ALL', CASCADE=>TRUE, DEGREE=>16);
END;
```
You can also gather the statistics for individual tables using the following statement:

BEGIN

```
DBMS STATS.GATHER TABLE STATS(OWNNAME=>'CISADM',
TABNAME=>'<Table_Name>', GRANULARITY=>'ALL', CASCADE=>TRUE, 
METHOD OPT=> 'FOR ALL COLUMNS SIZE AUTO', DEGREE=>32);
```
END;

We strongly recommend you to schedule batch jobs to gather the schema level statistics on the daily basis in the non peak hours. Please note that the statistics should not be gathered while the application batches are running because this will degrade the application batch performance.

### **2.3.3 Populating Language Data**

Please note that this database contains data in the ENGLISH language only. If you use any other supported language, you can run the F1-LANG batch program to duplicate the entries for new language records. For more information on running this batch program, refer to the user documentation section "Defining Background Processes."

Please contact your Oracle representative to receive information on these packages.

### **2.3.4 Installing Service Packs and Patches**

Periodically, Oracle Utilities releases a service pack of single fixes for its products. A service pack is an update to an existing release that includes solutions to known problems and other product enhancements. A service pack is not a replacement for an installation, but a pack consisting of a collection of changes and additions for it. The service pack may include changes to be applied to the application server, the database, or both. The service pack includes all files necessary for installing the collection of changes, including installation instructions. Please note that from FW 410 SP1 onwards a Service pack consists of a complete database install.

Between services packs, Oracle Utilities releases patches to fix individual bugs. For information on installing patches, see knowledge base article ID 974985.1 on [My Oracle Support.](https://support.oracle.com/epmos/faces/MosIndex.jspx?_afrLoop=438485077324463&_afrWindowMode=0&_adf.ctrl-state=10jo166p80_9)

Service packs and patches can be downloaded from [My Oracle Support.](https://support.oracle.com/epmos/faces/MosIndex.jspx?_afrLoop=438485077324463&_afrWindowMode=0&_adf.ctrl-state=10jo166p80_9)

# **3. Database Design**

This section provides a standard for database objects such as tables, columns, and indexes, for products using Oracle Utilities Application Framework. This standard helps smooth integration and upgrade processes by ensuring clean database design, promoting communications, and reducing errors. Just as Oracle Utilities Application Framework goes through innovation in every release of the software, it is also inevitable that the product will take advantage of various database vendors' new features in each release. The recommendations in the database installation section include only the ones that have been proved by vigorous QA processes, field tests and benchmarks. This section includes:

- Database Object Standard
- Column Data Type and Constraints
- Standard Columns

# **3.1 Database Object Standard**

This section discusses the rules applied to naming database objects and the attributes that are associated with these objects.

### **3.1.1 Categories of Data**

A table can belong to one of the three categories:

- Control (admin)
- Master
- Transaction

For purposes of physical table space design, metadata and control tables can belong to the same category.

Example of tables in each category:

- Control: SC\_USER, CI\_ADJ\_TYPE, F1\_BUS\_OBJ
- Master: CI\_PER, CI\_PREM,
- Transaction: F1\_FACT, CI\_FT

All tables have the category information in their index name. The second letter of the index carries this information. See the [Indexes](#page-43-0) section for more information.

### **3.1.2 Naming Standards**

The following naming standards must be applied to database objects.

#### **Table**

Table names are prefixed with the owner flag value of the product. For customer modification CM must prefix the table name. The length of the table names must be less than or equal to 30 characters. A language table should be named by suffixing L to the main table. The key table name should be named by suffixing \_K to the main table.

It is recommended to start a table name with the 2-3 letter acronym of the subsystem name that the table belongs to. For example, MD stands for metadata subsystem and all metadata table names start with CI\_MD.

Some examples are:

- CI ADJ TYPE
- CI\_ADJ\_TYPE\_L

A language table stores language sensitive columns such as a description of a code. The primary key of a language table consists of the primary key of the code table plus language code (LANGAGUE\_CD).

A key table accompanies a table with a surrogate key column. A key value is stored with the environment id that the key value resides in the key table.

The tables prior to V2.0.0 are prefixed with CI\_ or SC\_.

#### **Columns**

The length of a column name must be less than or equal to 30 characters. For customer modification, CM must be prefixed in the column name. The following conventions apply when you define special types of columns in the database.

- Use the suffix FLG to define a lookup table field. Flag columns must be CHAR(4). Choose lookup field names carefully as these column names are defined in the lookup table (CI\_LOOKUP\_FIELD) and must be prefixed by the product owner flag value.
- Use the suffix CD to define user-defined codes. User-defined codes are primarily found as the key column of the admin tables.
- Use the suffix ID to define system assigned key columns.
- Use the suffix SW to define Boolean columns. The valid values of the switches are 'Y' or 'N'. The switch columns must be CHAR(1)
- Use the suffix DT to define Date columns.
- Use the suffix DTTM to define Date Time columns.
- Use the suffix TM to define Time columns.

Some examples are:

- ADJ\_STATUS\_FLG
- CAN\_RSN\_CD

#### <span id="page-43-0"></span>**Indexes**

Index names are composed of the following parts:

#### **[OF][***application specific prefix***][C/M/T]NNN[P/S]n**

- OF- Owner Flag. The standard is to use the two characters of the product's owner flag. Note that there may be some older indexes that use only the first character of the owner flag. For client specific implementation of index, use CM for Owner Flag. If implementation creates a CM Index on table-columns for which the base product already provides an index, then the CM Index will be overridden by the base index.
- Application specific prefix could be C, F, T or another letter.
- C/M/T The second character can be either C or M or T. C is used for control tables
- (Admin tables). M is for the master tables. T is reserved for the transaction tables.
- NNN A three-digit number that uniquely identifies the table on which the index is defined.
- P/S P indicates that this index is the primary key index. S is used for indexes other than primary keys.
- n is the index number, unique across all indexes on a given table (0 for primary and 1, 2, etc., for the secondary indexes).

Some examples are:

- F1C066P0
- F1C066S1
- CMT206S2

**Warning**: Do not use index names in the application as the names can change due to unforeseeable reasons.

#### **Updating Storage.xml**

The storage. xml file that comes with the product allocates all base tables and indexes to the default tablespace CISTS 01. If you decide to allocate some tables or indexes outside of the default tablespace, then this has to be reflected in the storage. xml file by changing the tablespace name from the default value to a custom value, according to the format shown below:

Format:

```
<Table_Name>
<TABLESPACE>CISTS_01</TABLESPACE>
<PARALLEL>1</PARALLEL>
- <LOB>
- <Column Name>
<TABLESPACE>CISTS_01</TABLESPACE>
<SECUREFILE>Y</SECUREFILE>
<CHUNK>8192</CHUNK>
<CACHE>N</CACHE>
<LOGGING>Y</LOGGING>
<INROW>Y</INROW>
<COMPRESS>N</COMPRESS>
</Column Name>
\langle/LOB>
```
</Table\_Name>

Where Parallel defines the number of threads, that Oracle DB Server will use to access a table or create an index.

We recommend you to create CLOBs and store them in SECUREFILE with medium compression and cache enabled. Note that, by default, medium compression is turned-off and must be enabled only if you have the Advanced Compression license.

For instance, if a DBA decided to allocate table CI\_ACCT in a tablespace MyTablespace, then they would have to change the storage.xml as follows:

<CI\_ACCT> <TABLESPACE>MyTablespace</TABLESPACE>  $\langle$  /CI\_ACCT>

The OraDBI process uses the storage.xml file to place the new database objects into defined tablespaces. A tablespace referenced in the  $\text{storage}$ .  $\text{xml}$  file must exist in the database.

The storage.xml file must be updated before each upgrade and/or new installation as required to allocate the tables and indexes across those tablespaces.

Table name is included as a comment for each of the indexes for clarity.

For an initial install, information for each object should be reviewed by a DBA. For each upgrade, only tablespace information for the objects added in the new release needs to be reviewed by a DBA.

Be careful while editing this file. Make sure that the tablespace names being used exist in the database. Do not change the basic format of this file.

#### **Sequence**

The base sequence name must be prefixed with the owner flag value of the product. For customer modification CM must prefix the sequence name. The sequence numbers should be named as below:

- 1. If the sequence is used for a specific table, then use the following sequence name:  $[OF][C/M/T]$ NNN SEQ
	- OF stands for Owner Flag. For example, F1 stands for Framework. Other examples are M1, C1, D1, D2, etc.
	- C/M/T stands for Control (Admin)/Master/Transaction Tables.
	- NNN is a three digit unique Identifier for a table on which the sequence is defined.

For Example: F1T220\_SEQ

- 2. If more than one sequence is used for a specific table then use the following sequence Name: [OF][C/M/T]NNN\_Column\_Name\_SEQ
	- OF stands for Owner Flag. For example, F1 stands for framework. Other examples are M1, C1, D1, D2, etc.
	- C/M/T stands for Control (Admin)/Master/Transaction tables.
	- NNN is a three digit unique identifier for a table on which the sequence is defined.

For Example: F1T220\_BO\_STATUS\_CD\_SEQ and F1T220\_BUS\_OBJ\_CD\_SEQ.

3. If sequence is used for a generic requirement and not specific to a table, then use the following sequence name.

[OF]Column\_Name\_SEQ

 OF stands for Owner Flag. For example, F1 stands for framework. Other examples are M1, C1, D1, D2, etc. For Example: F1FKVALID\_SEQ

### **Trigger**

The base trigger name must be prefixed with the owner flag value of the product. When implementers add database objects, such as tables, triggers and sequences, the name of the objects should be prefixed by CM.

# **3.2 Column Data Type and Constraints**

This section discusses the rules applied to column data type and constraints, and the attributes that are associated with these objects.

### **3.2.1 User Defined Code**

User Defined Codes are defined as CHAR type. The length can vary by the business requirements but a minimum of eight characters is recommended. You will find columns defined in less than eight characters but with internationalization in mind, new columns should be defined as CHAR(10) or CHAR(12). Also note that when the code is referenced in the application the descriptions are shown to users in most cases.

### **3.2.2 System Assigned Identifier**

System assigned random numbers are defined as CHAR type. The length of the column varies to meet the business requirements. Number type key columns are used when a sequential key assignment is allowed or number type is required to interface with external software. For example, Notification Upload Staging ID is a Number type because most EDI software uses a sequential key assignment mechanism. For sequential key assignment implementation, the DBMS sequence generator is used in conjunction with Number Type ID columns.

### **3.2.3 Date/Time/Timestamp**

Date, Time and Timestamp columns are defined physically as DATE in Oracle.

### **3.2.4 Number**

Numeric columns are implemented as NUMBER type in Oracle. The precision of the number should always be defined. The scale of the number might be defined. Non-null constraints are implemented for all number columns.

### **3.2.5 Fixed Length/Variable Length Character Columns**

When a character column is a part of the primary key of a table define the column in CHAR type. For the non-key character columns, the length should be the defining factor. If the column length should be greater than 10, use VARCHAR2 type in Oracle.

### **3.2.6 Null Column Support**

The product supports Nullable columns. This means that the application can write NULLs instead of a blank space or zero (for numeric columns) by using NULLABLE\_SW on CI\_MD\_TBL\_FLD. If REQUIRED\_SW is set to 'N' and the NULLABLE\_SW is set to 'Y', the application will write a NULL in that column. The artifact generator will create hibernate mapping files with appropriate parameters so that the framework hibernate mapping types will know if a given property supports a null value.

NULLABLE\_SW is not new, but has previously been used for certain fields such as dates, and some string and number foreign-key columns. Because of this, there is the possibility that there is incorrect metadata for some columns, and that turning on this new feature could result in incorrect behaviour when using that metadata. The upgrade script released with the product fixes the metadata to make sure that the existing tables will not be affected.

This new feature only supports tables maintained by Java. Thus, enhancing any existing tables to use null columns must be done only after making sure that the tables are maintained by Java, and not COBOL.

### **3.2.7 XML Type Support**

The product supports XML Type. XML Type provides following advantages.

- 1. The ability to use XQuery for querying nodes in the XML document stored within a column defined as XMLType.
- 2. The option to use the XML engine, which is built into the Oracle Database, to create indexes using nodes within the XML document stored in the XMLType column.

### **3.2.8 Cache and Key Validation Flags**

By default, the Cache Flag is set to NONE. For most of the admin tables the CACHE Flag should be 'Cached for Batch'. This specifies that the table is cached as L2 cache to reduce database trips.

By default the Key Validation Flag is set to ALL. For tables which have the user defined keys, the KEY\_VALIDATION\_FLG should be set as 'ALL'. This checks the existence of the key before inserting a new one.

### **3.2.9 Table Classification and Table Volume Flags**

There are multiple types of tables in the application, namely Admin system tables, Admin non- system tables, master tables and transaction tables. The Table Classification flag (TBL\_CLASSIFICATION\_FLG) sets the appropriate value for this lookup field to give a better view of the table classification.

Table Volume flag (TBL VOLUME FLG) is a customer modifiable field which is initially populated by product, but can be overridden by implementation. The field gives an idea of the relative data volume (categorized as highVolume, lowVolume and mediumVolume) of the table to make informed decisions.

### **3.2.10 Default Value Setting**

The rules for setting the database default values are as follows:

- When a predefined default value is not available, set the default value of Non-null CHAR or VARCHAR columns to blank except the primary key columns.
- When a predefined default value is not available, set the default value Non-null Number columns to 0 (zero) except the primary key columns.
- No database default values should be assigned to the Non Null Date, Time, and Timestamp columns.

### **3.2.11 Foreign Key Constraints**

Referential integrity is enforced by the application. In the database do not define FK constraints. Indexes are created on most of Foreign Key columns to increase performance.

# **3.3 Standard Columns**

This section discusses the rules applied to standard columns and the attributes that are associated with these objects.

### **3.3.1 Owner Flag**

Owner Flag (OWNER FLG) columns exist on the system tables that are shared by multiple products. Oracle Utilities Application Framework limits the data modification of the tables that have owner flag to the data owned by the product.

### **3.3.2 Version**

The Version column is used to for optimistic concurrency control in the application code. Add the Version column to all tables that are maintained by a Row Maintenance program.

# **4. Exadata Database Settings**

If you are using the Oracle Exadata Database machine as the database server, ensure that you do the following:

- Use the Write-Back Flash Cache feature to leverage the Exadata Flash hardware
- Use the Exadata Smart Flash Logging feature

**Note:** By default, 512 MB of the Exadata flash is allocated to Smart Flash Logging. This is sufficient enough to handle the load of 300 million transactions daily in TFM.

- Set the temporary tablespace size to at least 600 GB
- Create CISTS 01 tablepsace to store the cisadm objects using the BIGFILE and EXTENT MANAGEMENT LOCAL AUTOALLOCATE clauses. For example:

CREATE BIGFILE TABLESPACE CISTS\_01 DATAFILE '+DATAC1/DBNAME/datafile/cists01.dbf' SIZE 800G AUTOEXTEND ON EXTENT MANAGEMENT LOCAL AUTOALLOCATE;

**Note:** Exadata servers can have two types of disks – High Capacity and High Performance. The Exadata throughput may vary depending on the disk type.

# **5. Database Implementation Guidelines**

The following section outlines the general implementation guidelines for the database components, including:

- Configuration Guidelines
- Oracle Database Implementation Guidelines

# **5.1 Configuration Guidelines**

This section includes general recommendations for configuring various database objects and includes a brief syntax overview. It covers the general aspects of the database objects and does not cover any specific implementation requirements. This section includes the following topics:

- [Index](#page-50-0)
- **[Temporary and Undo](#page-50-1) Tablespace**
- **[Transparent Data Encryption Recommendations](#page-51-0)**
- [Data Compression Recommendations](#page-51-1)
- [Database Vault Recommendations](#page-52-0)
- [Oracle Fuzzy Search Support](#page-53-0)
- **•** [Storage Recommendations](#page-53-1)
- [Database Configuration Recommendations](#page-54-0)
- [Database Syntax](#page-54-1)
- [Database Initialization Parameters](#page-54-2)
- [Shrink Tables](#page-56-0)

### <span id="page-50-0"></span>**5.1.1 Index**

Index recommendations specify points that need to be considered when creating indexes on a table.

- 1. Indexes on a table should be created according to the functional requirements of the table and not in order to perform SQL tuning.
- 2. The foreign keys on a table should be indexes.

**Note**: If the implementation creates a CM index on table-columns for which the product already provides an index, then the CM index will be overridden by the base index.

### <span id="page-50-1"></span>**5.1.2 Temporary and Undo Tablespace**

To begin with, we recommend you to set the temporary tablespace to at least 100GB auto extendable till 200GB and the undo tablespace to at least 100GB auto extendable till 300GB. The upper limit of both the tablespaces will vary as per the volume of the data and preferred chunk size of the batch.

### <span id="page-51-0"></span>**5.1.3 Transparent Data Encryption Recommendations**

Oracle Utilities supports Oracle Transparent Data Encryption (TDE). Oracle 12c supports tablespace level encryption. The application supports tablespace level encryption for all application data. Make sure that the hardware resources are sufficiently sized for this as TDE uses additional hardware resources. The Oracle Advanced Security license is a prerequisite for using TDE.

Please consider the following when implementing TDE:

- Create a wallet folder to store the master key. By default, the wallet folder should be created under \$ORACLE\_BASE/admin/<sid>.
- The wallet containing the master key can be created using the following command:

alter system set encryption key authenticated by "keypasswd"

• The wallet can be closed or opened using the following commands:

```
alter system set wallet open identified by "keypasswd";
alter system set wallet close;
```
Column level encryption can be achieved using the following commands:

```
create table <table name>
(name varchar2(200) default ' ' not null, 
bo data area CLOB encrypt using 'AES128',
bo status cd char(12) encrypt using 'AES128')
lob (bo_data_area) store as securefile (cache compress)
tablespace <tablespace name>;
```
- AES128 is the default encryption algorithm.
- Tablespace level encryption is also supported using the following command:

Create tablespace <tablespace name> logging datafile '<datafile location>' size <initial size> reuse autoextend on next <next size> maxsize unlimited extent management local uniform size <uniform size> encryption using 'AES128' default storage(encrypt) ;

 Indexed columns can only be encrypted using the NO SALT Option. Salt is a way to strengthen the security of encrypted data. It is a random string added to the data before it is encrypted, causing repetition of text in the clear to appear different when encrypted.

### <span id="page-51-1"></span>**5.1.4 Data Compression Recommendations**

Oracle Utilities supports Advanced Data Compression, available with Oracle 11gR1 onwards, to reduce the database storage footprint. Make sure that your resources are sufficiently sized for this as it uses additional system resources. Compression can be enabled at the Tablespace level or at the Table level.

### **5.1.4.1 Exadata Hardware**

For Exadata hardware, the compression recommendations are:

- For high volume tables, keep the current table partition uncompressed. All of the older partitions will be compressed based on QUERY HIGH compression.
- For high volume tables with CLOBs ensure to always keep CLOBs in securefile and medium compressed. Also keep the current table partition uncompressed. All of the older partitions will be compressed based on QUERY HIGH compression.
- Load data into the uncompressed table partitions using a conventional load and then, once data is loaded using a CTAS operation, load into a temporary heap table. Then truncate the original partition. Alter the original partition into HCC compressed and then partition exchange this with the temporary heap table.
- All multi column Indexes (primary as well as secondary) will be compressed using the default compression. HCC or OLTP compression is not applicable on the top of compressed Indexes.

### **5.1.4.2 Non- Exadata Hardware**

For non-Exadata hardware the recommendations are the same as above, except that you cannot use HCC compression (it is only available in Exadata database machine). Instead of HCC, you can use any other compression tool available to you for non-Exadata hardware.

### **5.1.4.3 CLOB Fields**

All CLOB fields should be stored as SecureFiles and Medium compressed. This requires a separate license for Advanced Data Compression. As a part of the schema, we create the product- owned tables with compression turned OFF at the LOB level. If you have the license for Advanced Data Compression, you can enable compression by updating the storage.xml.

Oracle 12c onwards:

- Admin and Master Data tables and their indexes will NOT be compressed.
- All Transactional Tables, including ILM enabled MOs shall be compressed.
- Compression will be done at the tablespace level.
- All multicolumn indexes on transactional/ILM tables will be compressed.

Use 'compress advanced low'

### <span id="page-52-0"></span>**5.1.5 Database Vault Recommendations**

The product supports Database Vault. All non-application User IDs can be prevented from using DDL or DML statements against the application schema. So SYS and SYSTEM cannot issue DDL or DML statements against CISADM schema. The application-specific administration account can issue DDL statements but should not be able to perform any DML or DCL statements. Application user must be given DML only permissions. Database Vault can be used to control access during patch process and Install/Upgrade process.

### <span id="page-53-0"></span>**5.1.6 Oracle Fuzzy Search Support**

The product supports Oracle Fuzzy searches. To use this feature, Oracle Text must be installed. After Oracle Text is installed, an index must be created on the table where the fuzzy search needs to be performed from the application. This is only an Oracle database option and is not supported by other databases. Additionally, not all languages are supported. Refer to the Oracle Database documentation for more information about fuzzy searching.

A typical syntax for implementation of fuzzy searching is as below. For the most updated syntax please refer to Oracle Fuzzy documentation.

GRANT CTXAPP TO <Application schema owner e.g. CISADM>;

GRANT EXECUTE ON CTX DDL TO <Application schema owner e.g. CISADM>;

Create index <Application schema owner e.g. CISADM>.<Index\_Name> on <Application schema owner e.g. CISADM>.<Table\_Name> (<column\_name>) indextype is ctxsys.context parameters ('sync (on commit)');

begin

```
ctx ddl.sync index('Application schema owner e.g.
CISADM>.<Index Name>');
```
end

/

### <span id="page-53-1"></span>**5.1.7 Storage Recommendations**

This section specifies recommended options for storing the database objects.

### **5.1.7.1 SecureFile for Storing LOBs**

Beginning with Oracle 11g, tables having fields with data type of CLOB or BLOBS should have the LOB Columns stored as SecureFiles.

- The storage options with SecureFiles for Heap Tables should be ENABLE STORAGE IN ROW, CACHE and COMPRESS.
- For the IOT Table the PCTTHRESHOLD 50 OVERFLOW clause should be specified and the storage options with SecureFiles should be ENABLE STORAGE IN ROW, CACHE and COMPRESS.
- The PCTTHRESHOLD should be specified as a percentage of the block size. This value defines the maximum size of the portion of the row that is stored in the Index block when an overflow segment is used.
- The CHUNK option for storage, which is the data size used when accessing or modifying LOB values, can be set to higher than one database block size if big LOBs are used in the IO Operation.
- For SecureFiles, make sure that the initialization parameter db securefile is set to ALWAYS.
- The Tablespace where you are creating the SecureFiles should be enabled with Automatic Segment Space Management (ASSM). In Oracle Database 11g, the default mode of Tablespace creation is ASSM so it may already be set for the Tablespace. If it's not, then you have to create the SecureFiles on a new ASSM Tablespace.

#### **Note:**

To enable compression on SecureFiles, you must have an Oracle Advanced Compression license in addition to Oracle Database Enterprise Edition. This feature is not available for the standard edition of Oracle Database.

If you are using Oracle Database Enterprise Edition, you must ensure that the COMPRESS flag is set to Y in the Storage.xml file. See the [Database Syntax](#page-54-1) section for more information on SecureFiles.

### <span id="page-54-0"></span>**5.1.8 Database Configuration Recommendations**

This section specifies the recommended methods for configuring the database with a focus on specific functional area.

### **5.1.8.1 Large Redo Log File Sizes**

The Redo Log files are written by the Log Writer Background process. These log files are written in a serial manner. Once a log file is full, a log switch occurs and the next log file starts getting populated.

It is recommended that the size of the Redo Log files should be sufficiently high so that you do not see frequent Log Switches in the alert logs of the database. Frequent Log Switches impact the IO performance and can be avoided by having a larger Redo Log File size.

We recommend you to set the redo log file size to at least 4GB or more depending on the volume of transactions. This will help you to ensure that there are not more than 5 to 6 log switches per hour.

### <span id="page-54-1"></span>**5.1.9 Database Syntax**

### **5.1.9.1 SecureFile**

CREATE TABLE <Table\_Name> (COLUMN1 ..., COLUMN2 (CLOB)) LOB(COLUMN2) STORE AS SECUREFILE (CACHE COMPRESS);

CREATE TABLE <Table\_Name>

(COLUMN1 ..., COLUMN2 (CLOB) CONTRAINT <> PRIMARY KEY(...))

ORGANIZATION INDEX PCTTHRESHOLD 50 OVERFLOW

LOB(COLUMN2) STORE AS SECUREFILE (ENABLE STORAGE IN ROW CHUNK CACHE COMPRESS);

### <span id="page-54-2"></span>**5.1.10 Database Initialization Parameters**

This section recommends value for each parameter in the init.ora file. These parameters are a starting point for database tuning. The actual or optimal value for a production environment may differ from one deployment to another.

The following recommendations must be treated as guidelines and not as the actual values:

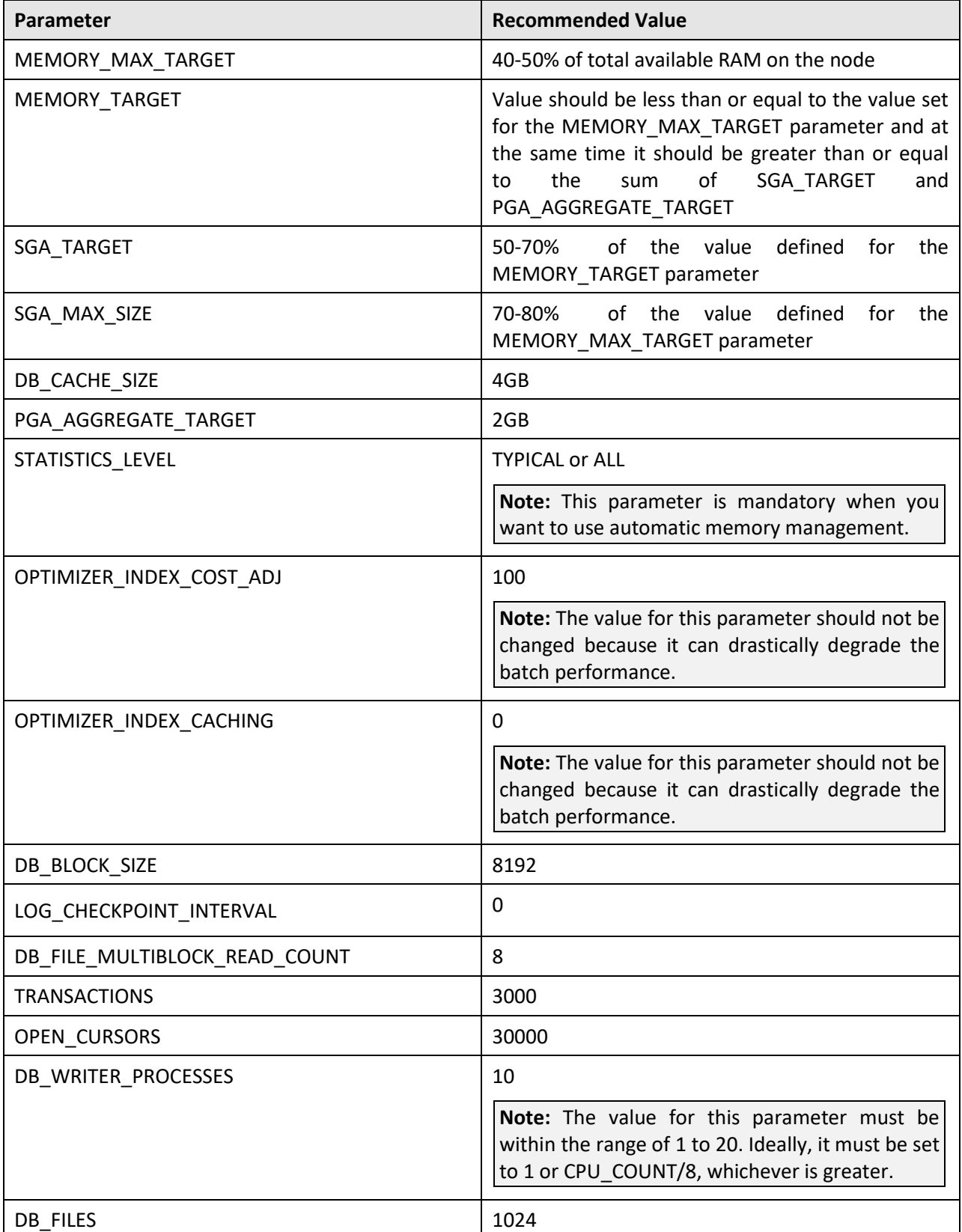

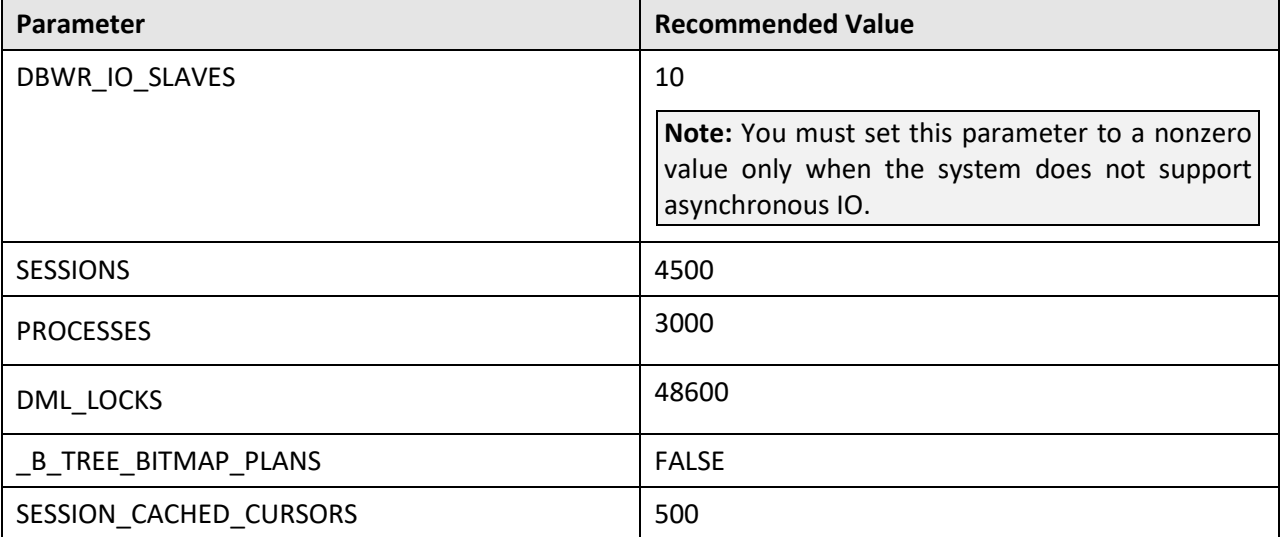

For example, we recommend you to specify the following values when 100GB of RAM is available on the node:

MEMORY\_MAX\_TARGET = 50G

MEMORY\_TARGET = 40G

SGA\_TARGET = 30G

SGA\_MAX\_SIZE = 40G

DB\_CACHE\_SIZE = 4G

PGA\_AGGREGATE\_TARGET = 2G

STATISTICS\_LEVEL=TYPICAL

### <span id="page-56-0"></span>**5.1.11 Shrink Tables**

A large number of rows are inserted and then deleted from the following three tables:

- CI TXN DTL PRITM SUMMARY
- CI\_TXN\_DETAIL\_STG
- **CI\_ROLLBACK\_TXN\_DETAIL**

Therefore, these tables need to be shrunk periodically. This activity should be carried out when no other transactions are active on the database.

- 1. Extract and keep the DDL scripts for all the existing indexes on the above tables from the data dictionary.
	- 2. Drop all the indexes on the above tables.

3. Shrink the tables by executing following statements using SQL client:

ALTER TABLE CI TXN DTL PRITM SUMMARY ENABLE ROW MOVEMENT; ALTER TABLE CI TXN DTL PRITM SUMMARY SHRINK SPACE CASCADE; ALTER TABLE CI TXN DETAIL STG ENABLE ROW MOVEMENT; ALTER TABLE CI TXN DETAIL STG SHRINK SPACE CASCADE; ALTER TABLE CI ROLLBACK TXN DETAIL ENABLE ROW MOVEMENT; ALTER TABLE CI ROLLBACK TXN DETAIL SHRINK SPACE CASCADE;

4. Recreate all the indexes using scripts generated in step 1 above.

You can execute these statements either manually or through a batch process which is configured to run at regular interval.

**Note:** Shrink operations can be performed only on segments in locally managed tablespaces with Automatic Segment Space Management (ASSM).

Once the above statements are executed, you must gather statistics using the following statements:

BEGIN

```
DBMS_STATS.GATHER_TABLE_STATS(OWNNAME=>'CISADM', 
TABNAME=>'CI_TXN_DTL_PRITM_SUMMARY', GRANULARITY=>'ALL', CASCADE=>TRUE, 
METHOD OPT=>'FOR ALL COLUMNS SIZE AUTO', DEGREE=>32);
DBMS_STATS.GATHER_TABLE_STATS(OWNNAME=>'CISADM', 
TABNAME=>'CI_TXN_DETAIL_STG', GRANULARITY=>'ALL',CASCADE=>TRUE, 
METHOD OPT=>\overline{Y}FOR ALL COLUMNS SIZE AUTO', DEGREE=>32);
DBMS_STATS.GATHER_TABLE_STATS(OWNNAME=>'CISADM', 
TABNAME=>'CI_ROLLBACK_TXN_DETAIL', GRANULARITY=>'ALL', CASCADE=>TRUE, 
METHOD OPT=>\overline{Y}FOR ALL COLUMNS SIZE AUTO', DEGREE=>32);
```
END;

### **5.1.12 Oracle Database Implementation Guidelines**

This section provides specific guidelines for implementing the Oracle database.

### **5.1.12.1 Oracle Partitioning**

If you use a base index as the partitioning key, rename the index to CM\*\*. If you use the primary key index of the table as the partitioning key:

- Make the index non-unique.
- Primary constraints should still exist.

The upgrade on the partitioned table works best if the partitioning key is not unique. This allows the upgrade tool to drop the PK constraints if the primary key columns are modified and recreate the PK constraints without dropping the index.

### **5.1.12.2 Database Statistics**

During an install process, new database objects may be added to the target database. Before starting to use the database, generate the complete statistics for these new objects by using the DBMS\_STATS package. You should gather statistics periodically for objects where the statistics become stale over time because of changing data volumes or changes in column values. New statistics should be gathered after a schema object's data or structure is modified in ways that make the previous statistics inaccurate. For example, after loading a significant number of rows into a table, collect new statistics on the number of rows. After updating data in a table, you do not need to collect new statistics on the number of rows, but you might need new statistics on the average row length.

A sample syntax that can be used is as follows:

BEGIN

```
SYS.DBMS STATS.GATHER SCHEMA STATS (OwnName => 'CISADM',Degree =>
16,Cascade => TRUE, Method_opt => 'FOR ALL COLUMNS SIZE AUTO', 
Granularity \Rightarrow 'ALL');
END;
/
```
### **5.1.13 Materialized View**

Oracle Database Enterprise Edition supports query rewrite using Materialized View. If you use Oracle Database Enterprise Edition, you can create the following Materialized Views to improve the performance of the Monitor batch jobs

#### **Prerequisite:-**

Please make sure the following:

1. Set parameter QUERY\_REWRITE\_ENABLED=TRUE at database level.

SQL - ALTER SYSTEM SET QUERY REWRITE\_ENABLED=TRUE; OR

ALTER SYSTEM SET QUERY\_REWRITE\_ENABLED=TRUE SCOPE=BOTH;

- 2. To create a materialized view in another user's schema: You must have the CREATE ANY MATERIALIZED VIEW system privilege. The owner of the materialized view must have the CREATE TABLE system privilege. The owner must also have access to any master tables of the materialized view that the schema owner does not own (for example, if the master tables are on a remote database) and to any materialized view logs defined on those master tables, either through a SELECT object privilege on each of the tables or through the SELECT ANY TABLE system privilege
- 3. To create a refresh-on-commit materialized view (ON COMMIT REFRESH clause), in addition to the preceding privileges, you must have the ON COMMIT REFRESH object privilege on any master tables that you do not own or you must have the ON COMMIT REFRESH system privilege. To create the materialized view with query rewrite enabled, in addition to the preceding privileges: If the schema owner does not own the master tables, then the schema owner must have the GLOBAL QUERY REWRITE privilege or the QUERY REWRITE object privilege on each table outside the schema.

#### **Reference:-**

Oracle 11g - [https://docs.oracle.com/cd/B28359\\_01/server.111/b28313/qrbasic.htm](https://docs.oracle.com/cd/B28359_01/server.111/b28313/qrbasic.htm) Oracle 12c - <https://docs.oracle.com/database/121/DWHSG/qrbasic.htm#DWHSG01813> Troubleshoot Materialized View – [http://docs.oracle.com/database/121/ARPLS/d\\_mview.htm#ARPLS67193](http://docs.oracle.com/database/121/ARPLS/d_mview.htm#ARPLS67193) CREATE MATERIALIZED VIEW F1\_BO\_LIFECYCLE\_STATUS\_MVW ( BUS\_OBJ\_CD, LIFE\_CYCLE\_BO\_CD, BO\_STATUS\_CD, BATCH\_CD  $\left( \right)$ BUILD IMMEDIATE REFRESH ON COMMIT ENABLE QUERY REWRITE AS SELECT BO2.BUS\_OBJ\_CD, BO.LIFE\_CYCLE\_BO\_CD, BOSA.BO\_STATUS\_CD, LCBOS.BATCH\_CD as LC\_BATCH\_CD FROM F1\_BUS\_OBJ\_BO2, F1\_BUS\_OBJ\_BO, F1 BUS OBJ STATUS LCBOS, F1\_BUS\_OBJ\_STATUS\_ALG\_BOSA WHERE BO2.LIFE\_CYCLE\_BO\_CD = BO.LIFE\_CYCLE\_BO\_CD AND BO.BUS\_OBJ\_CD = BOSA.BUS\_OBJ\_CD AND BOSA.BO\_STATUS\_SEVT\_FLG = 'F1AT' AND LCBOS.BUS OBJ CD = BO.LIFE CYCLE BO CD AND LCBOS.BO\_STATUS\_CD = BOSA.BO\_STATUS\_CD / create synonym SPLUSR.F1\_BO\_LIFECYCLE\_STATUS\_MVW for SPLADM.F1\_BO\_LIFECYCLE\_STATUS\_MVW; grant select on F1\_BO\_LIFECYCLE\_STATUS\_MVW to FW\_DEV; grant select on F1\_BO\_LIFECYCLE\_STATUS\_MVW to SPL\_USER;

#### **Reference:-**

Oracle 11g - https://docs.oracle.com/cd/B28359\_01/server.111/b28313/qrbasic.htm

Oracle 12c - <https://docs.oracle.com/database/121/DWHSG/qrbasic.htm#DWHSG01813>

Troubleshoot Materialized View –

[http://docs.oracle.com/database/121/ARPLS/d\\_mview.htm#ARPLS67193](http://docs.oracle.com/database/121/ARPLS/d_mview.htm#ARPLS67193)

grant select on F1\_BO\_LIFECYCLE\_STATUS\_MVW to SPL\_READ;

#### **Issues:-**

Query Did Not Rewrite For A User Other Than The Owner Of the Materialized View (Doc ID 1594725.1) - A patch is available for bug report 14772096 for some platforms.

Query rewrite not working as expected with SELECT DISTINCT (Doc ID 7661113.8) for Oracle version – 11.2.0.1 and 11.1.0.7 Fixed in version - 12.1.0.1 (Base Release), 11.2.0.2 (Server Patch Set)

# **Appendix A :New Objects in the Oracle Revenue Management and Billing V2.6.0.0.0 Database**

This section lists the objects that are newly added in the Oracle Revenue Management and Billing V2.6.0.0.0 database. These objects are classified under the following two sections:

- Schema Changes
- New System Data

# **A.1 Schema Changes**

This section lists schema related changes made in the Oracle Revenue Management and Billing V2.6.0.0.0 database.

## **A.1.1 New Tables**

The following tables are newly added in the Oracle Revenue Management and Billing V2.6.0.0.0 database:

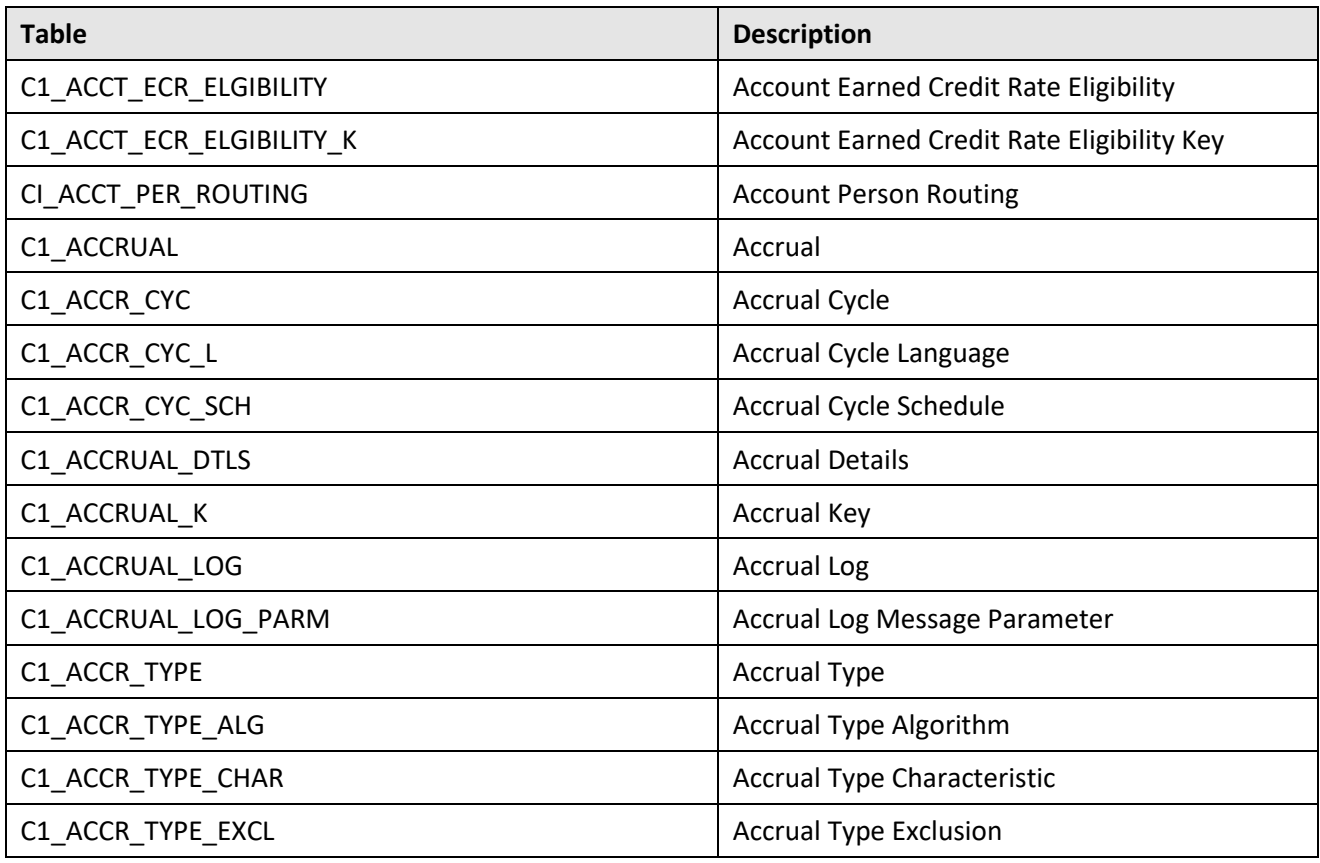

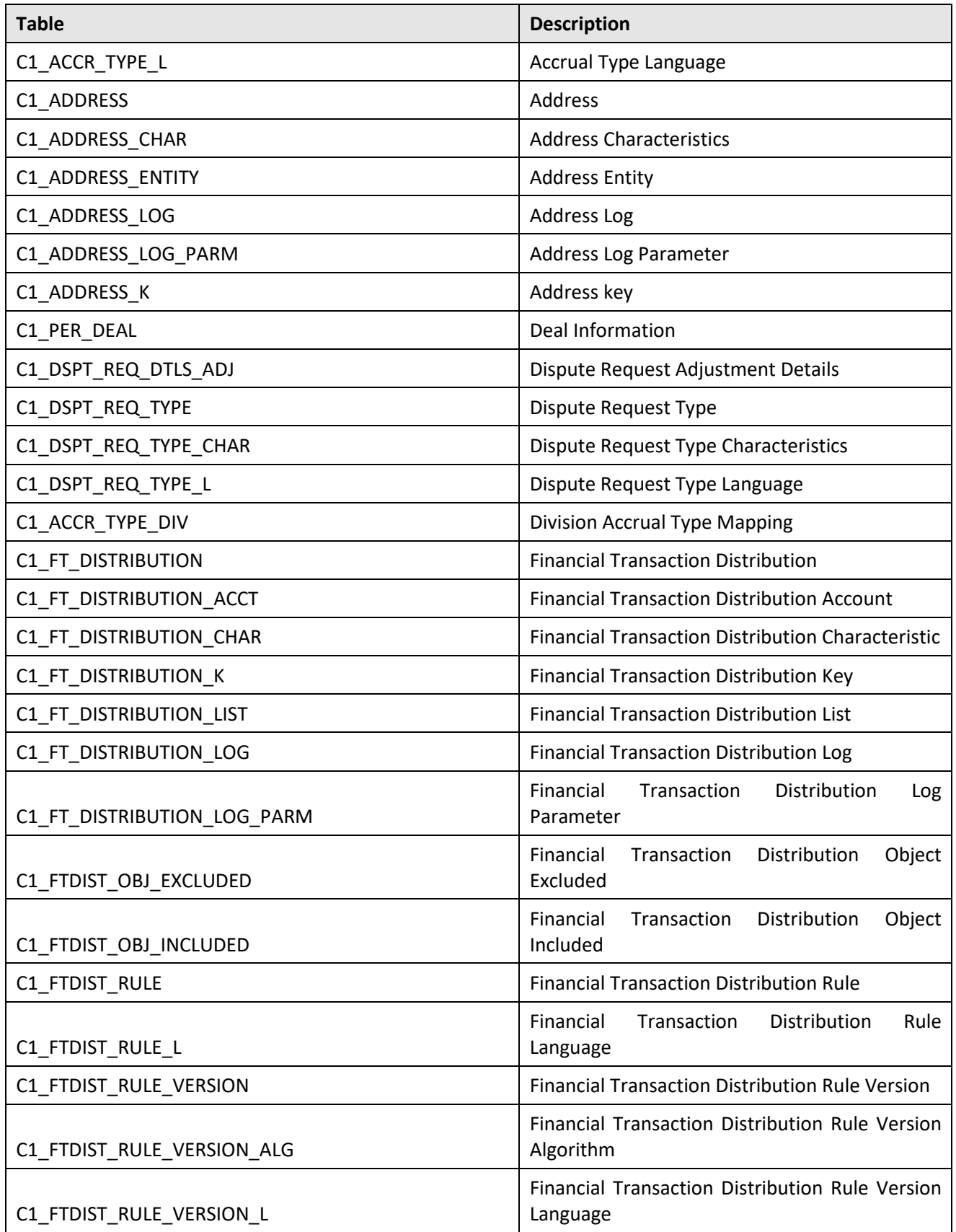

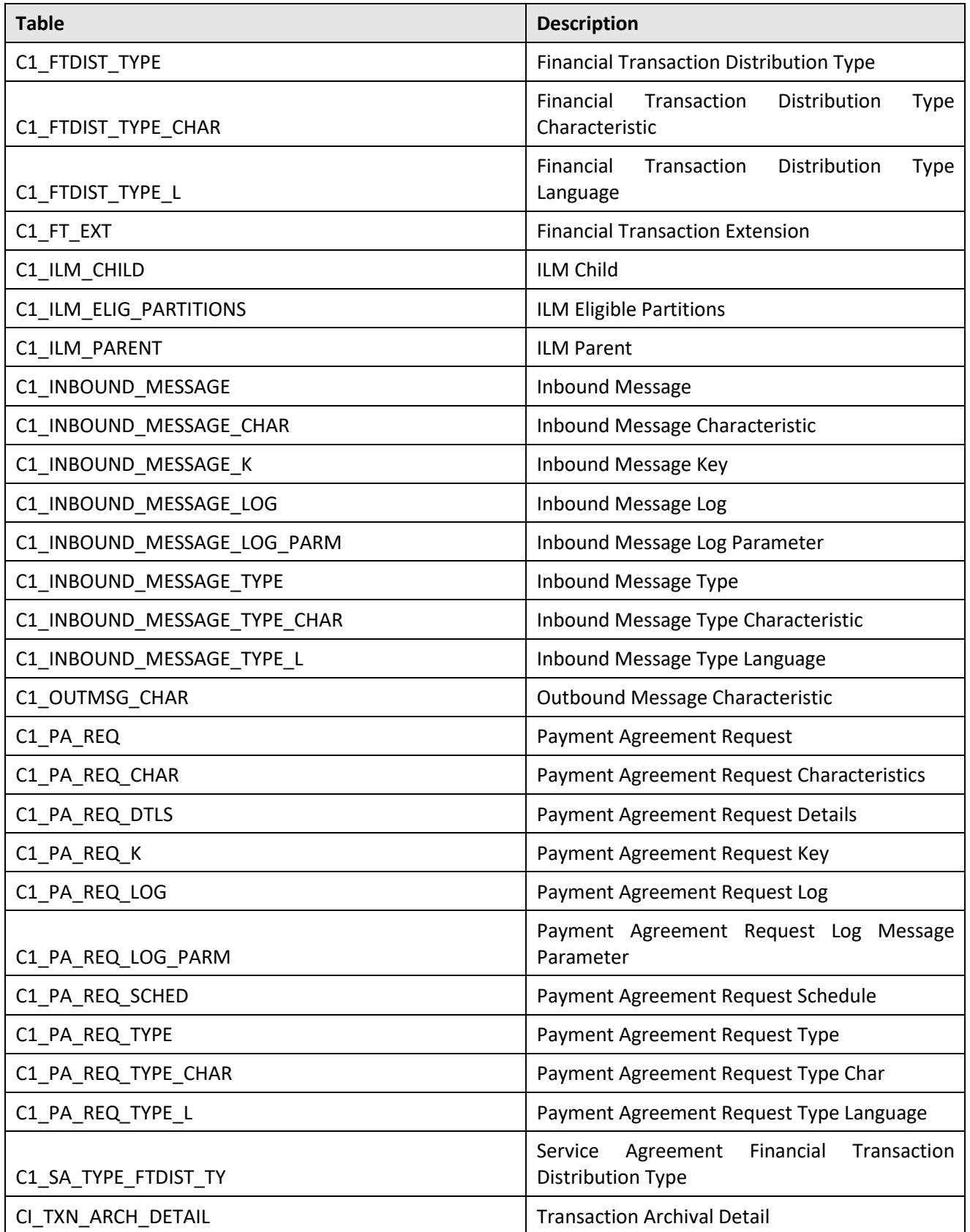

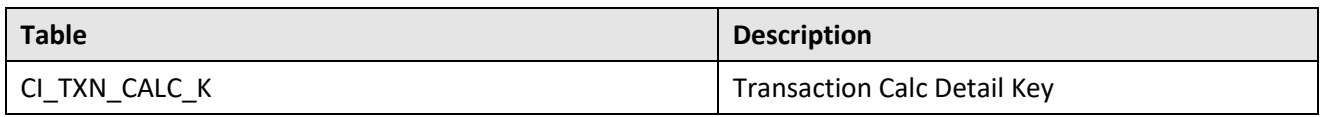

# **A.1.2 Added Columns**

The following columns are newly added in the Oracle Revenue Management and Billing V2.6.0.0.0 database:

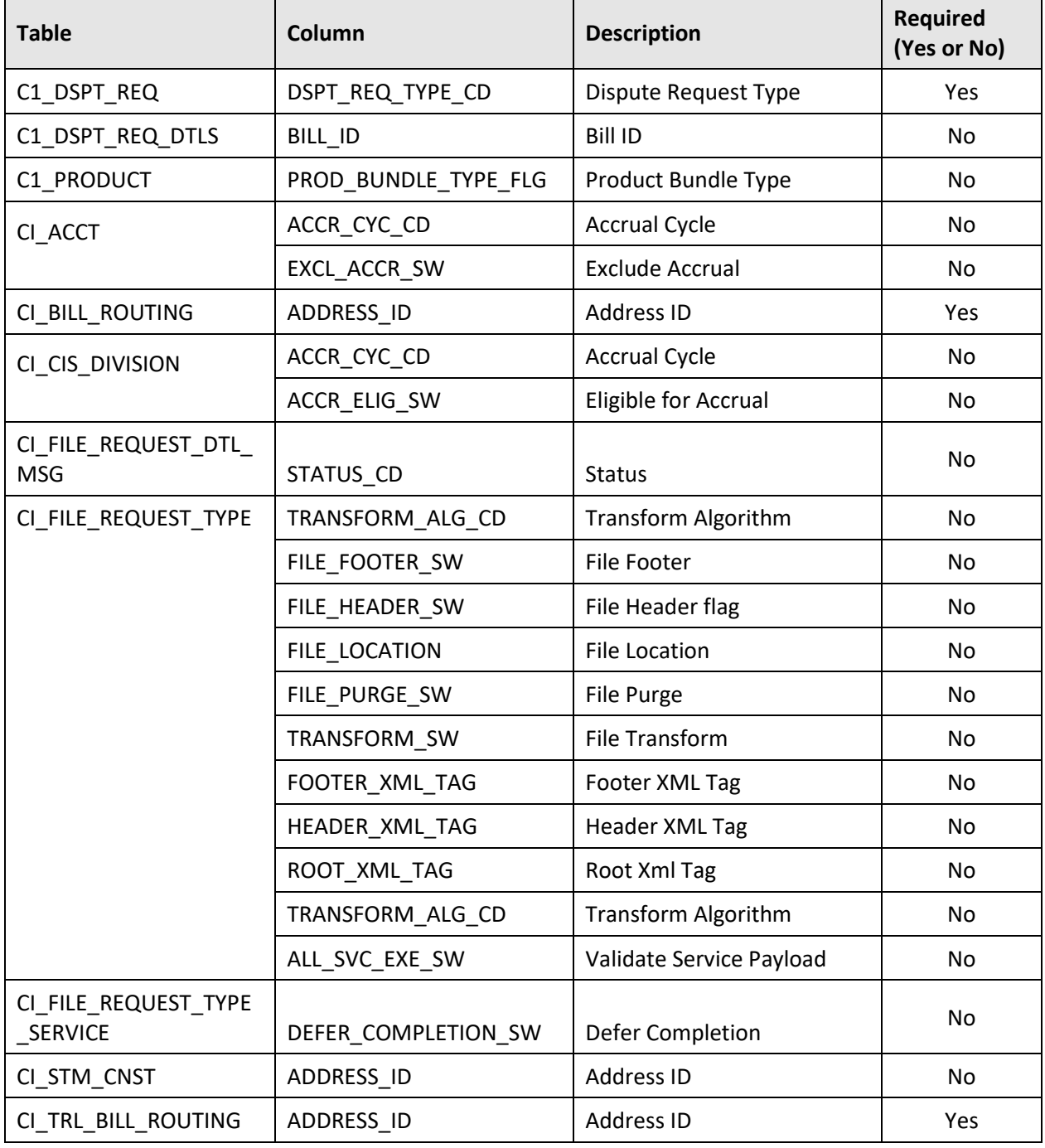

# **A.1.3 Dropped Tables**

None.

## **A.1.4 Dropped Columns**

The following columns were removed from the Oracle Revenue Management and Billing V2.6.0.0.0 database:

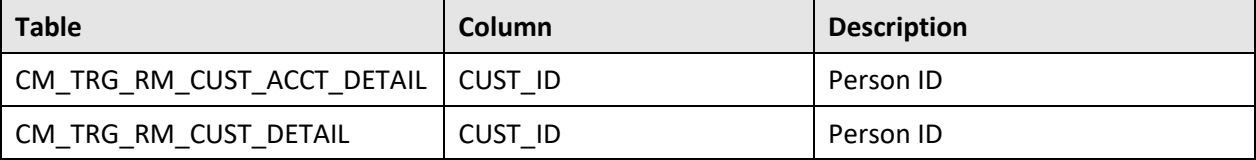

## **A.1.5 Added Views**

None.

## **A.1.6 Column Format Change**

The format of the following columns is changed in the Oracle Revenue Management and Billing V2.6.0.0.0 database:

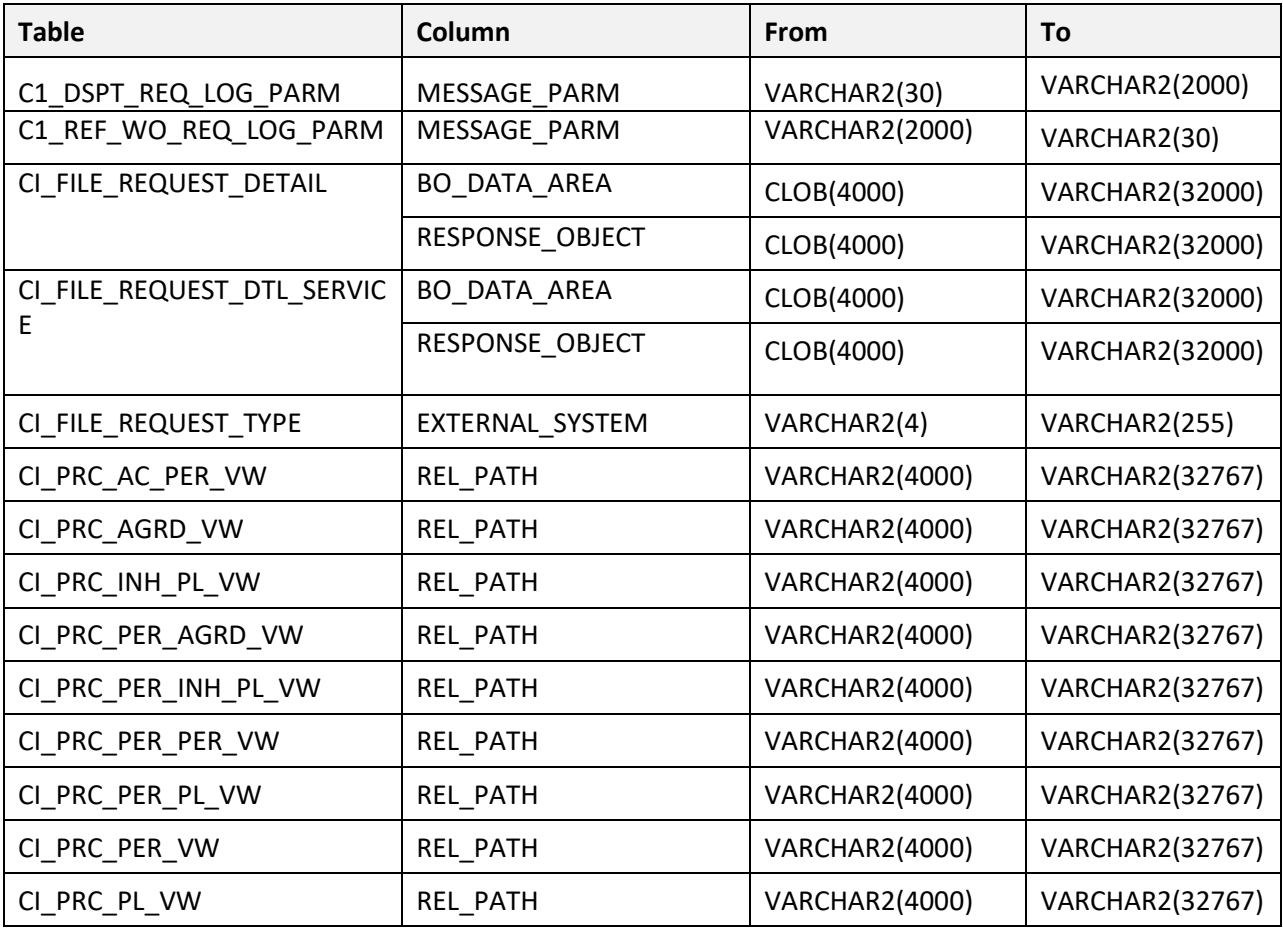

# **A.2 New System Data**

The system data is used to configure various features in Oracle Revenue Management and Billing. This section lists the system data that is newly added in the Oracle Revenue Management and Billing V2.6.0.0.0 database.

# **A.2.1 Algorithm Type**

The following algorithm types are newly added in the Oracle Revenue Management and Billing V2.6.0.0.0 database:

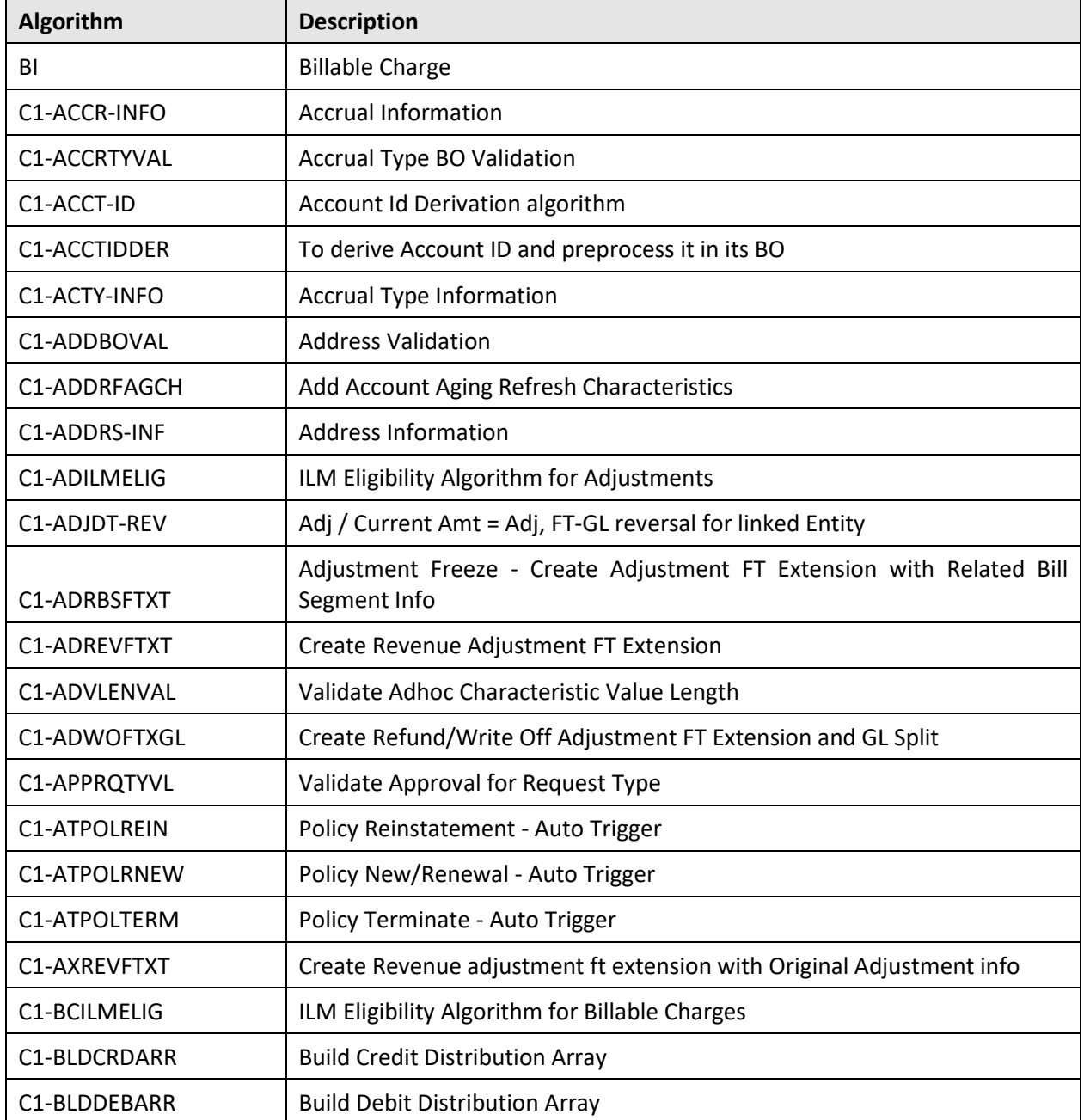

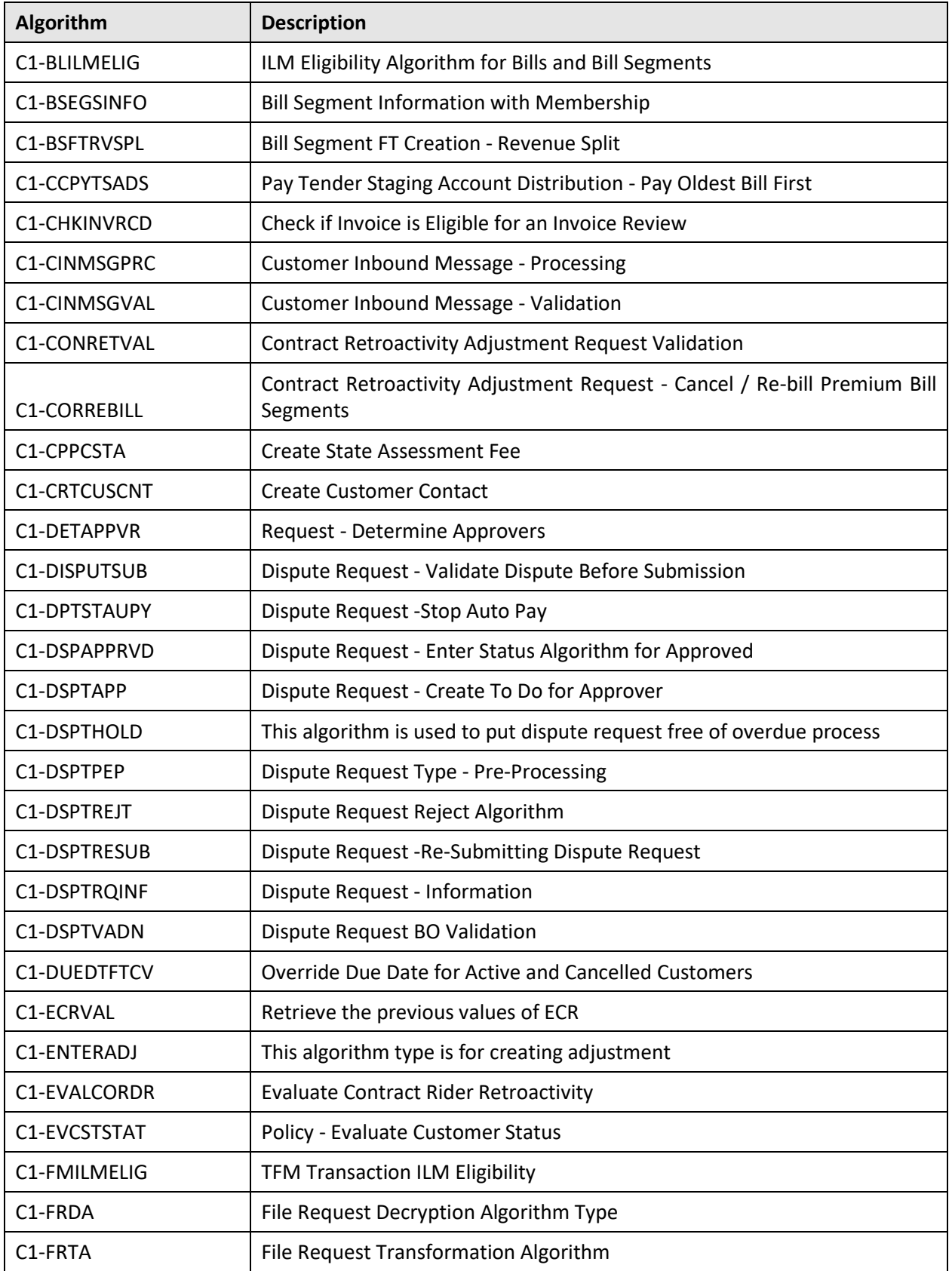

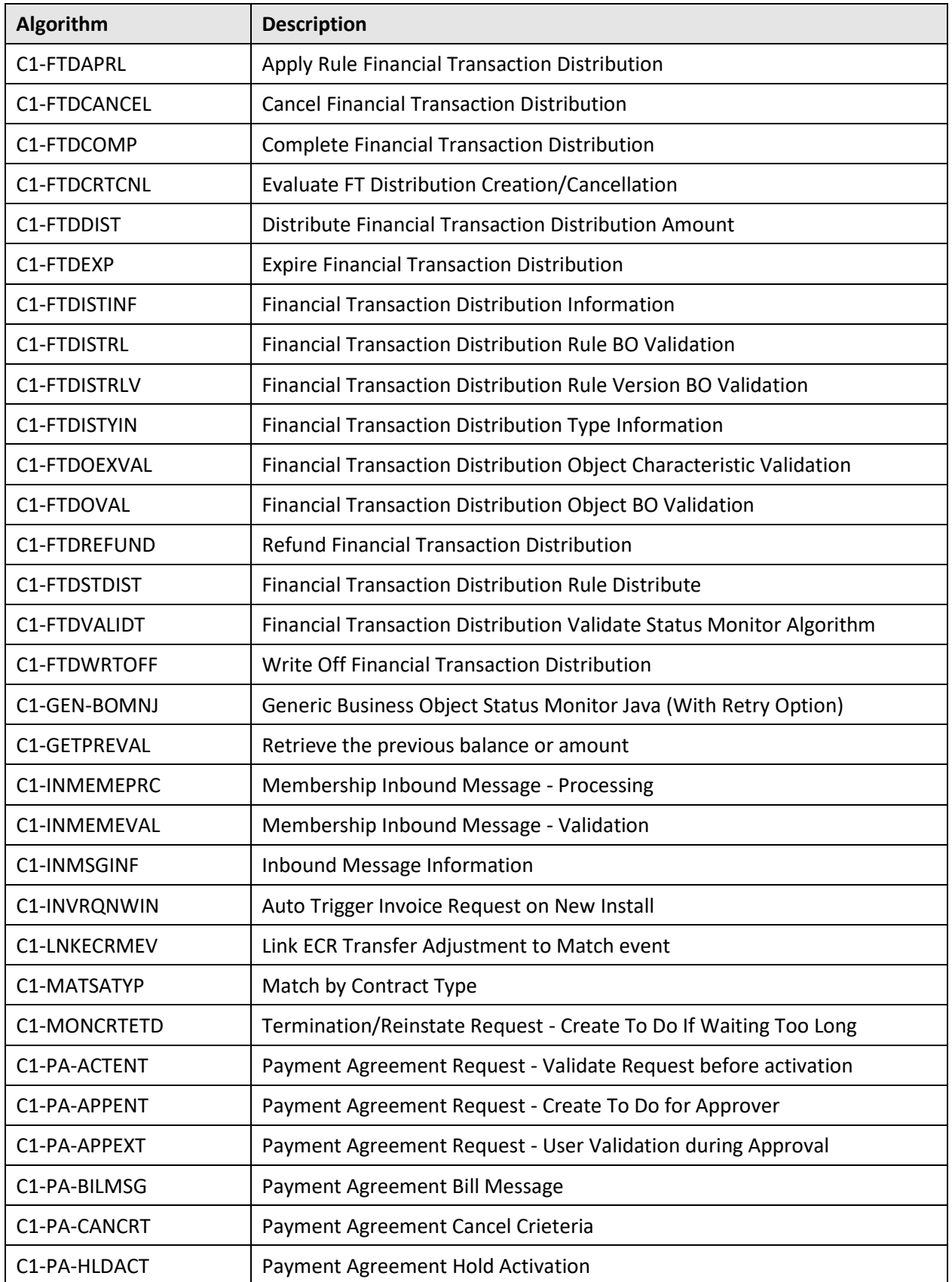

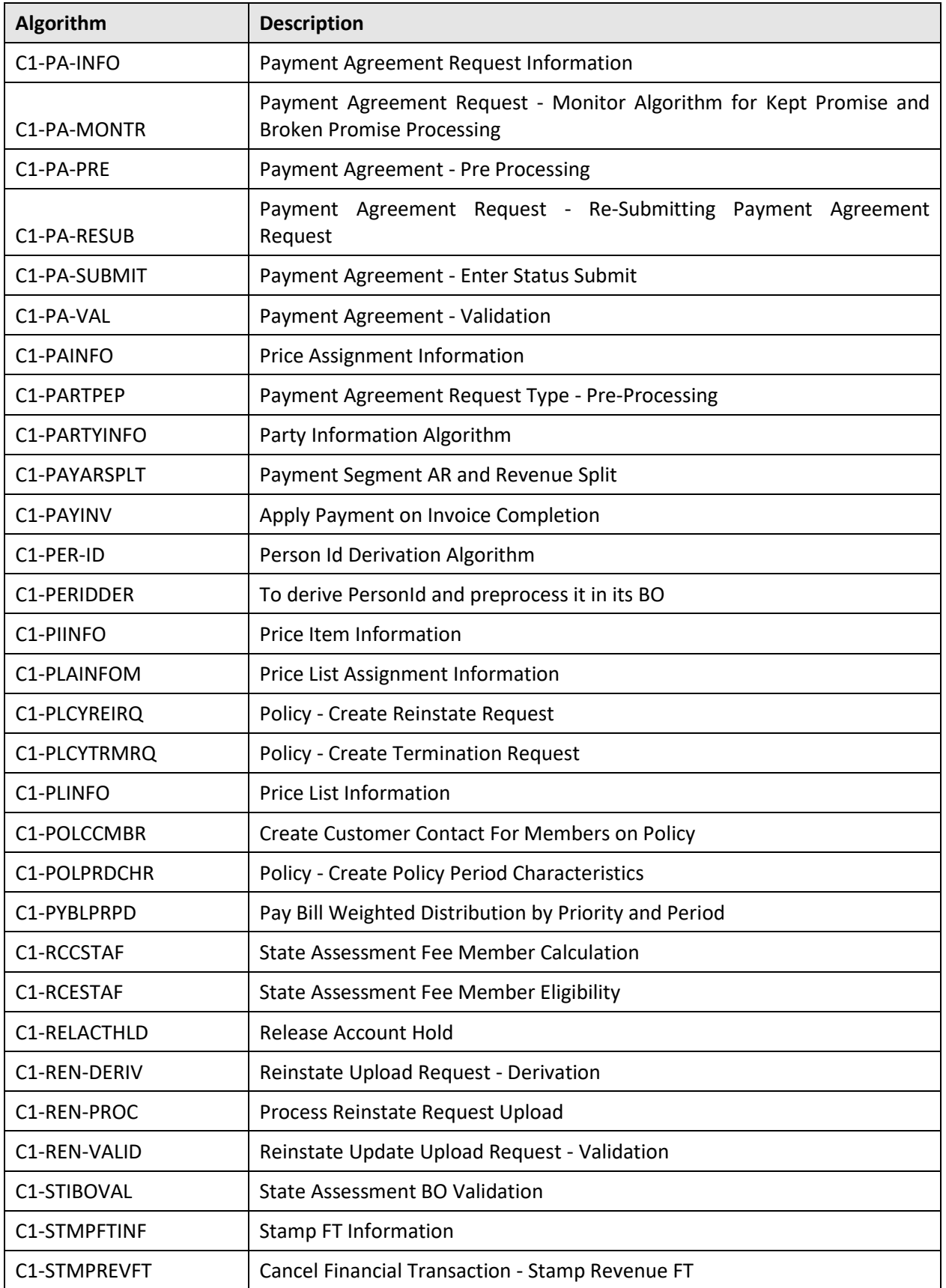

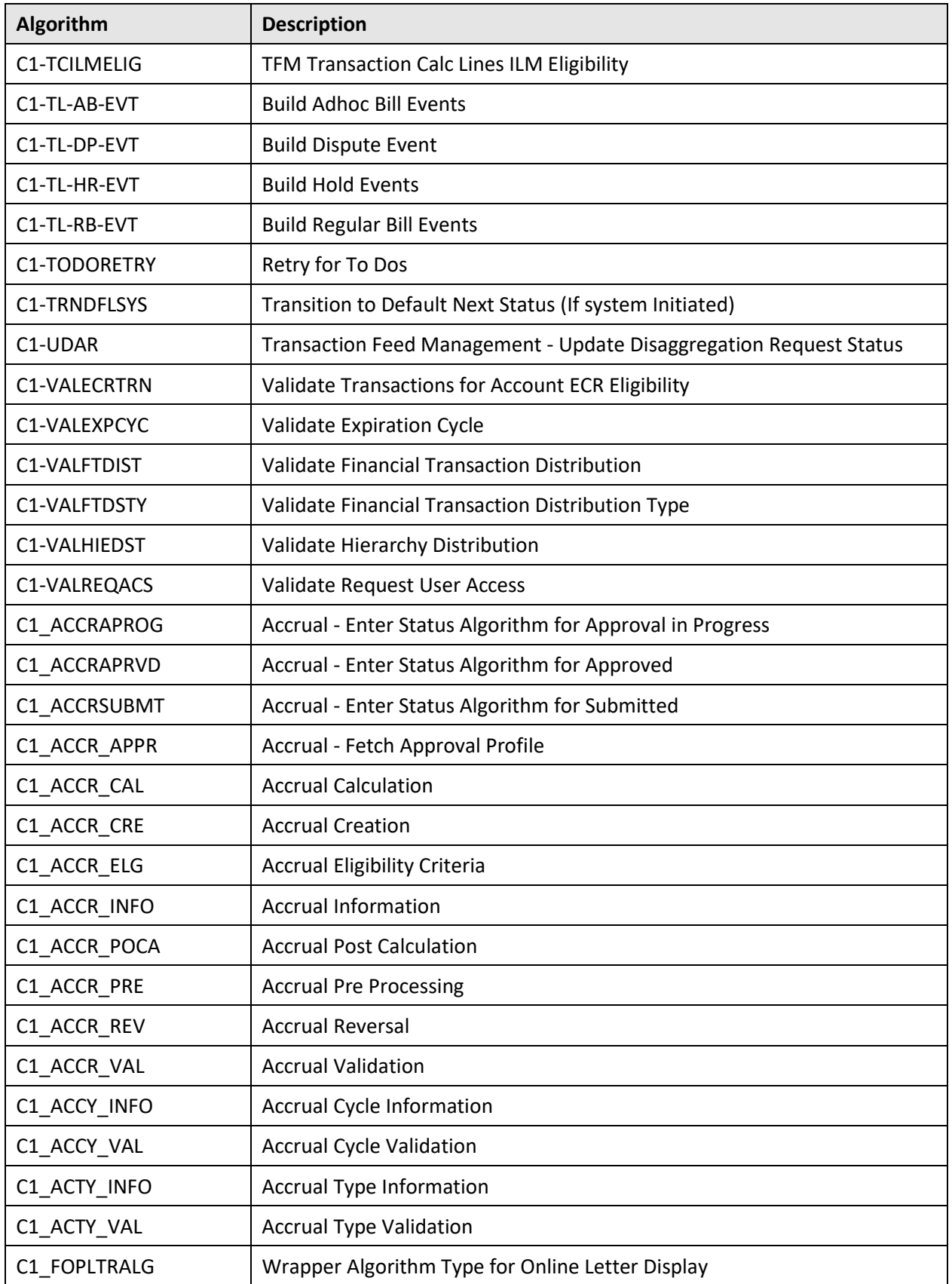

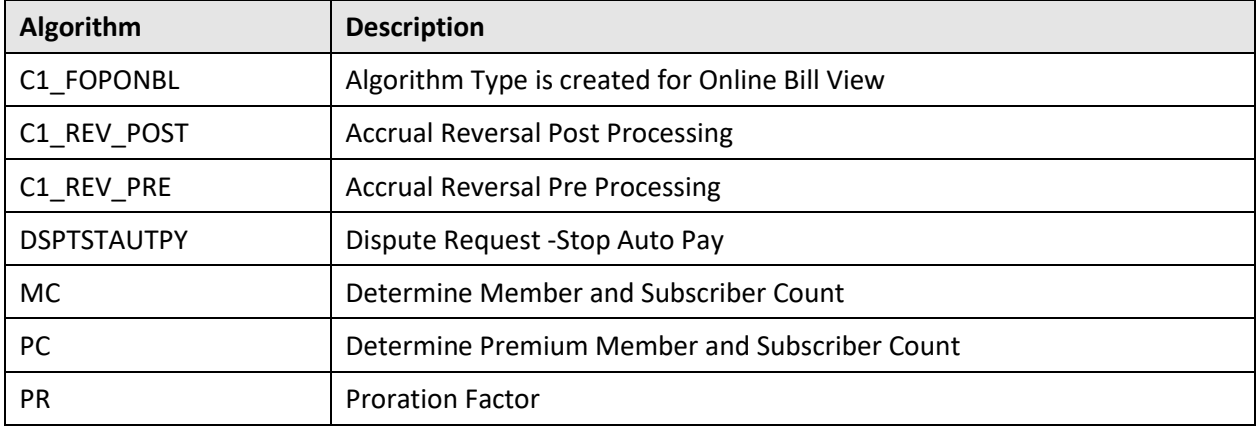

# **A.2.2 Algorithm**

The following algorithms are newly added in the Oracle Revenue Management and Billing V2.6.0.0.0 database:

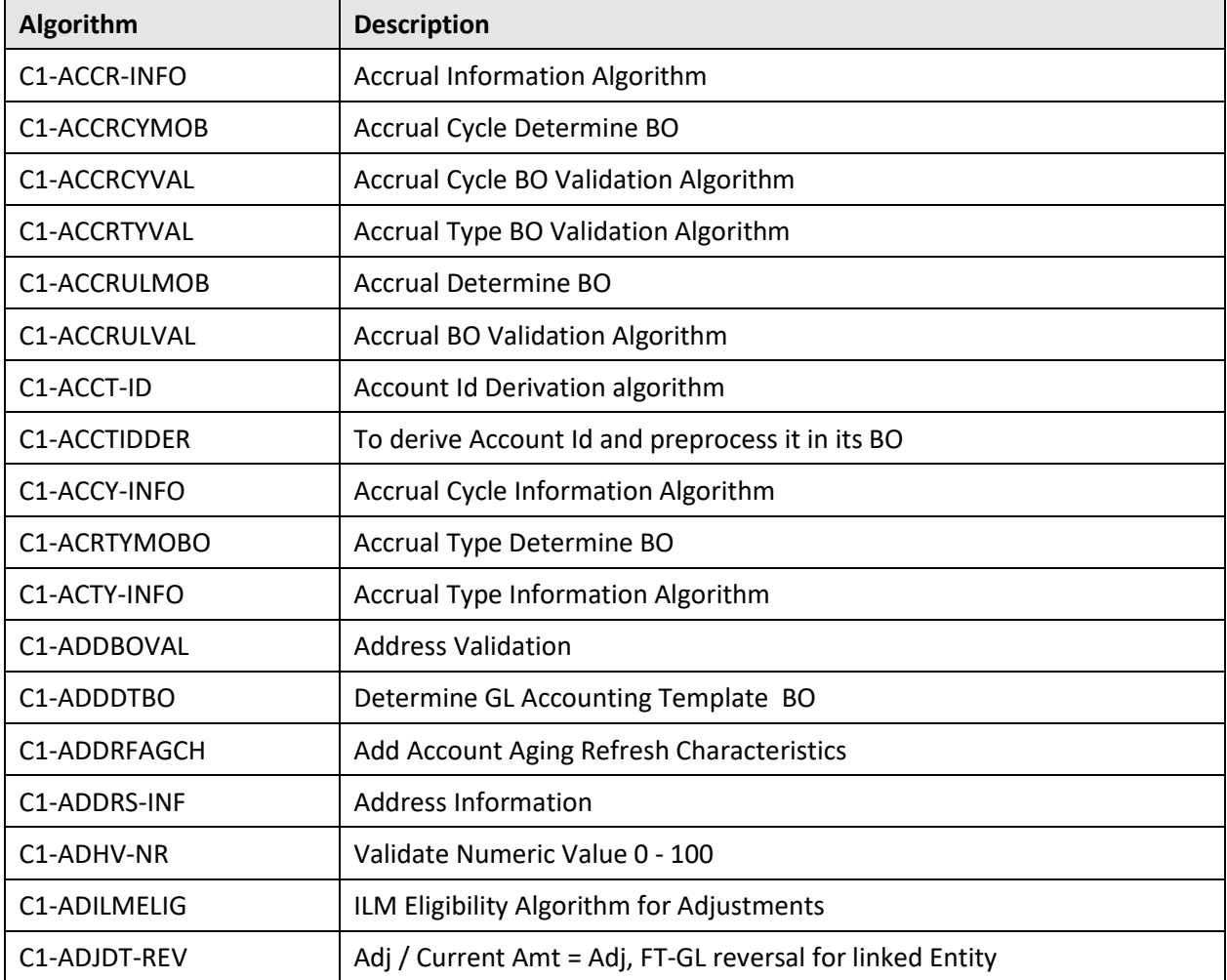
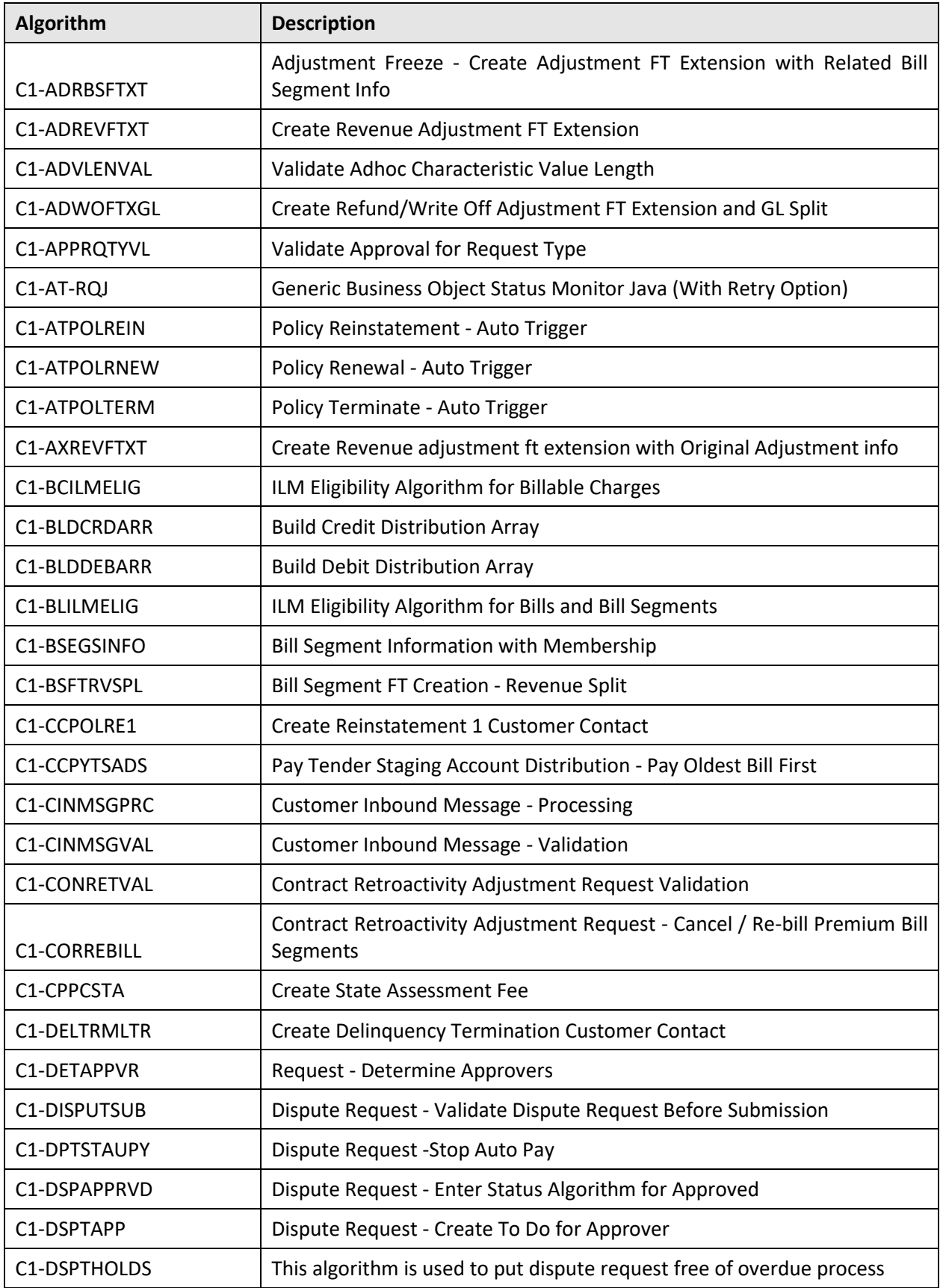

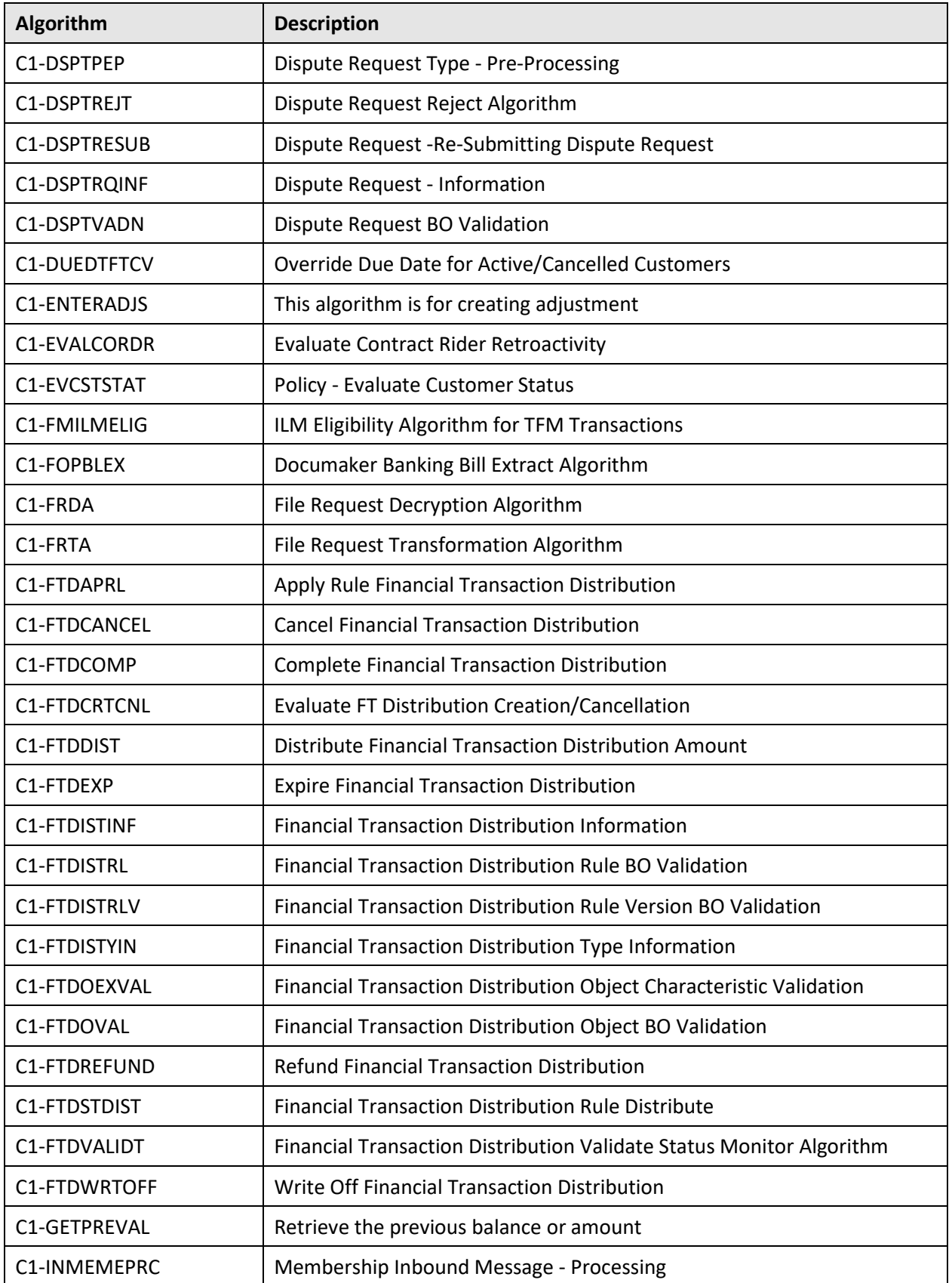

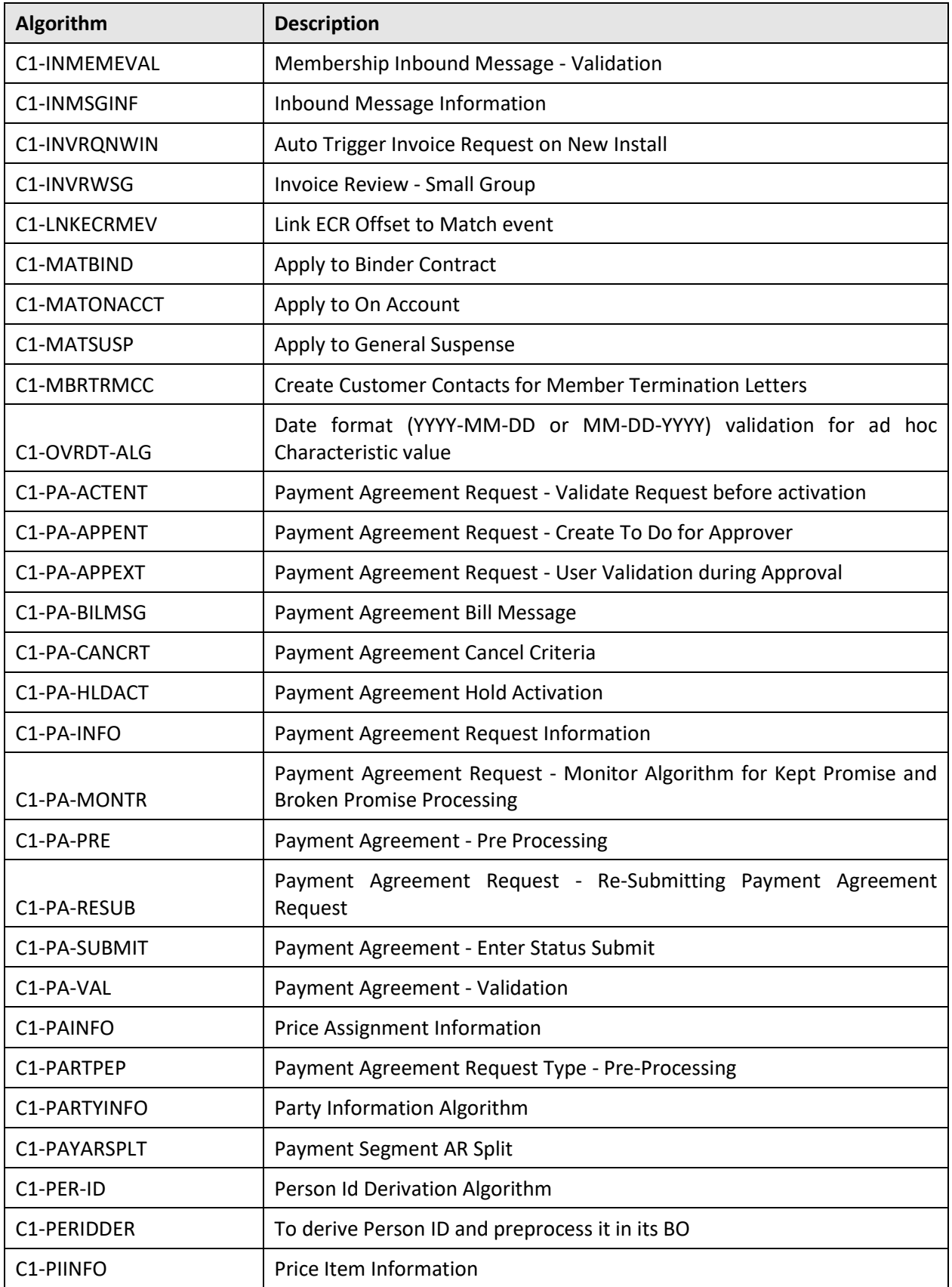

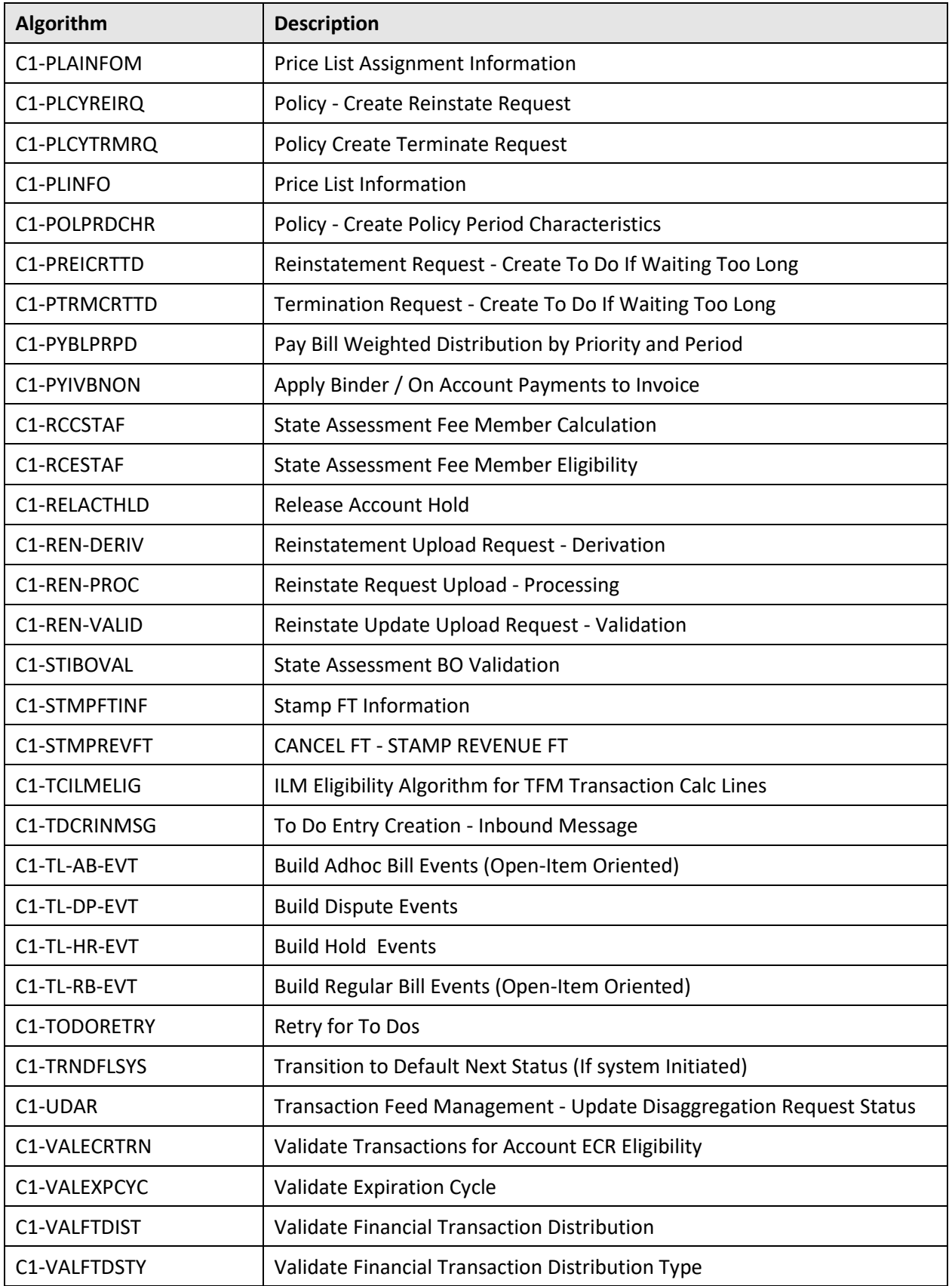

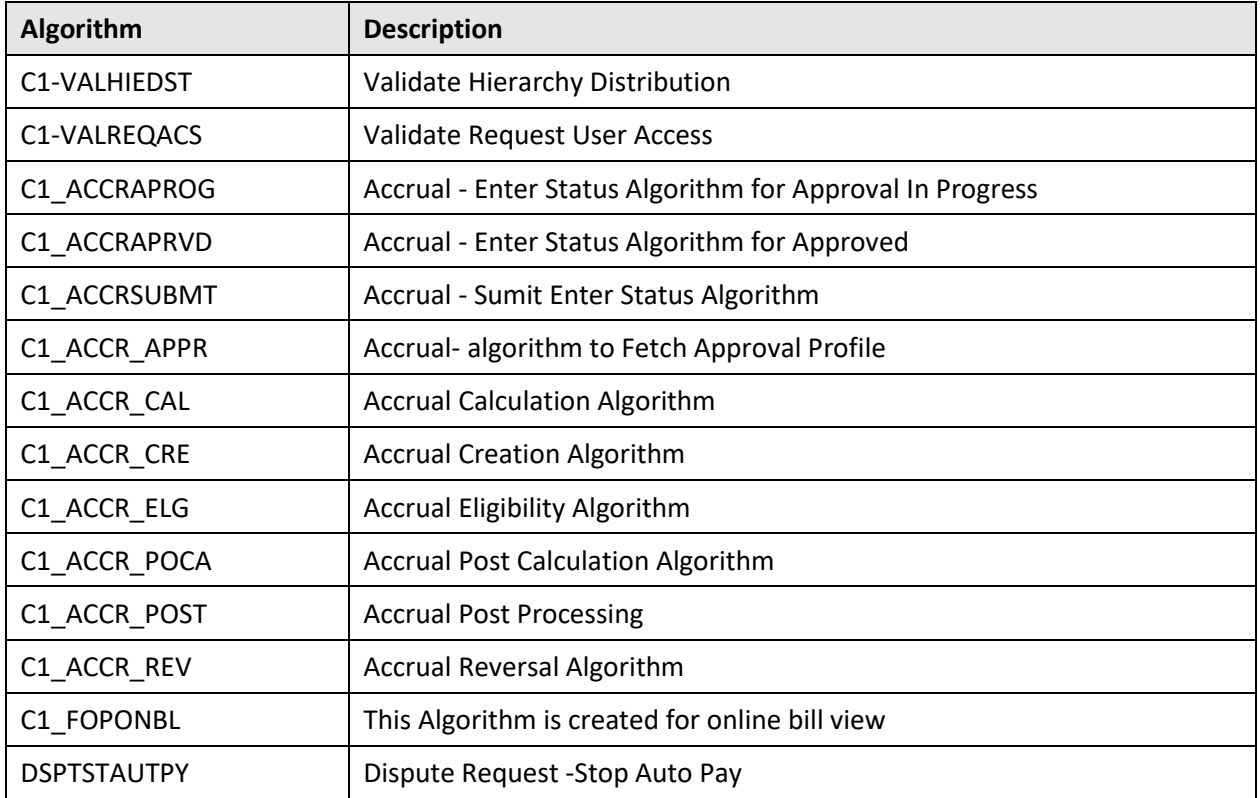

#### **A.2.3 Business Service**

The following business services are newly added in the Oracle Revenue Management and Billing V2.6.0.0.0 database:

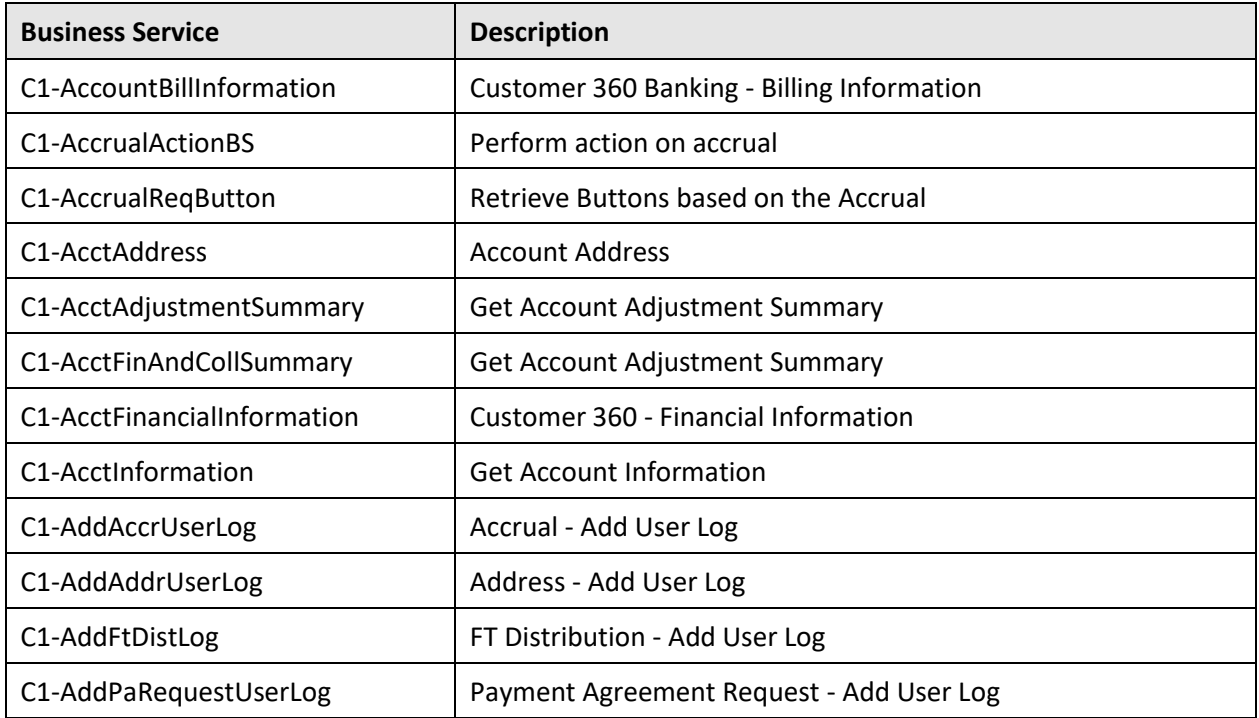

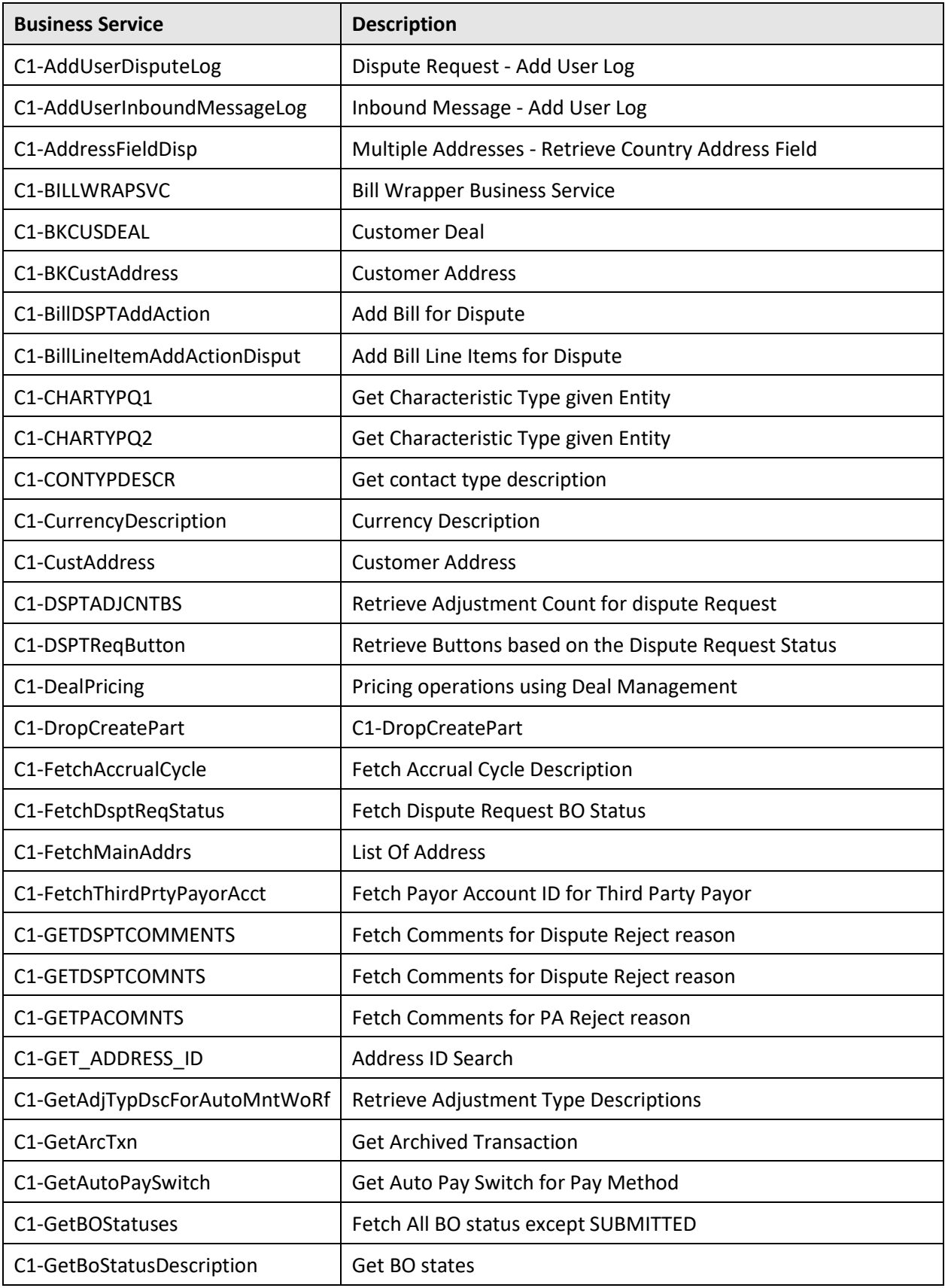

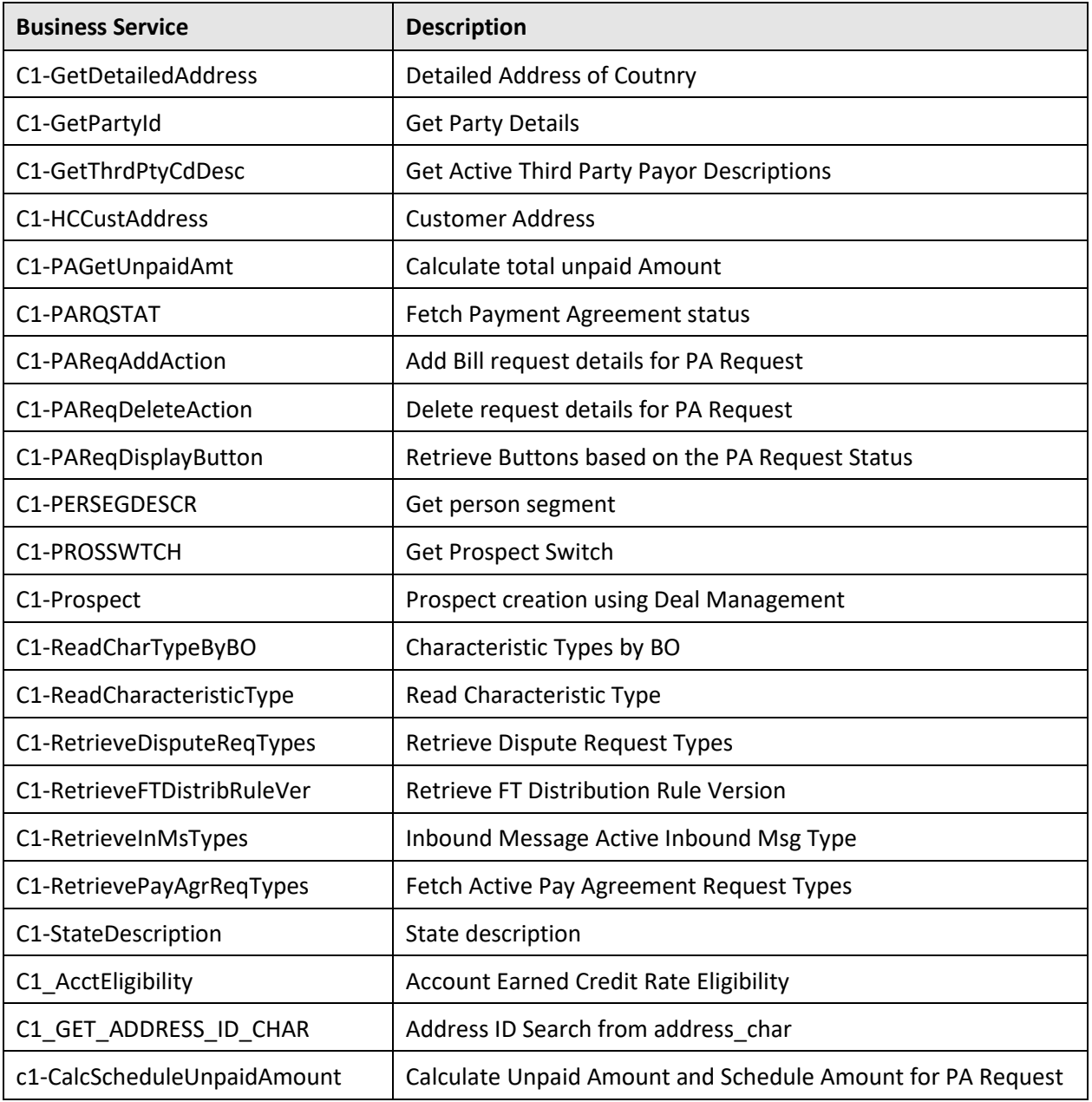

## **A.2.4 Application Service**

The following application services are newly added in the Oracle Revenue Management and Billing V2.6.0.0.0 database:

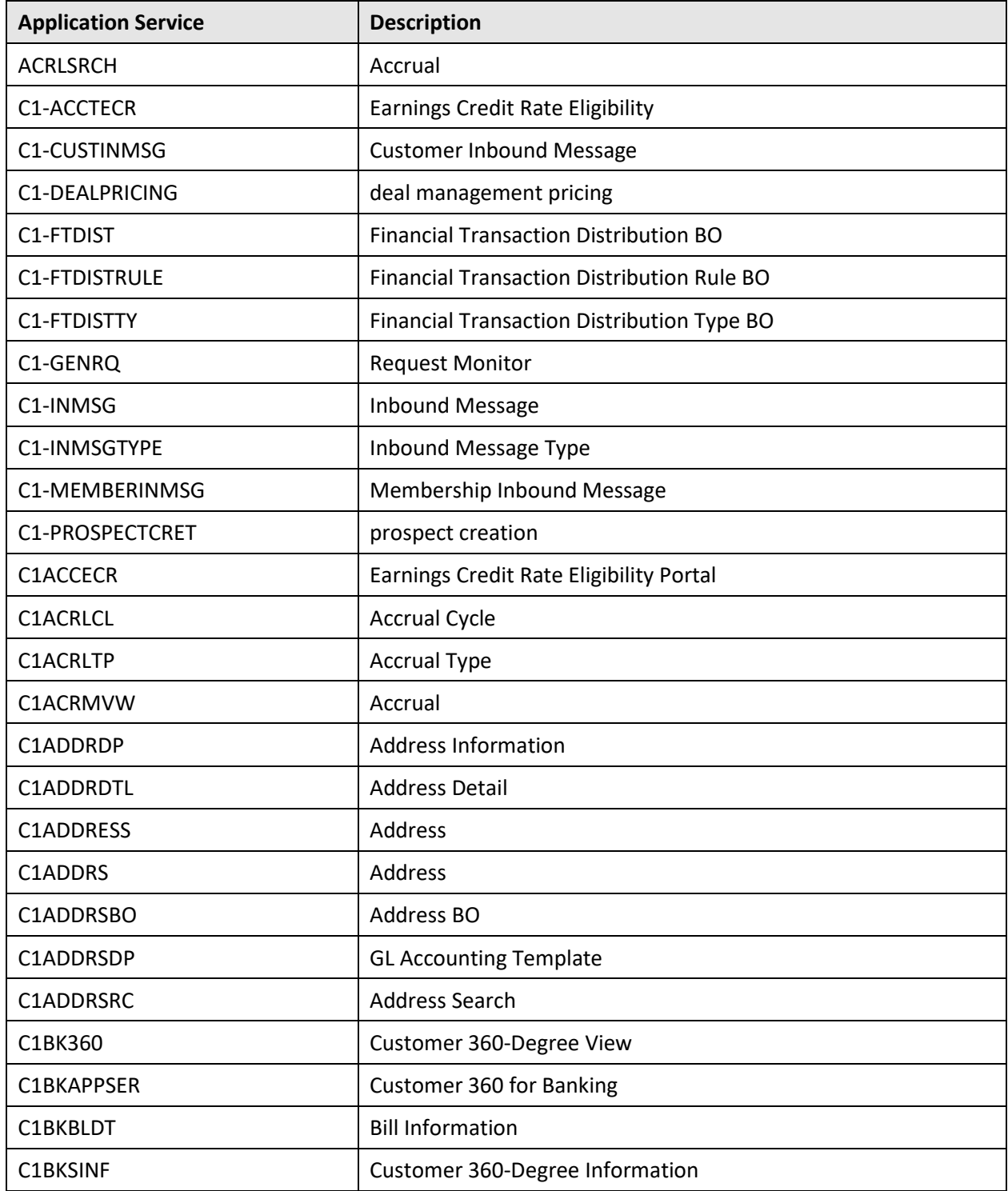

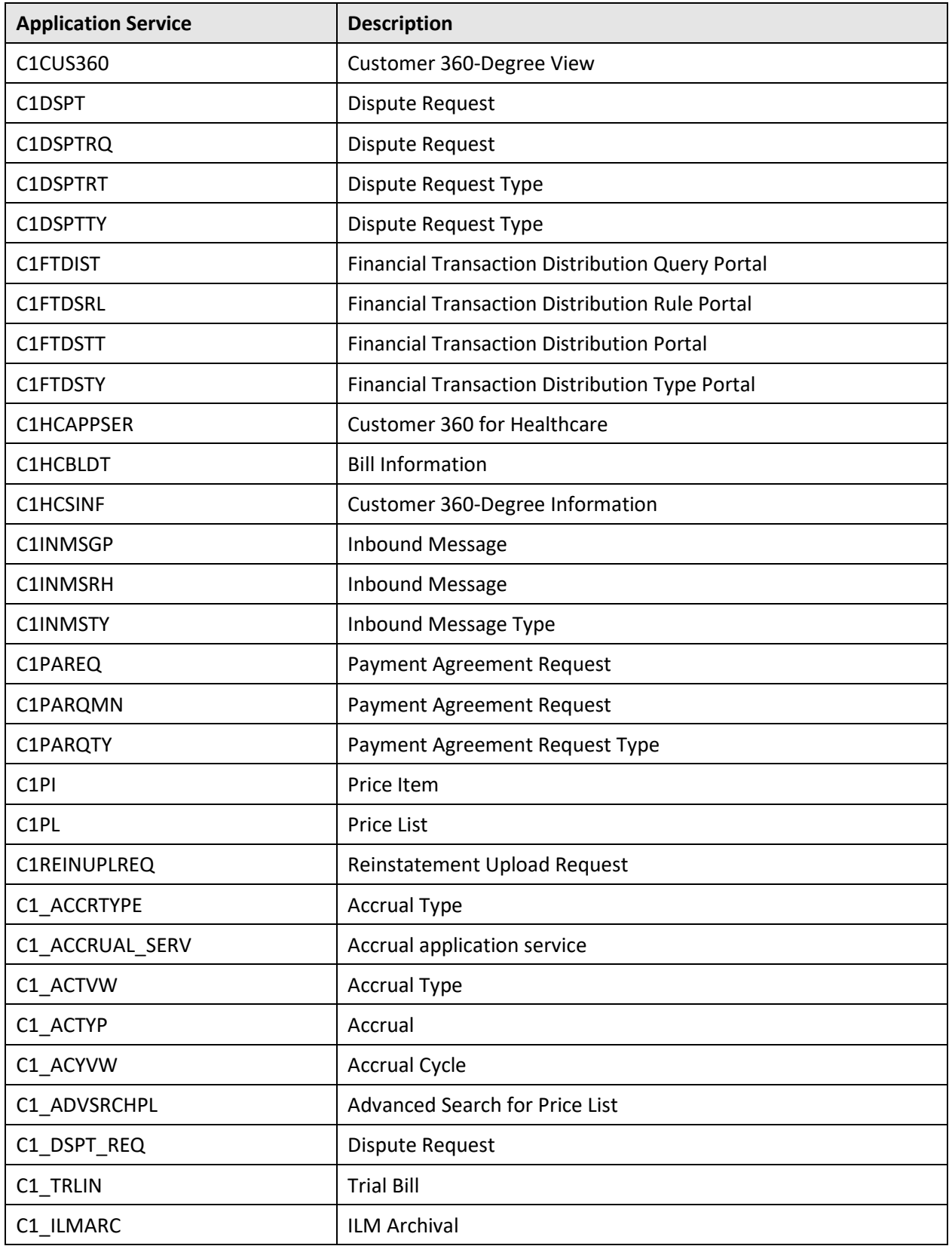

# **A.2.5 Batch Control**

The following batch controls are newly added in the Oracle Revenue Management and Billing V2.6.0.0.0 database:

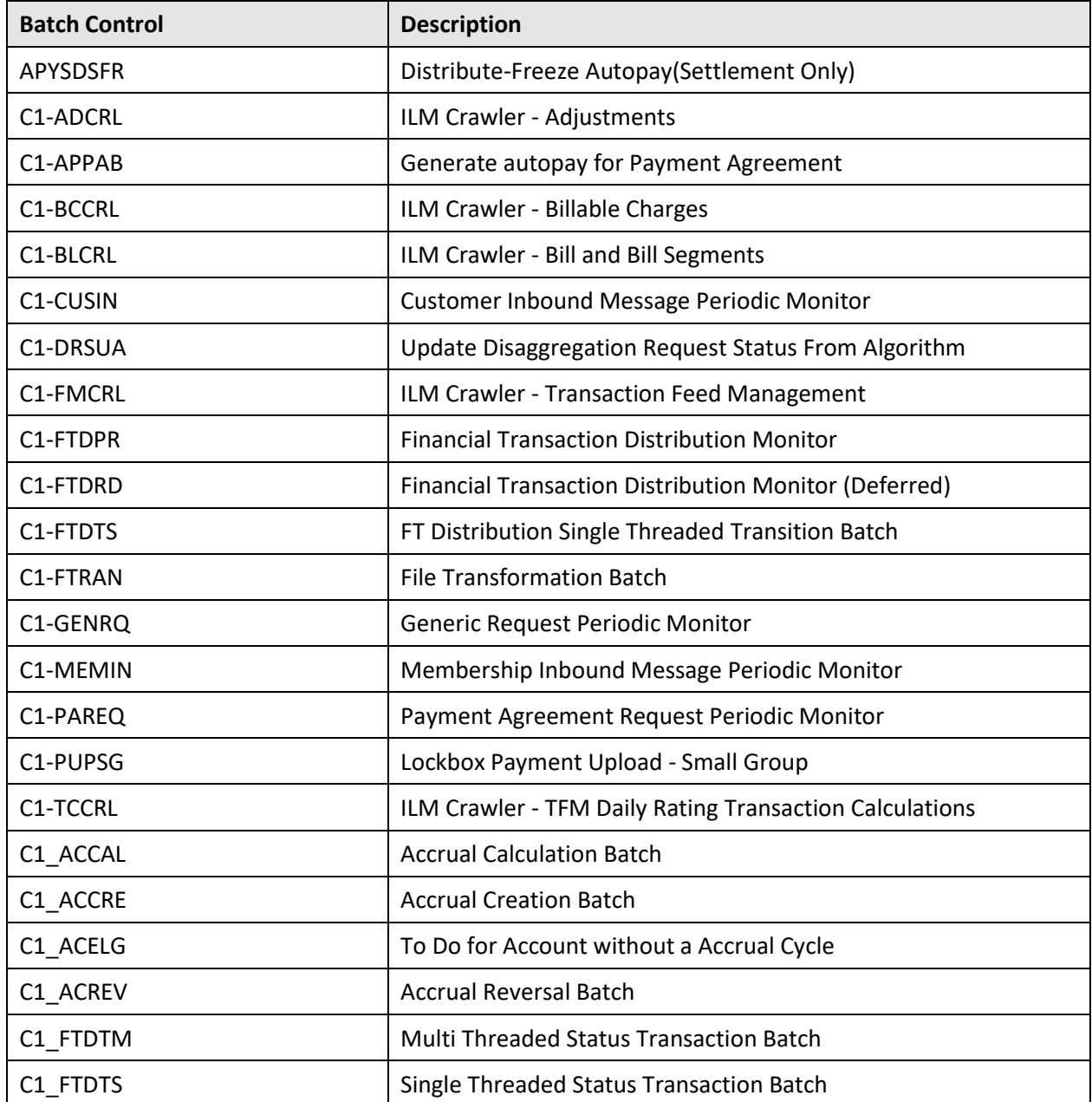

# **A.2.6 Foreign Key Reference**

The following foreign key references are newly added in the Oracle Revenue Management and Billing V2.6.0.0.0 database:

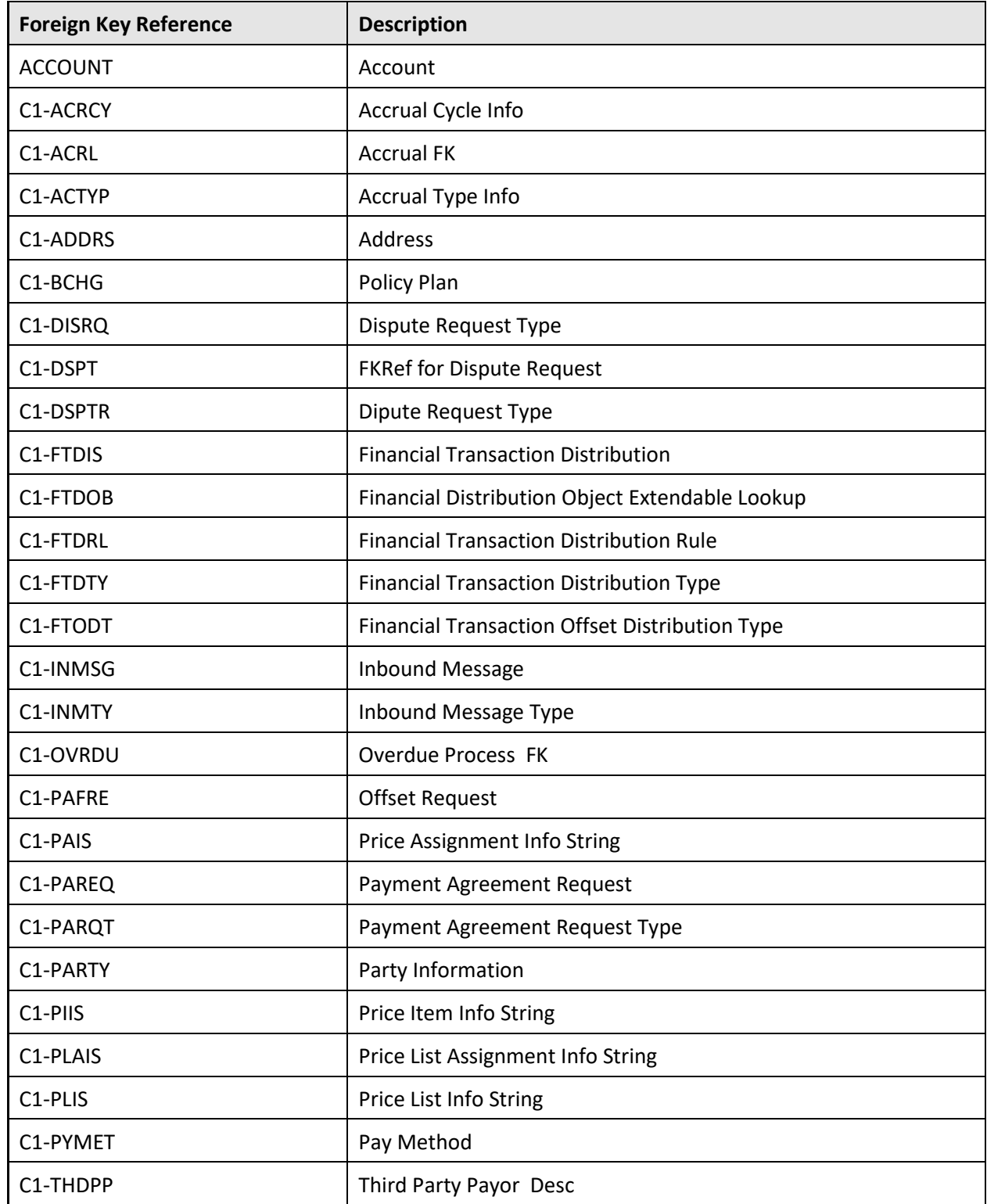

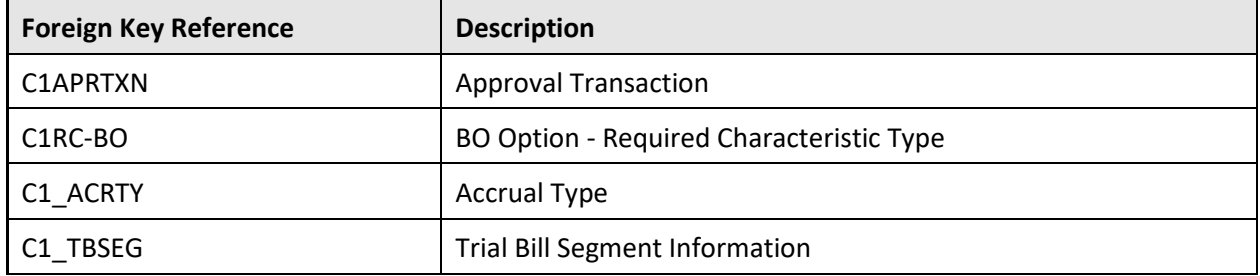

## **A.2.7 Maintenance Object**

The following maintenance objects are newly added in the Oracle Revenue Management and Billing V2.6.0.0.0 database:

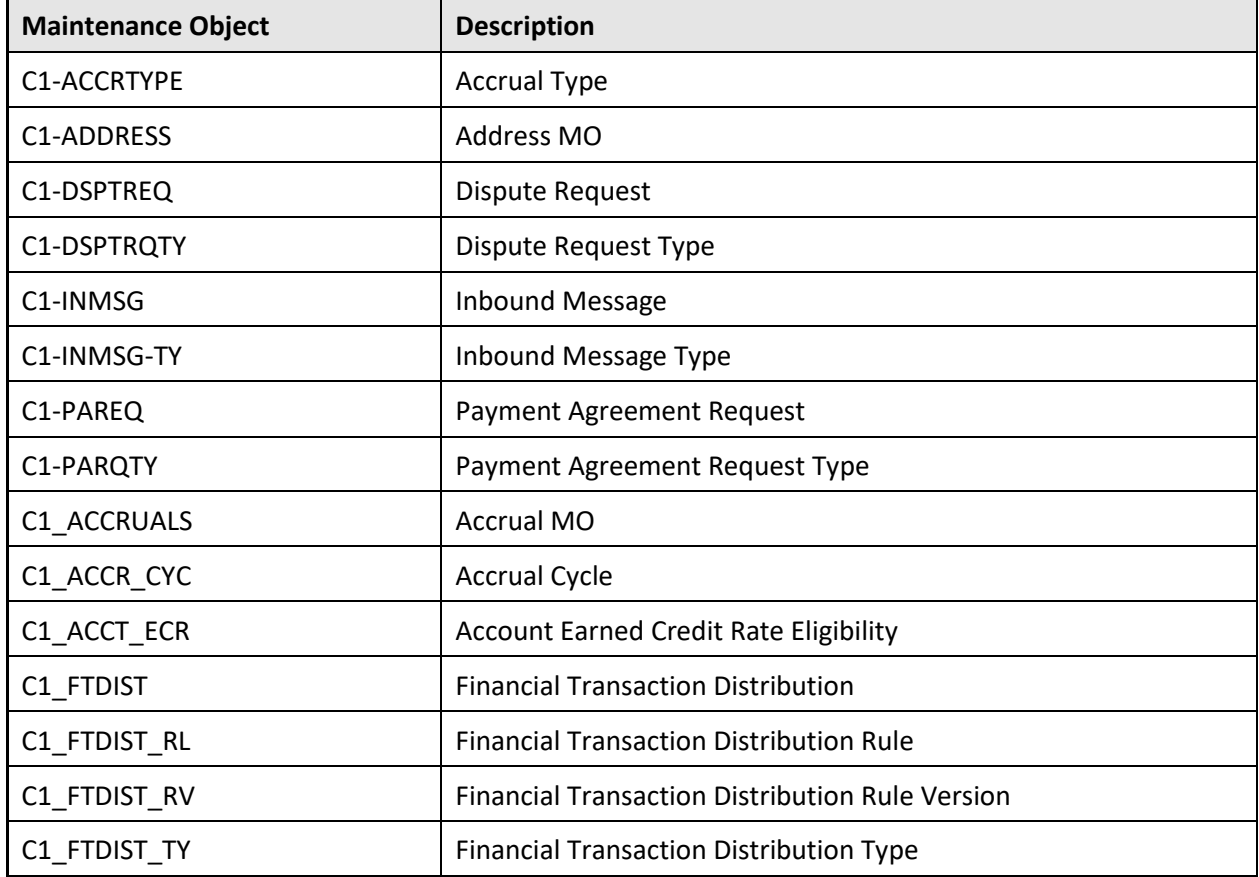

### **A.2.8 Business Object**

The following business objects are newly added in the Oracle Revenue Management and Billing V2.6.0.0.0 database:

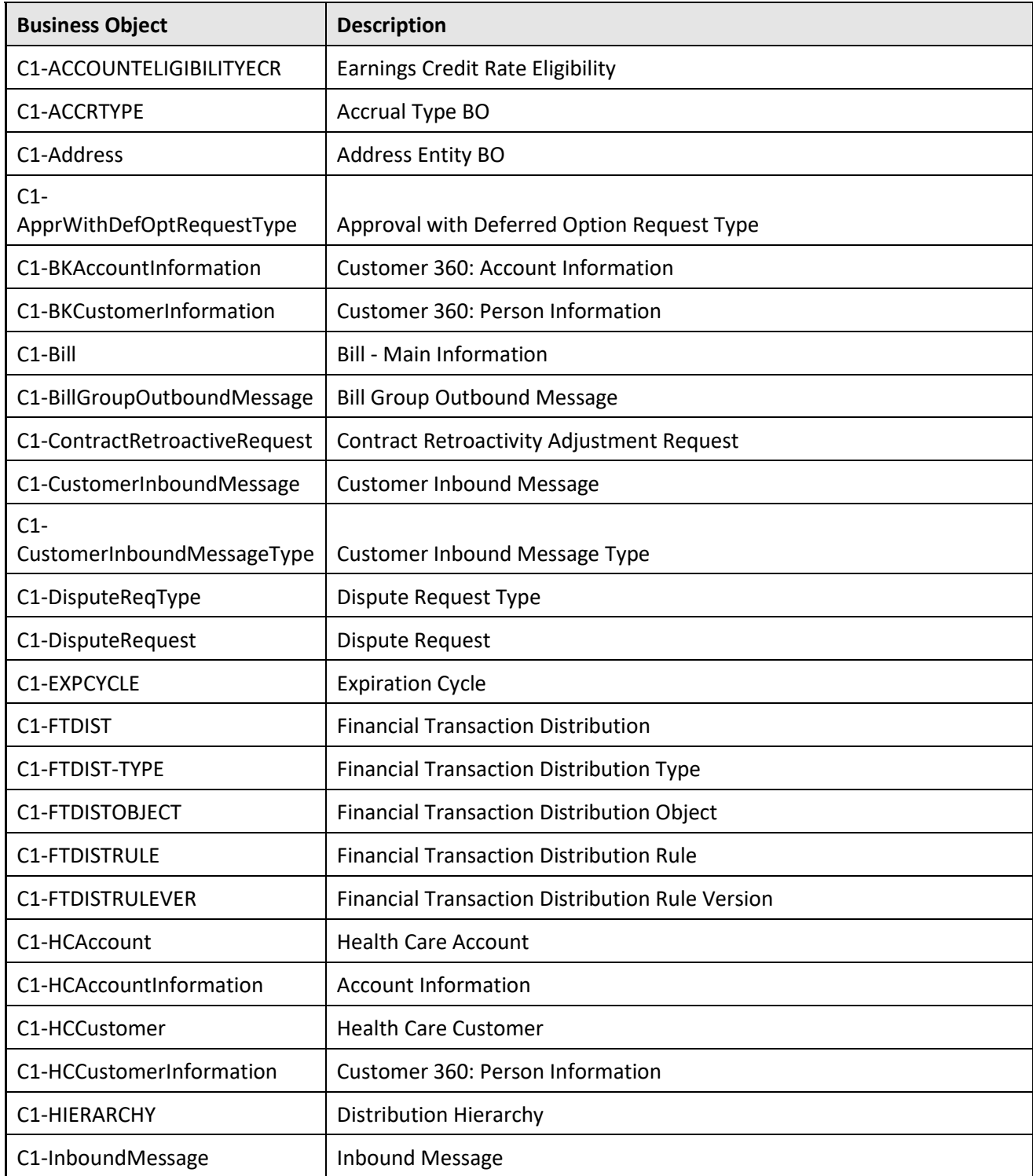

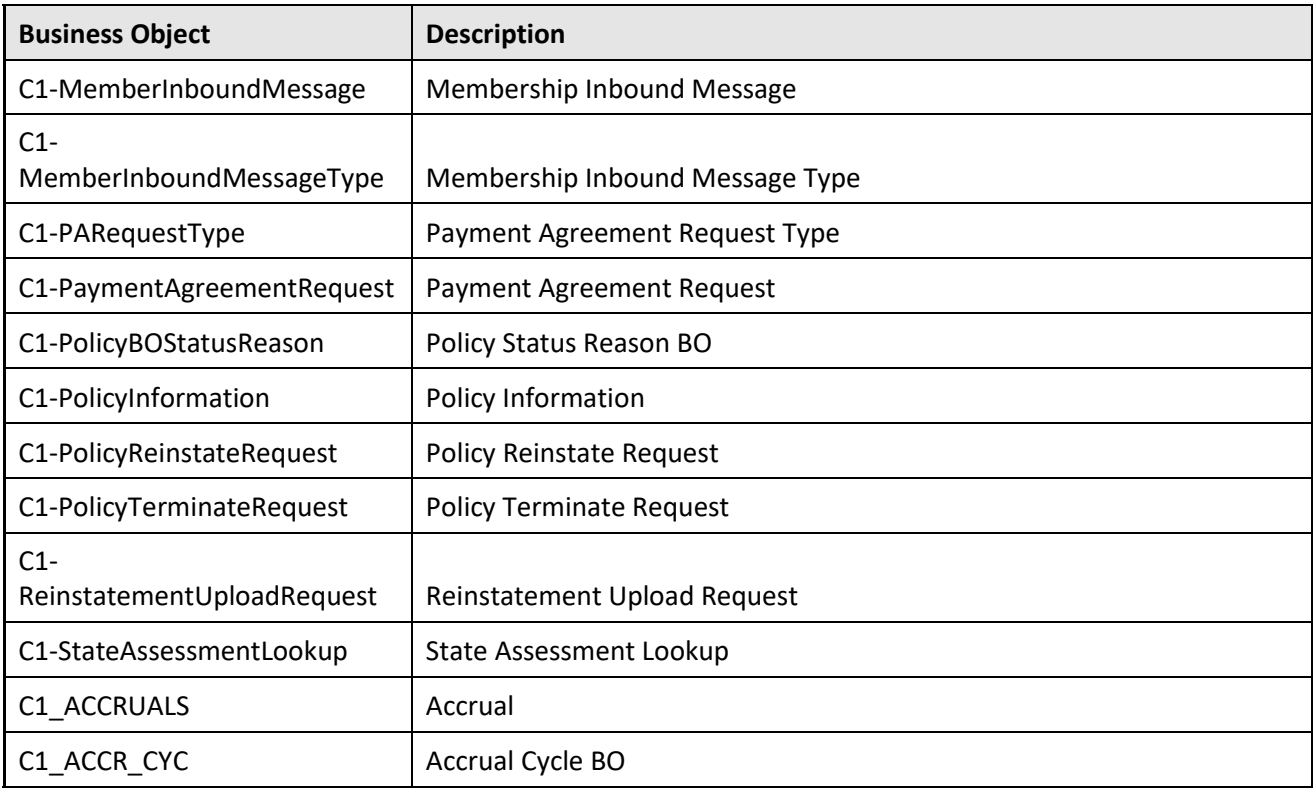

## **A.2.9 Script**

The following scripts are newly added in the Oracle Revenue Management and Billing V2.6.0.0.0 database:

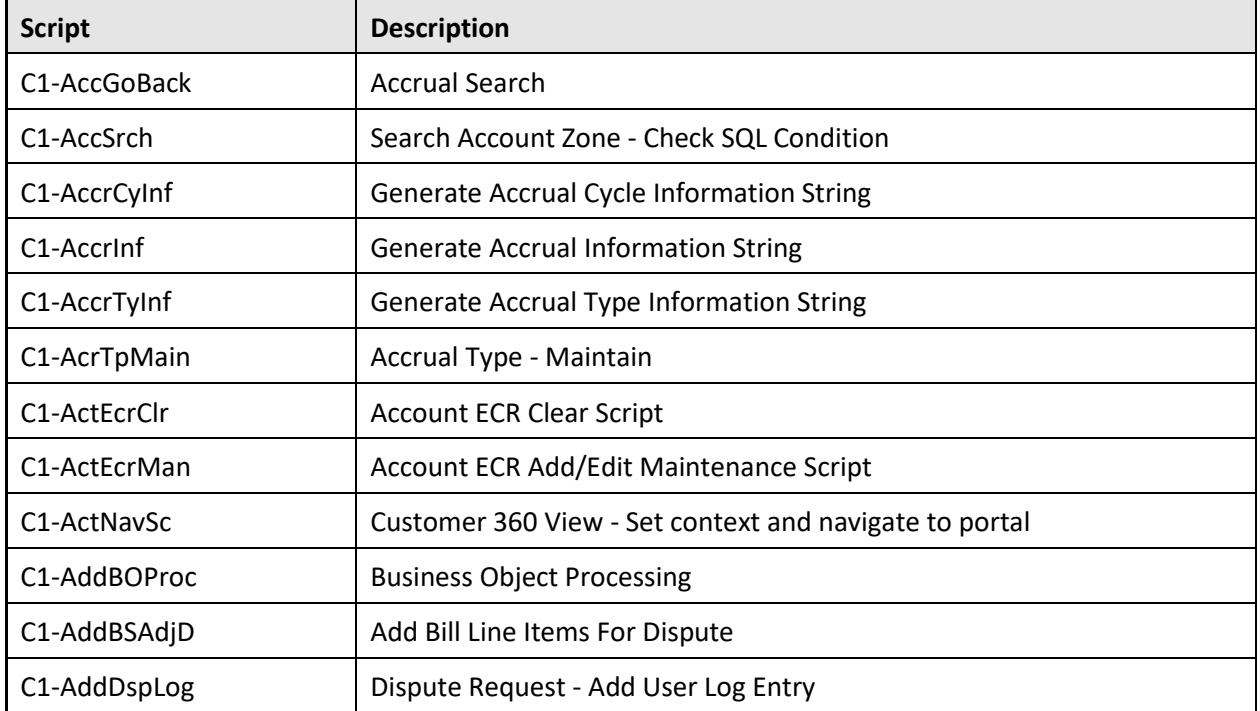

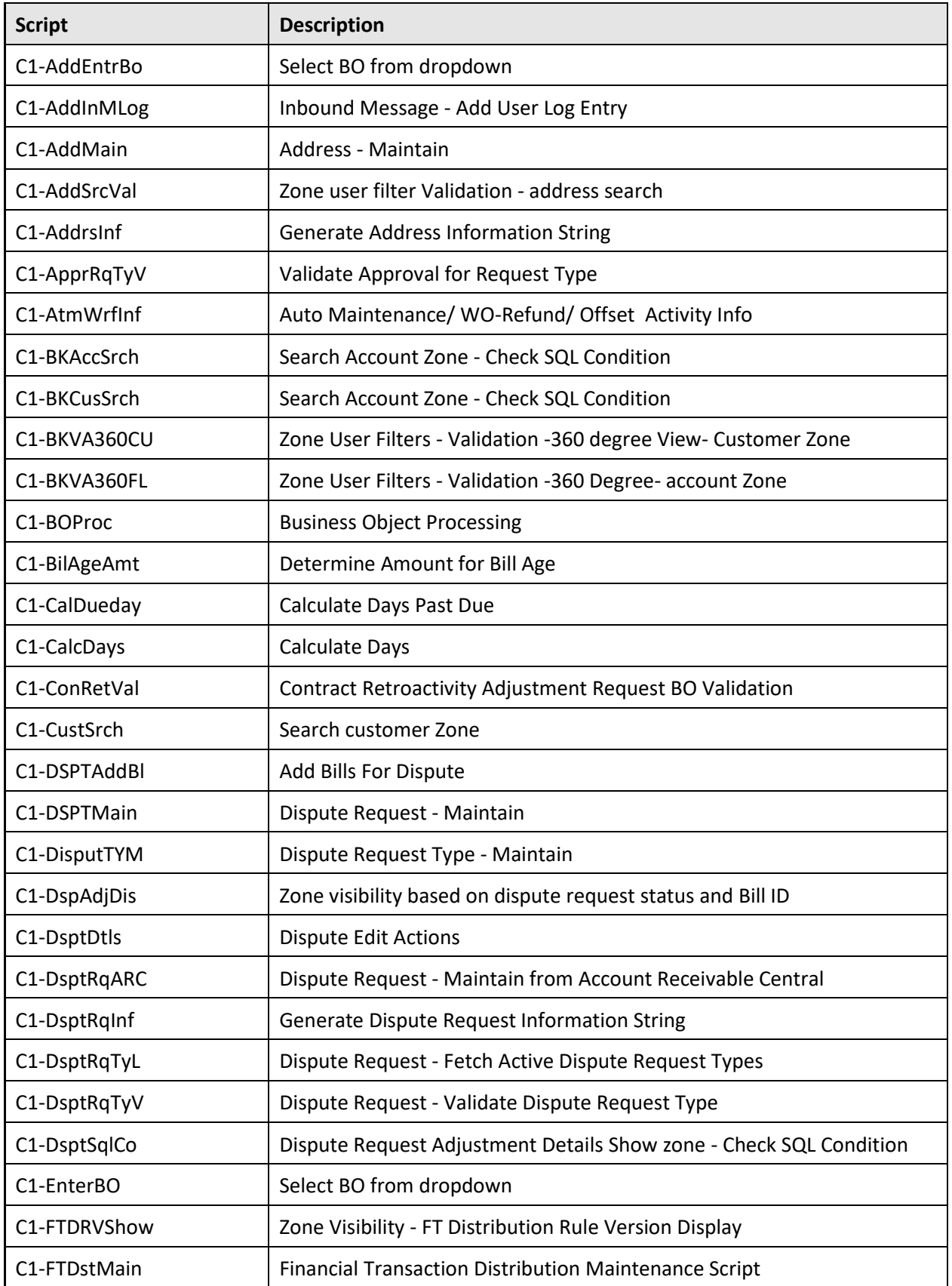

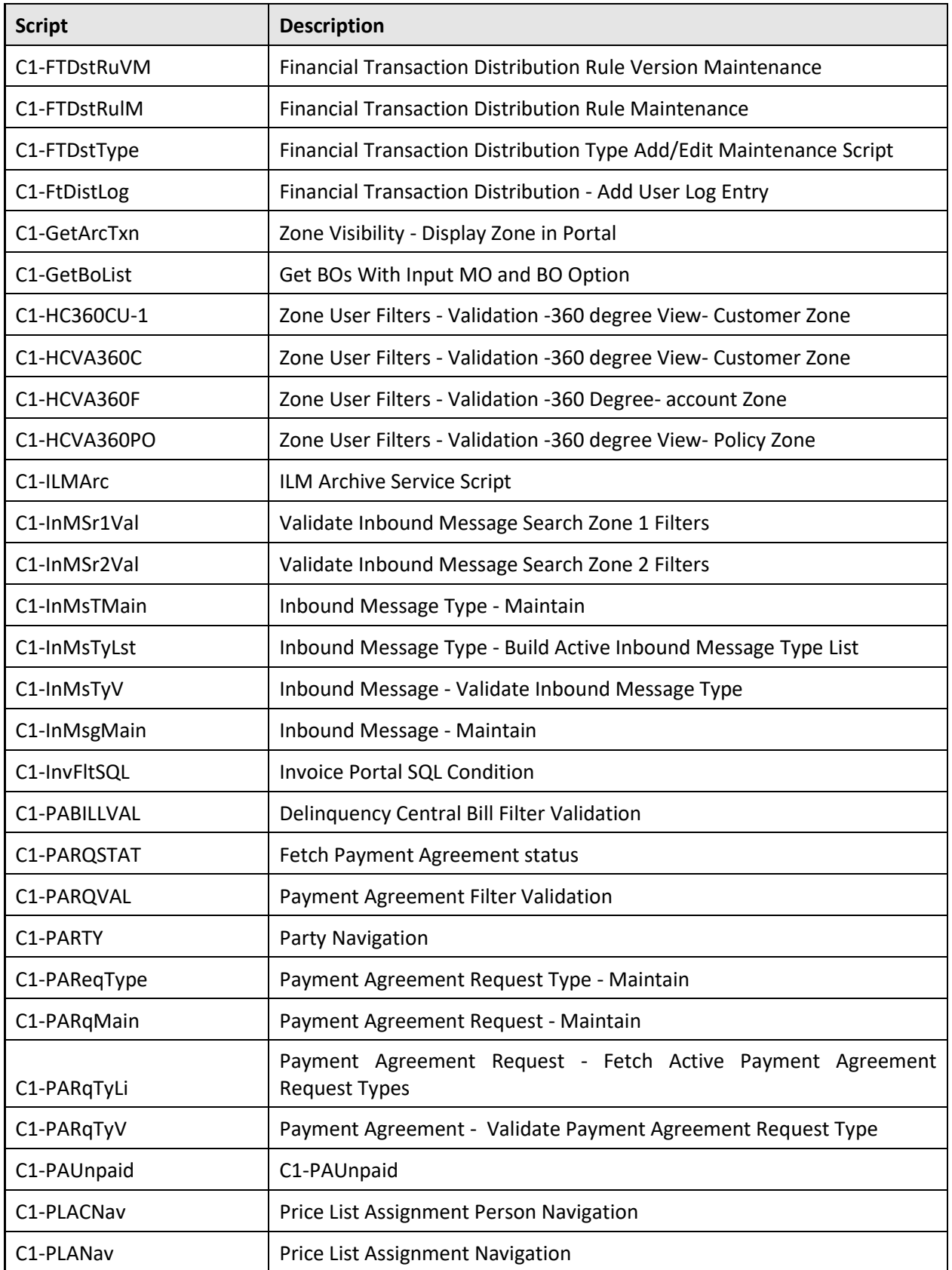

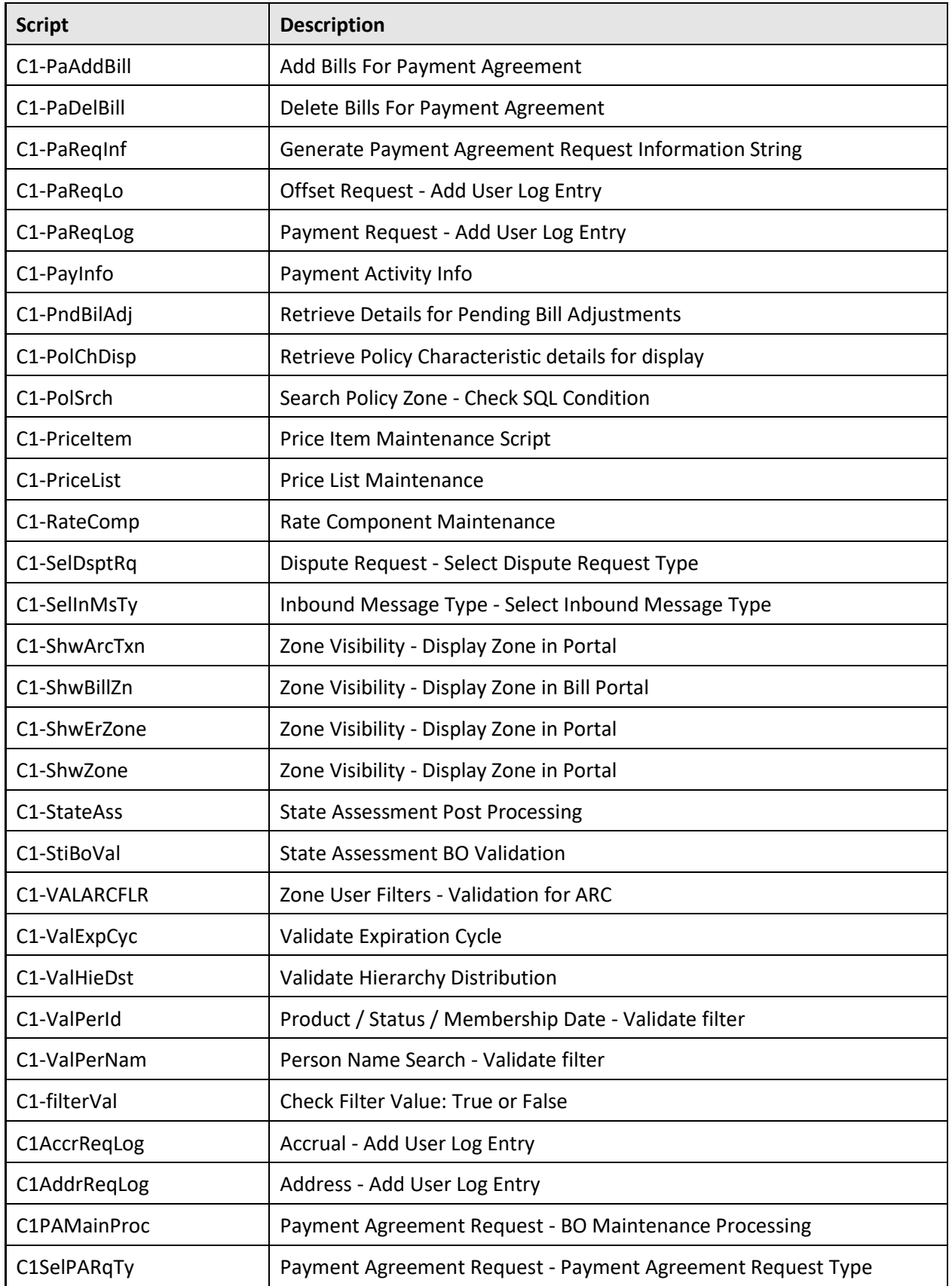

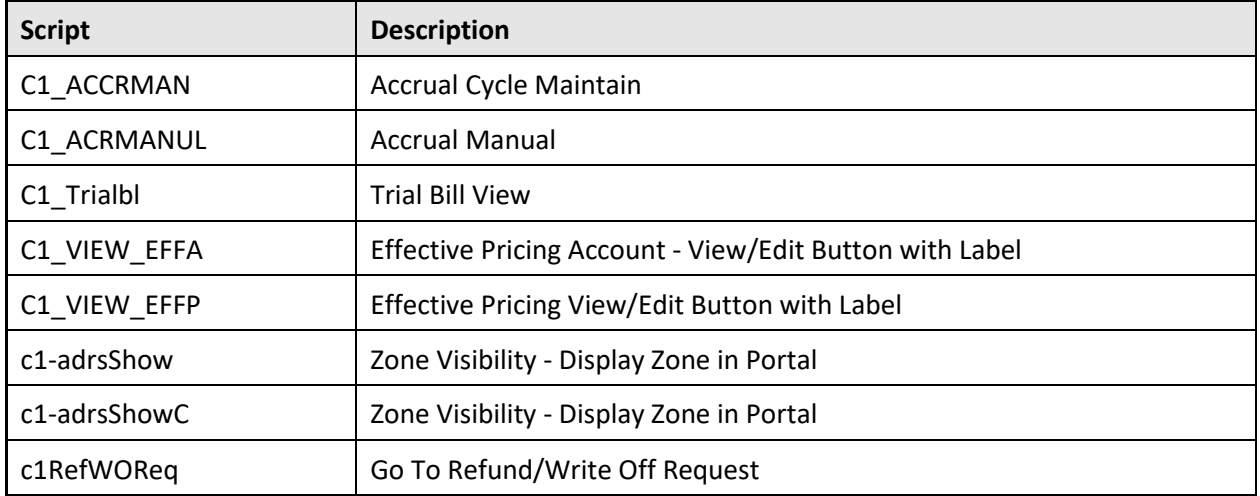

#### **A.2.10 To Do Type**

The following To Do types are newly added in the Oracle Revenue Management and Billing V2.6.0.0.0 database:

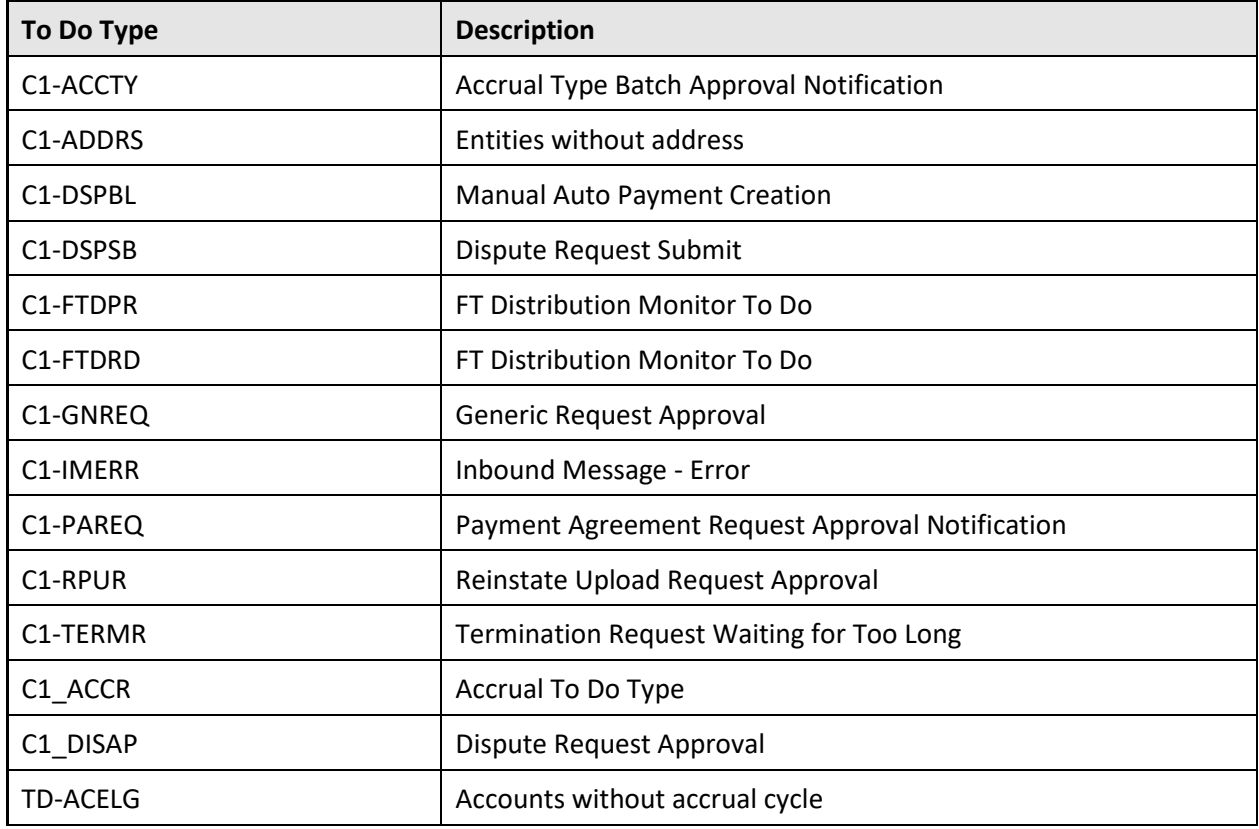

## **A.2.11 Portal**

The following portals are newly added in the Oracle Revenue Management and Billing V2.6.0.0.0 database:

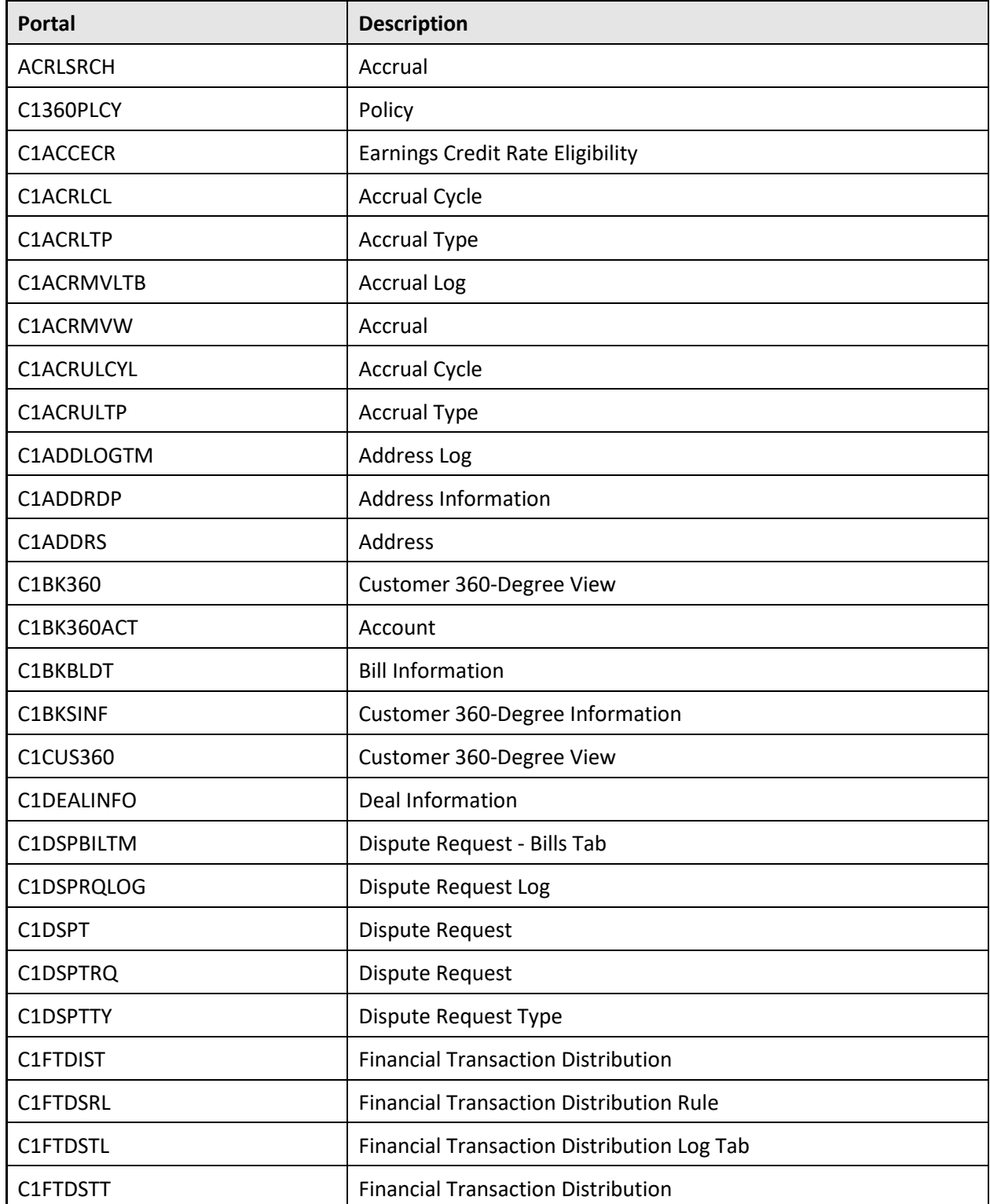

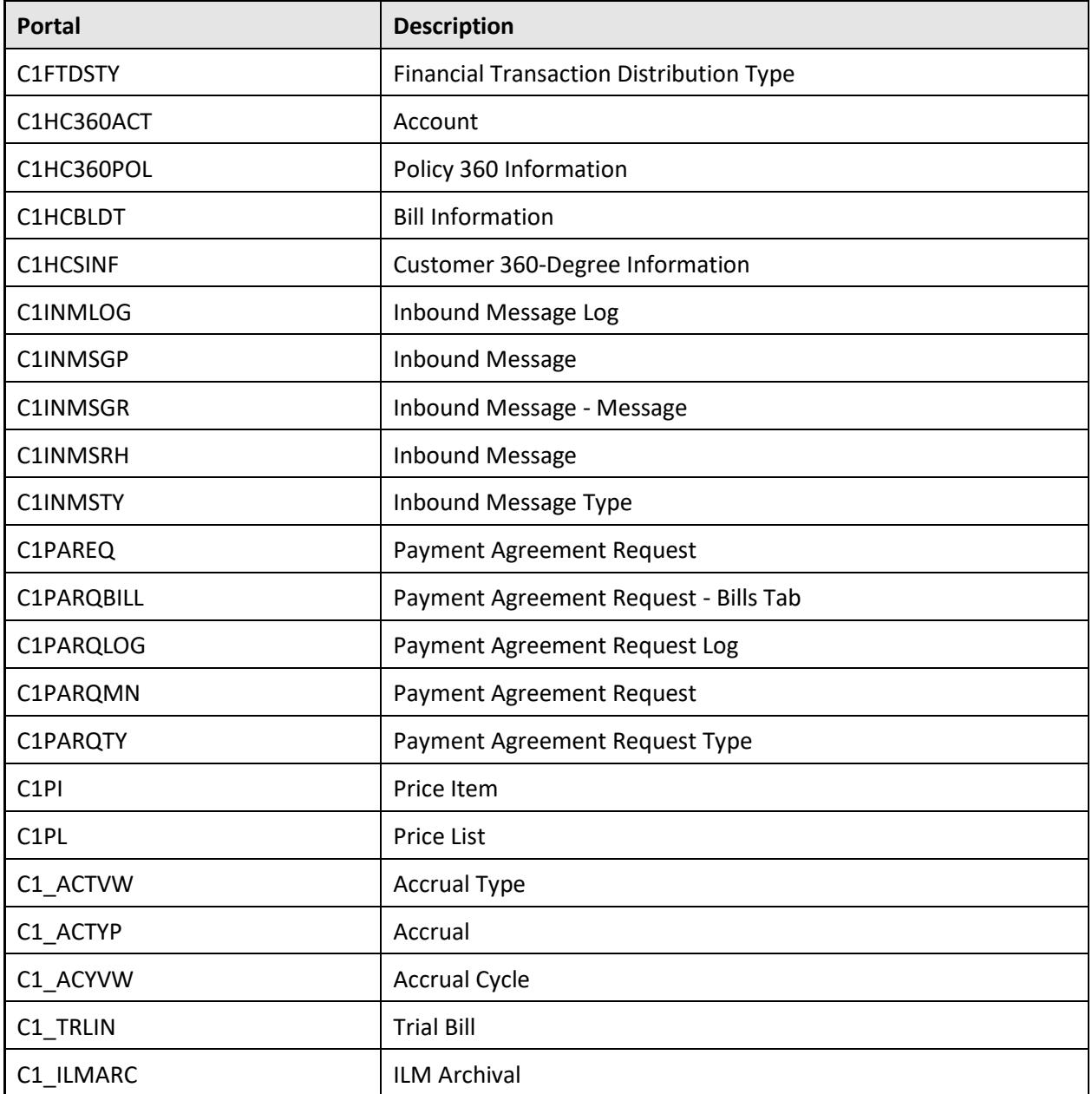

#### **A.2.12 Portal Zone**

The following portal zones are newly added in the Oracle Revenue Management and Billing V2.6.0.0.0 database:

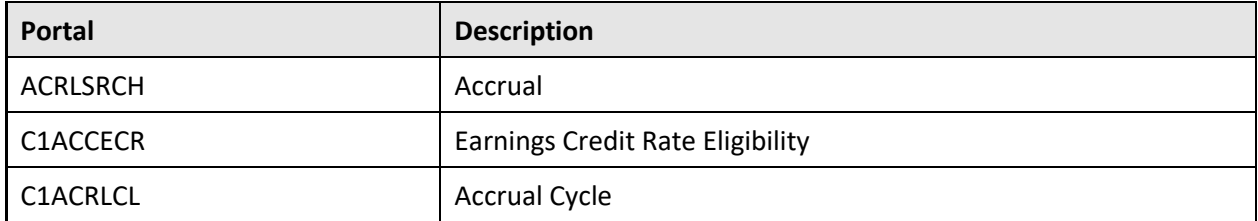

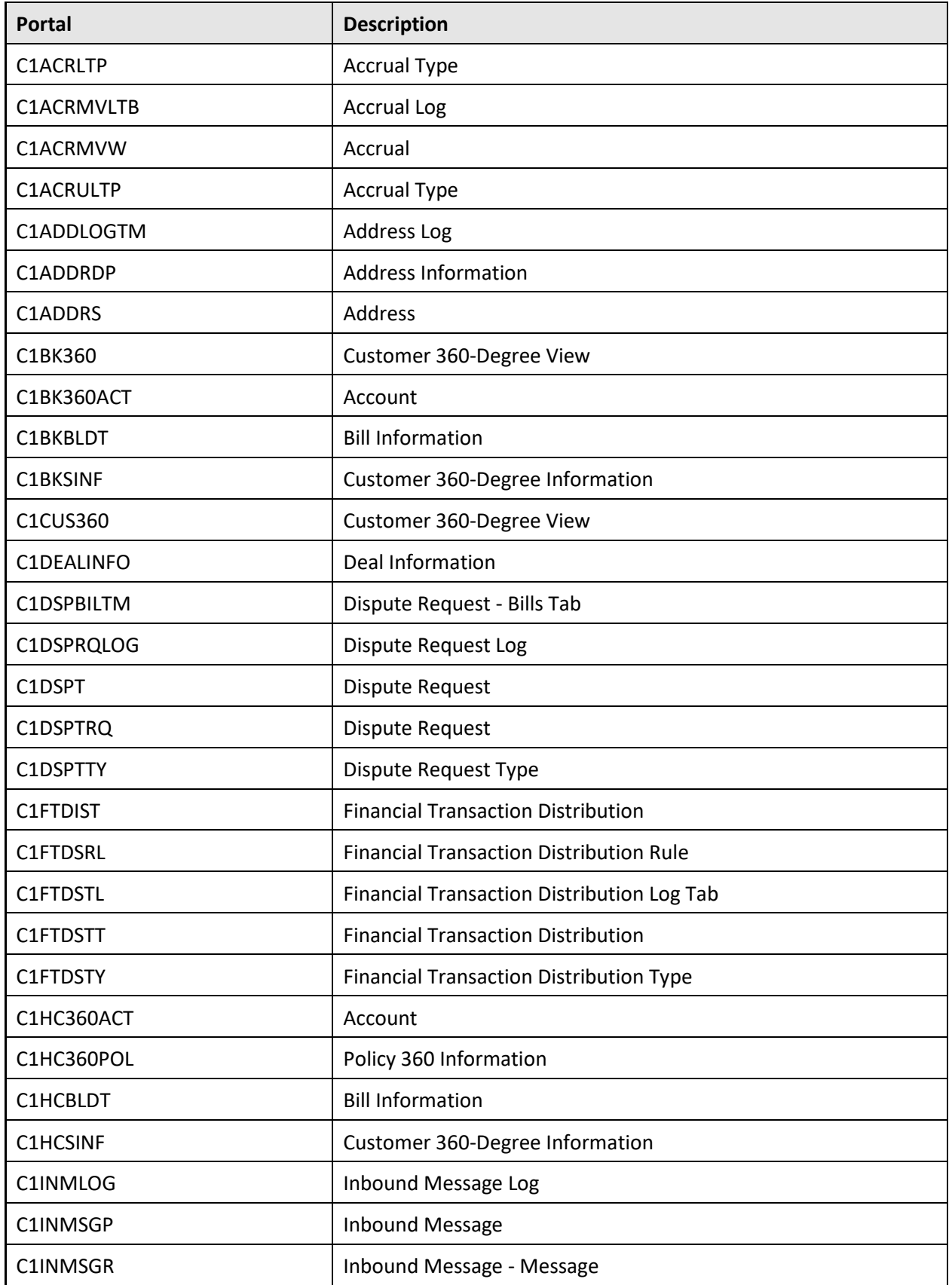

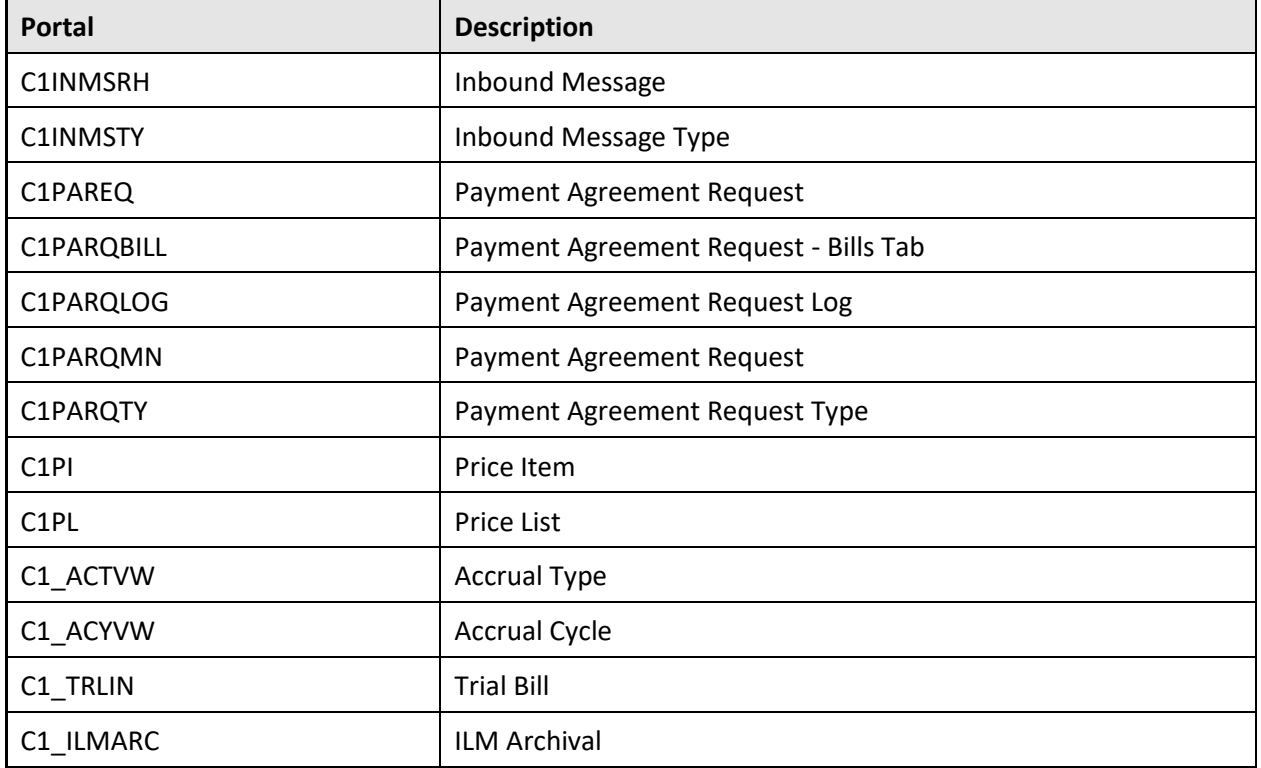

#### **A.2.13 Zone**

The following zones are newly added in the Oracle Revenue Management and Billing V2.6.0.0.0 database:

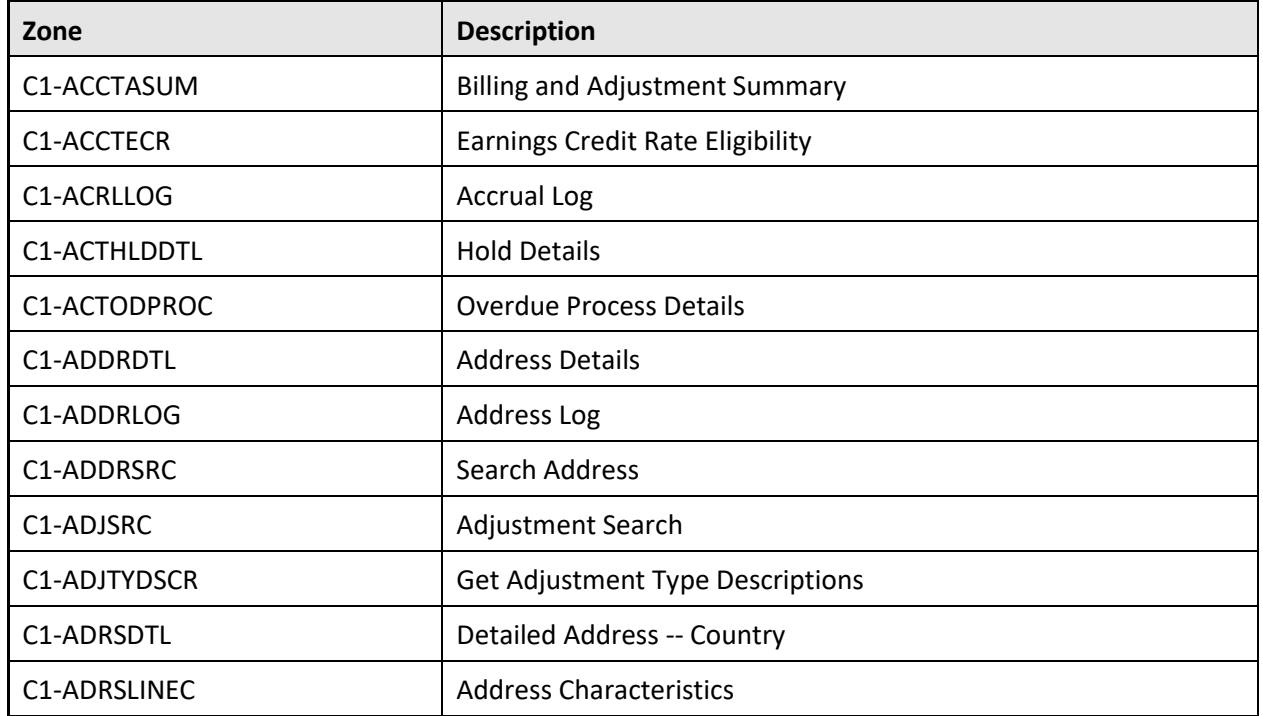

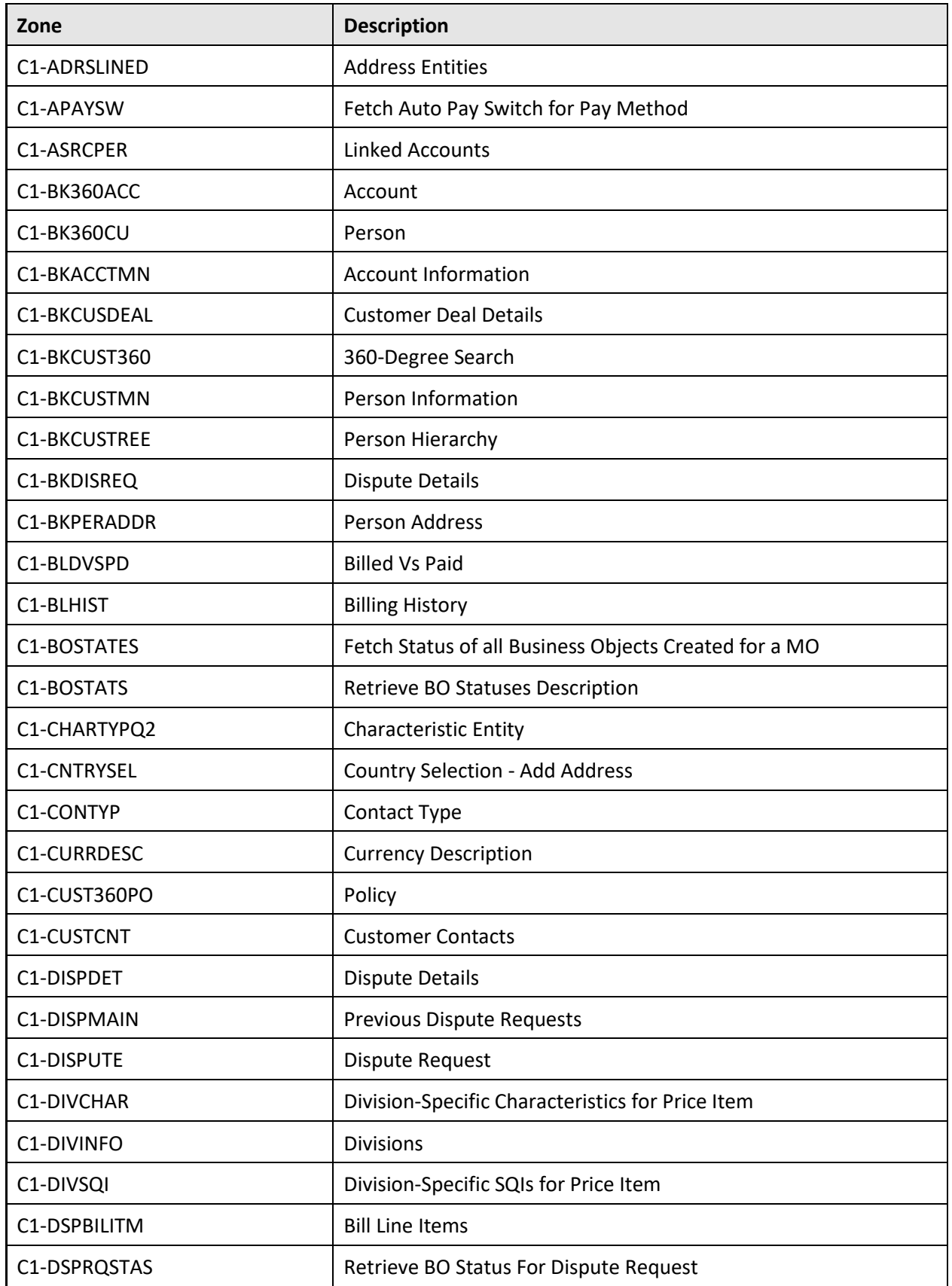

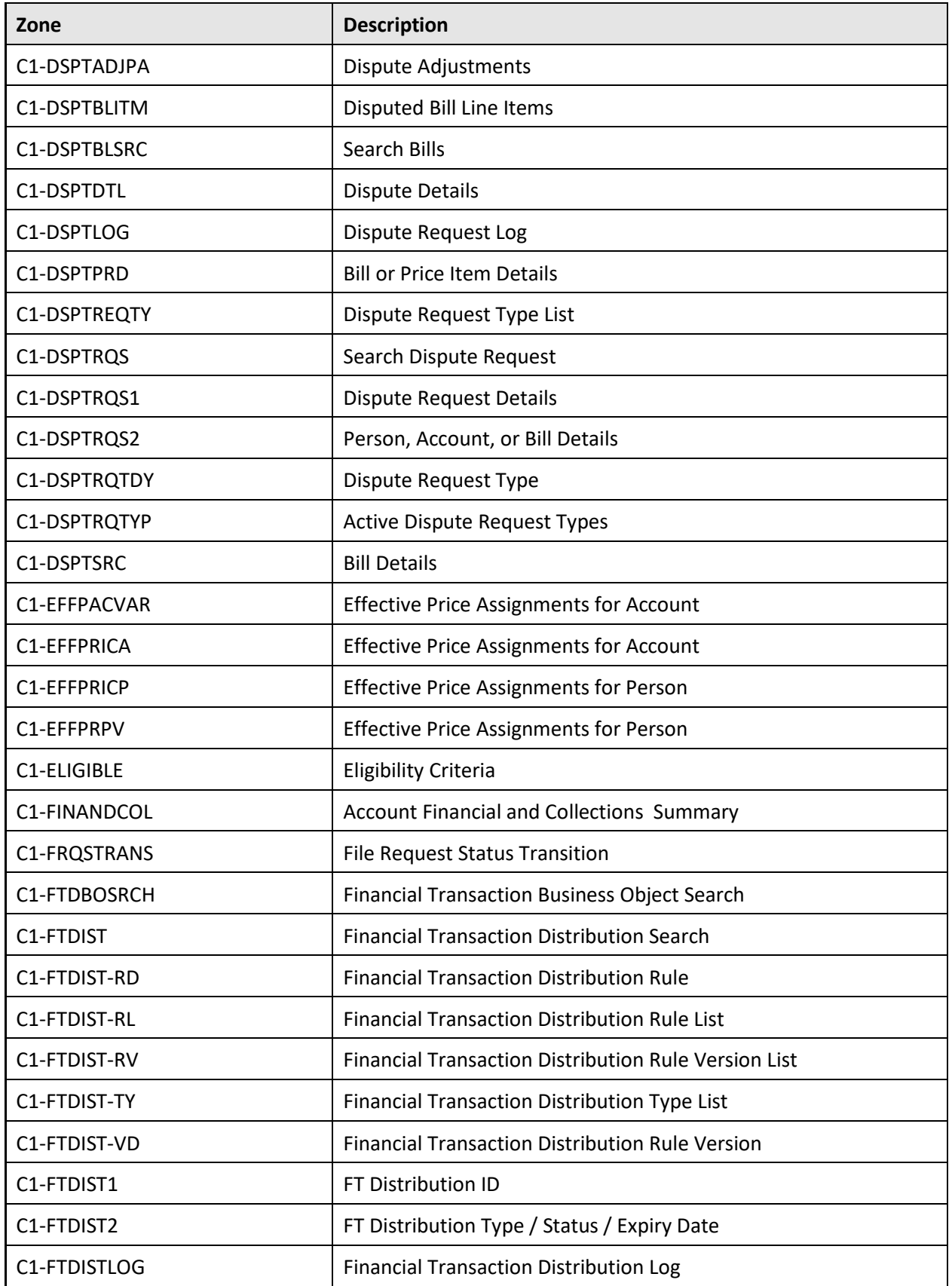

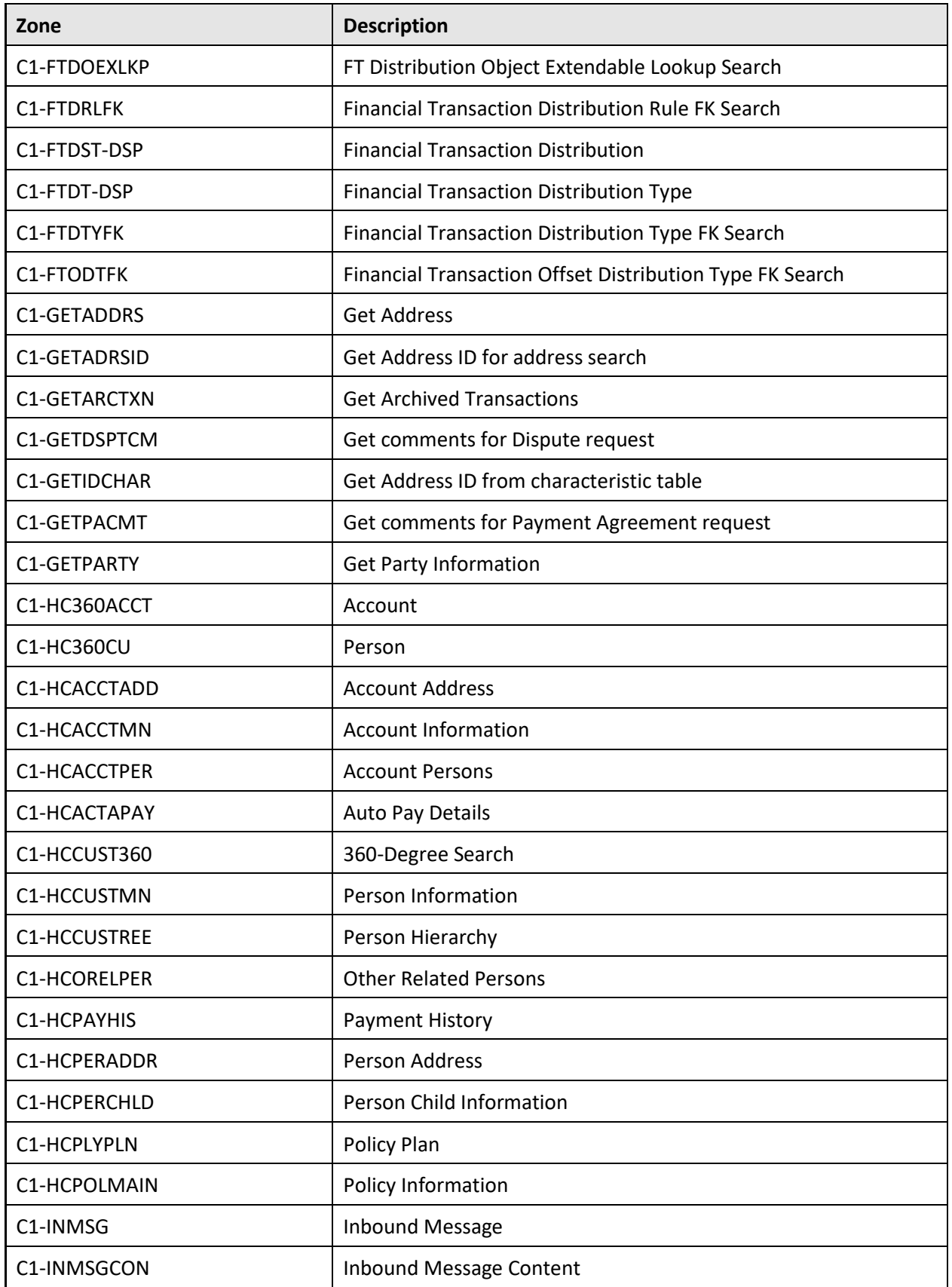

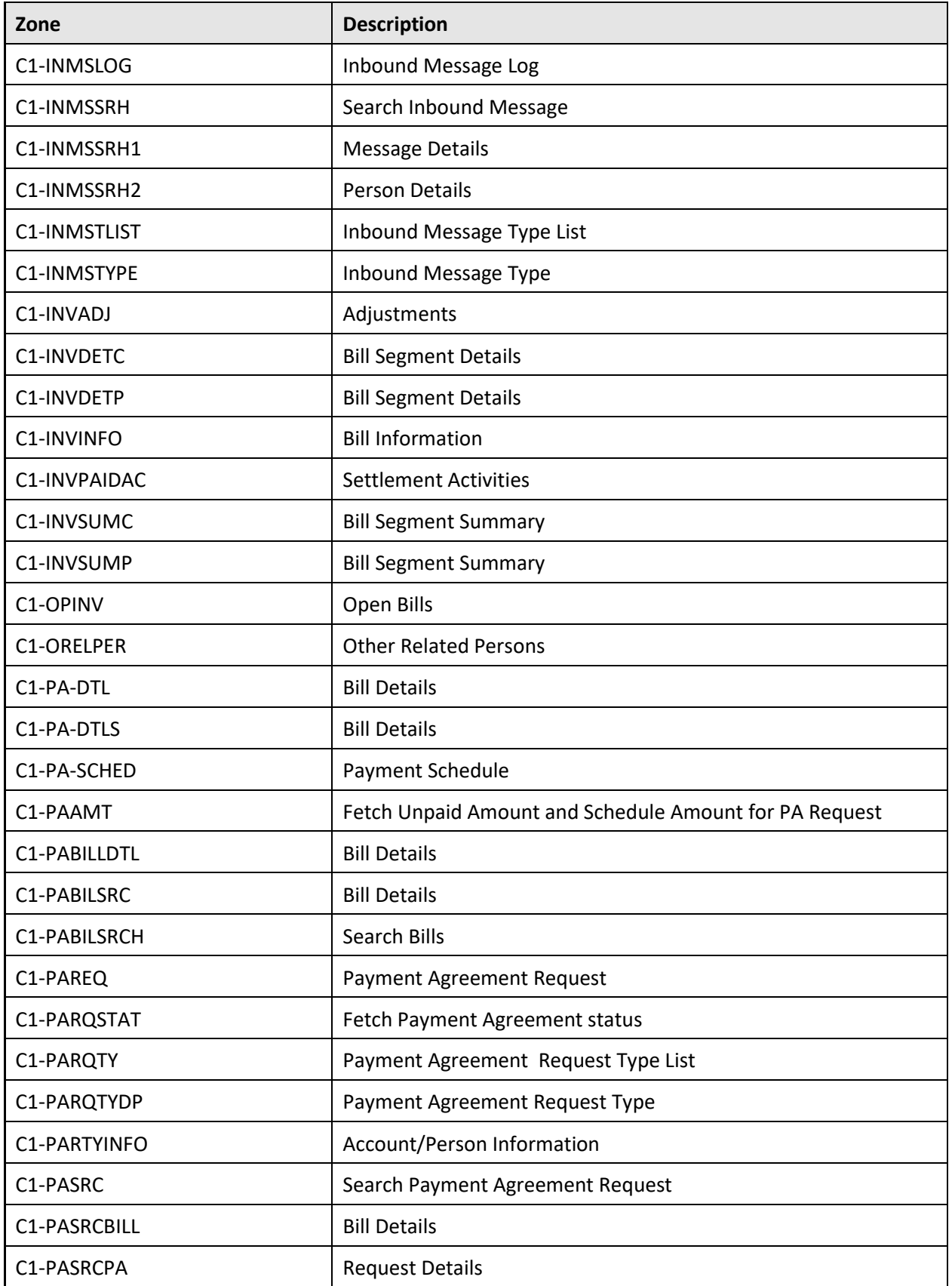

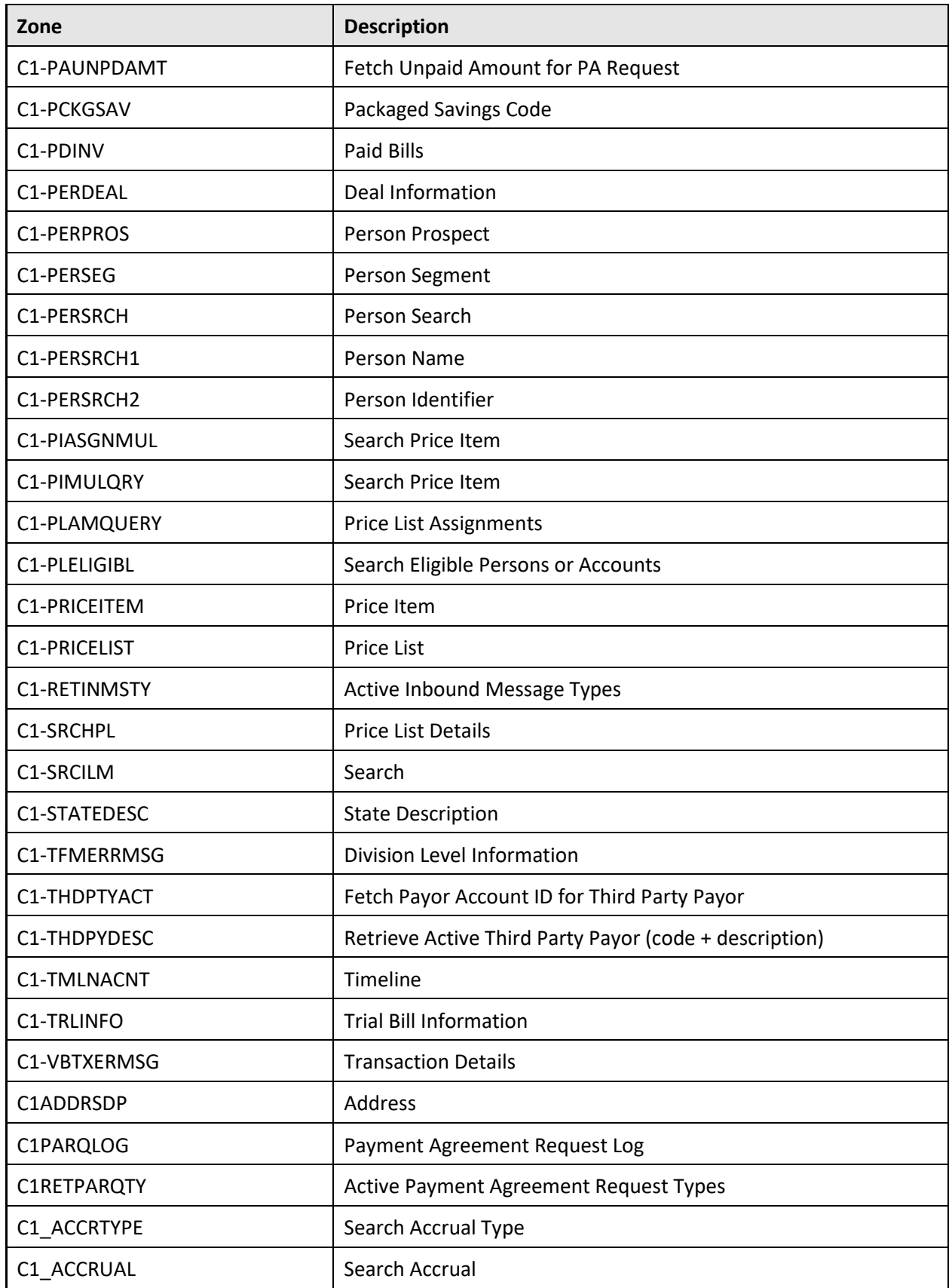

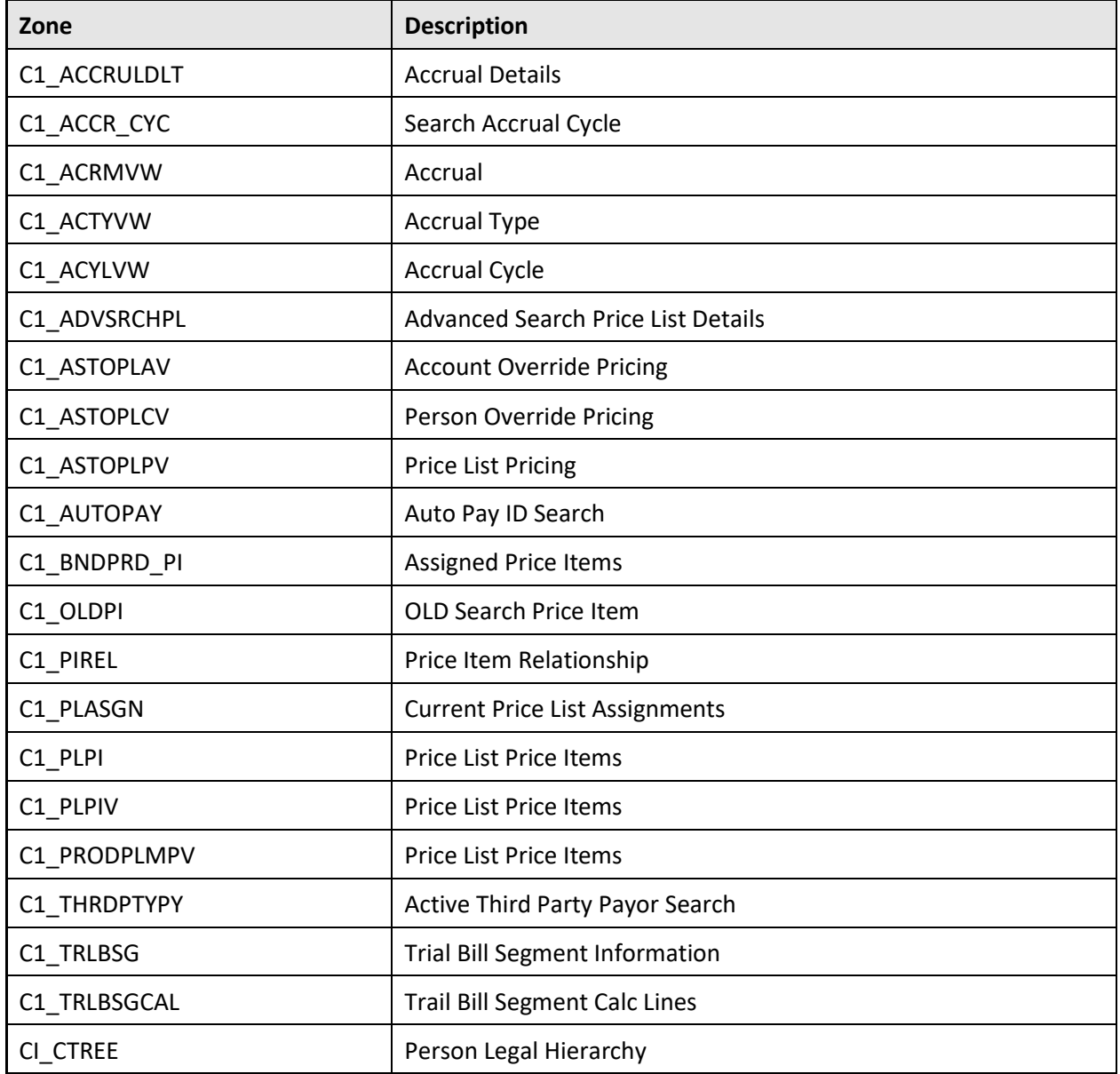

### **A.2.14 UI Map**

The following UI maps are newly added in the Oracle Revenue Management and Billing V2.6.0.0.0 database:

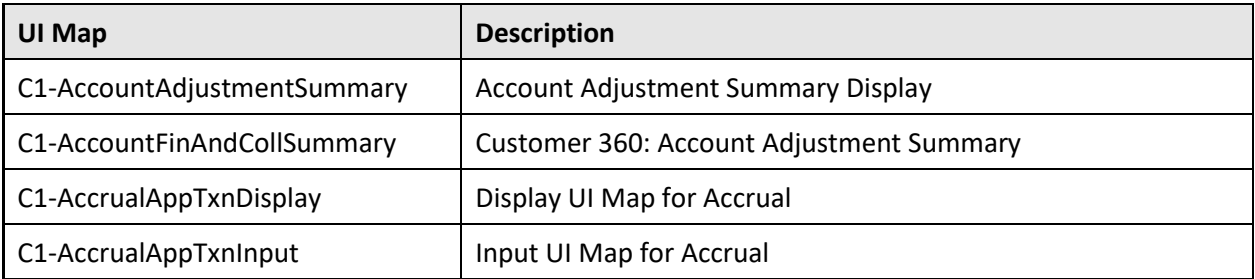

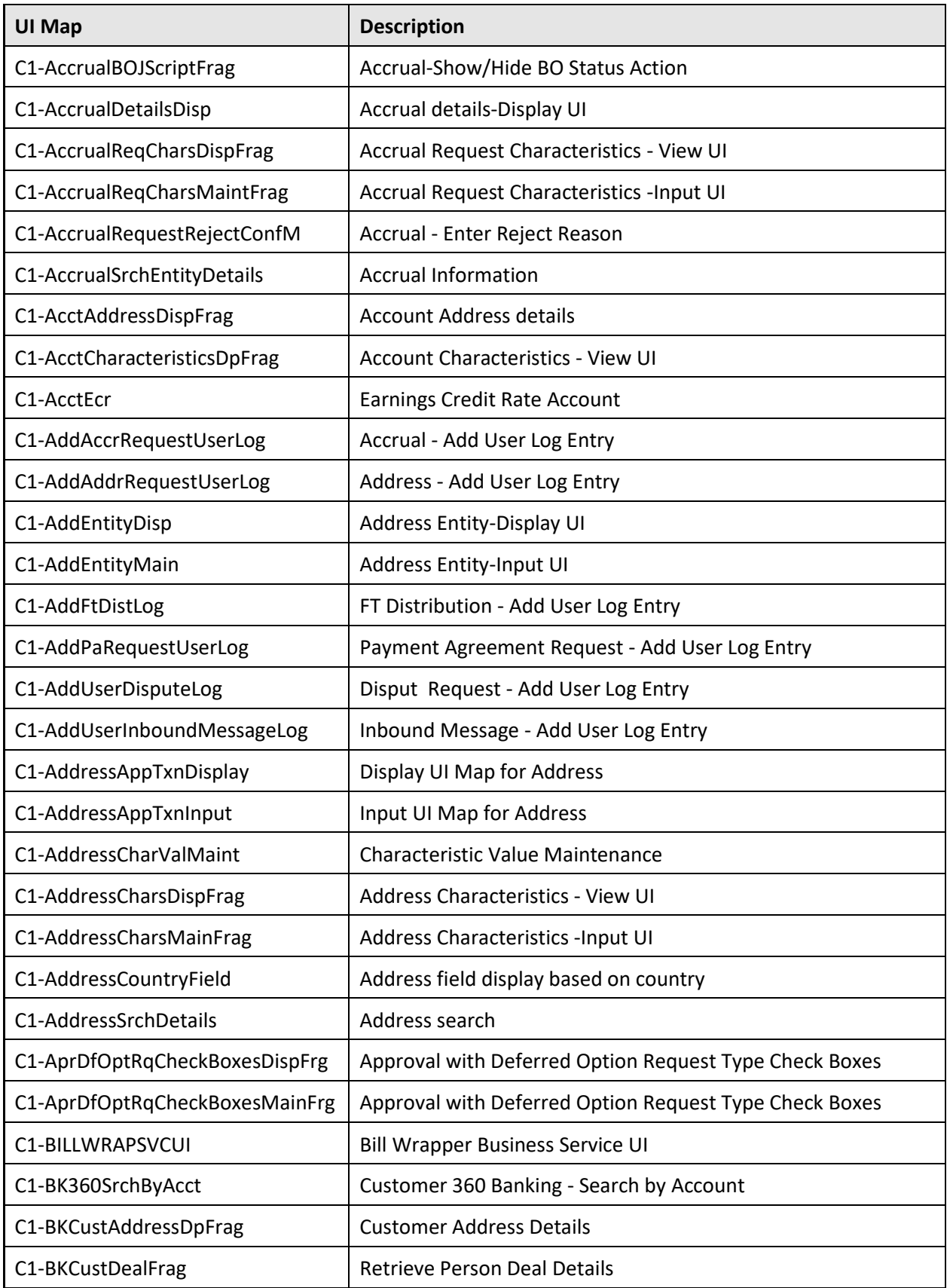

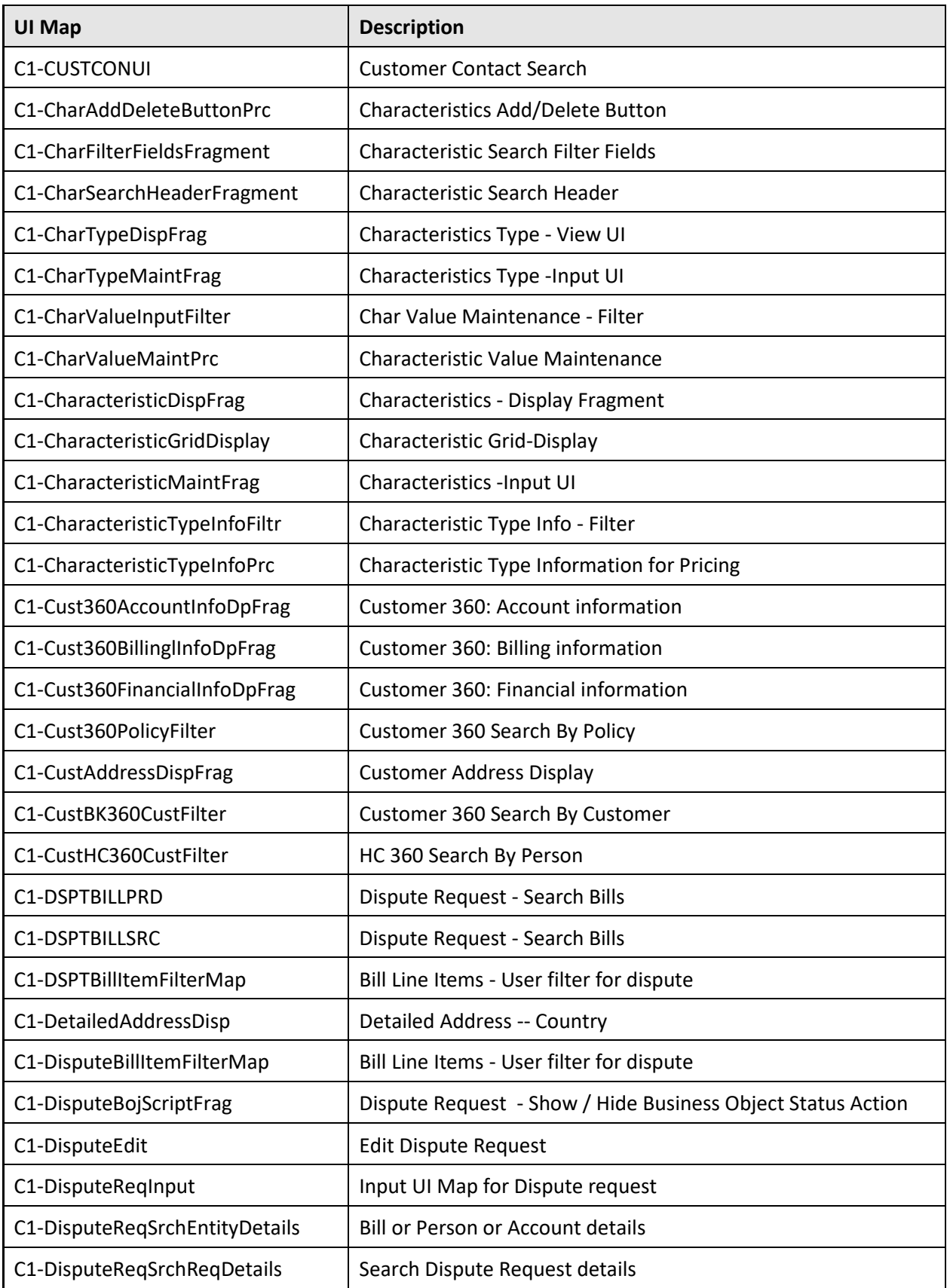

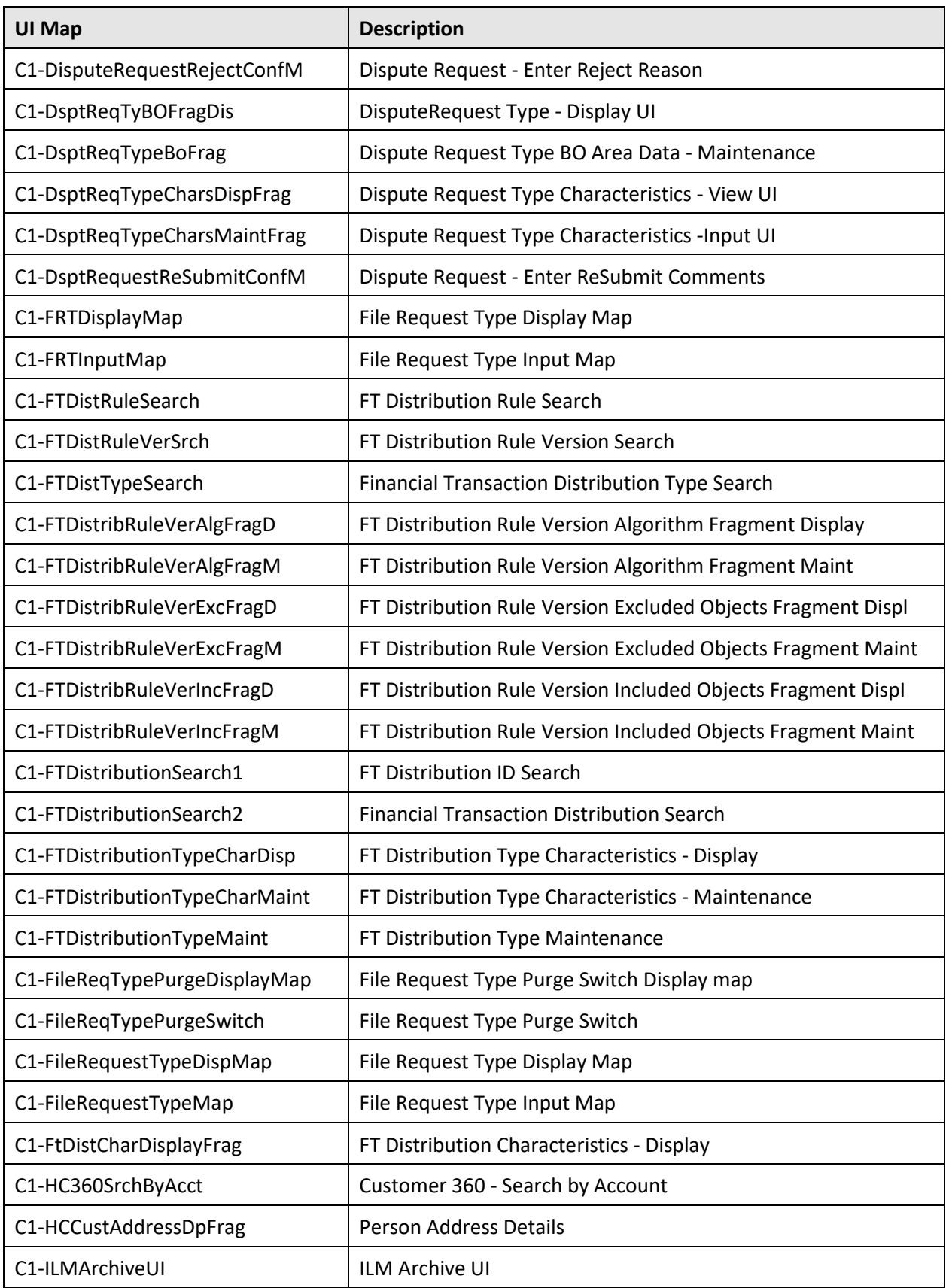

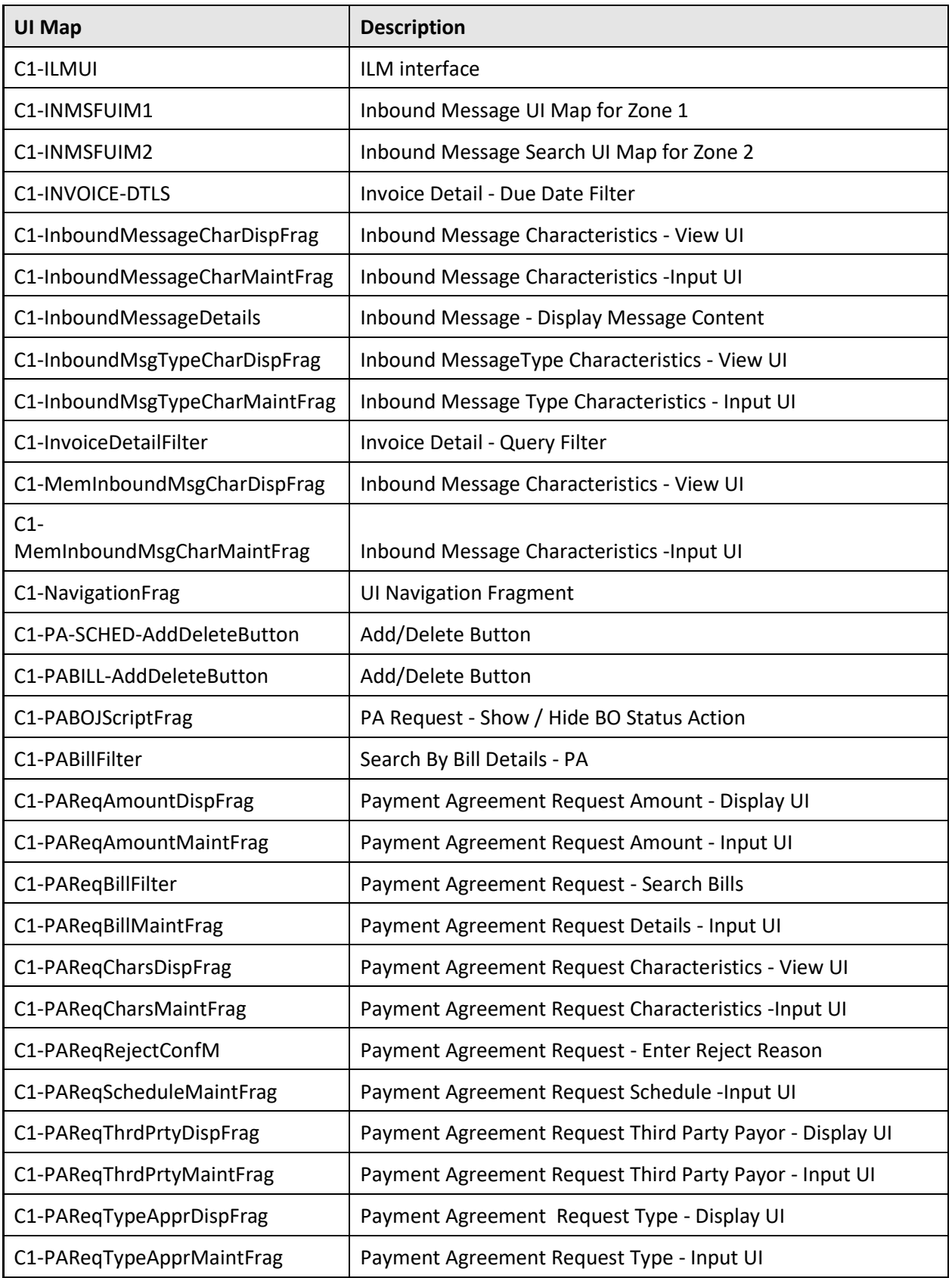

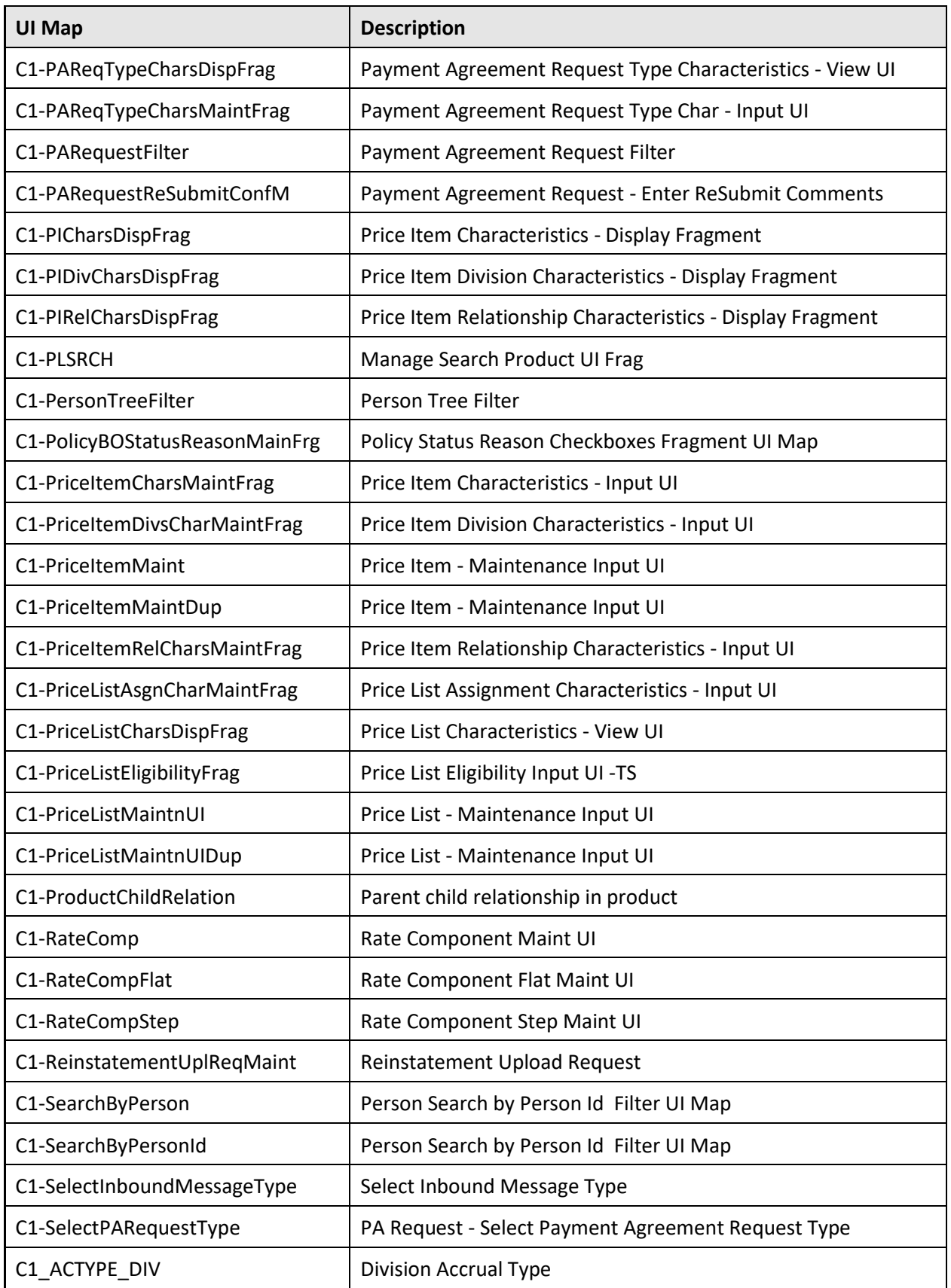

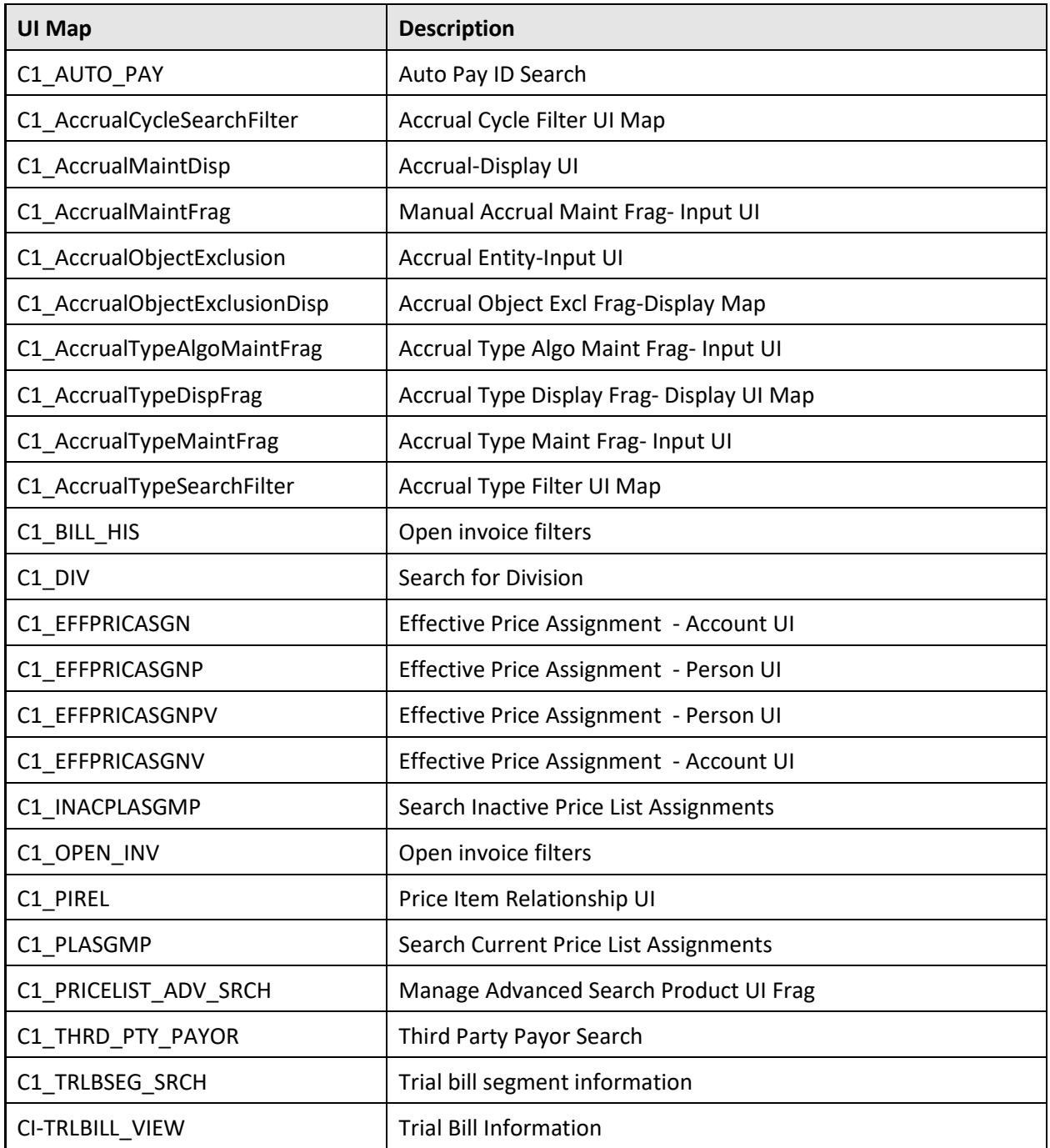

# **A.2.15 Lookup**

The following lookups are newly added in the Oracle Revenue Management and Billing V2.6.0.0.0 database:

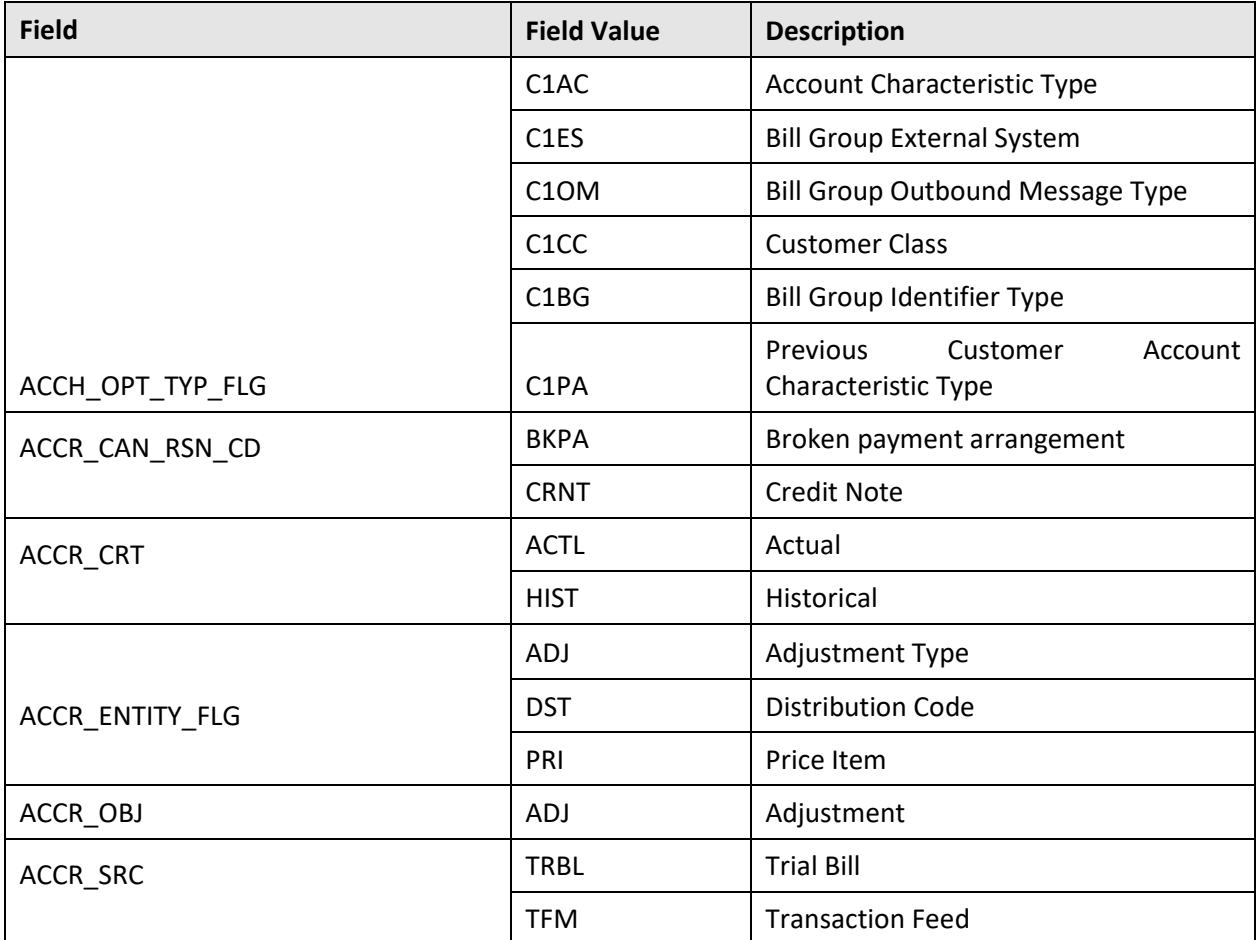

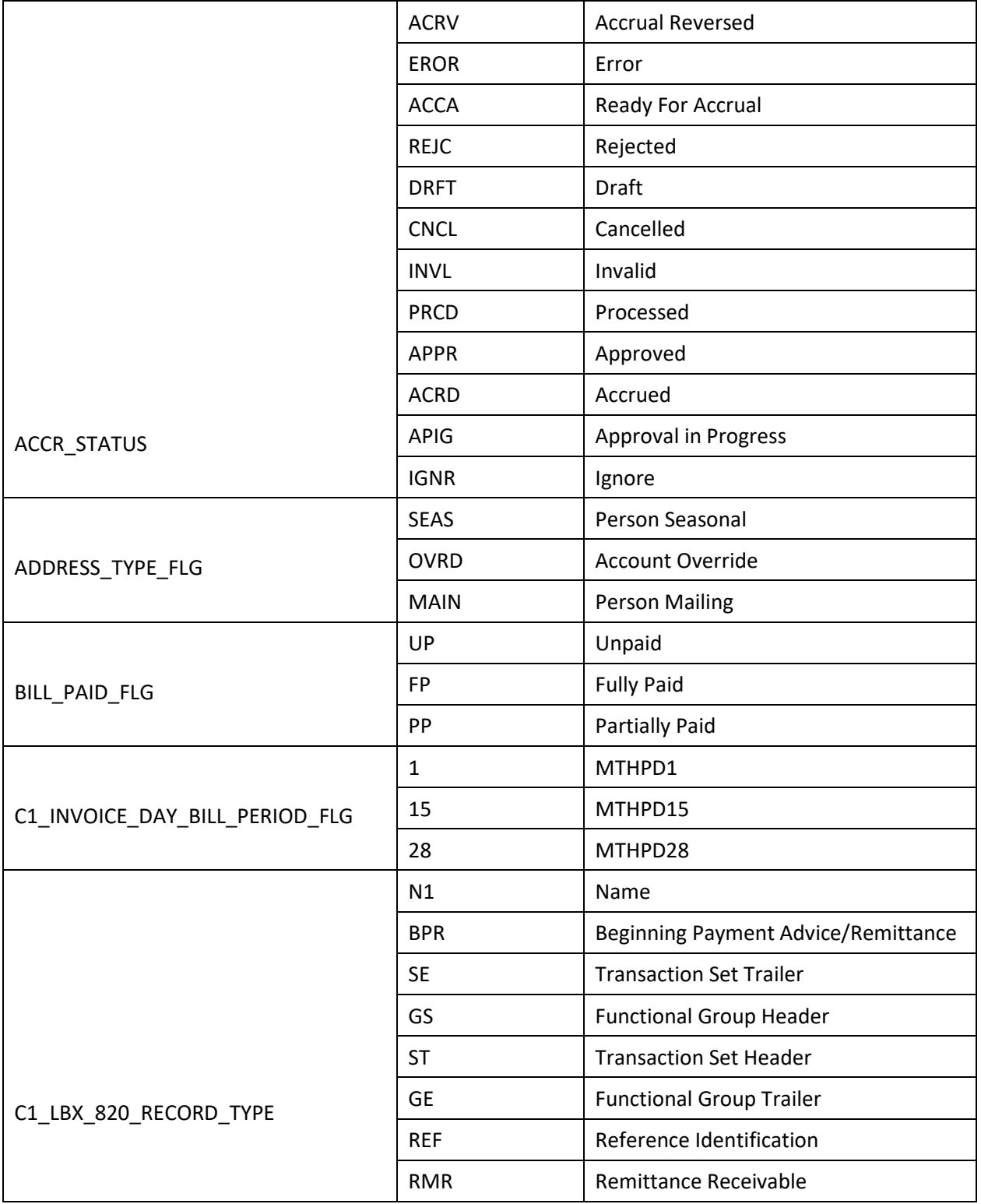
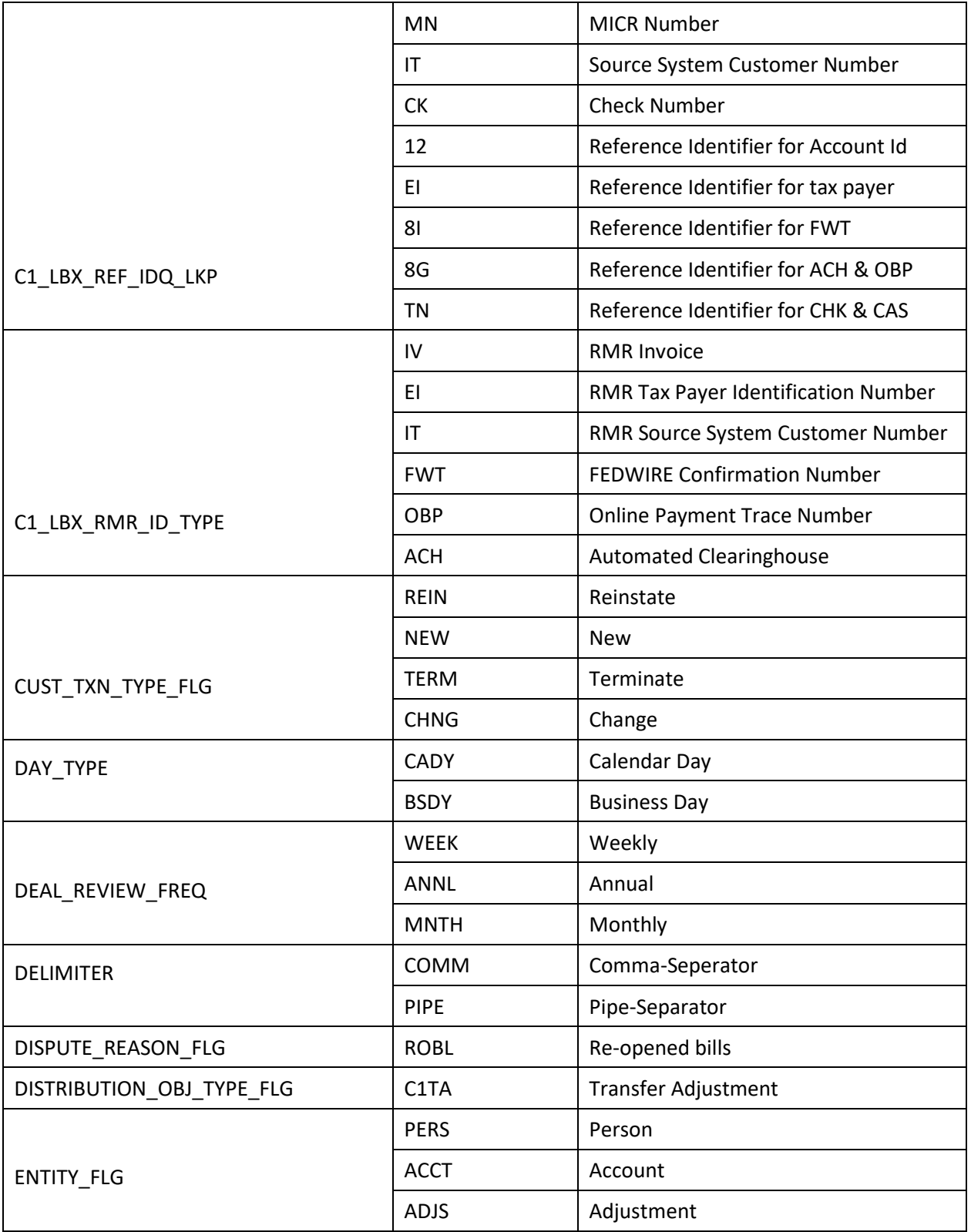

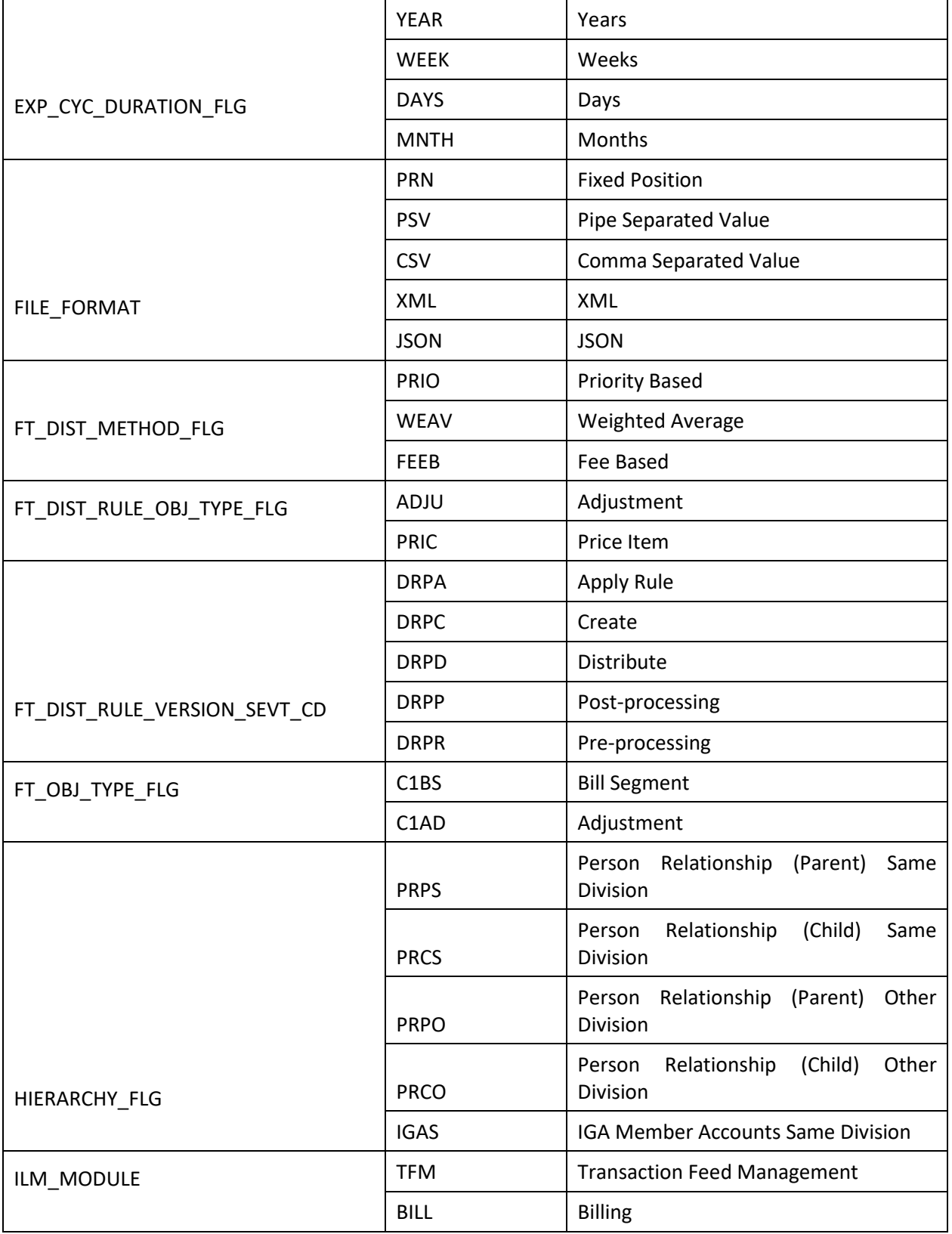

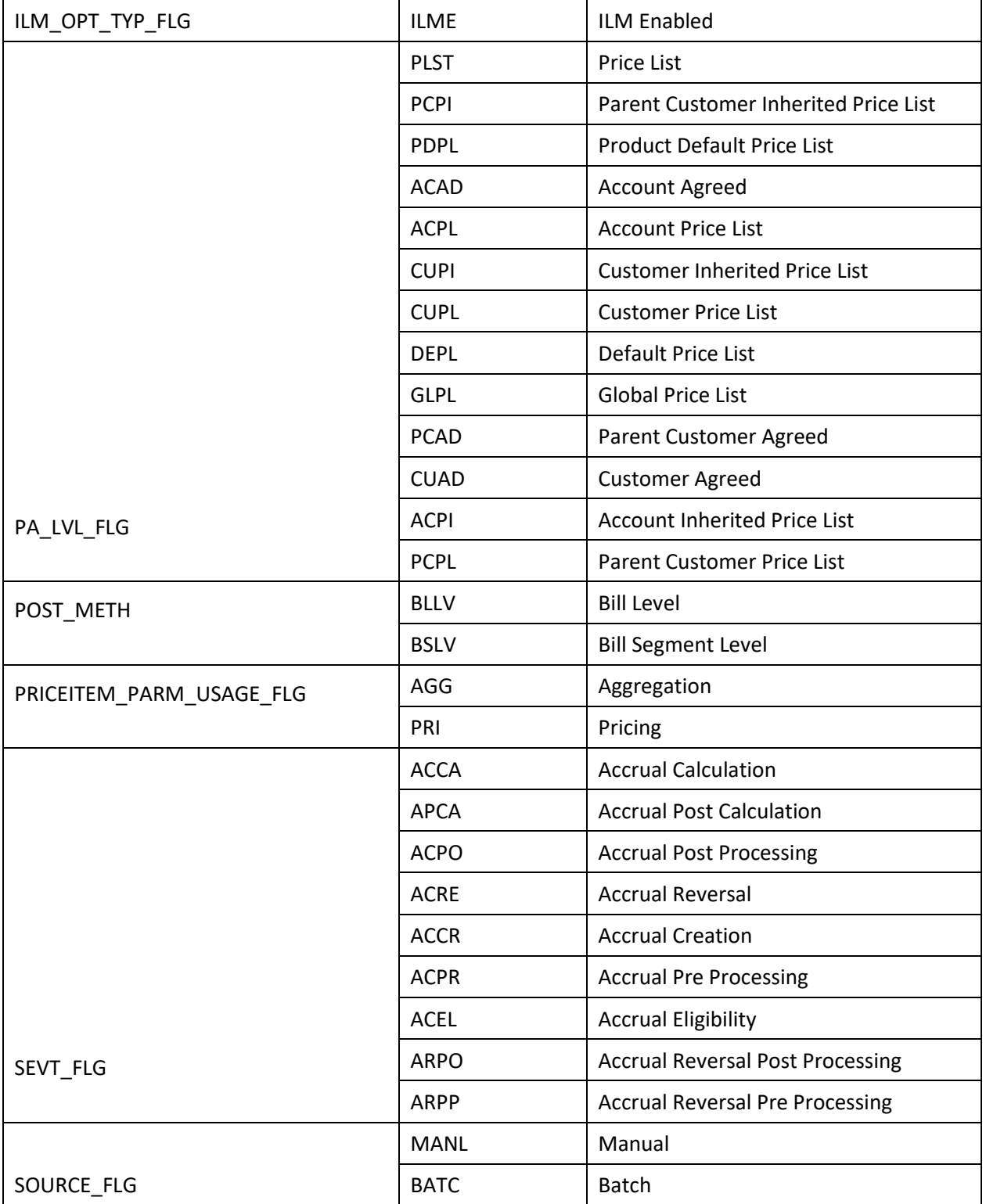

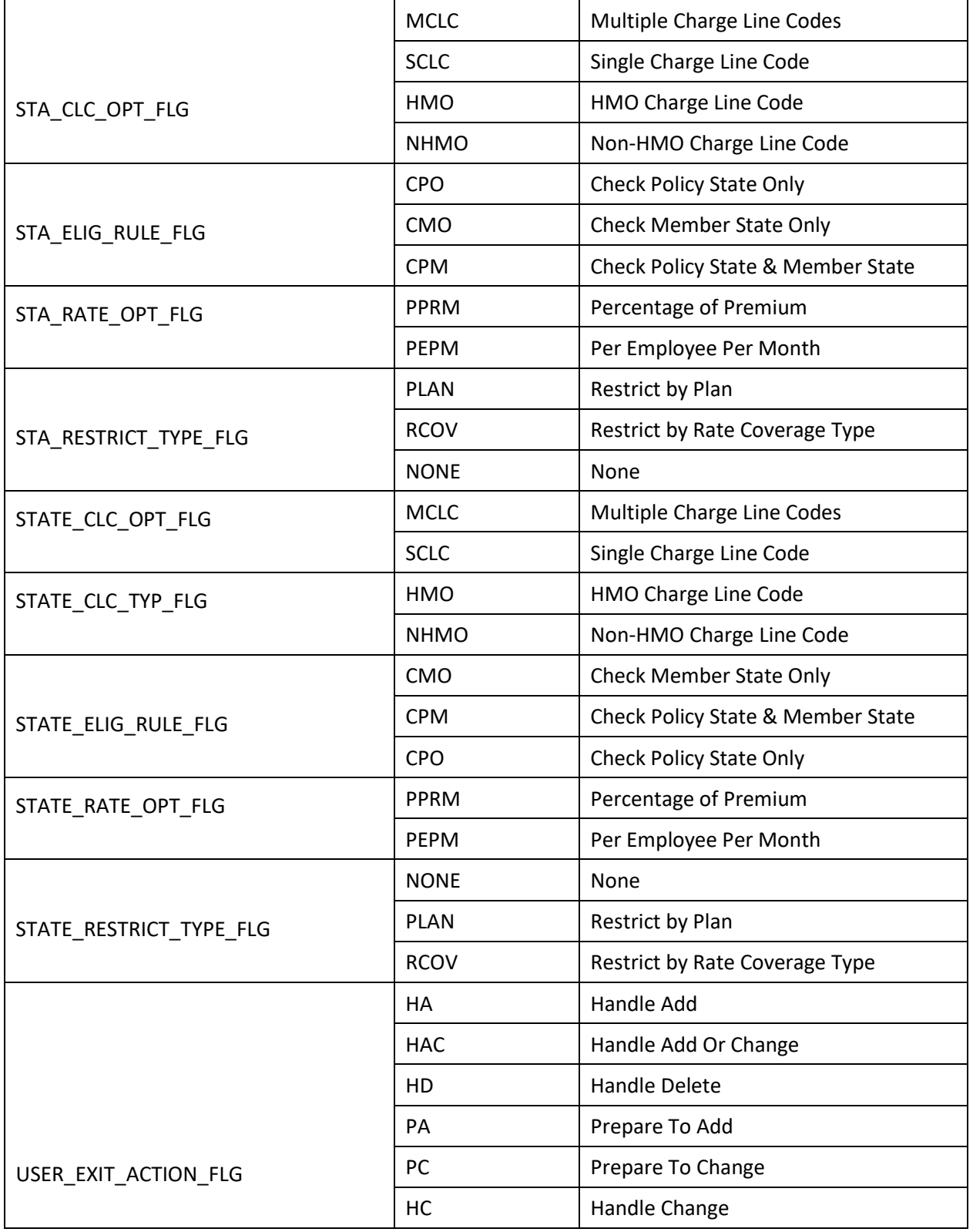

## **A.2.16 Characteristic Type**

The following characteristic types are newly added in the Oracle Revenue Management and Billing V2.6.0.0.0 database:

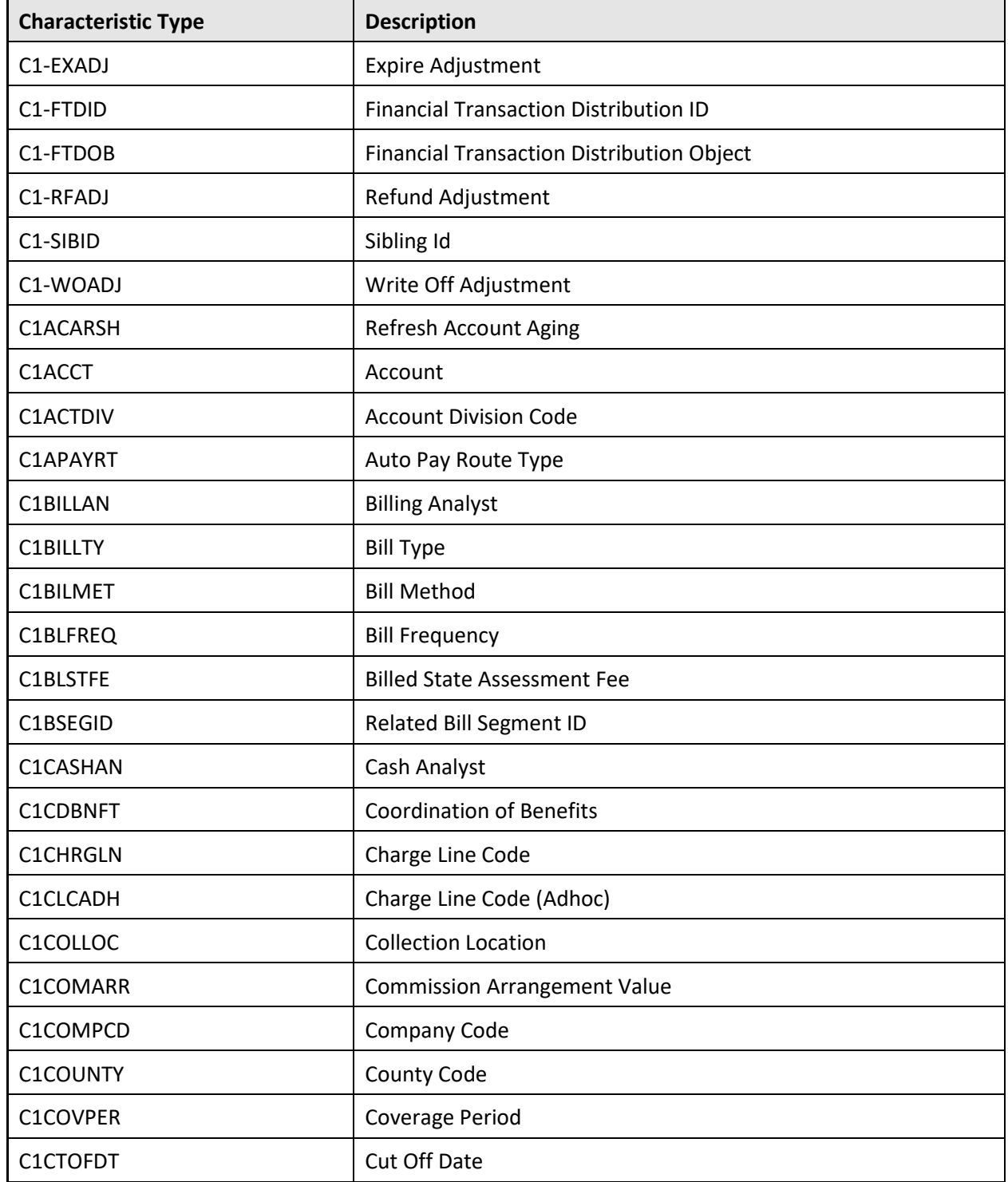

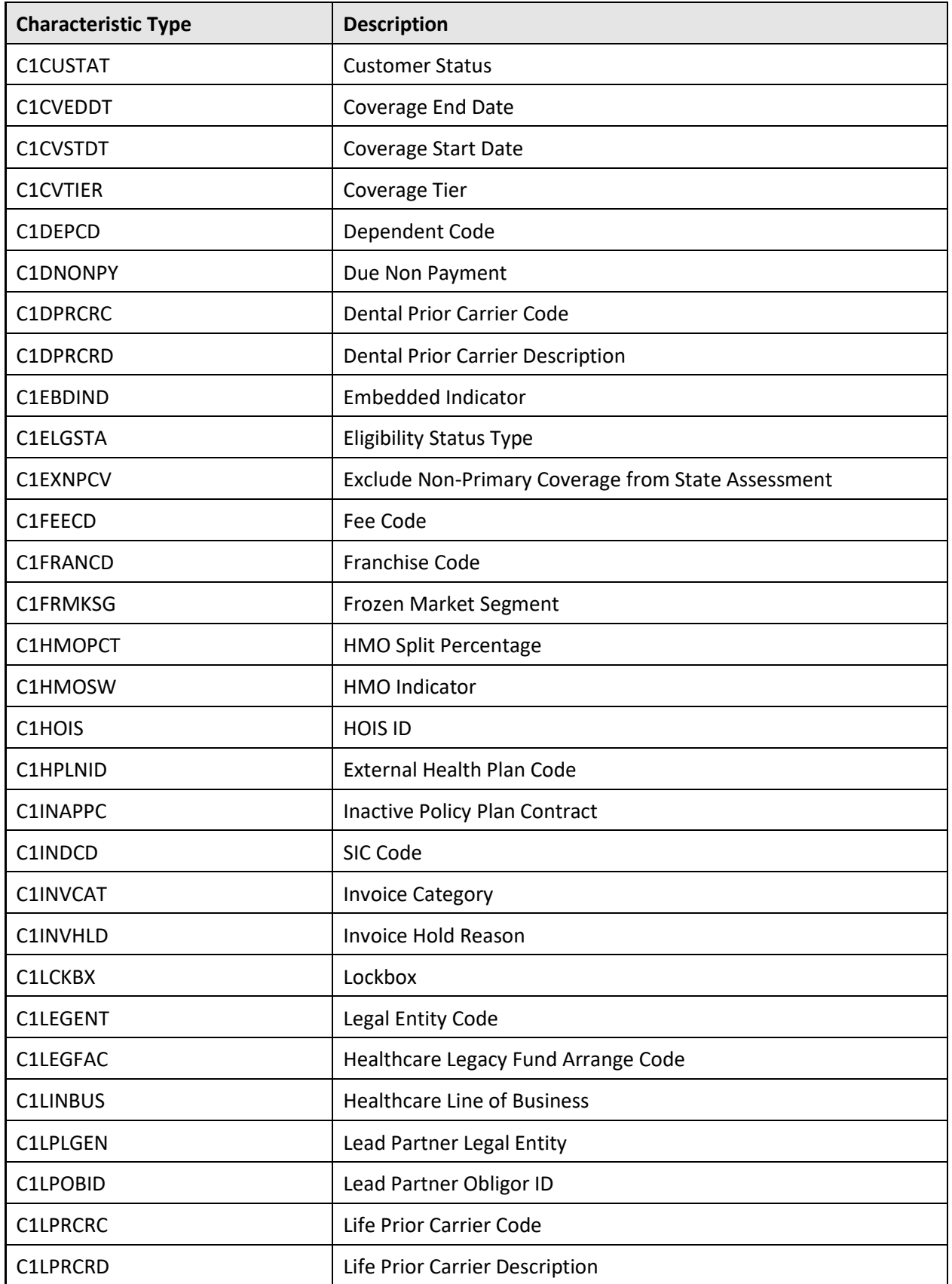

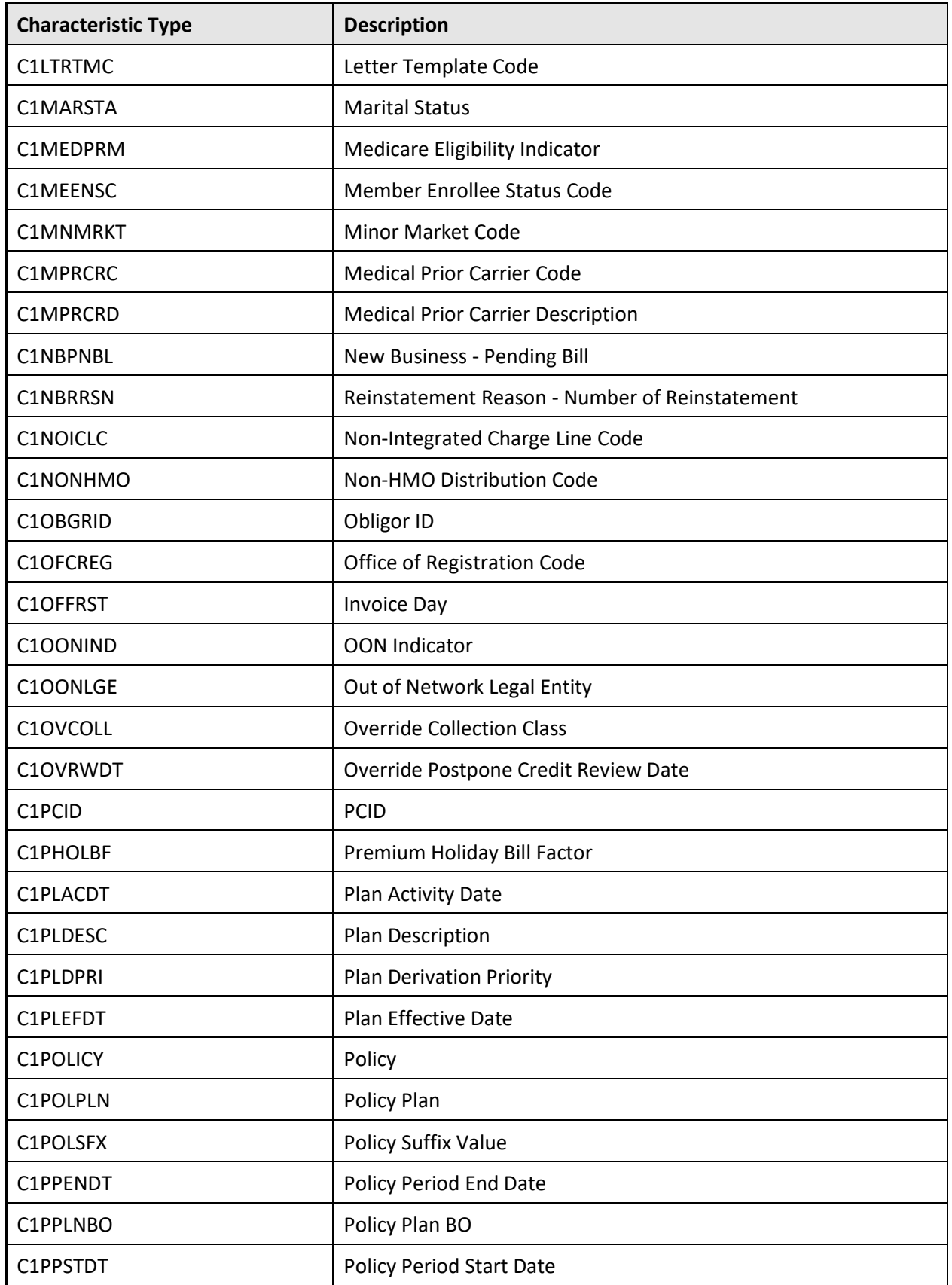

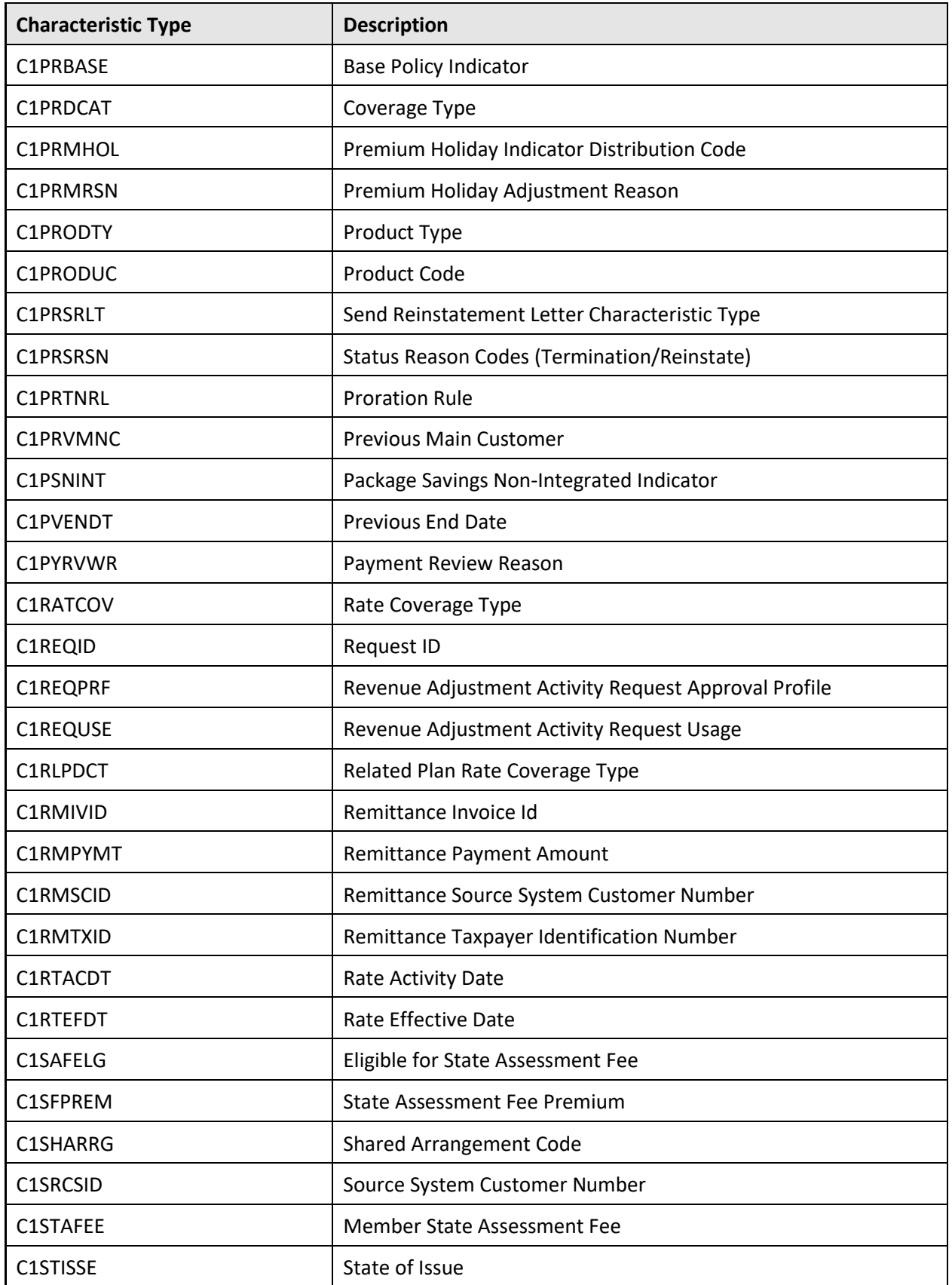

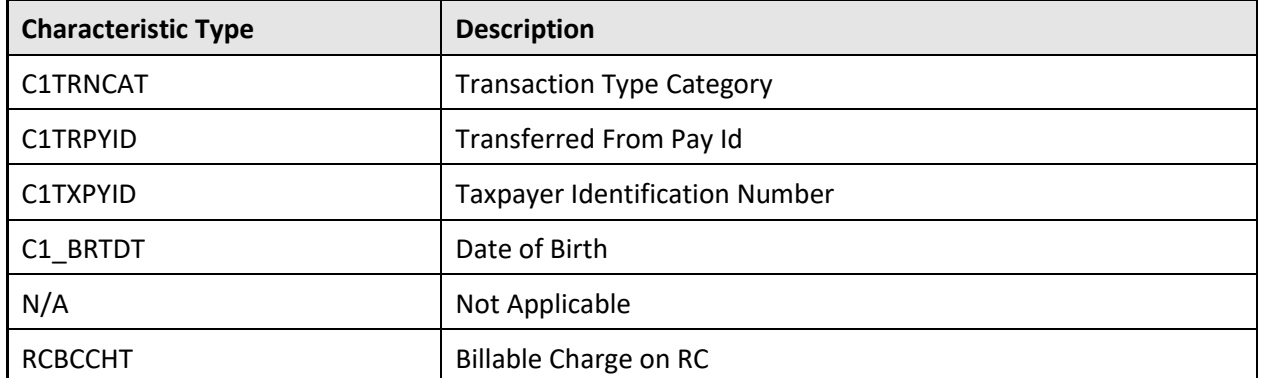

# **A.2.17 Feature Config**

The following feature configurations are newly added in the Oracle Revenue Management and Billing V2.6.0.0.0 database:

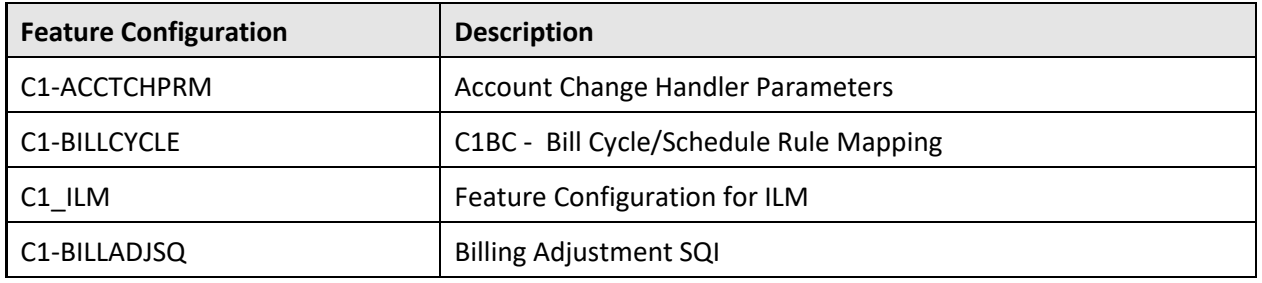

### **A.2.18 Zone Type**

None.

# **Appendix B :Application Services Configured for Default User Group**

This section lists the application services configured for the default user groups shipped with Oracle Revenue Management and Billing Version 2.6.0.0.0.

#### **B.1.1 ALL\_SERVICES**

The following table lists all application services configured for the ALL\_SERVICES user group:

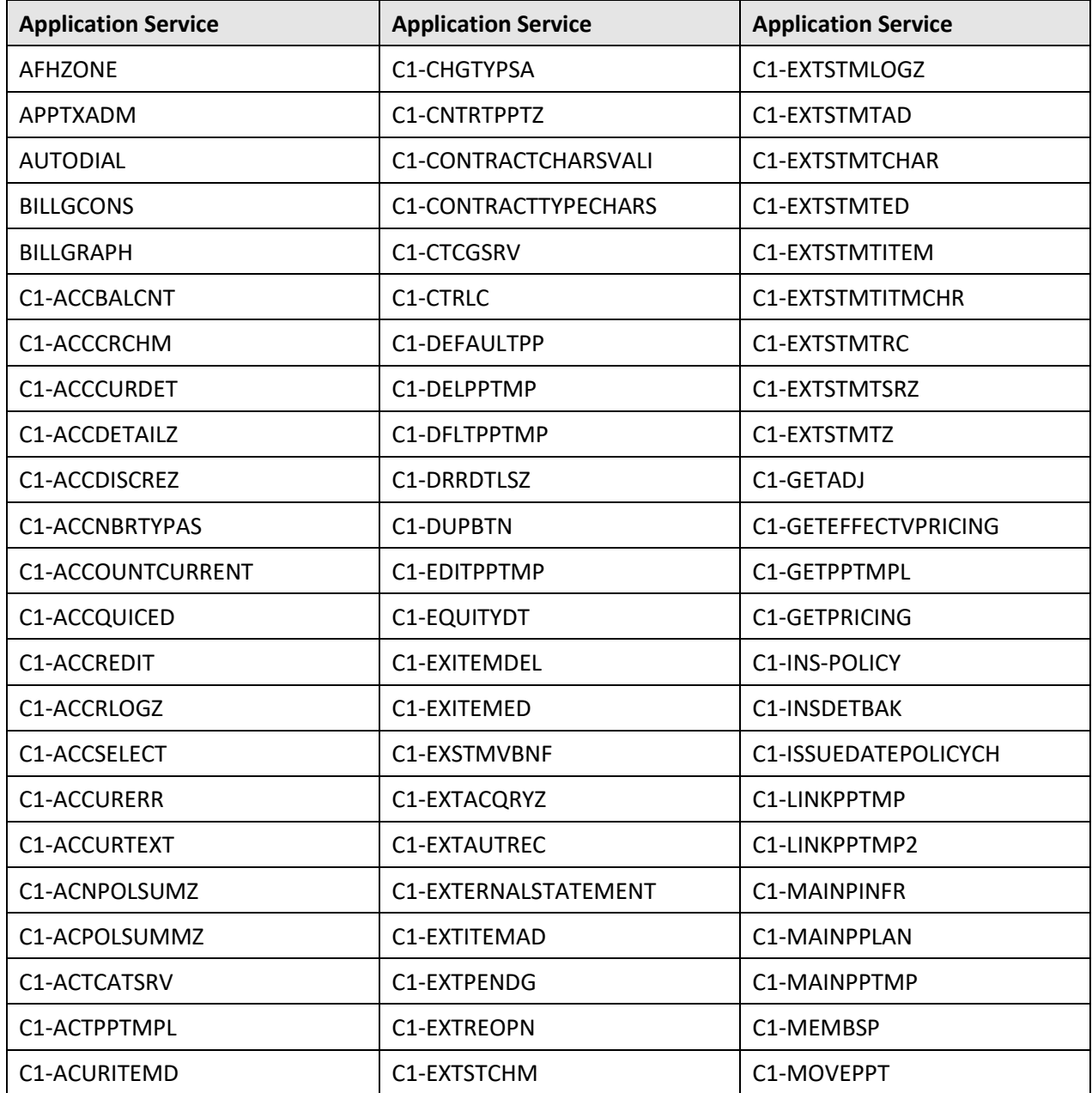

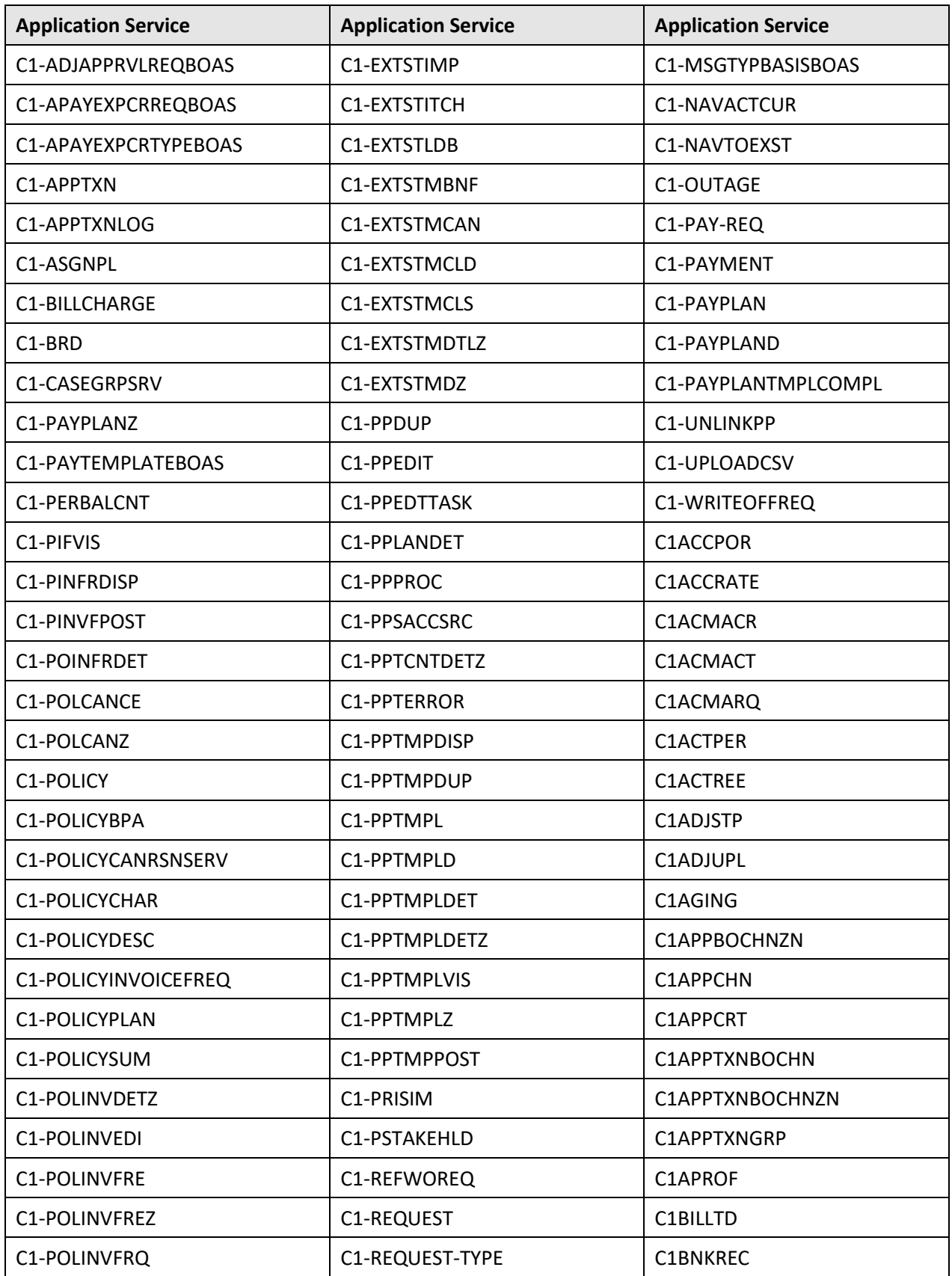

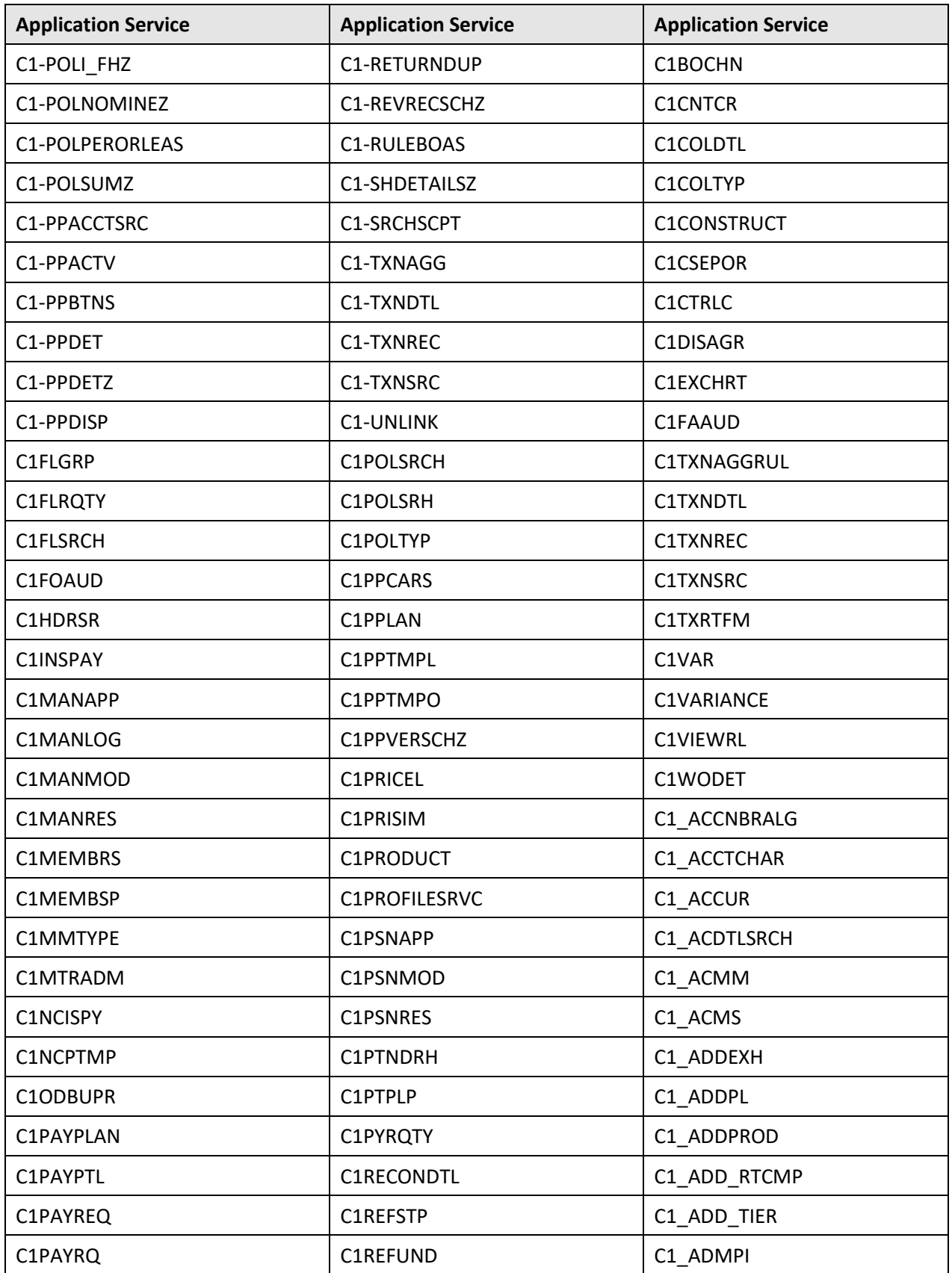

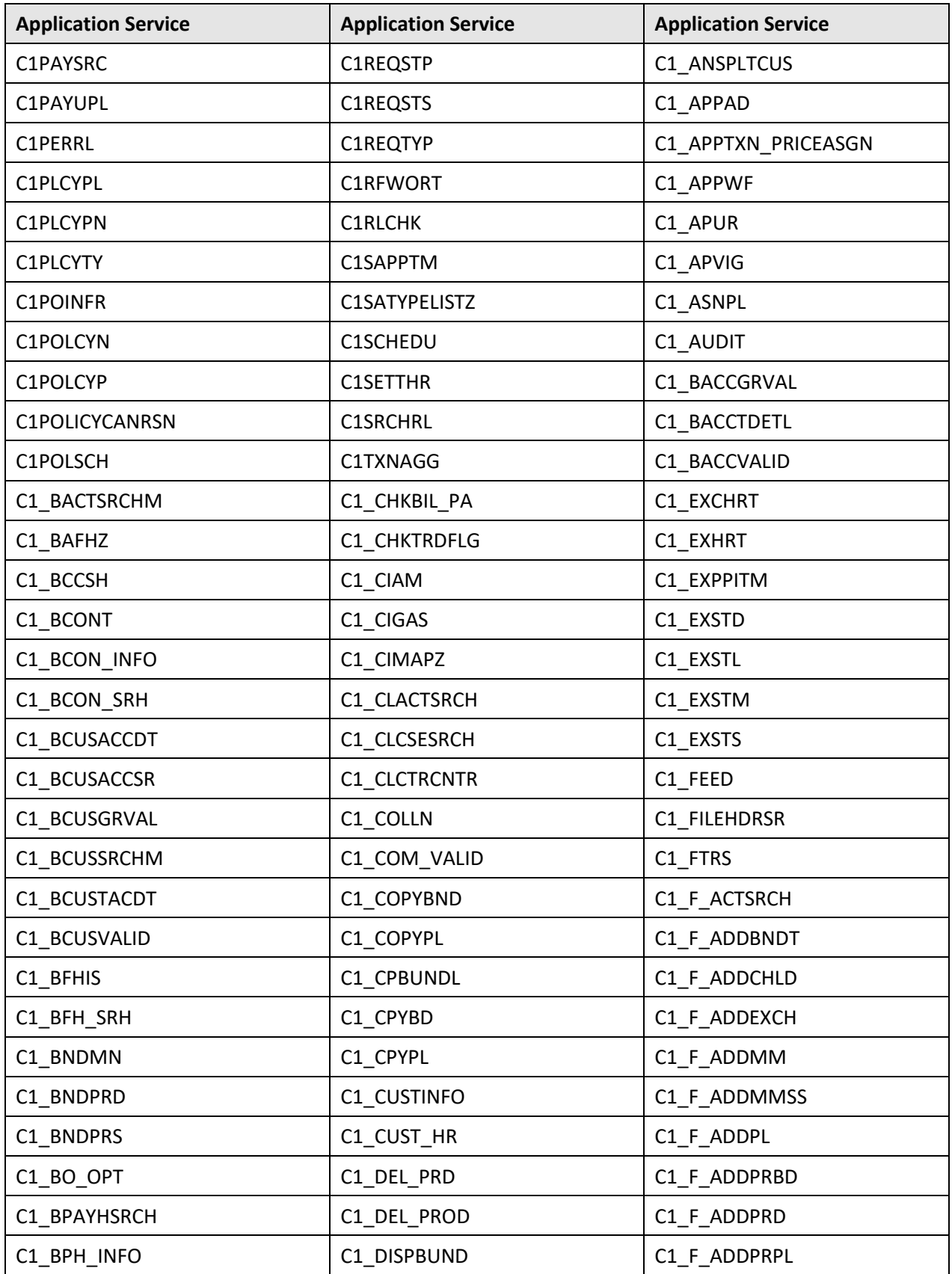

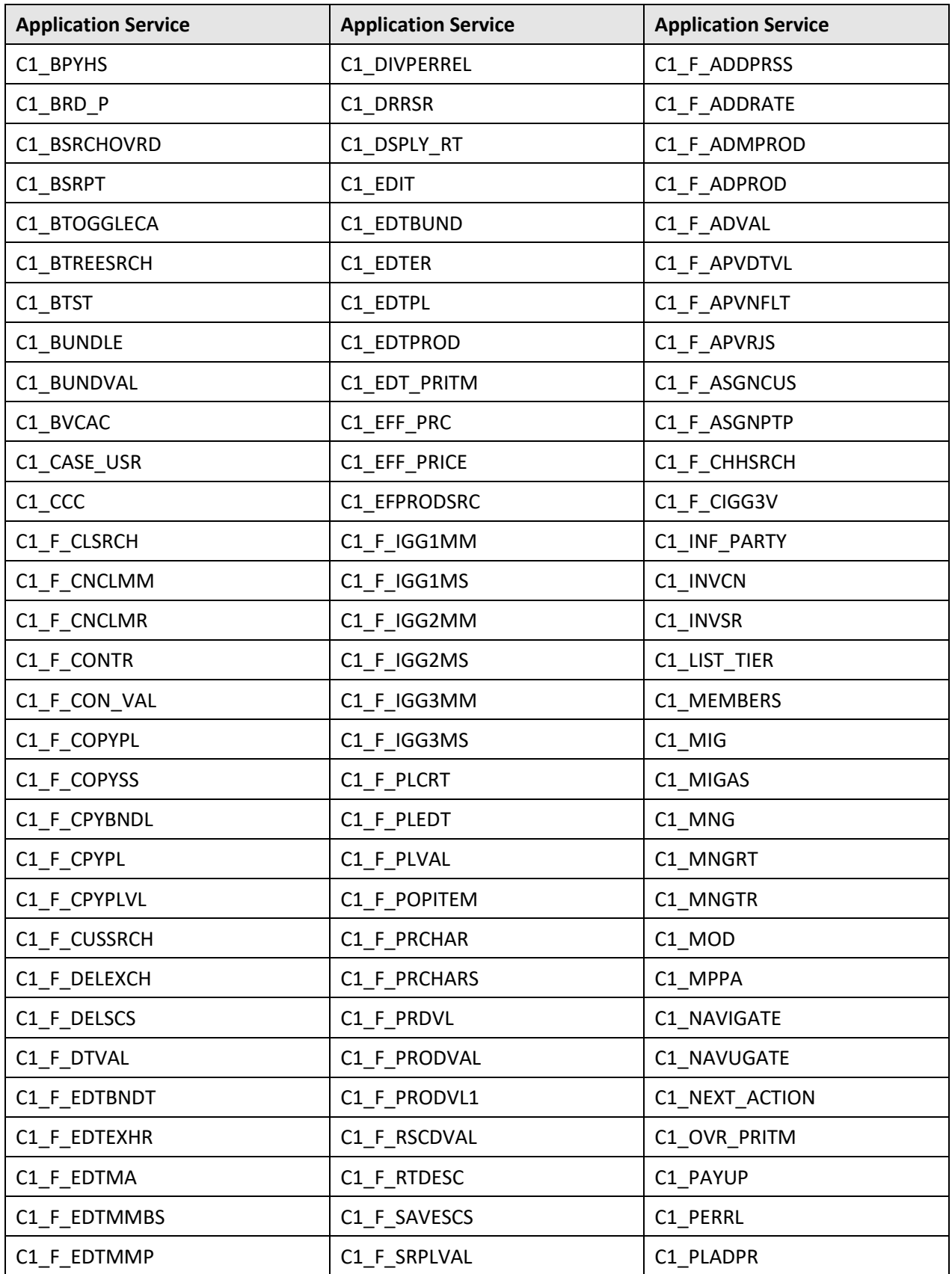

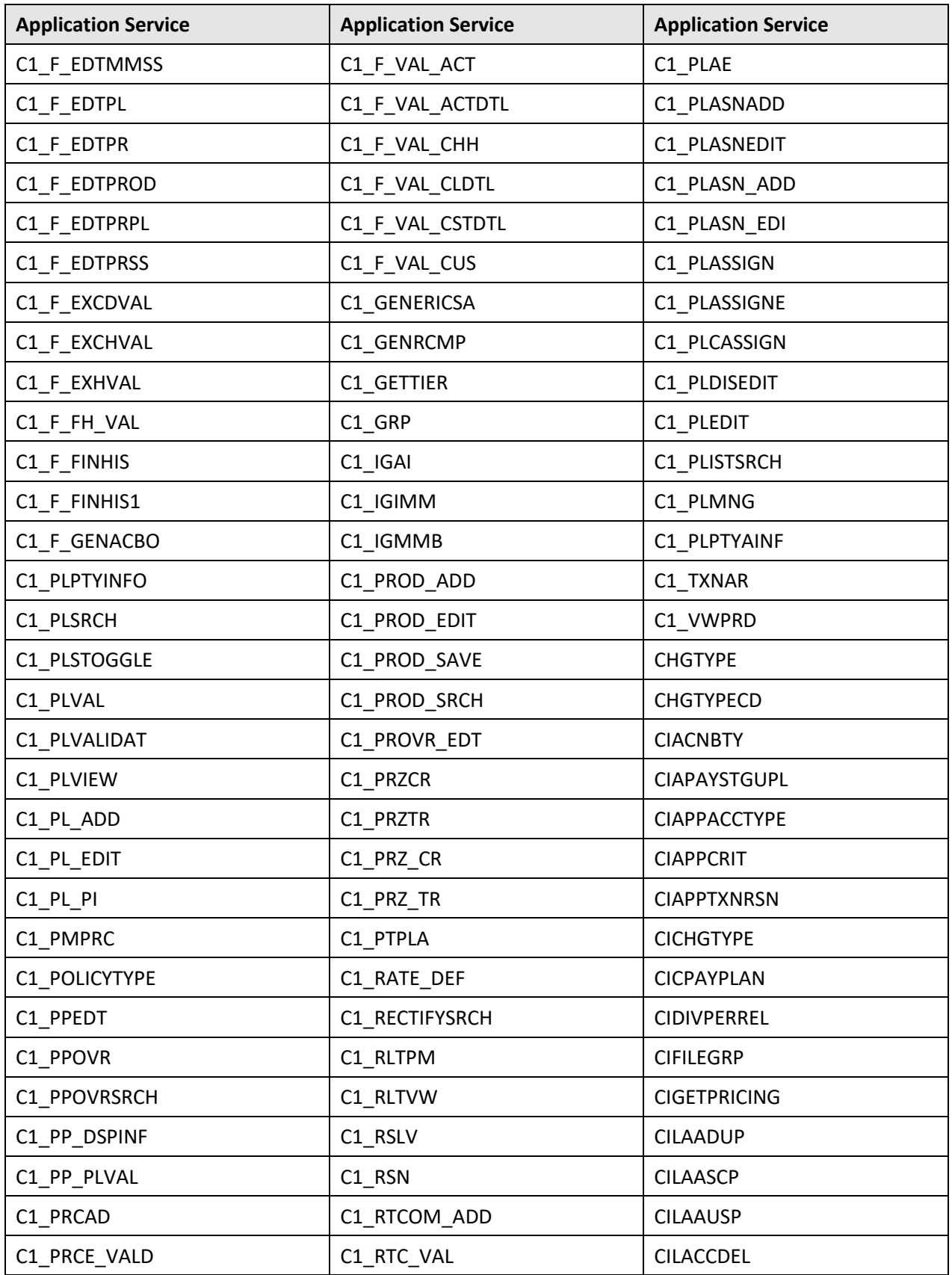

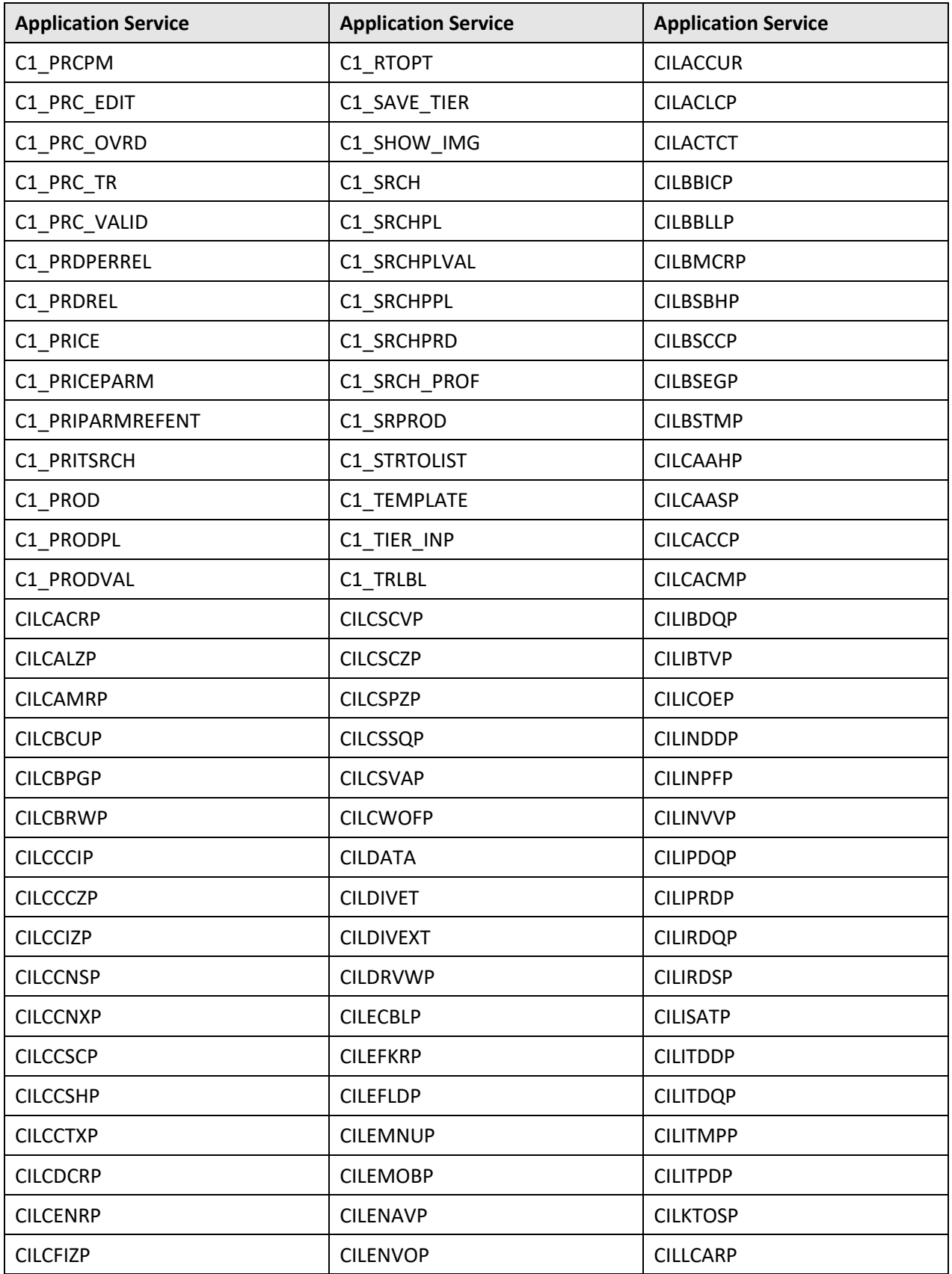

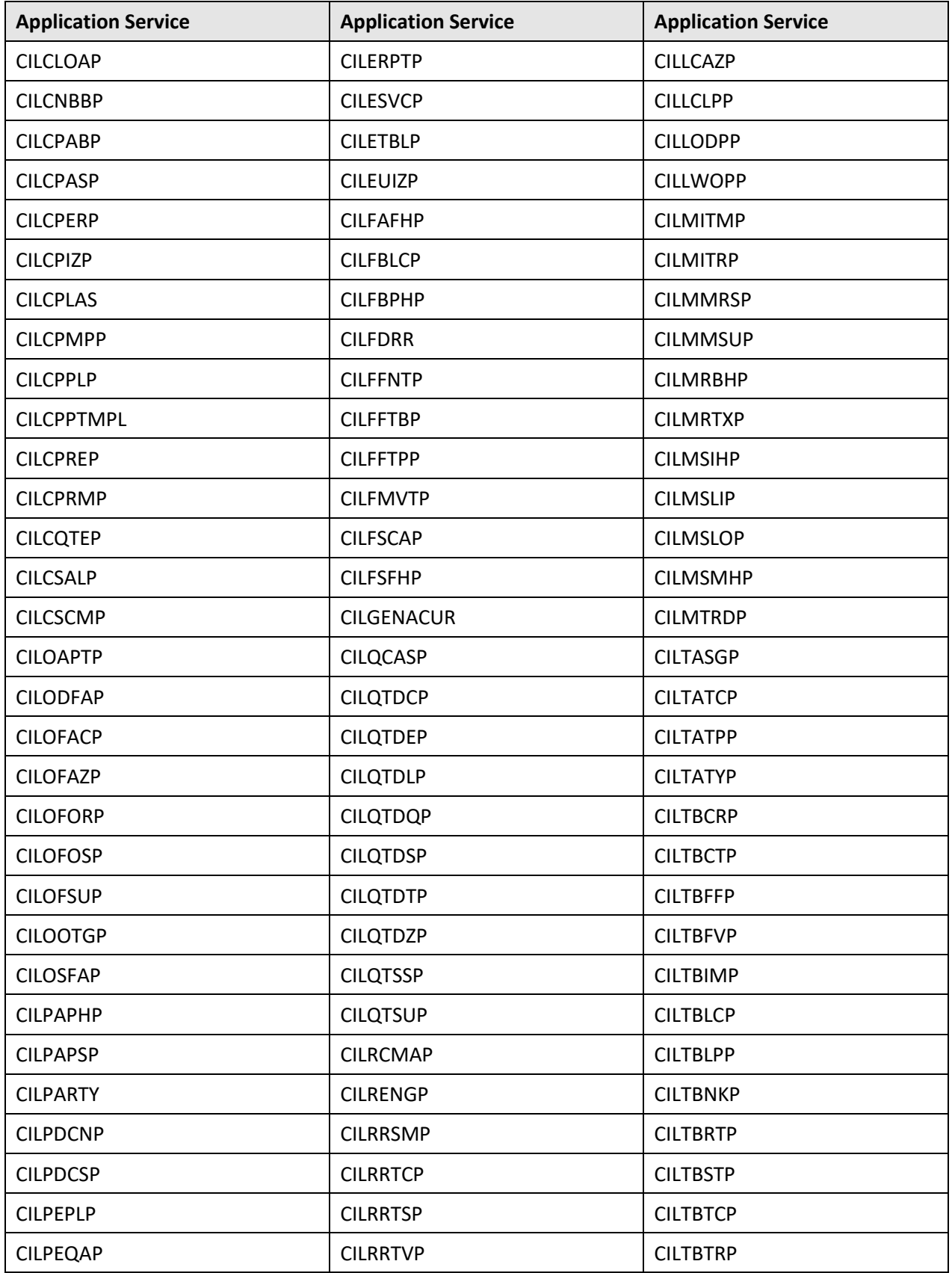

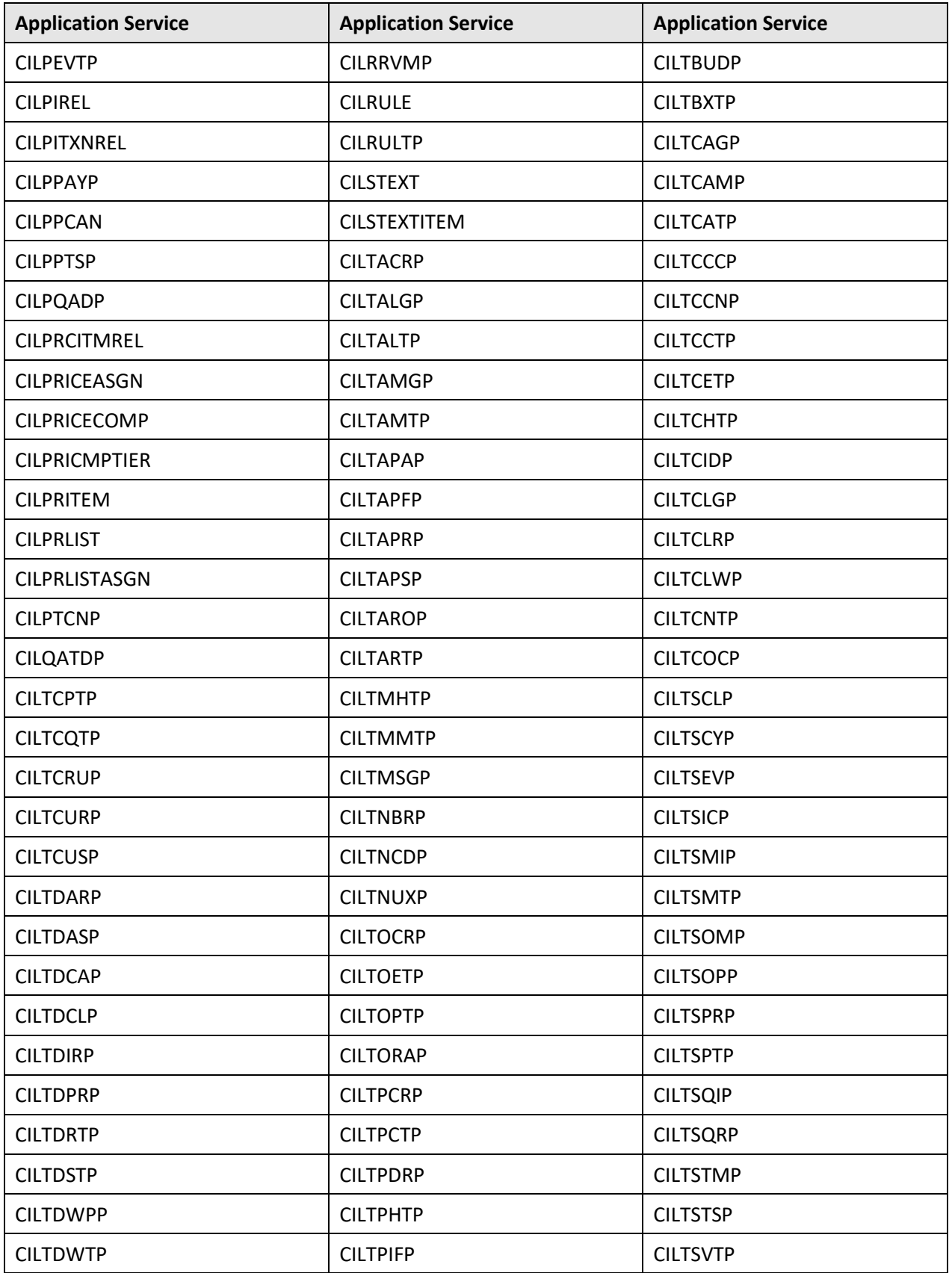

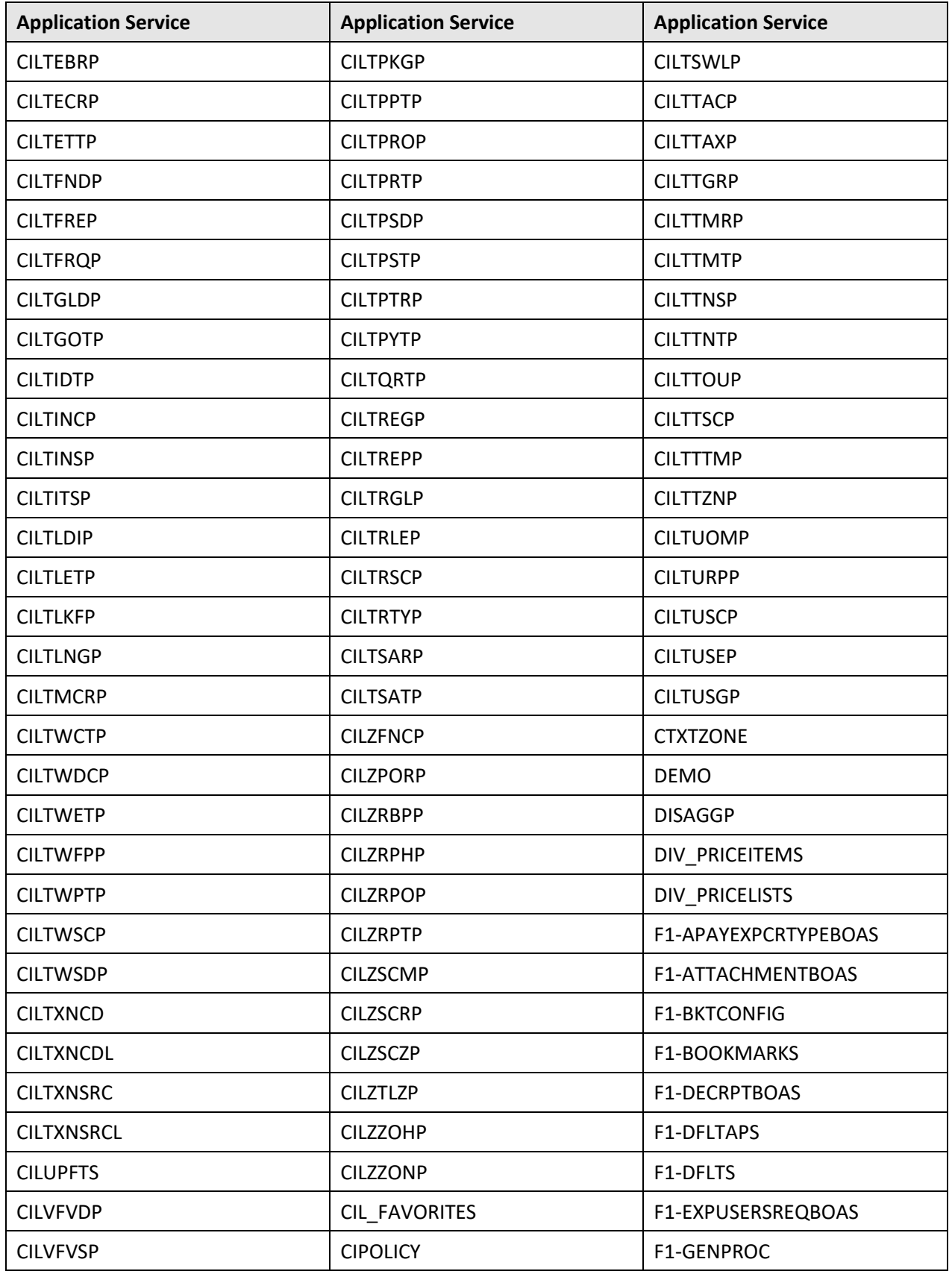

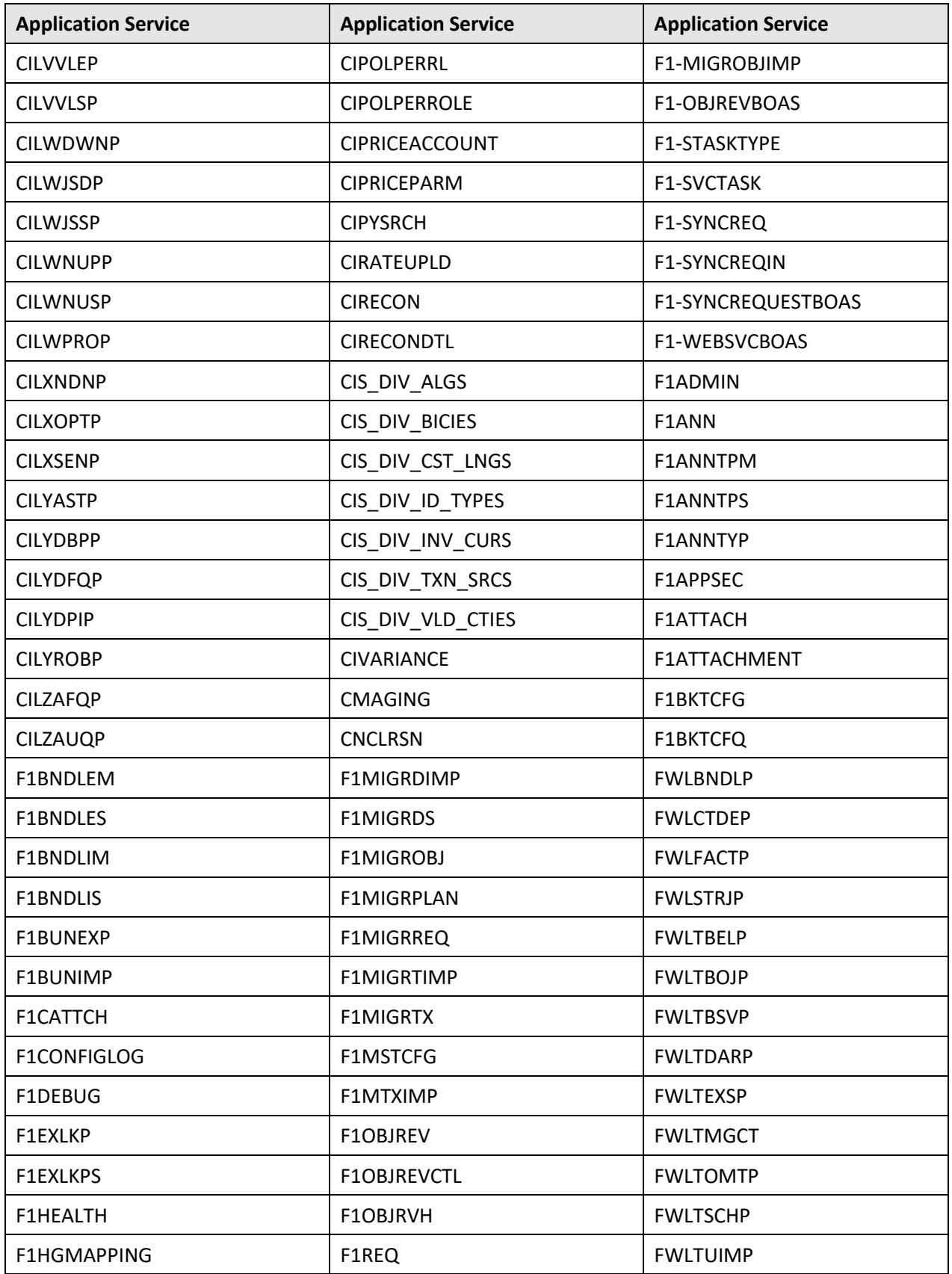

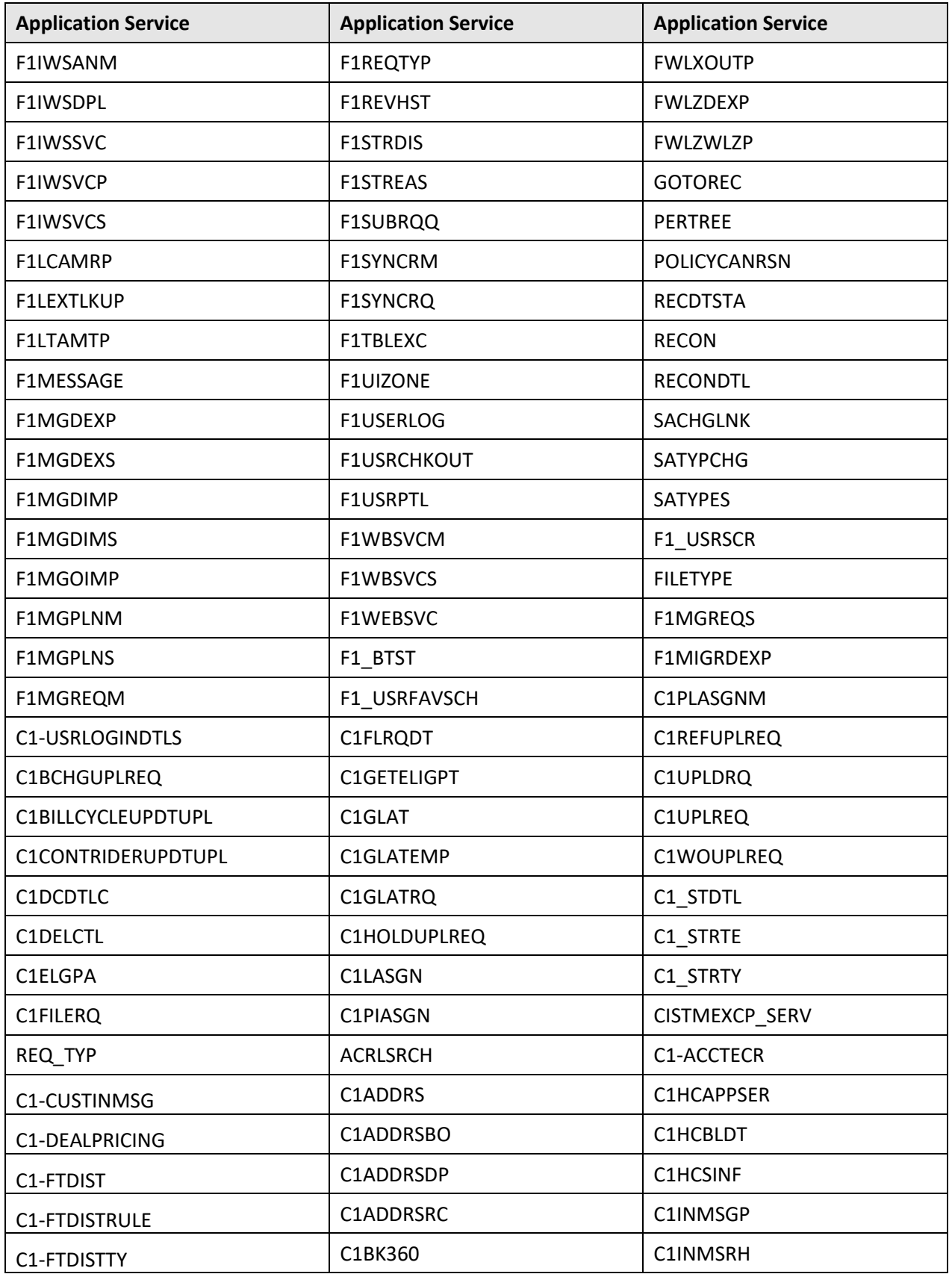

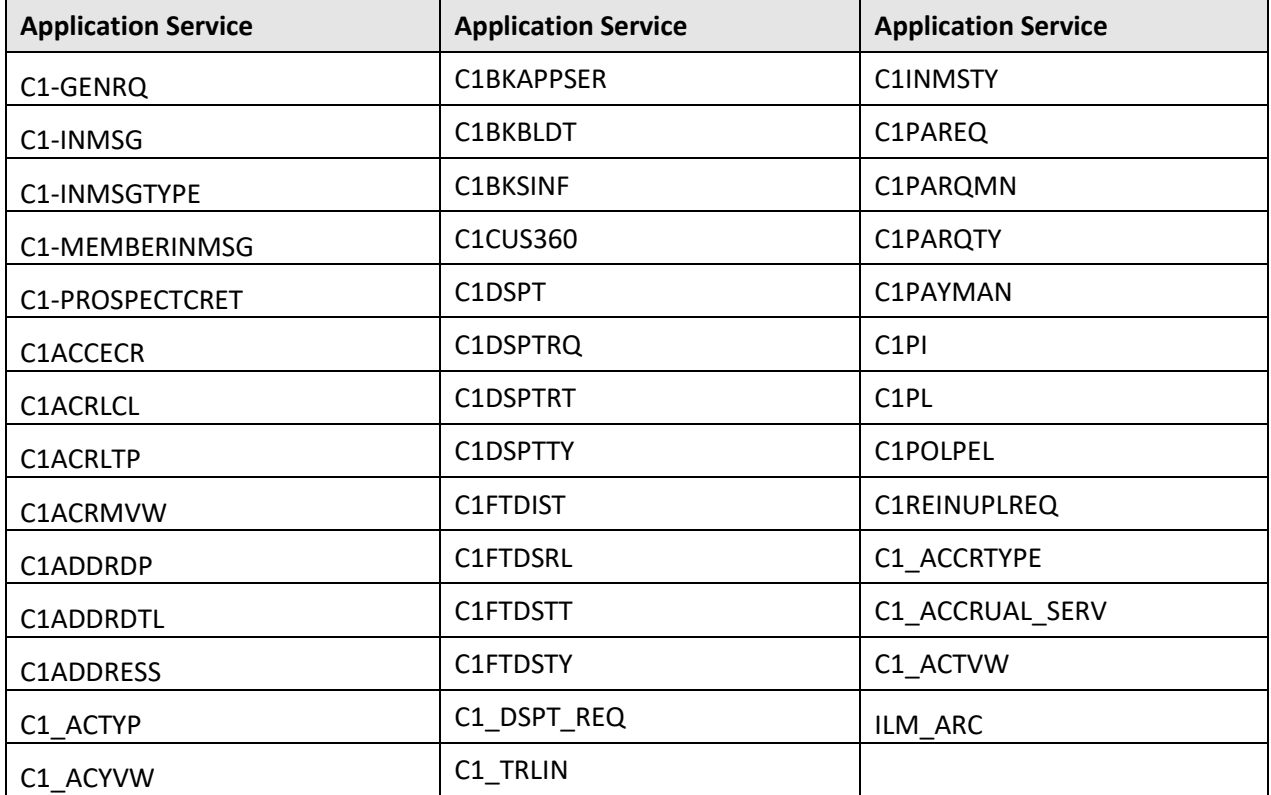

### **B.1.2 C1\_BSERVICES**

The following table lists all application services configured for the C1\_BSERVICES user group:

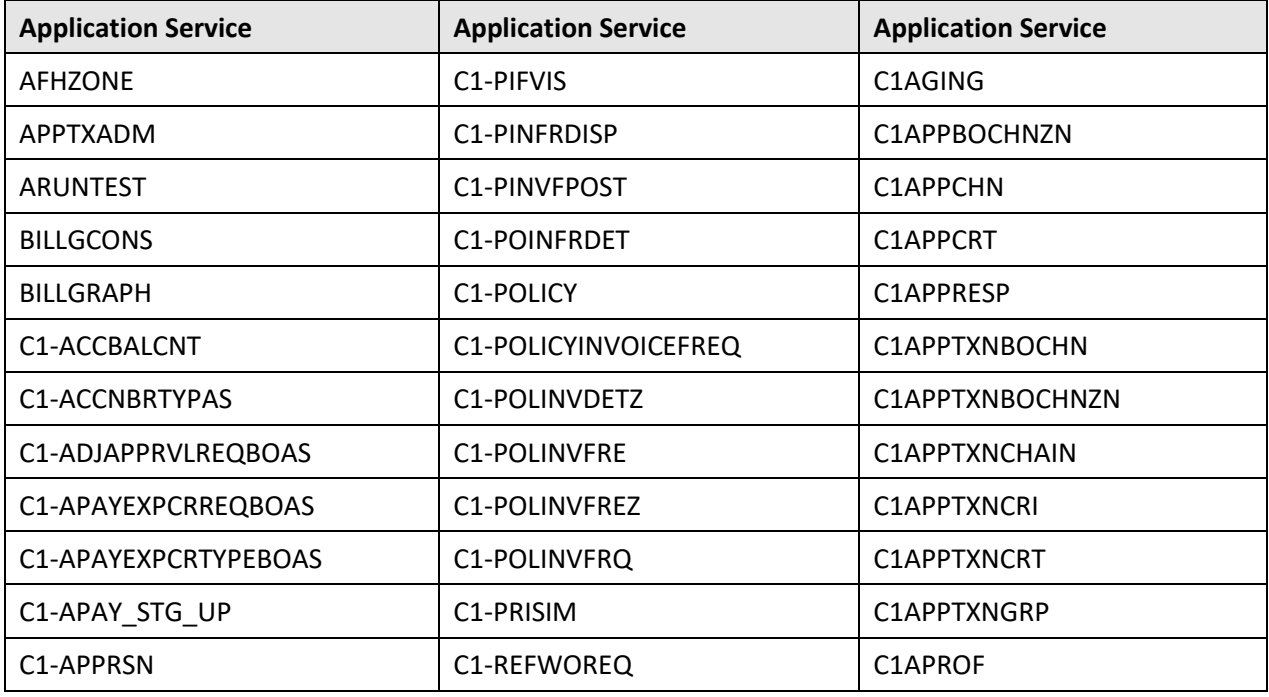

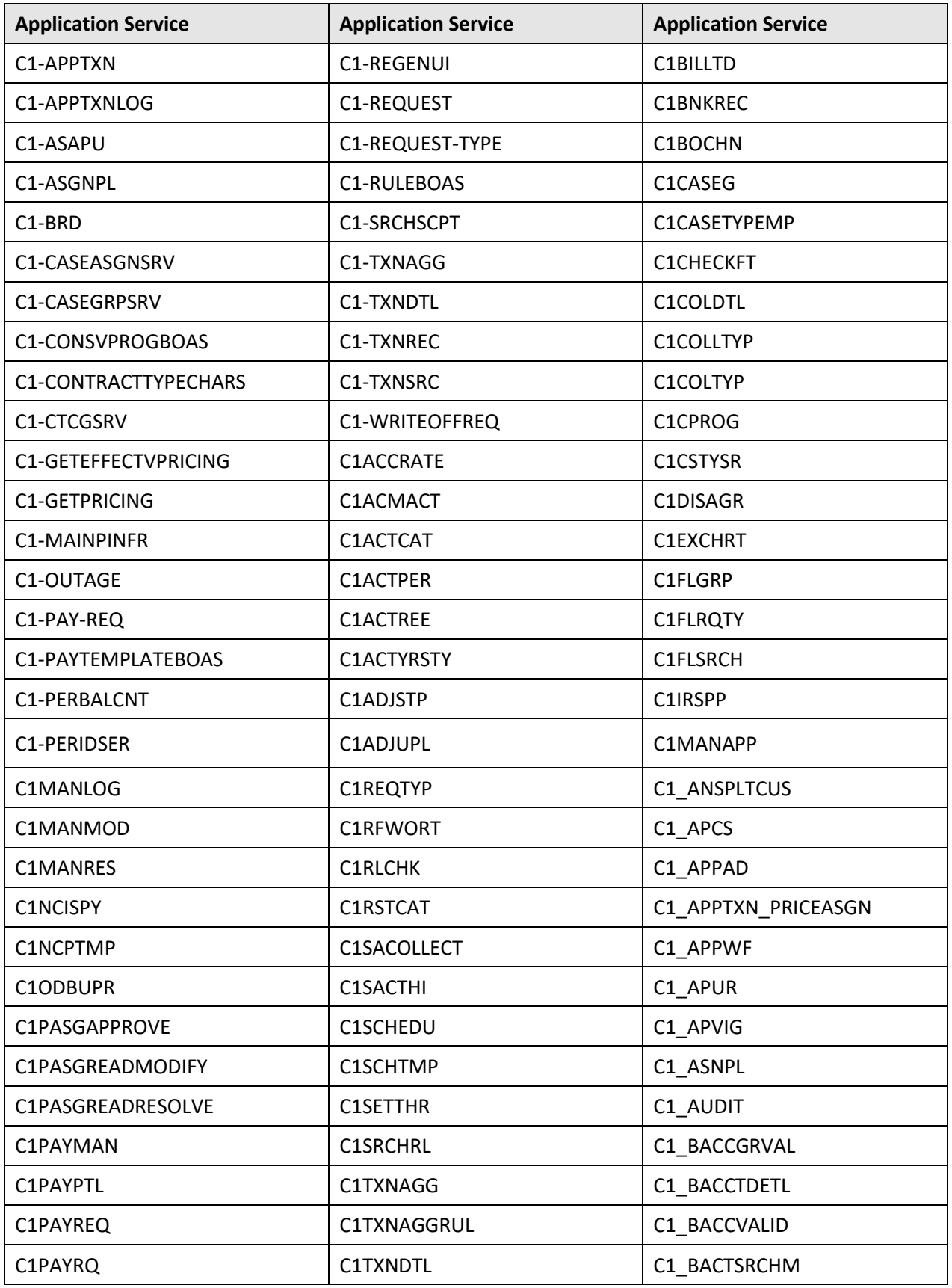

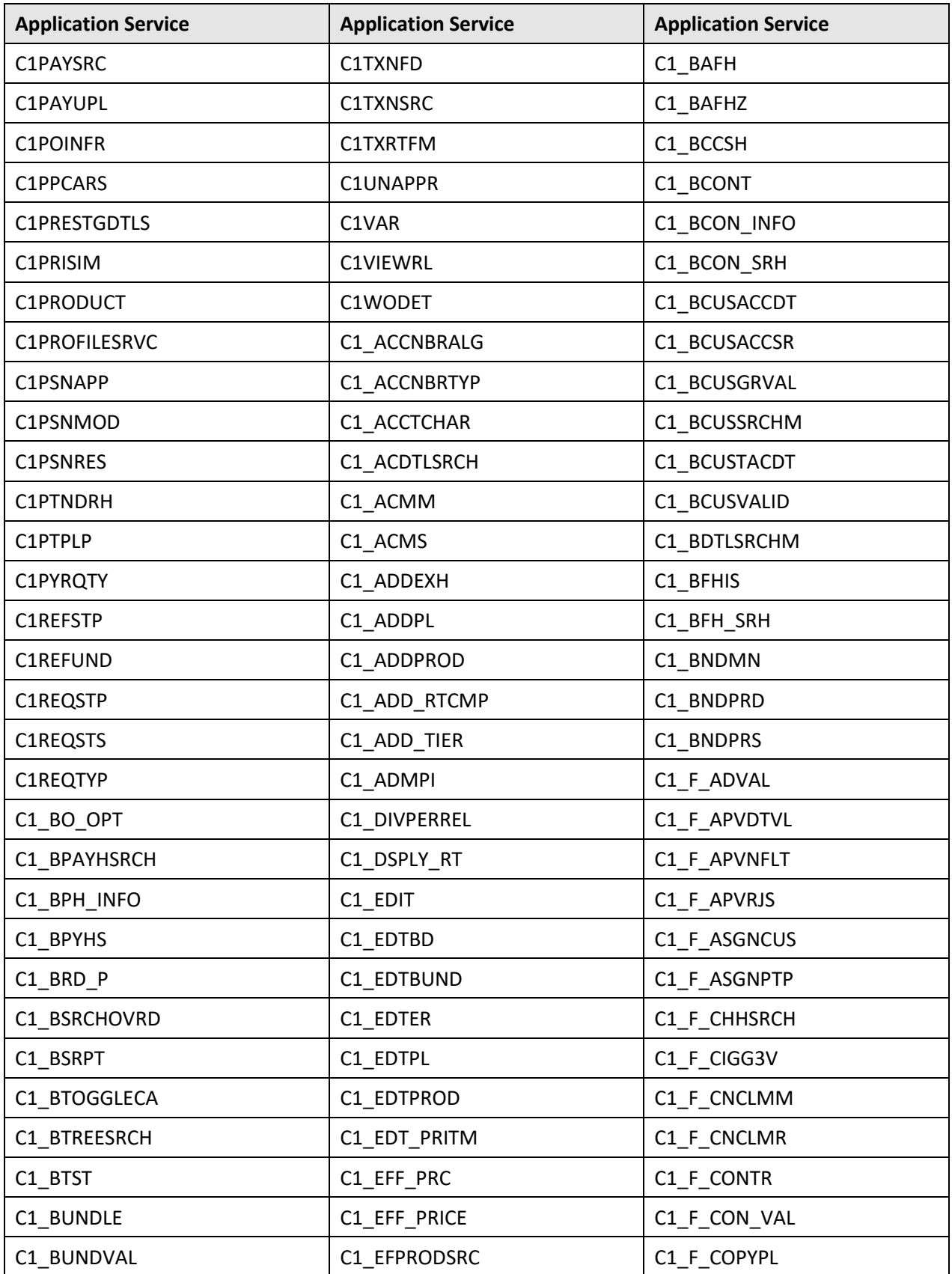

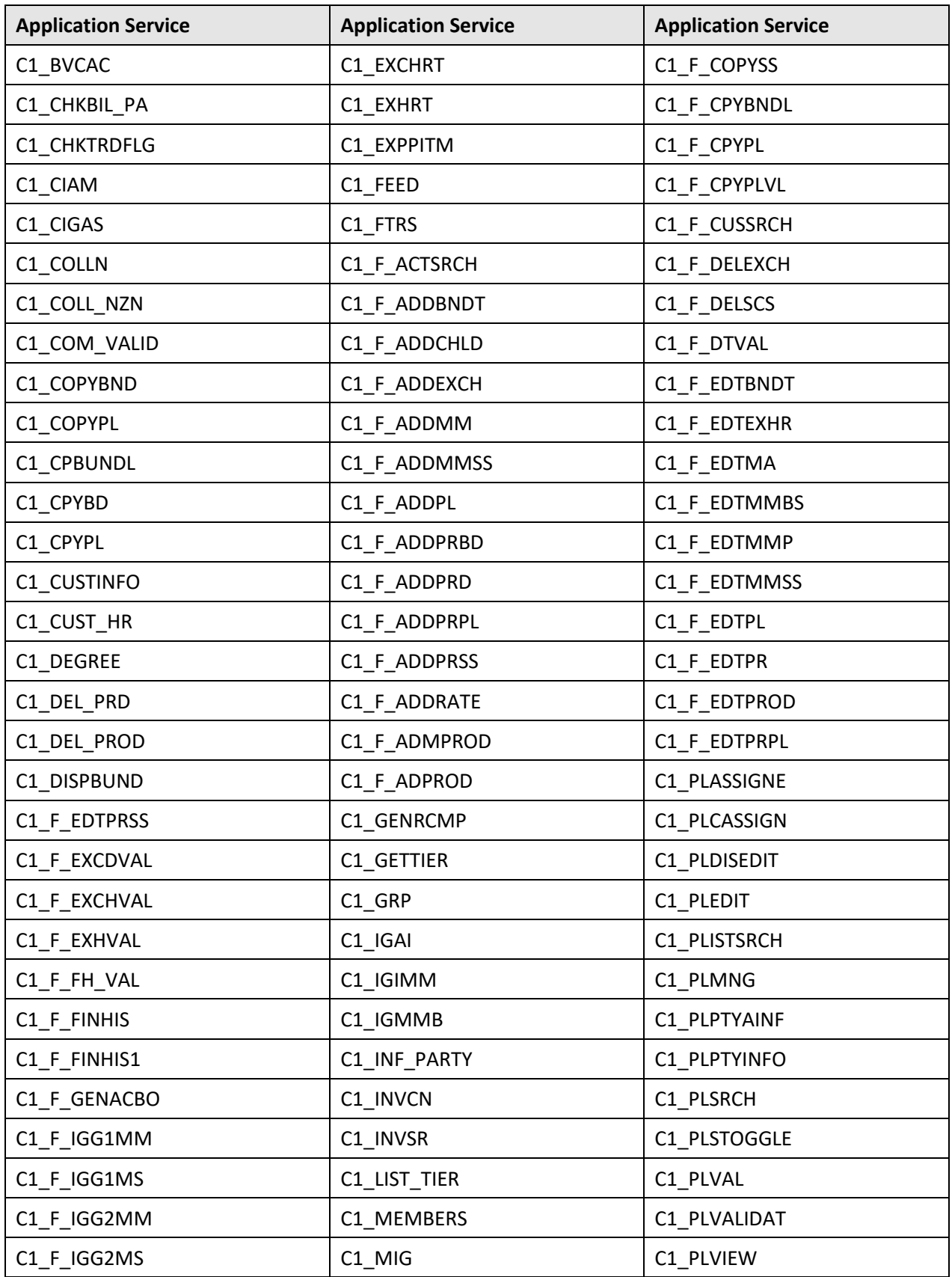

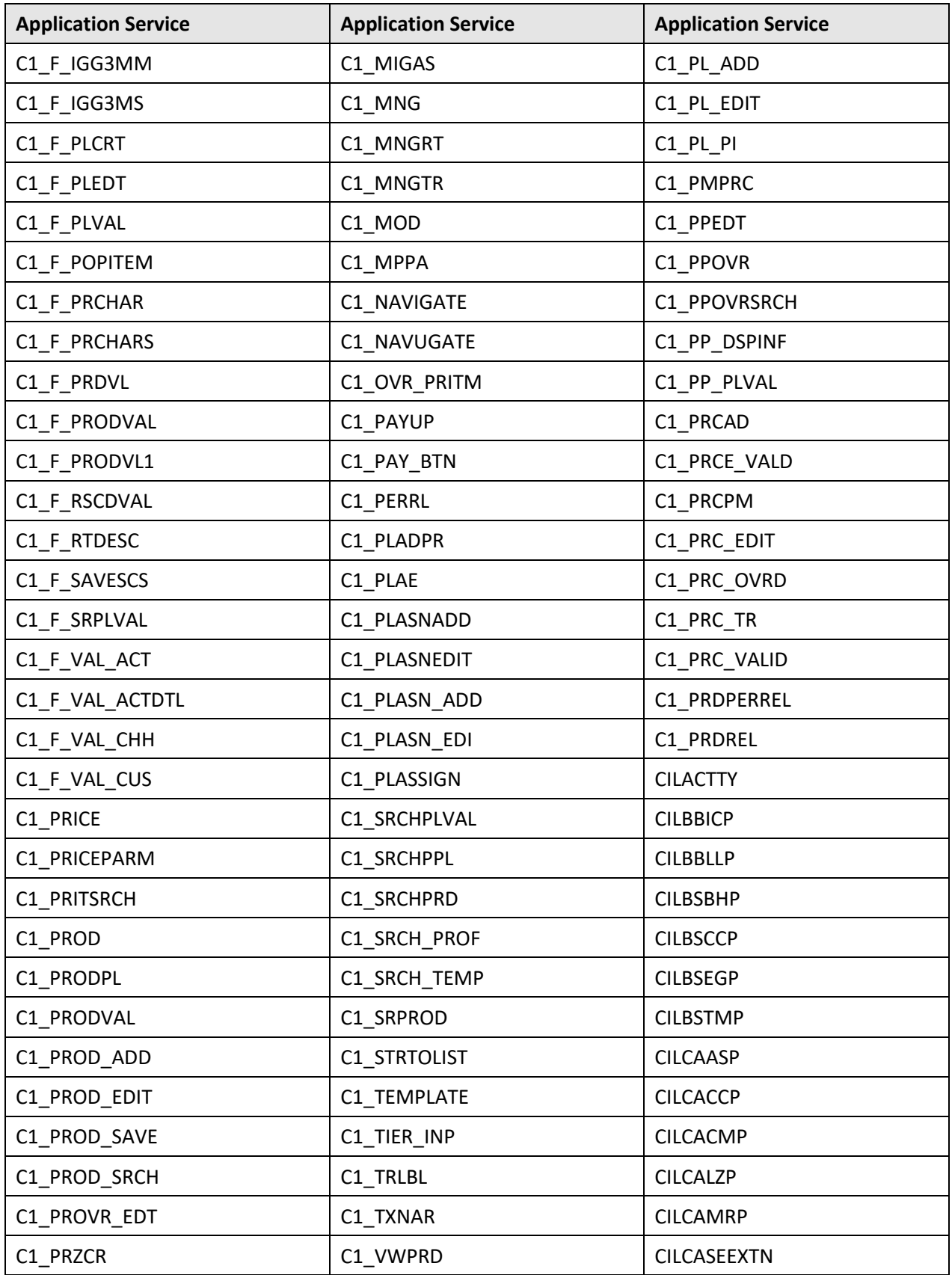

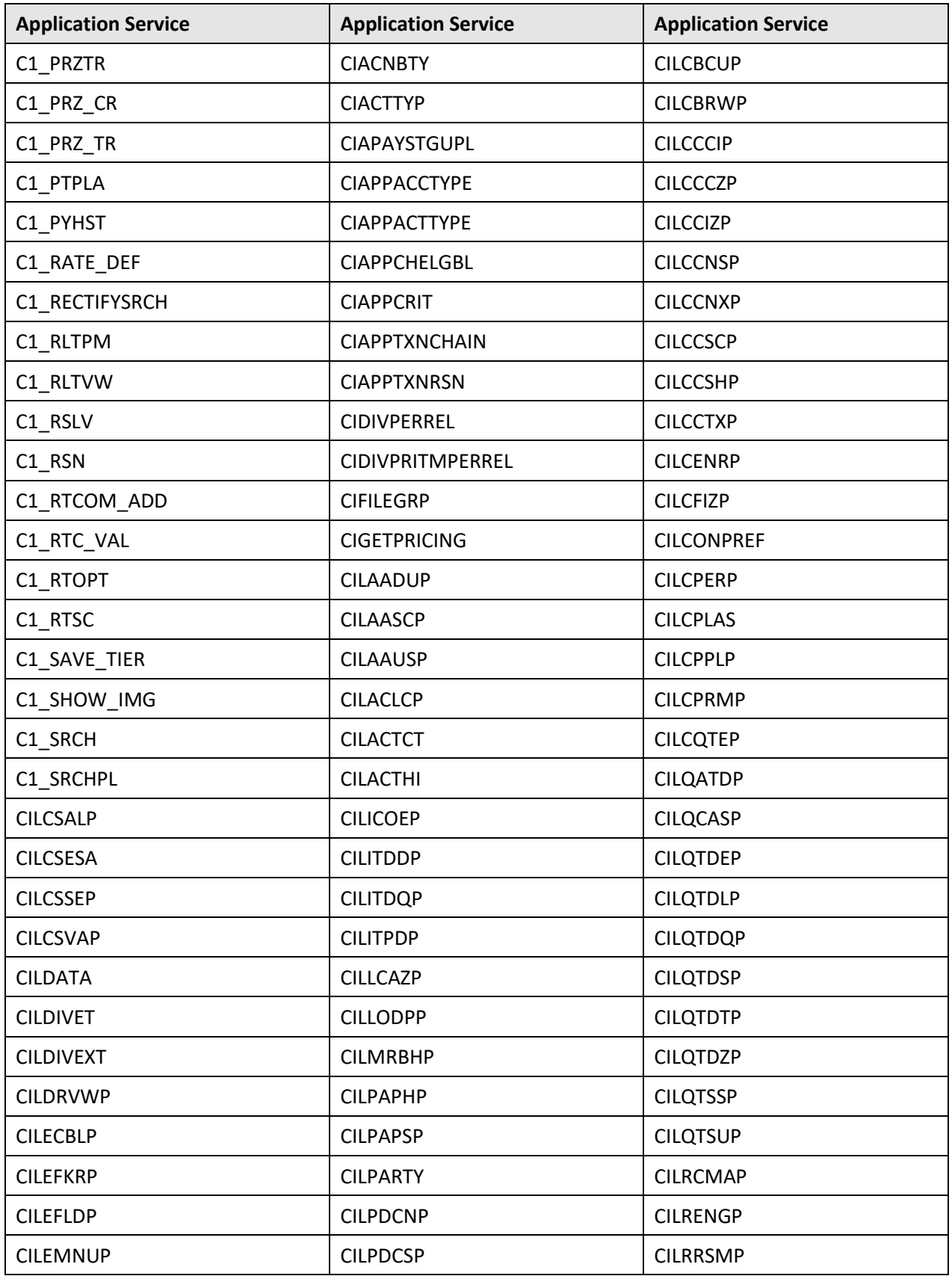

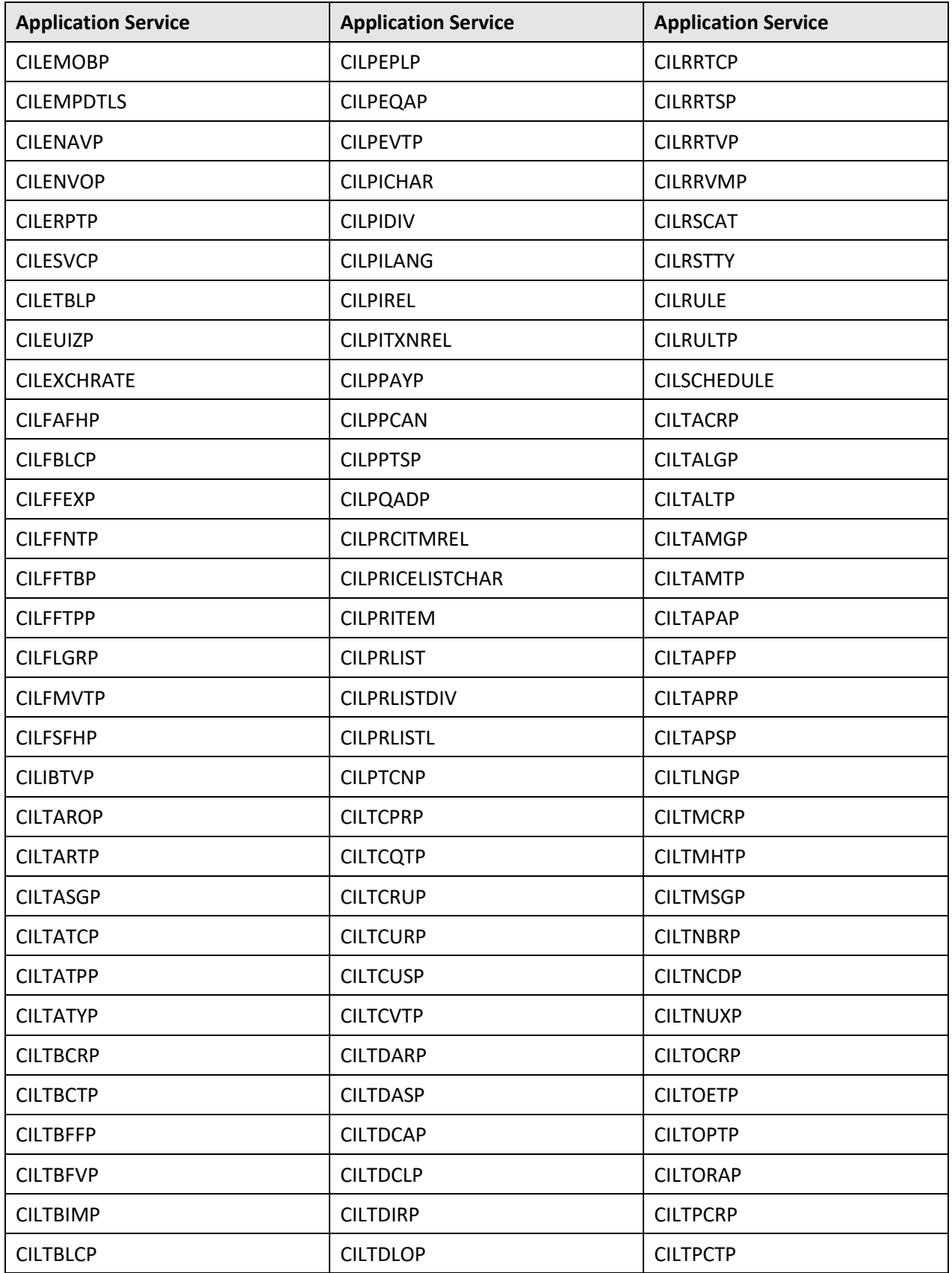

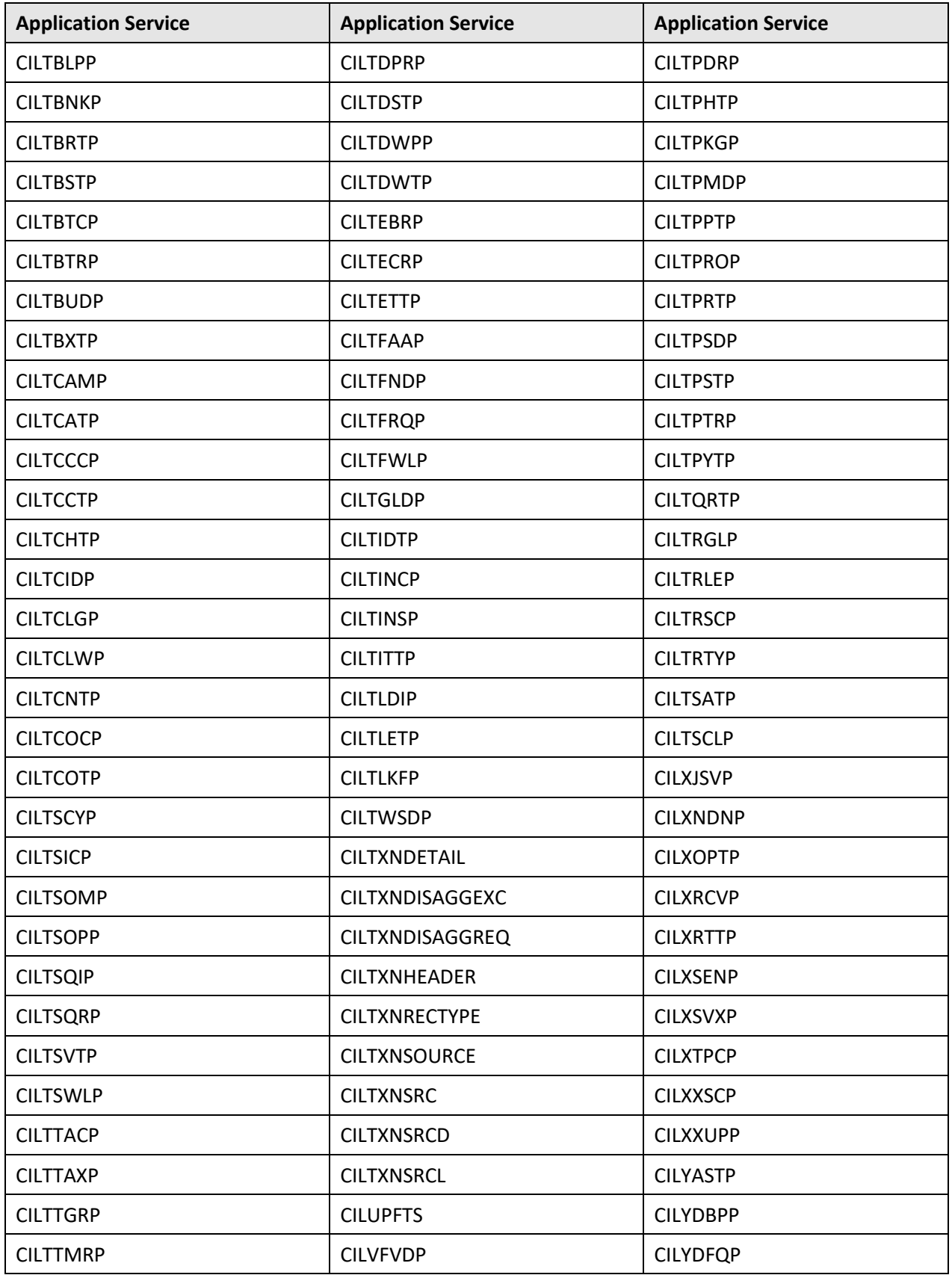

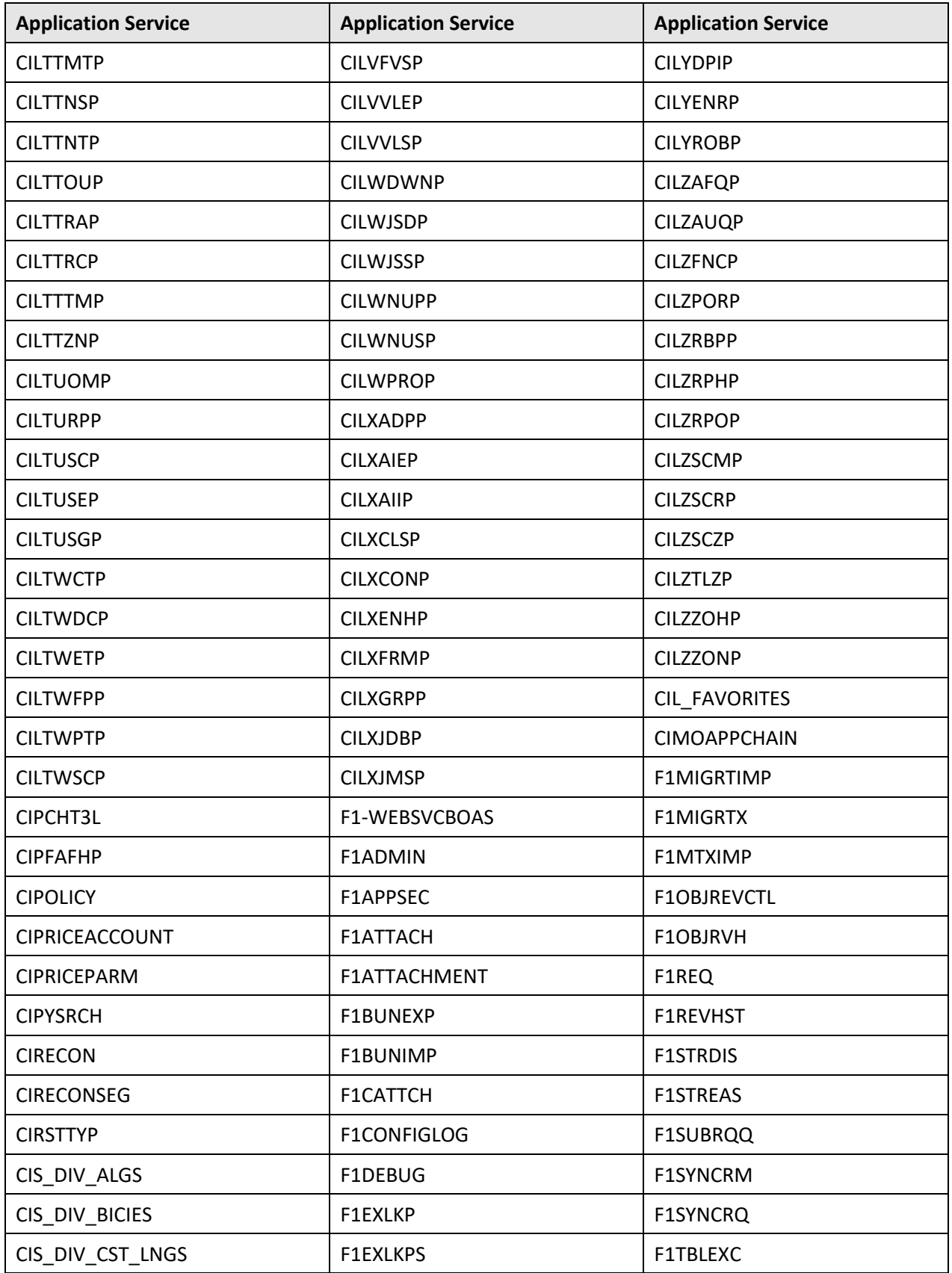

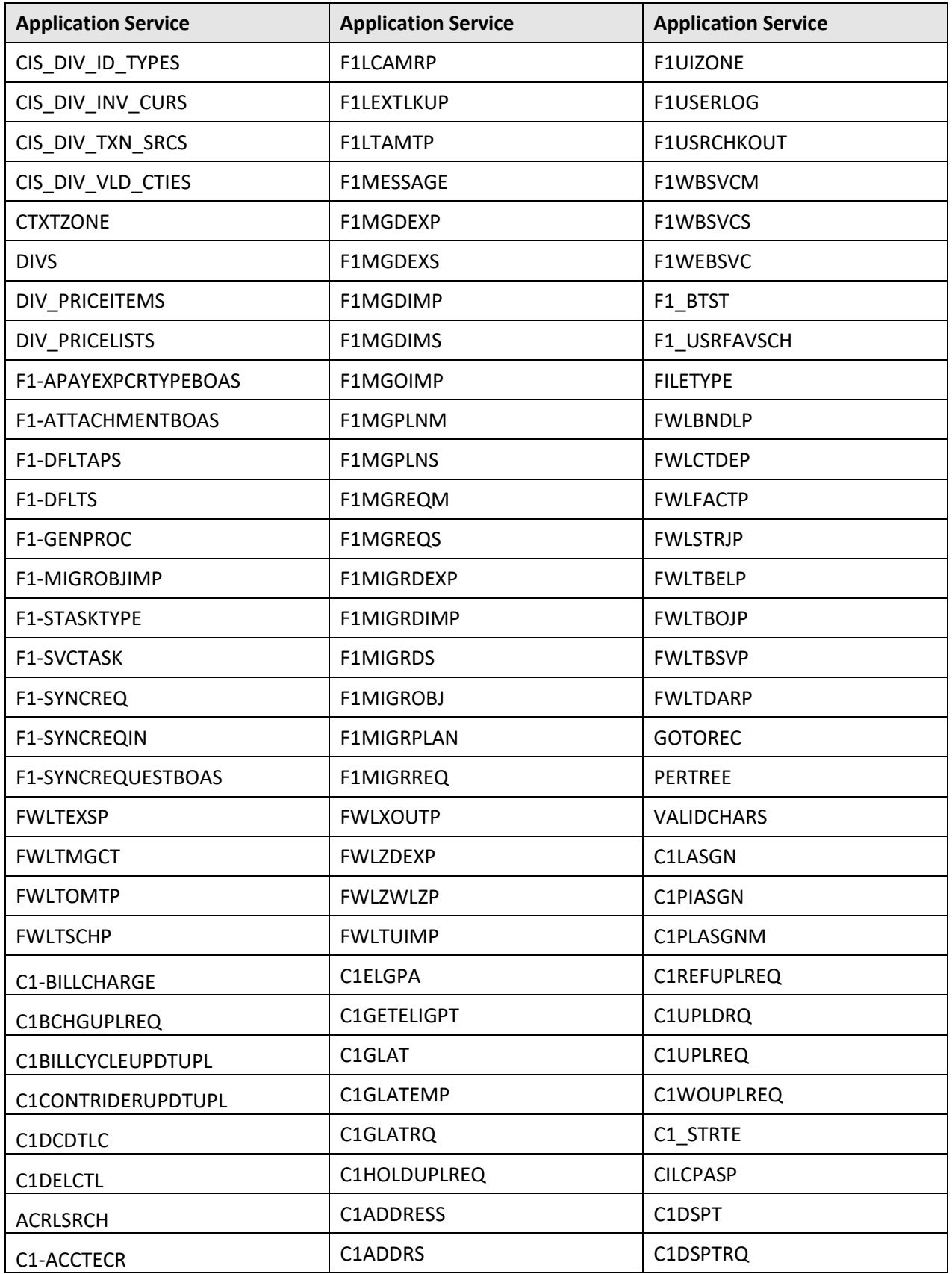

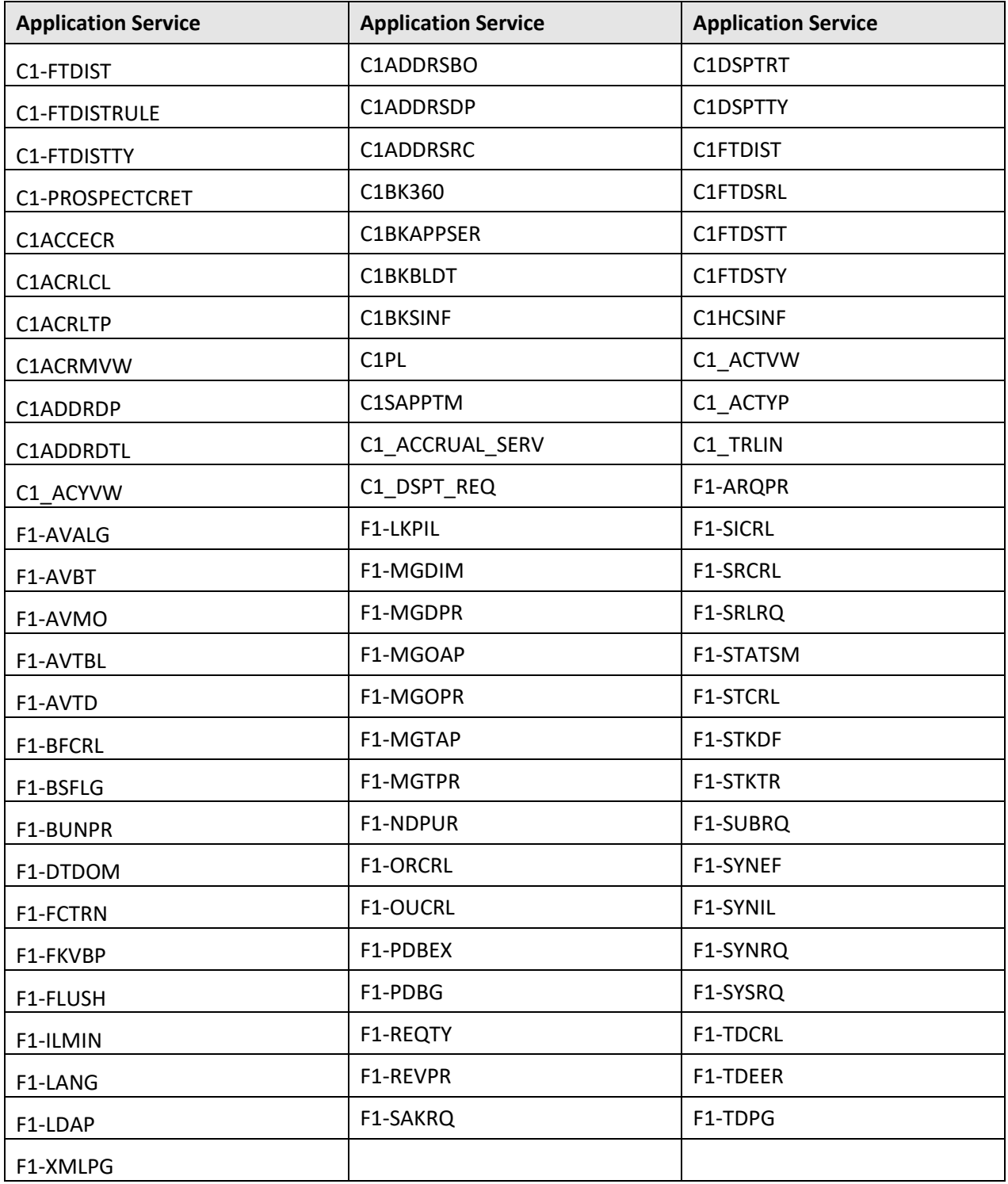

## **B.1.3 HCADMIN**

The following table lists all application services configured for the HCADMIN user group:

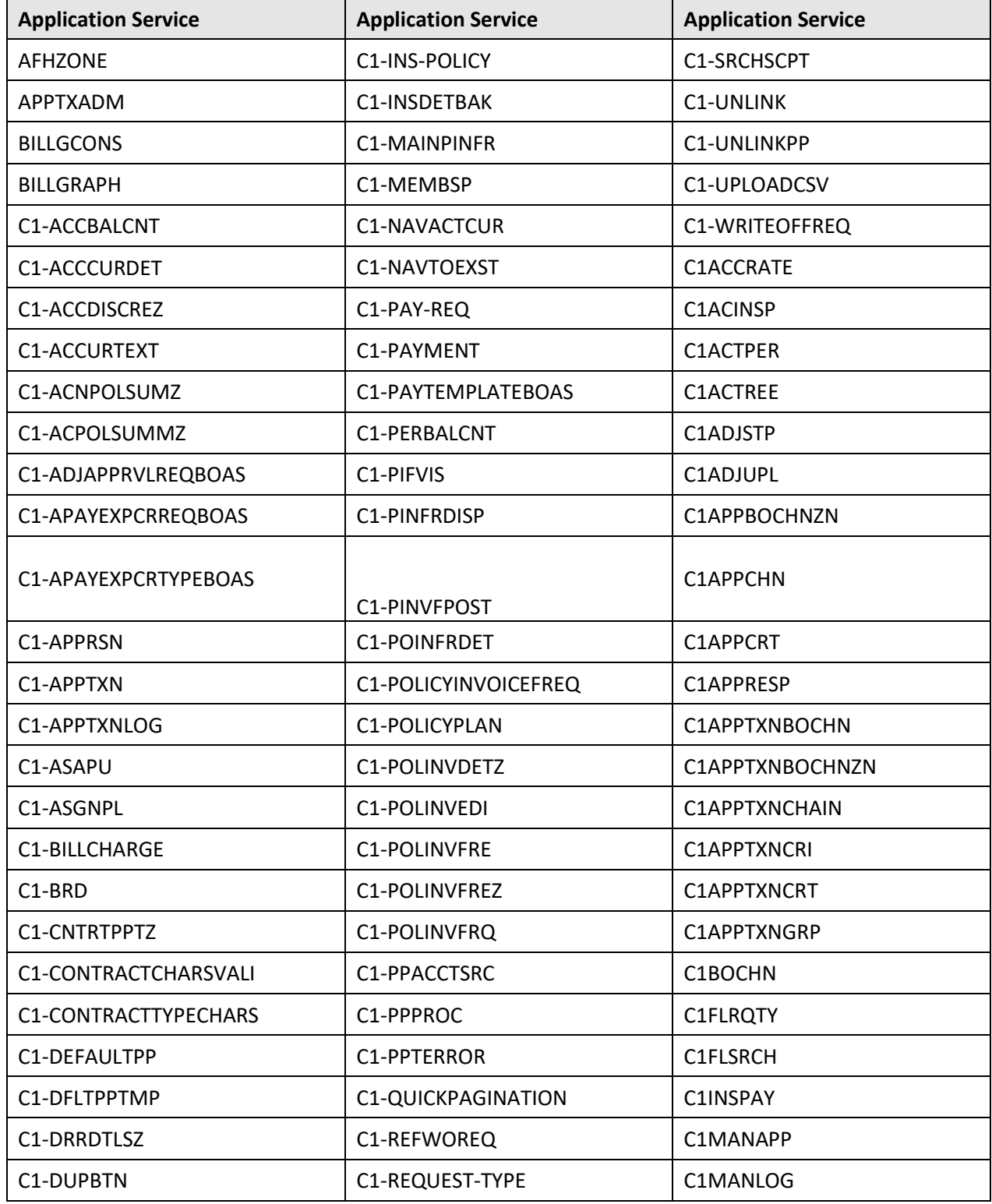

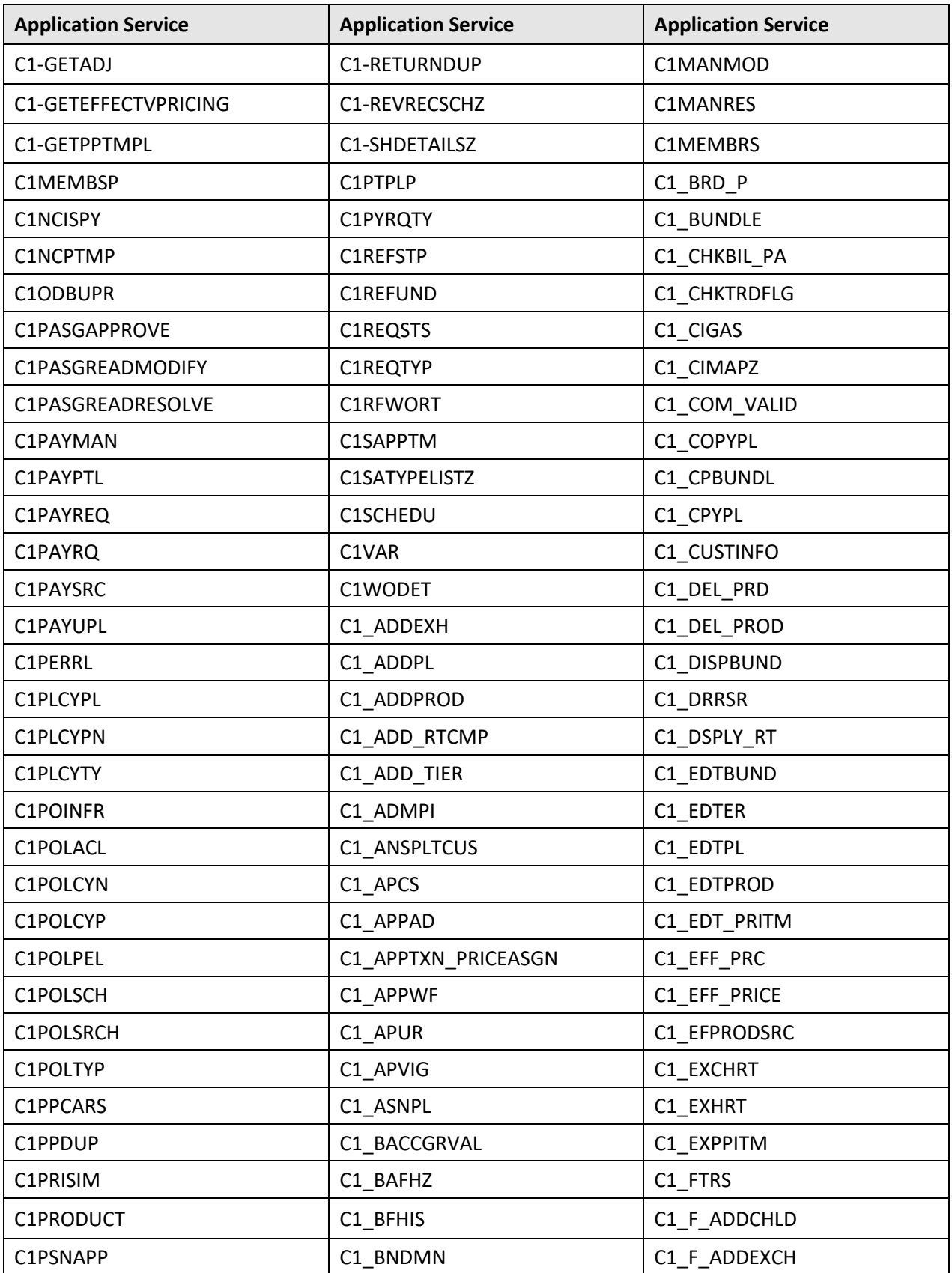

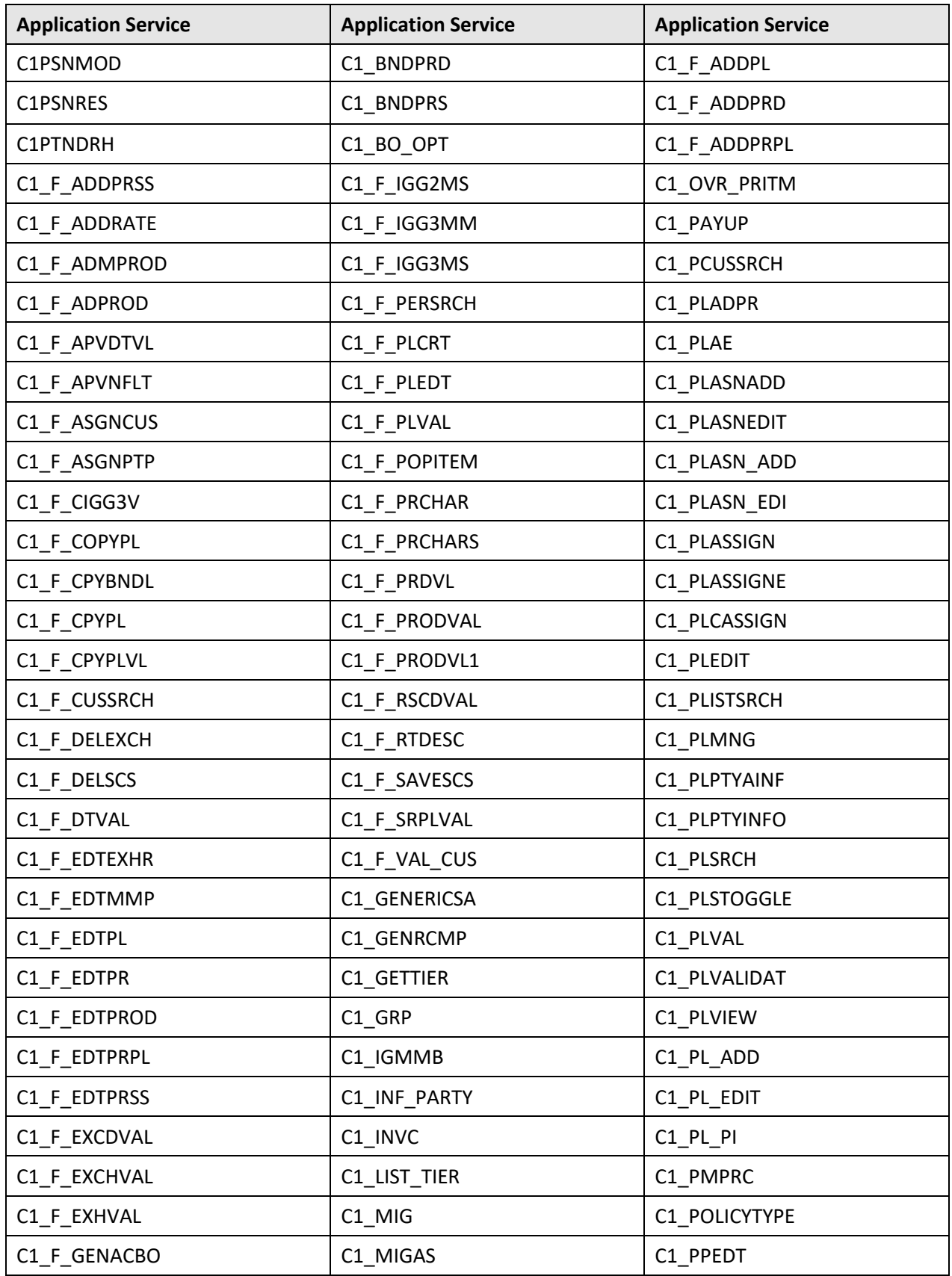

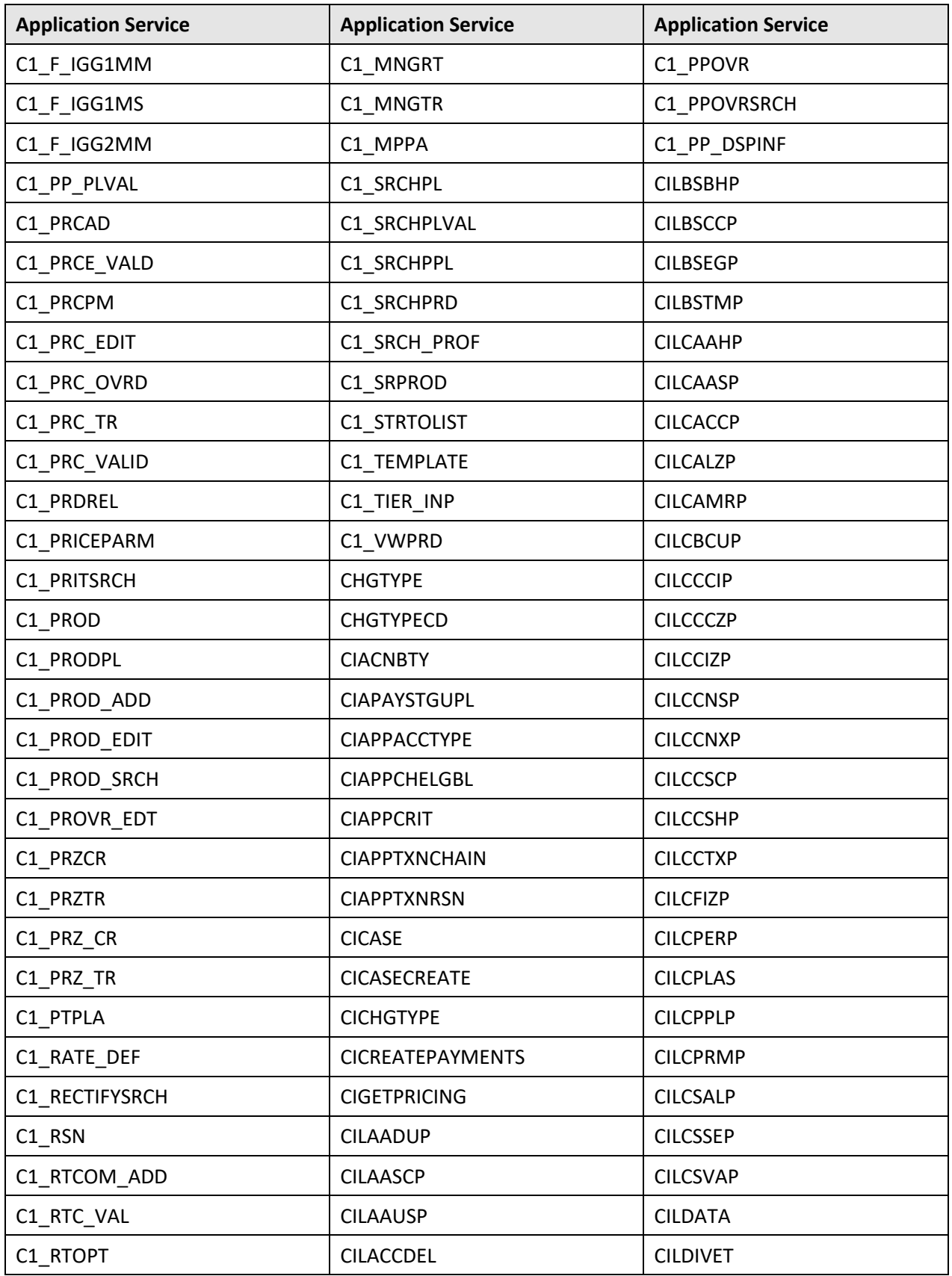
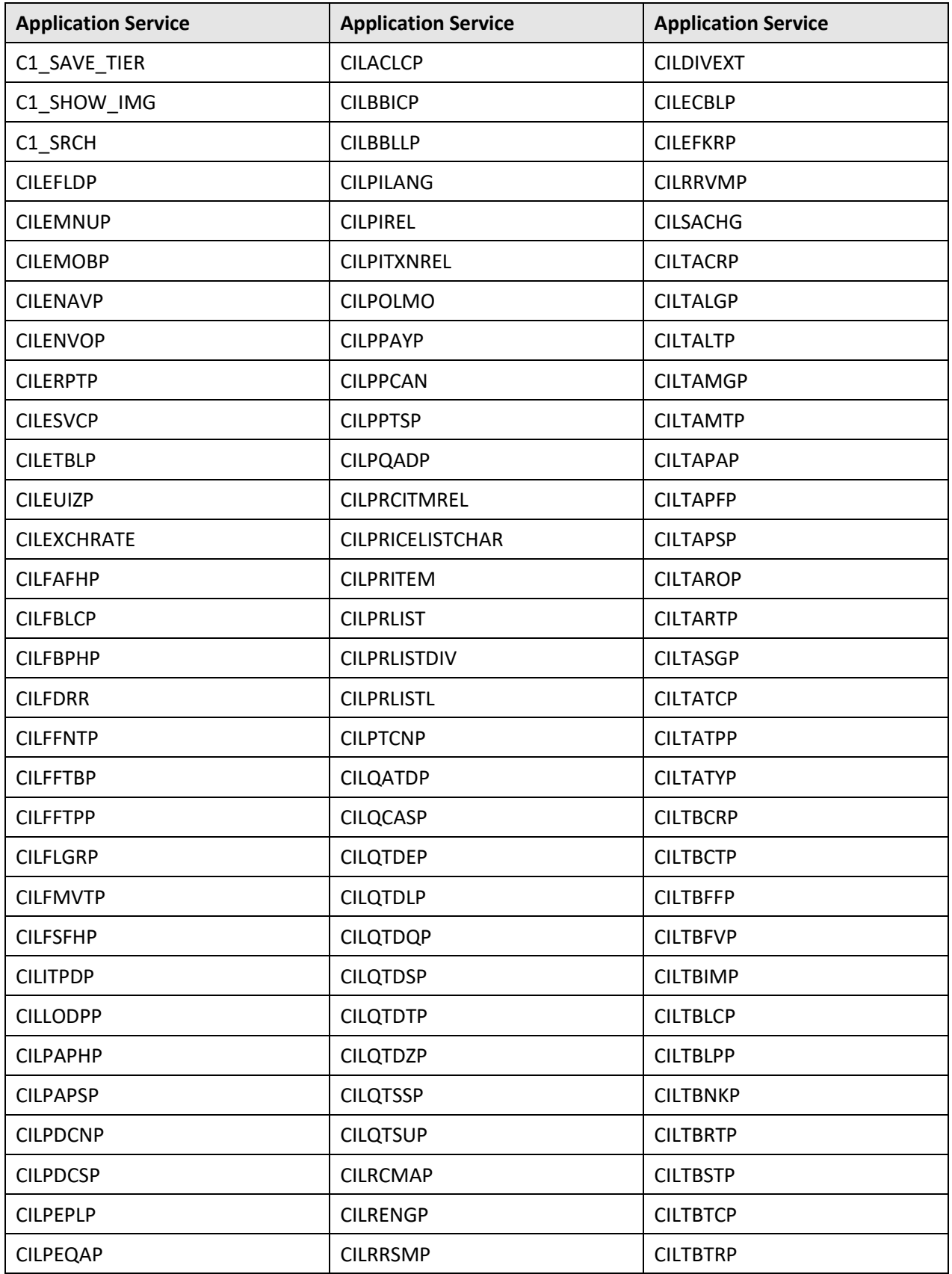

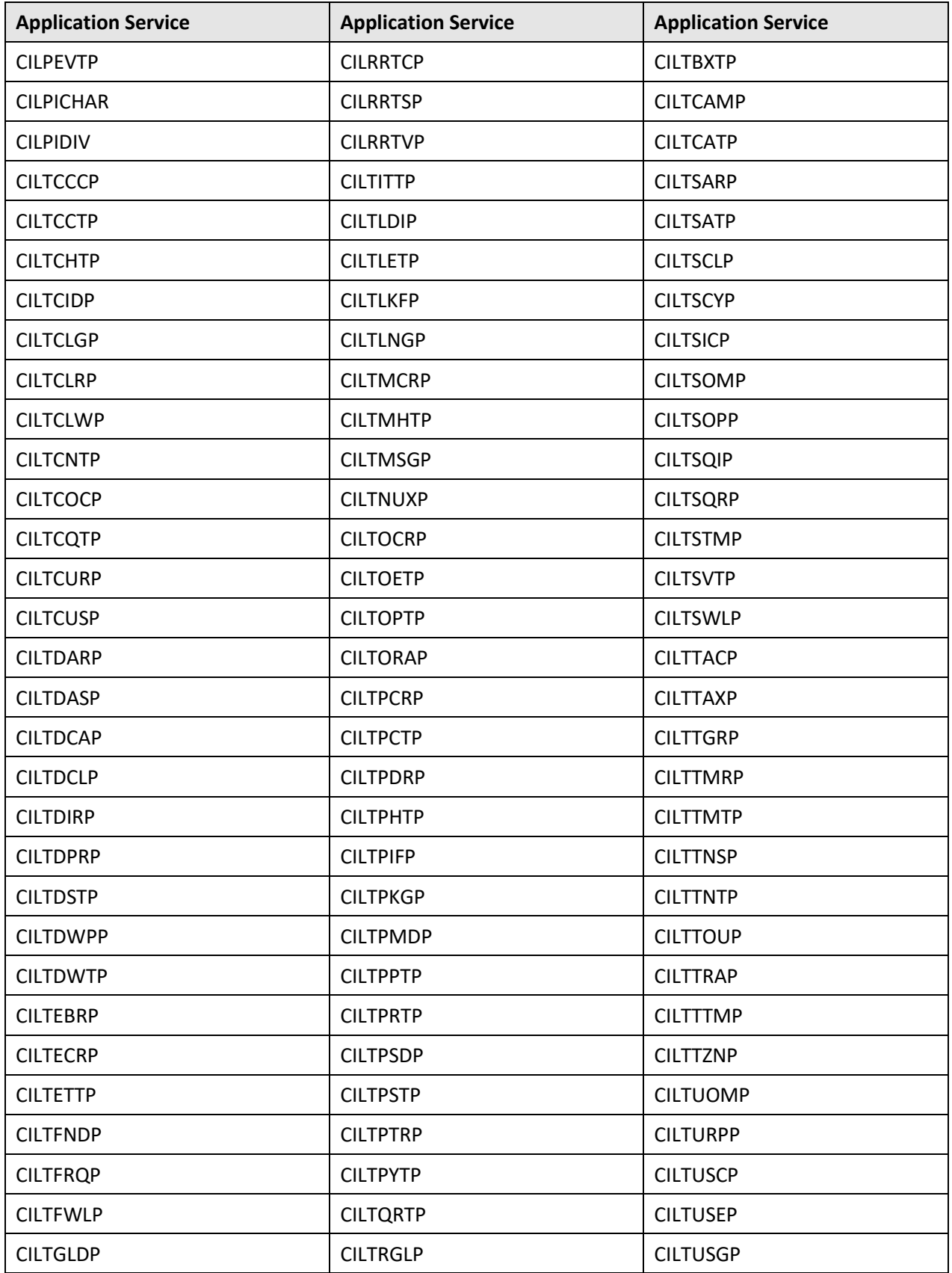

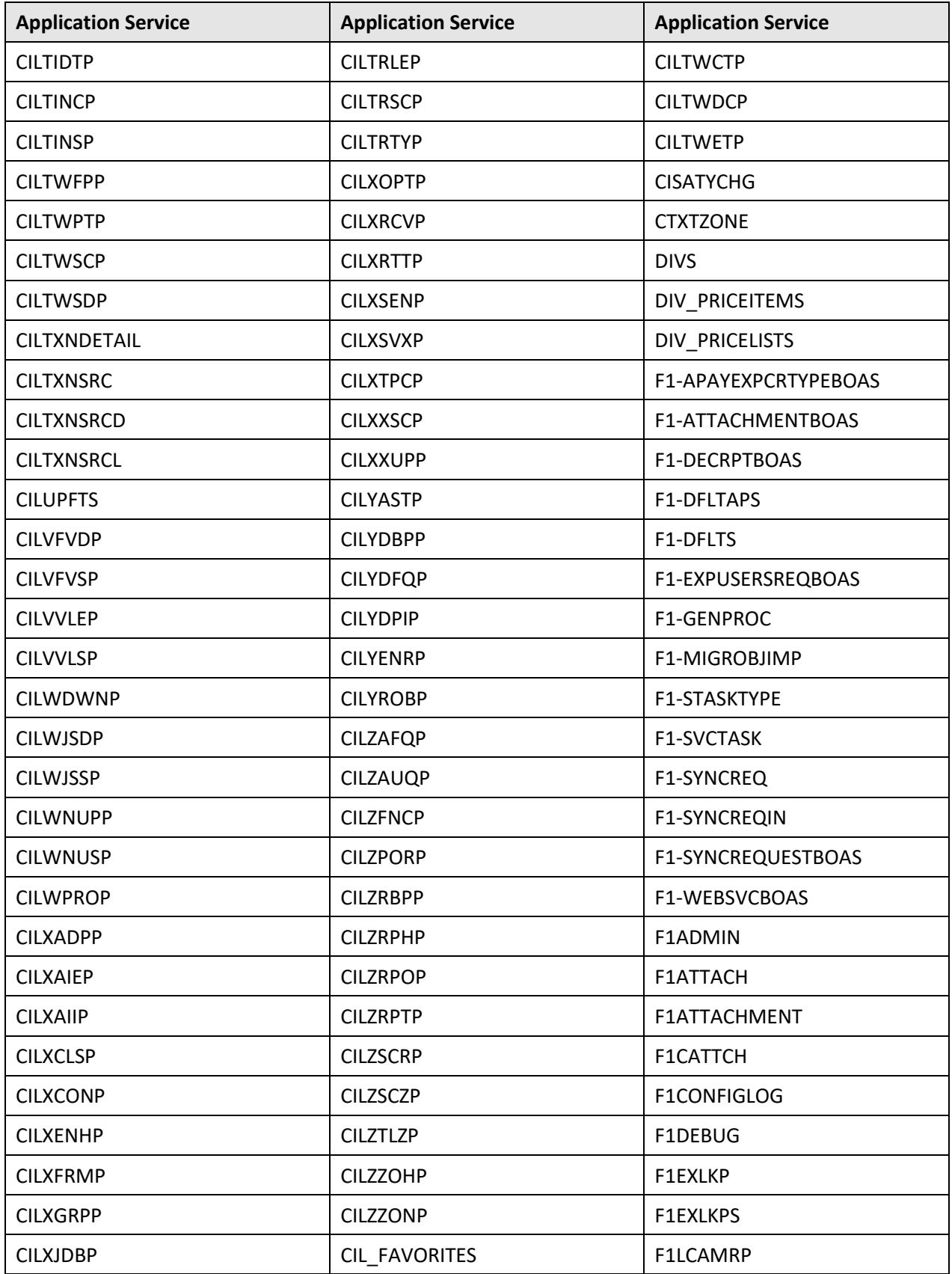

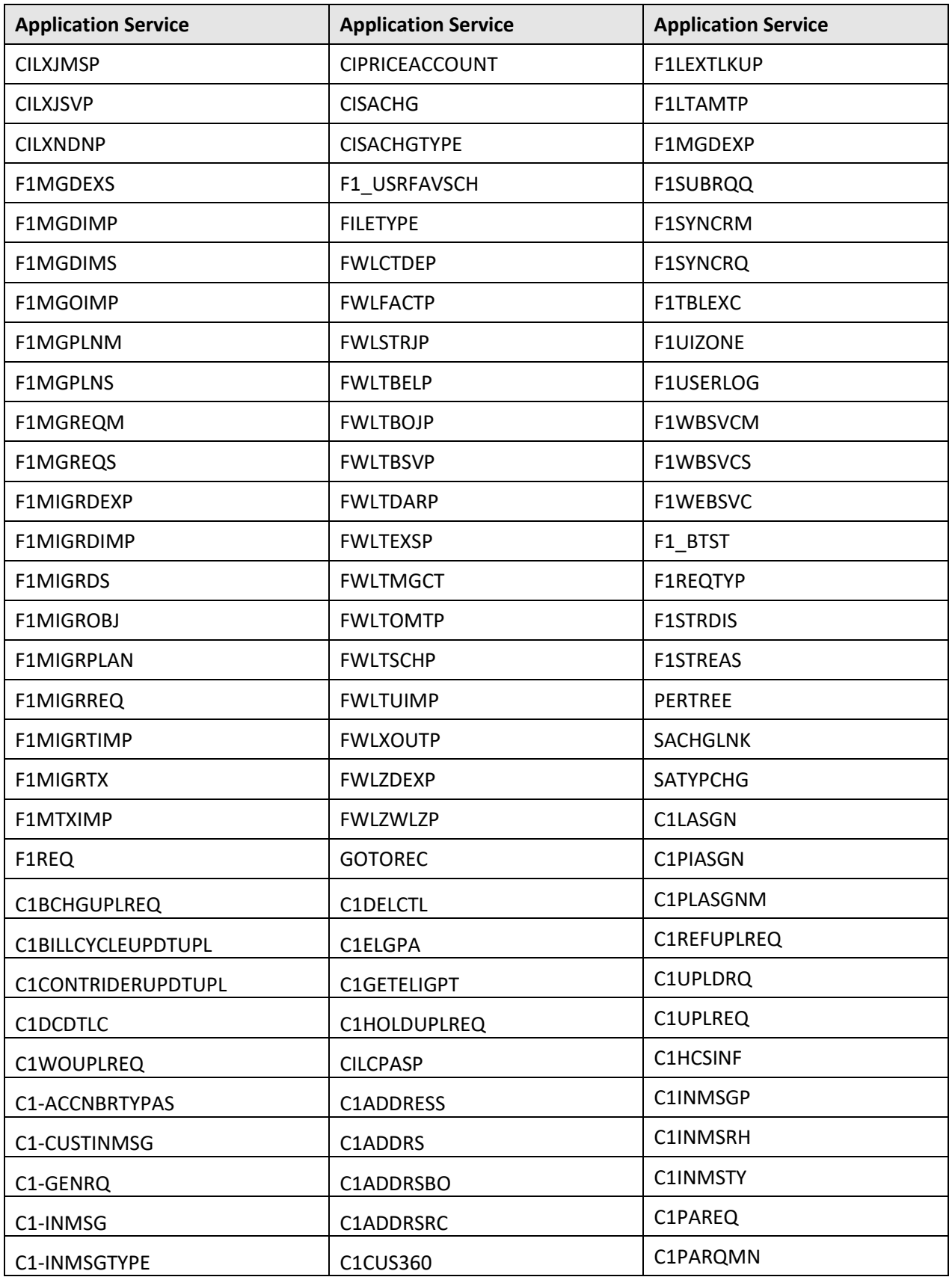

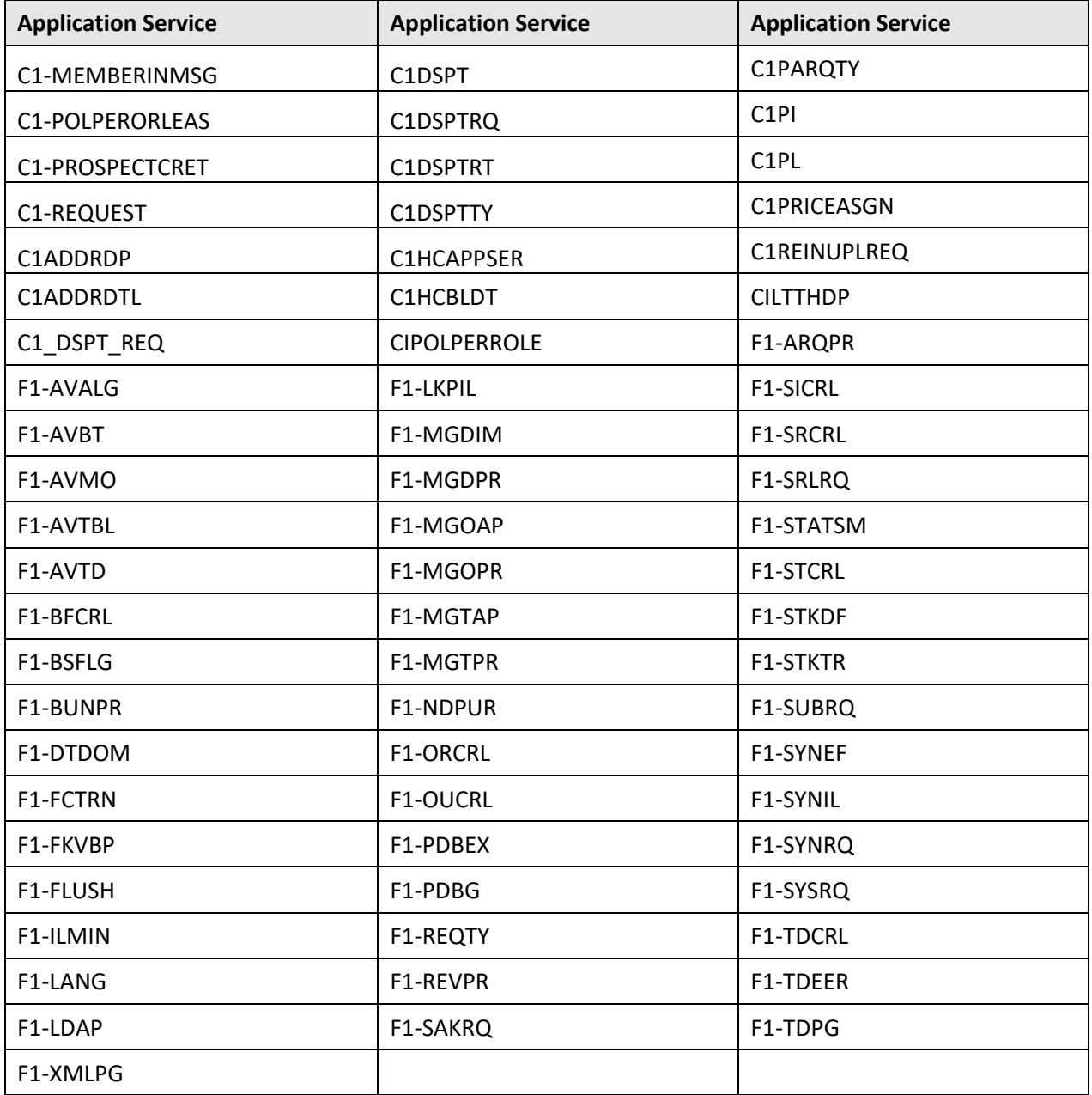

#### **B.1.4 INADMIN**

The following table lists all application services configured for the INADMIN user group:

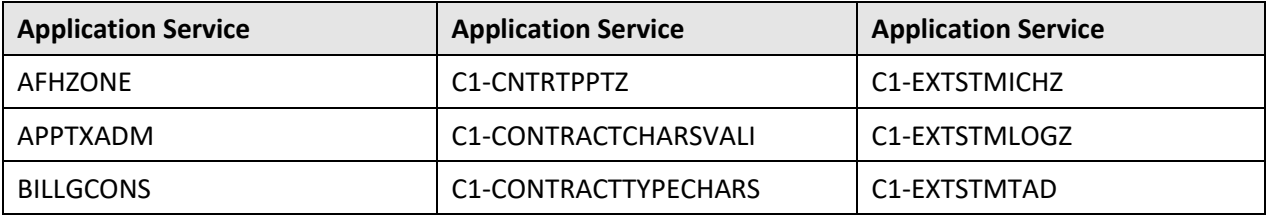

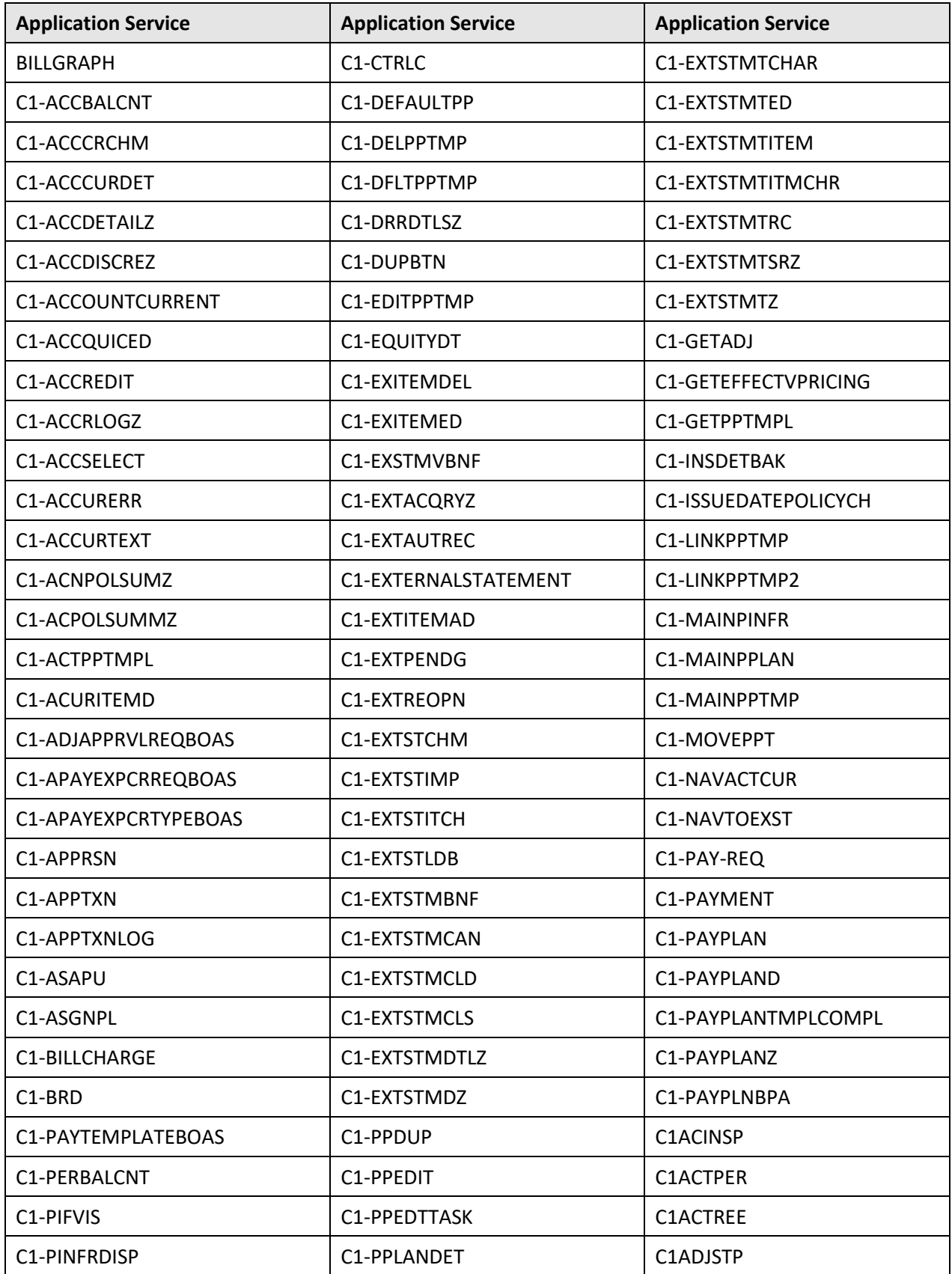

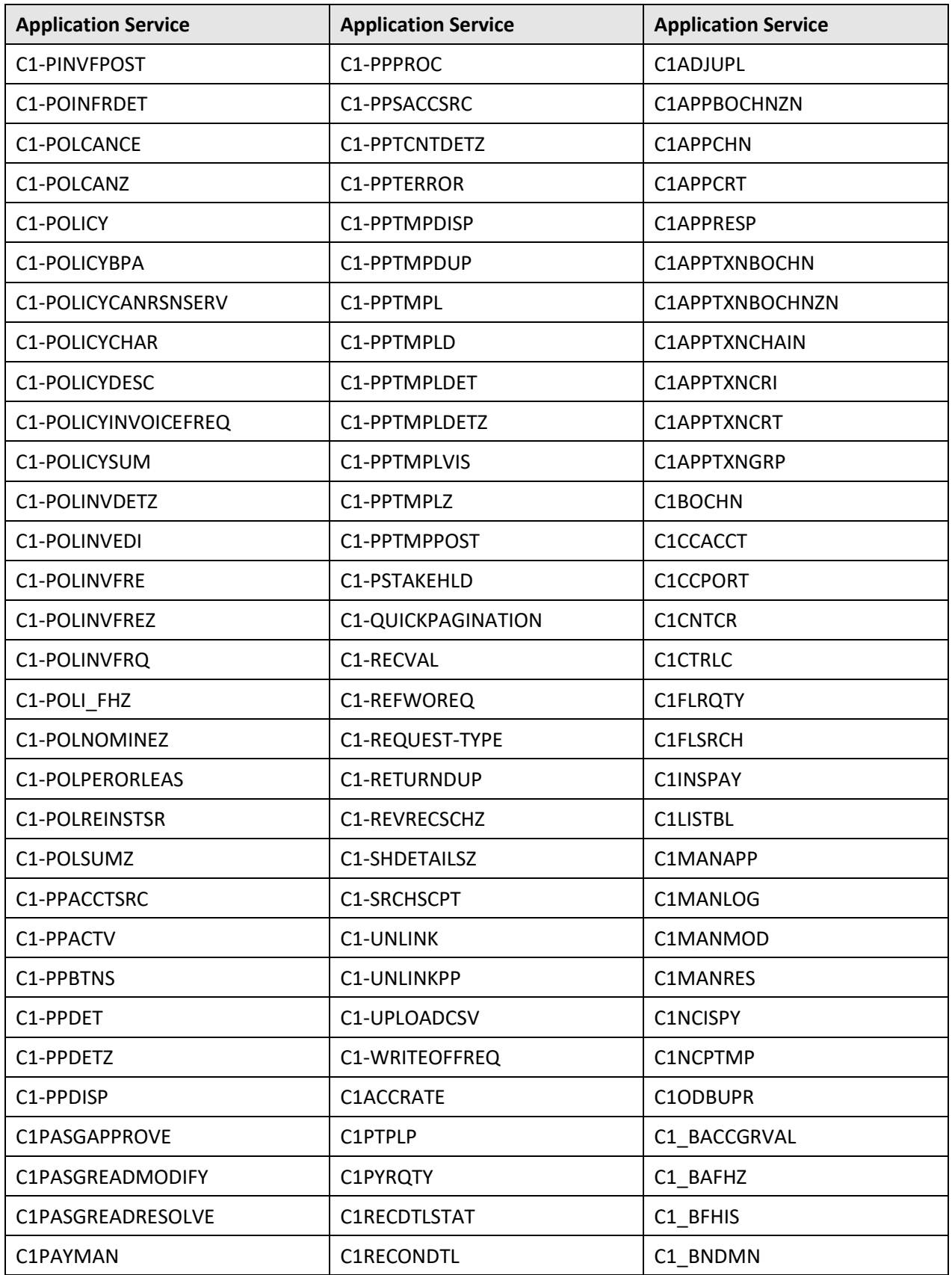

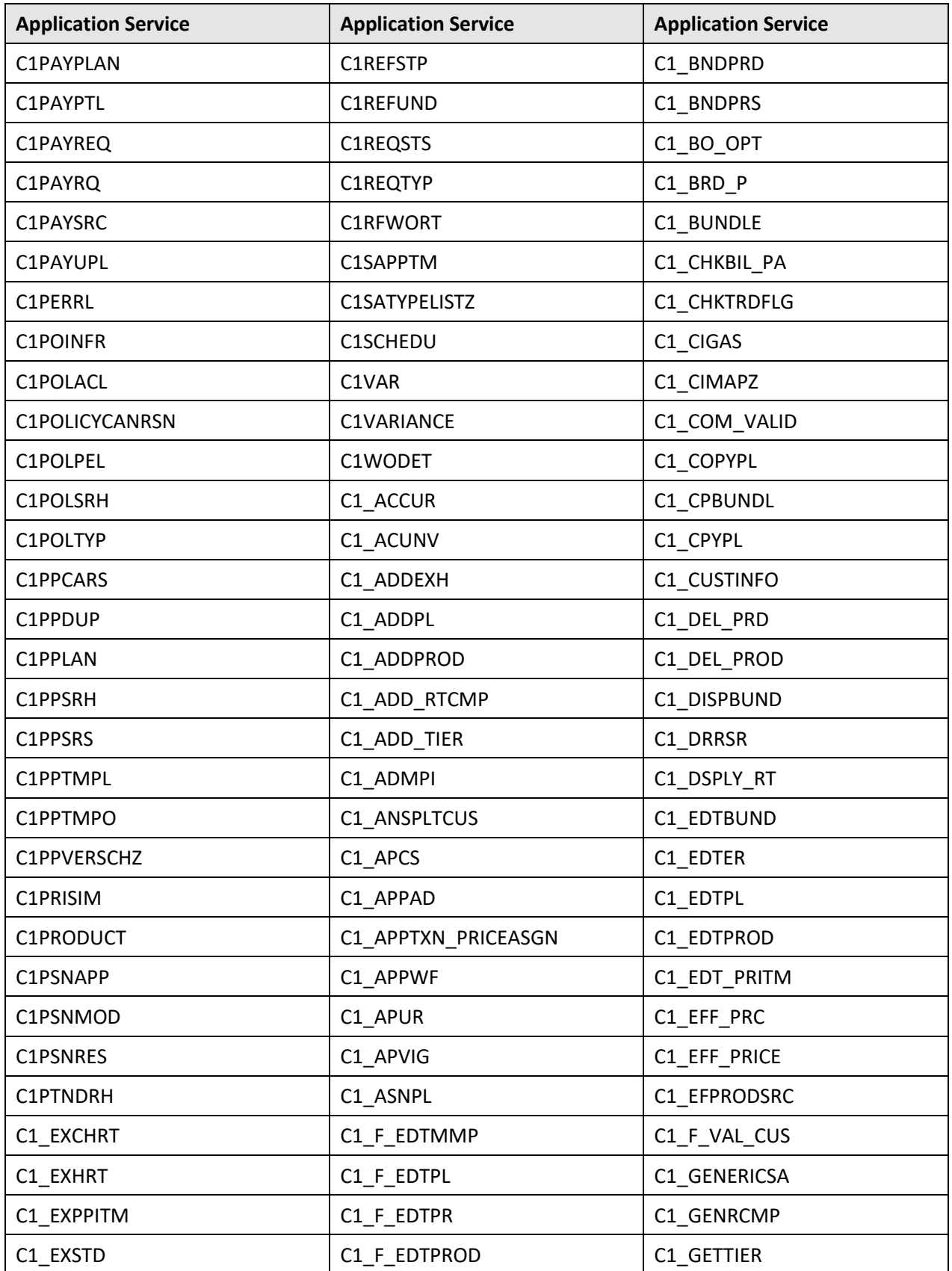

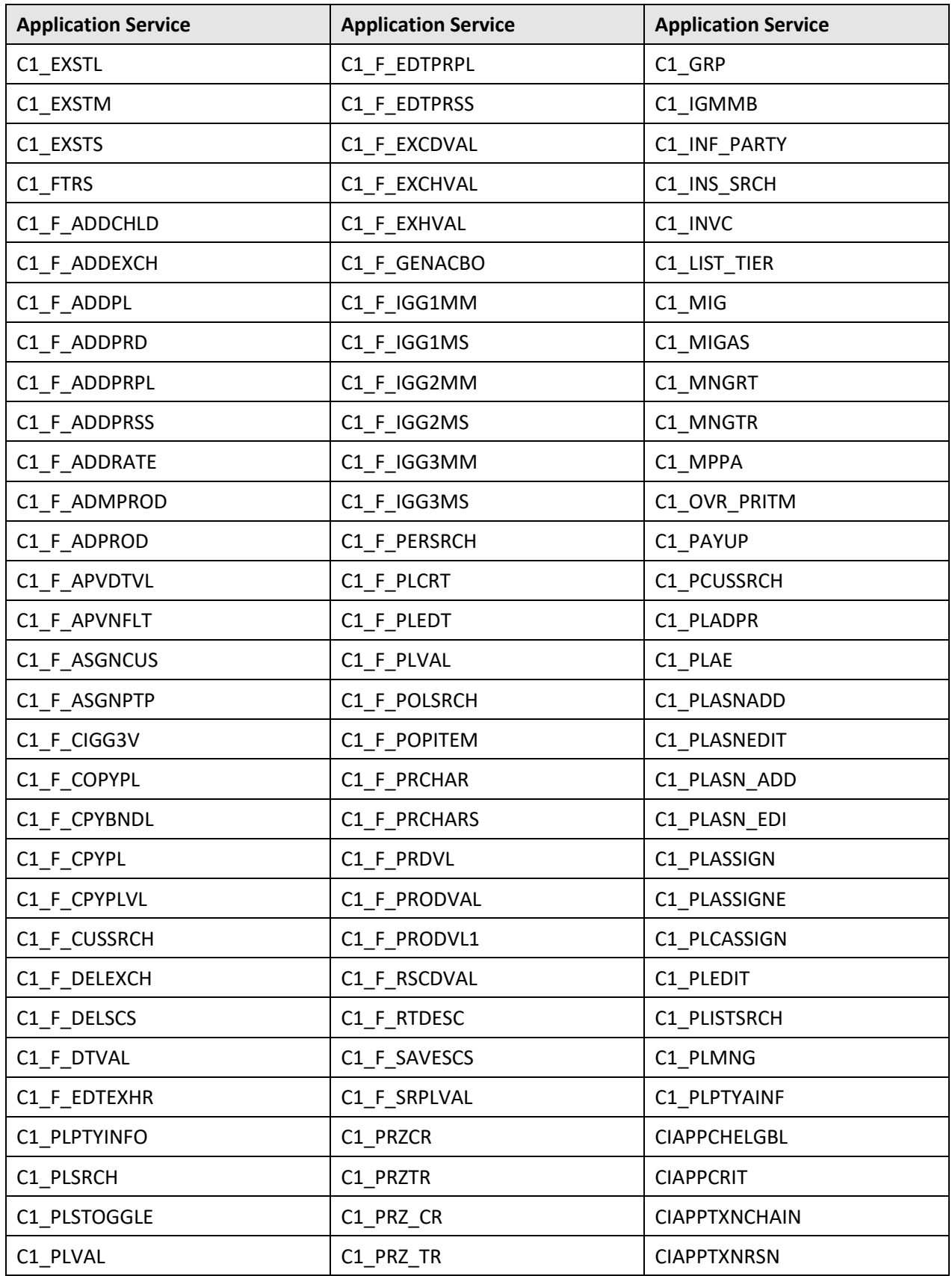

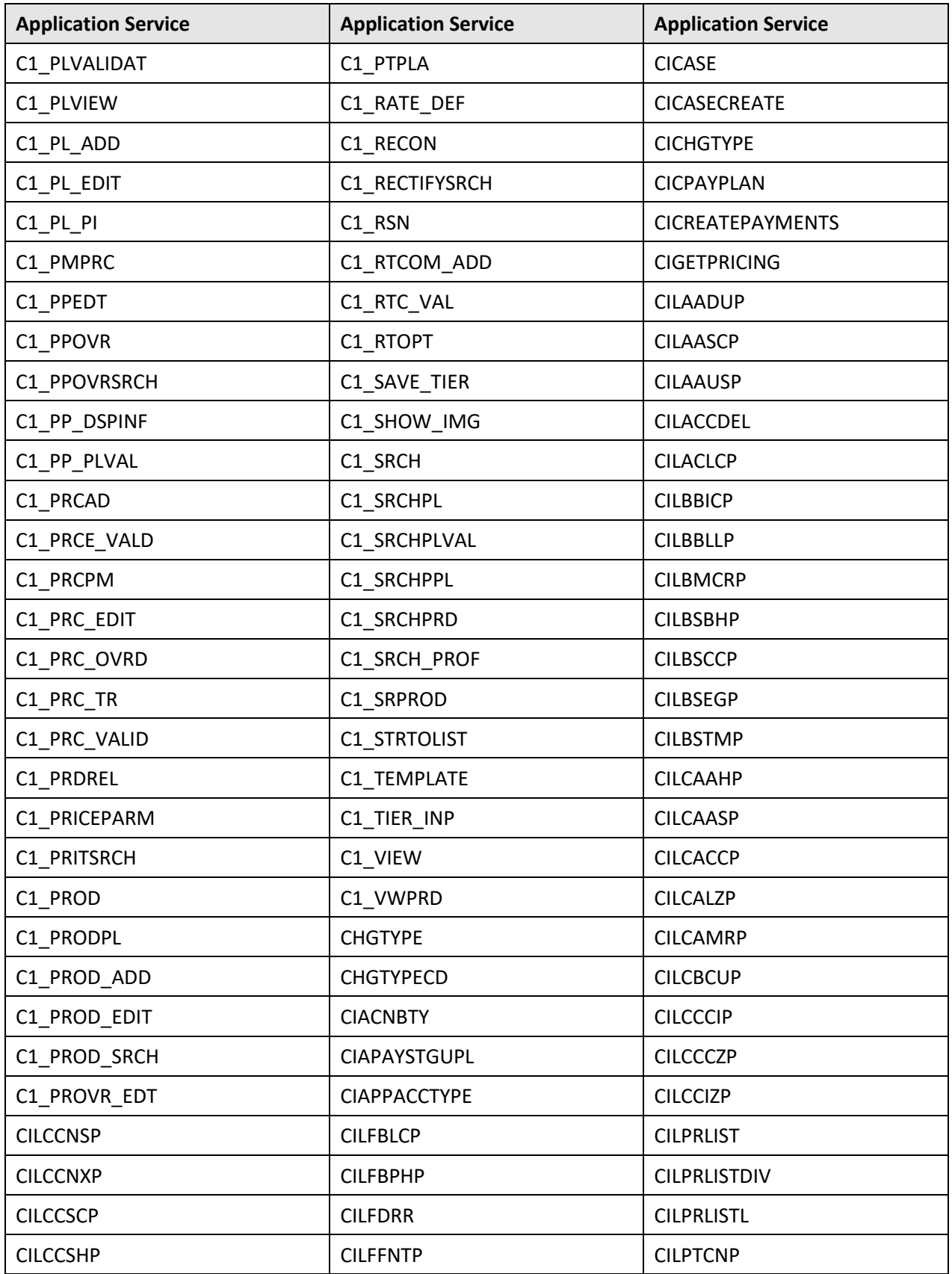

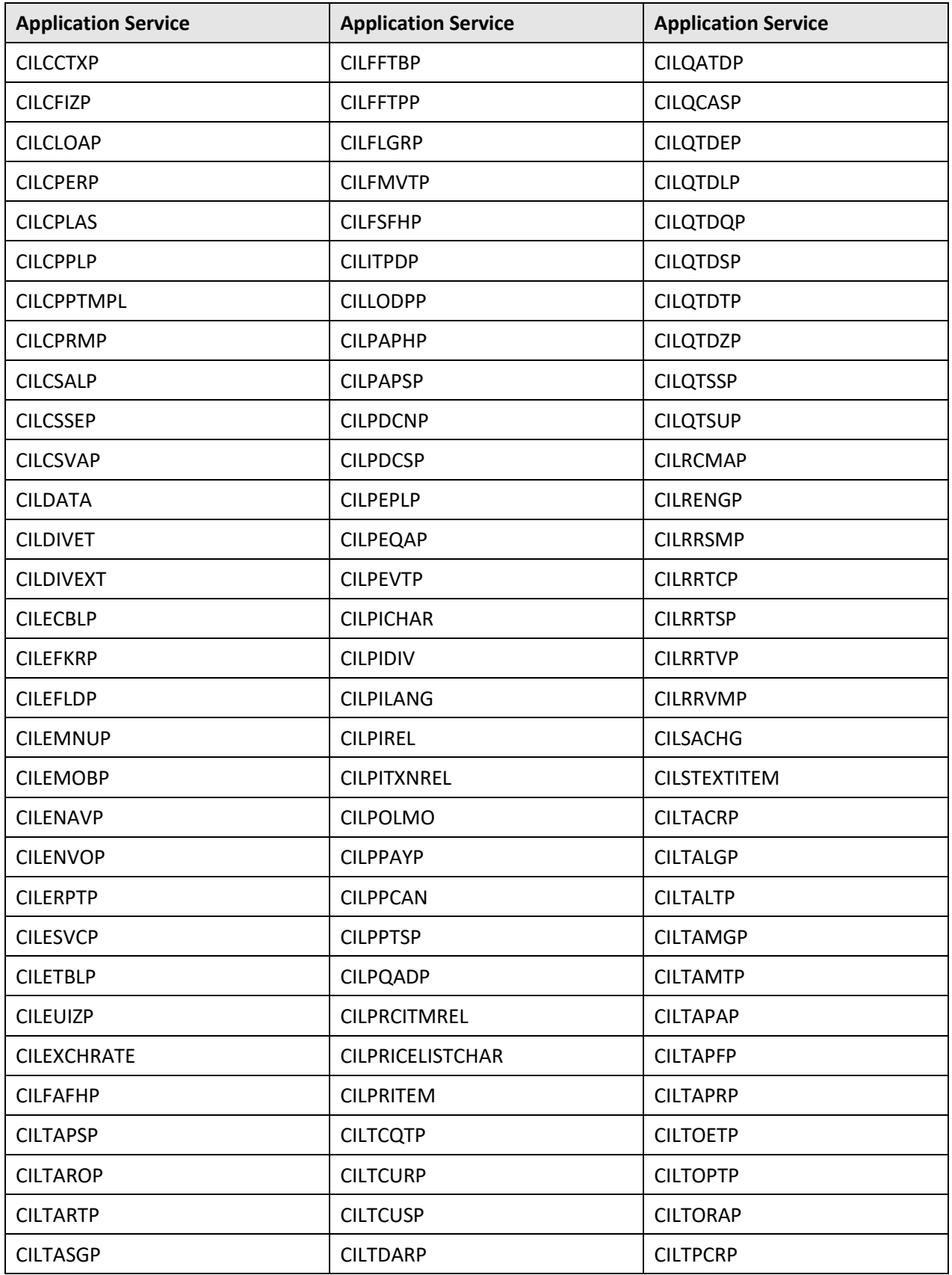

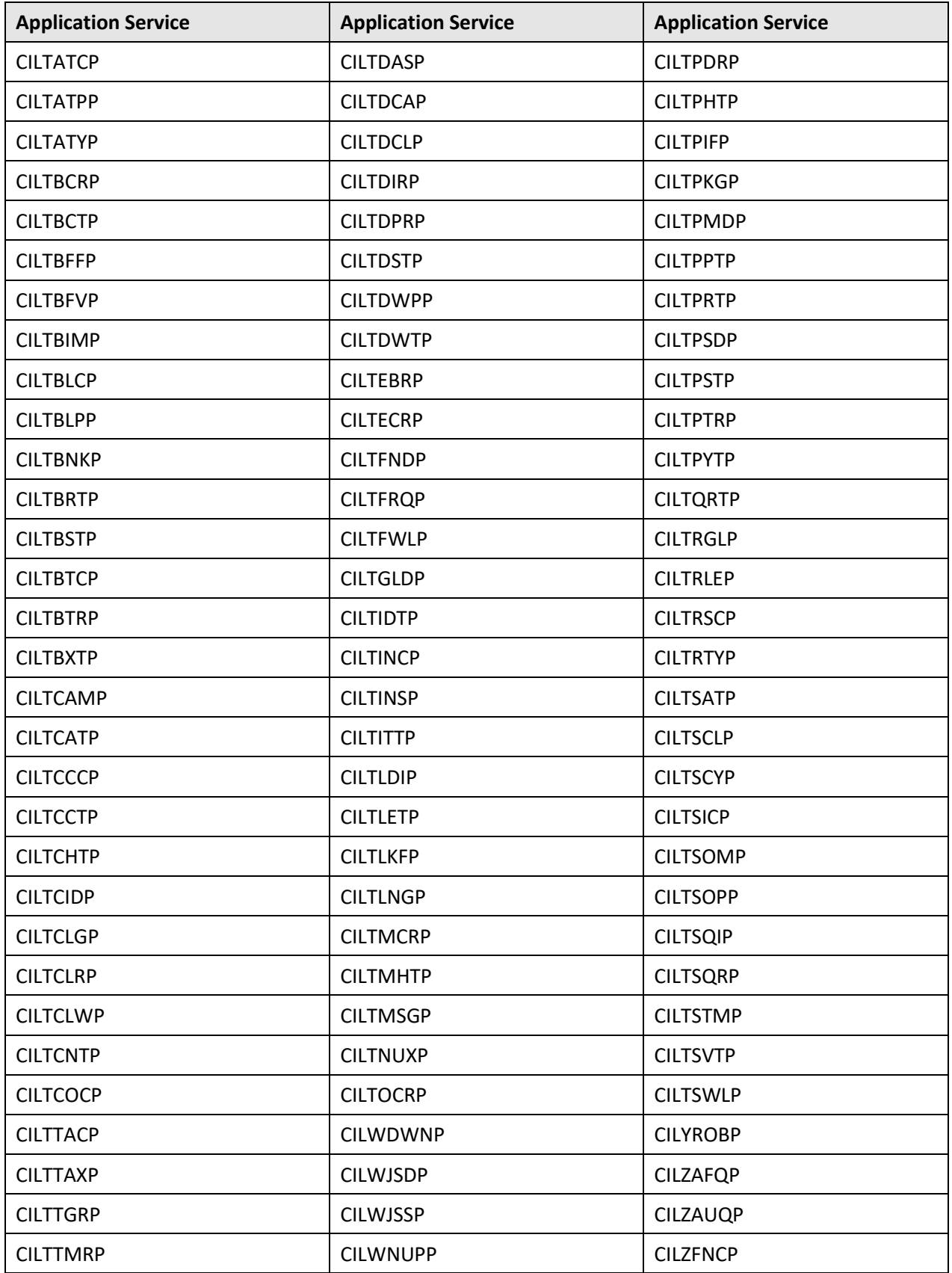

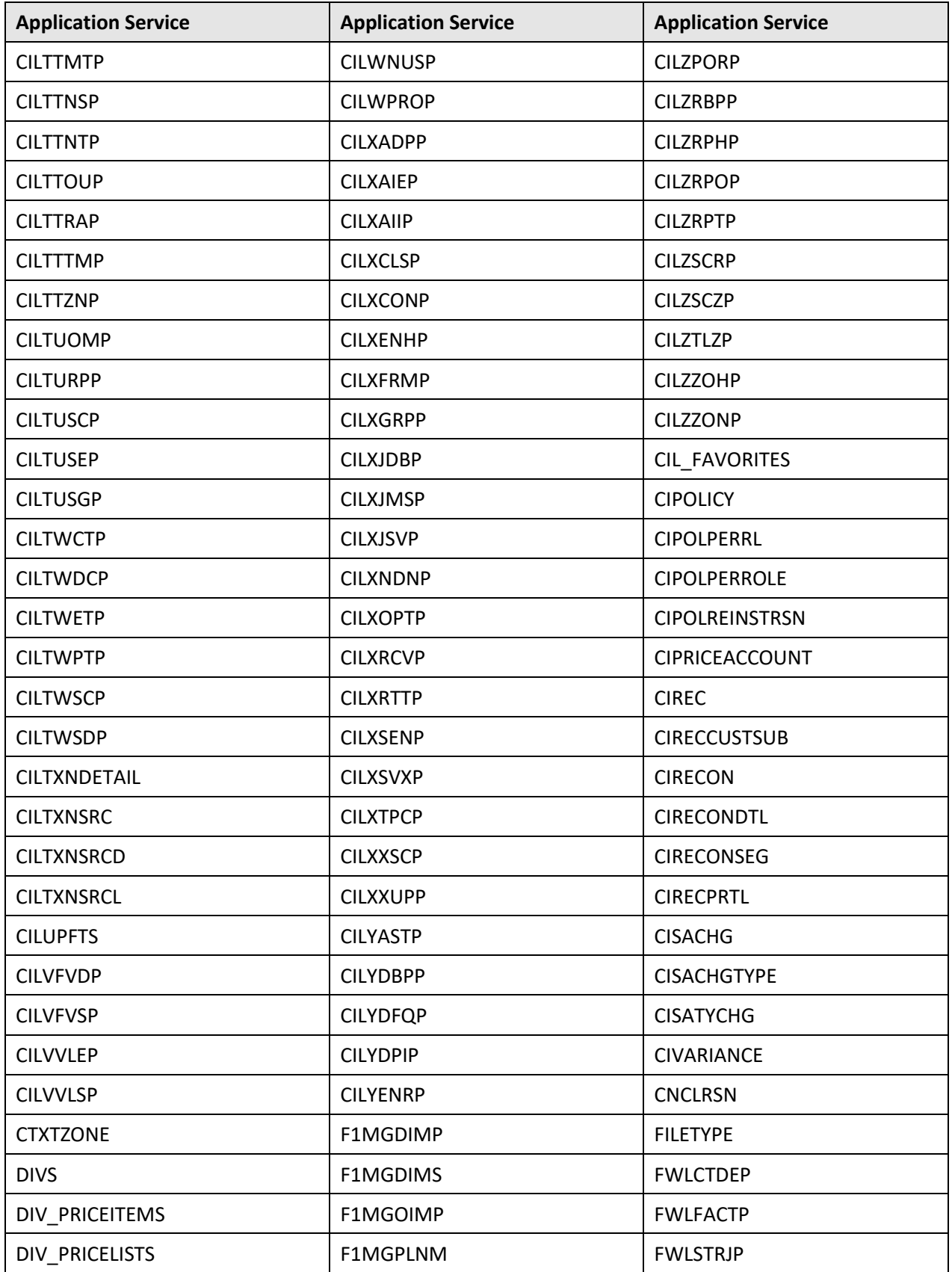

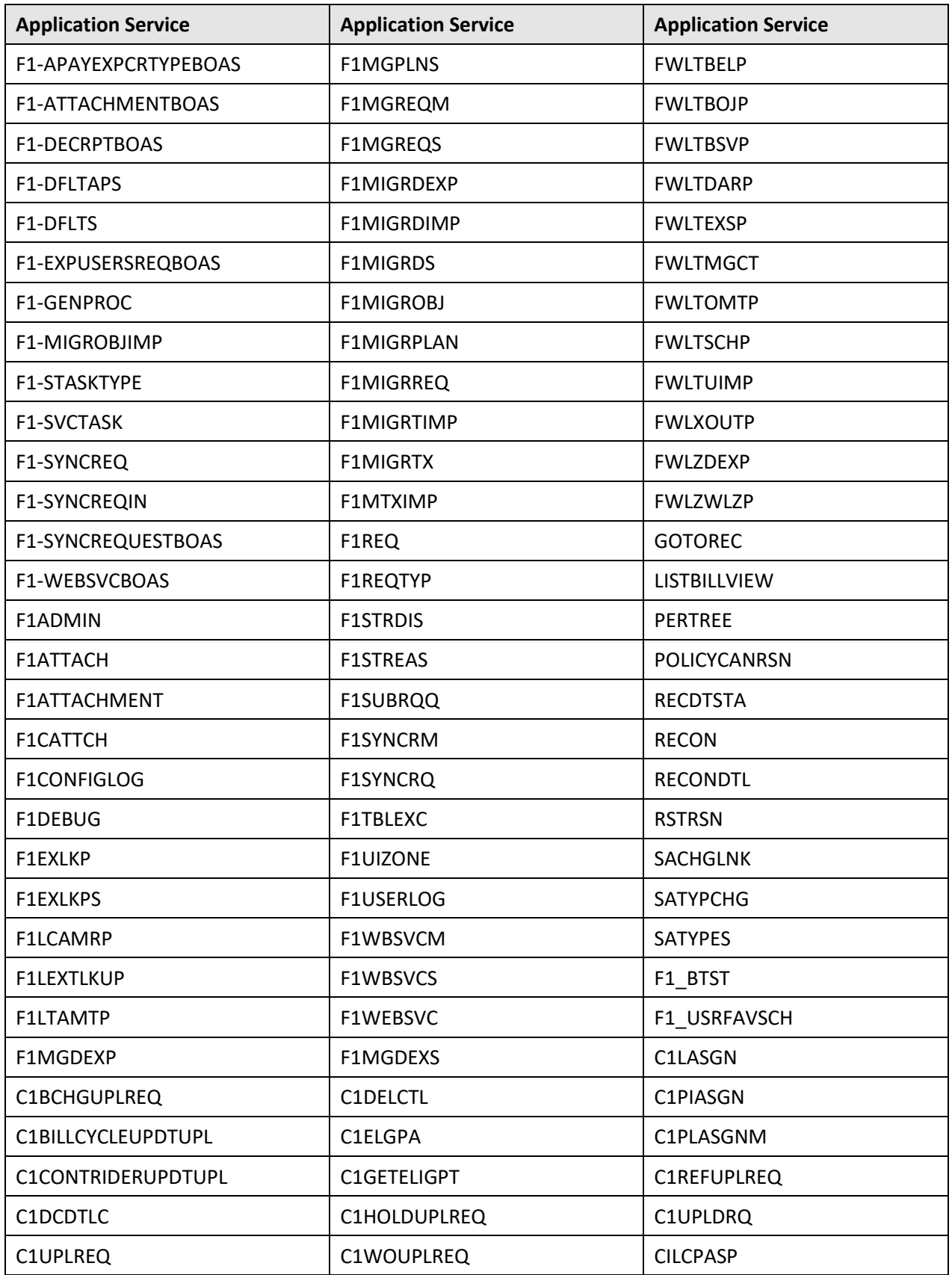

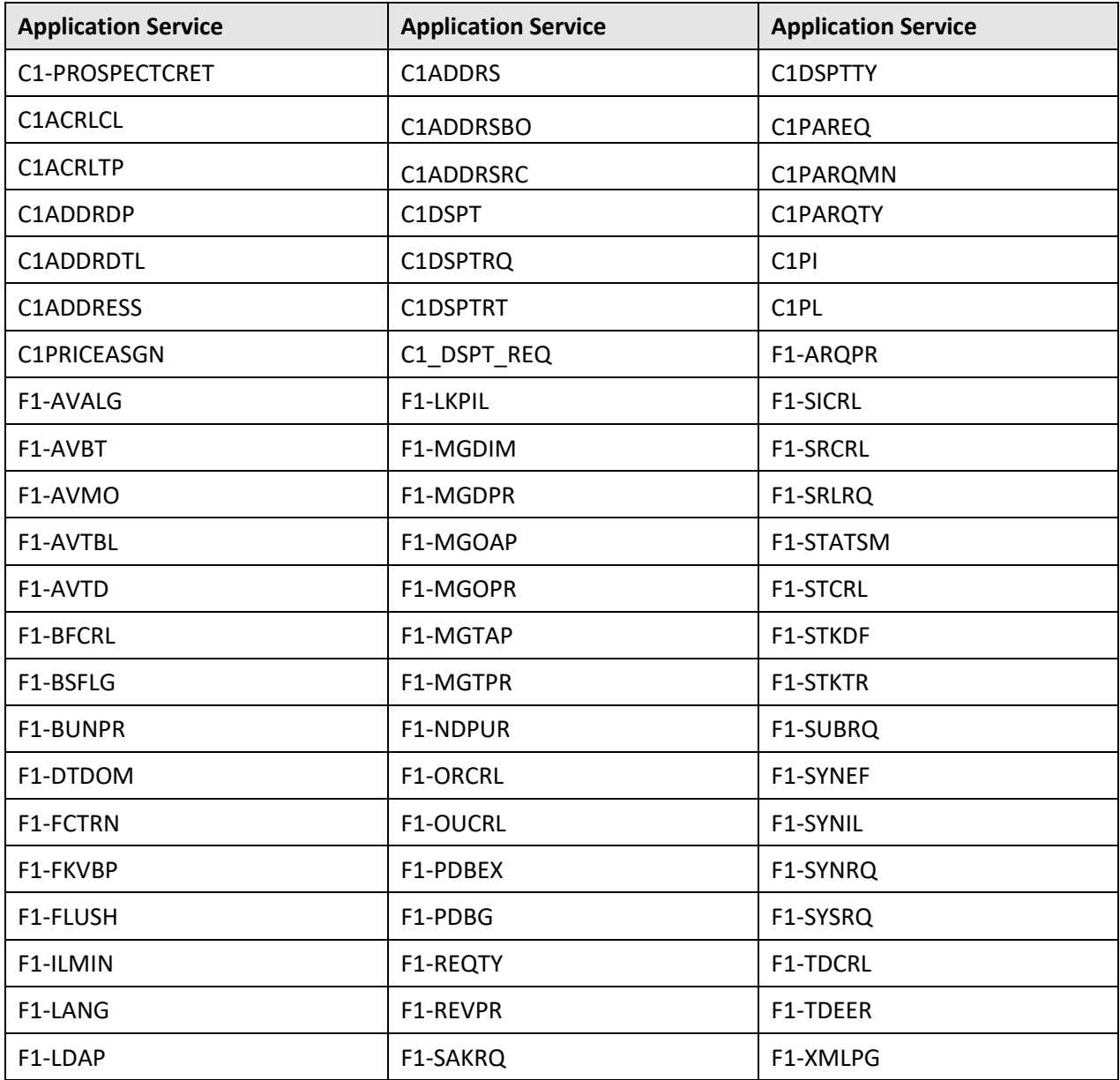

## **Appendix C :Changing the DB User Password**

If you have changed the database user password, you need to execute the following steps before installing the rollup pack for Oracle Utilities Application Framework Version 4.3.0.4.0:

- 1. Download and apply the single fix available for Bug 22505470 PATCHES APPEND EXTRA SPACE TO STRINGS AND ADD DB SERVICE CONNECTION SUPPORT on the application and database environments.
- 2. Perform the following steps on the application environment:
	- a. Change the DB Name using the configureEnv command.
	- b. Execute the initialSetup utility using the following command:

**Linux:**

\$SPLEBASE/bin/initialSetup.sh

#### **Windows:**

%SPLEBASE%\bin\initialSetup.cmd

c. Execute the invokeDBUpdatePatch utility to change the database user name and password using the following command:

**Linux:**

```
$SPLEBASE/bin/invokeDBUpdatePatch.sh -b
```
**Windows:**

```
%SPLEBASE%\bin\invokeDBUpdatePatch.cmd –b
```
## **Appendix D :New Objects in the Oracle Utilities Application Framework V4.3.0.4.0 Database**

This section lists the objects that are newly added in the Oracle Utilities Application Framework V4.3.0.4.0 database. These objects are classified under the following two sections:

- Schema Changes
- New System Data

## **D.1 Schema Changes**

This section lists schema related changes made in the Oracle Utilities Application Framework V4.3.0.4.0 database.

#### **D.1.1 New Tables**

The following tables are newly added in the Oracle Utilities Application Framework V4.3.0.4.0 database:

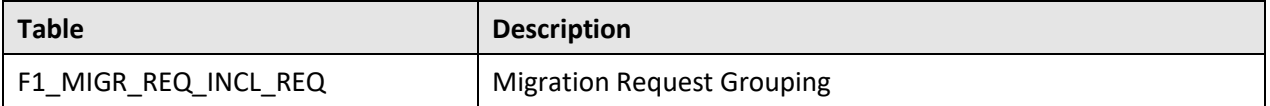

#### **D.1.2 Added Views**

None

#### **D.1.3 Dropped Tables**

None

### **D.1.4 Unsupported Tables**

None

### **D.1.5 Added Columns**

The following columns are newly added in the Oracle Utilities Application Framework V4.3.0.4.0 database:

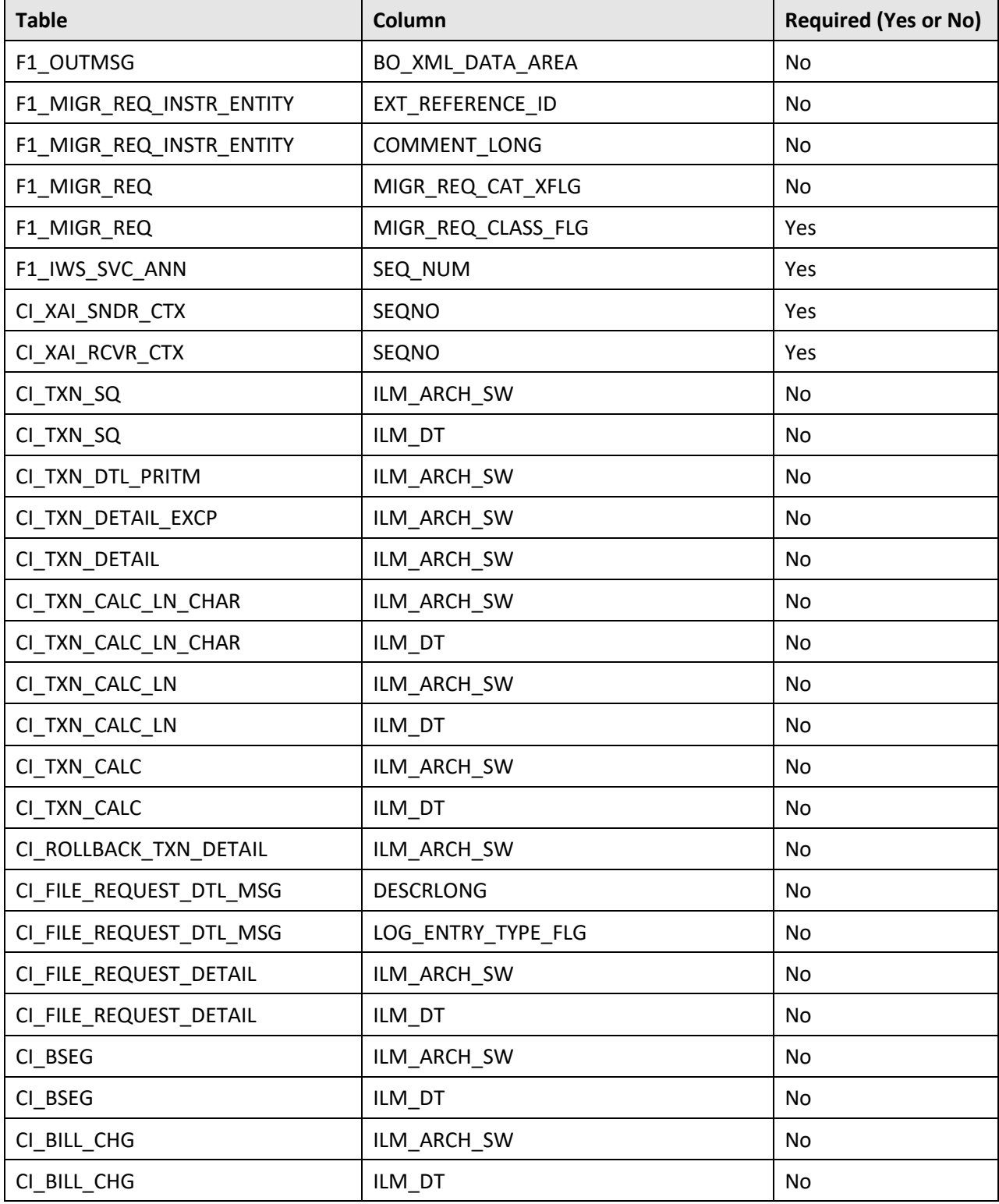

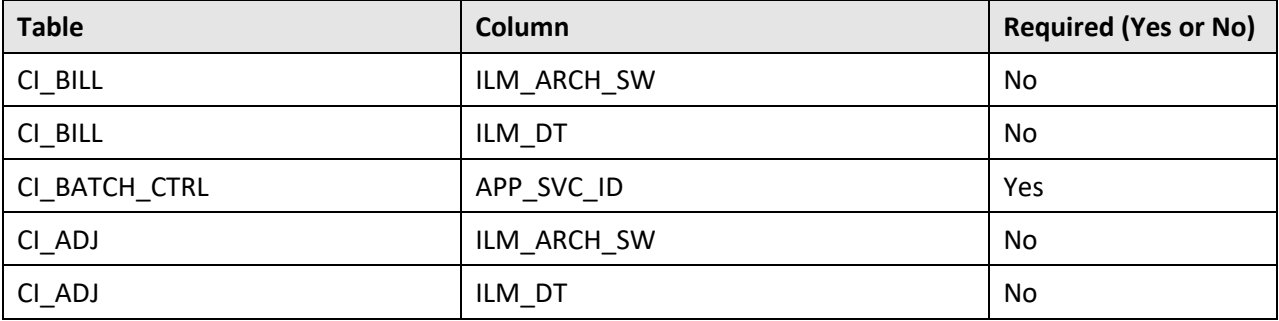

### **D.1.6 Dropped Columns**

None.

### **D.1.7 Column Format Change**

The format of the following columns is changed in the Oracle Utilities Application Framework V4.3.0.4.0 database:

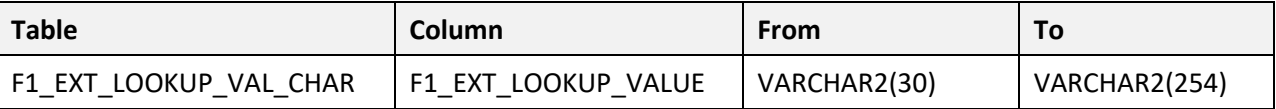

### **D.2 New System Data**

The system data is used to configure various features in Oracle Utilities Application Framework. This section lists the system data that is newly added in the Oracle Utilities Application Framework V4.3.0.4.0 database.

### **D.2.1 Algorithm**

The following algorithms are newly added in the Oracle Utilities Application Framework V4.3.0.4.0 database:

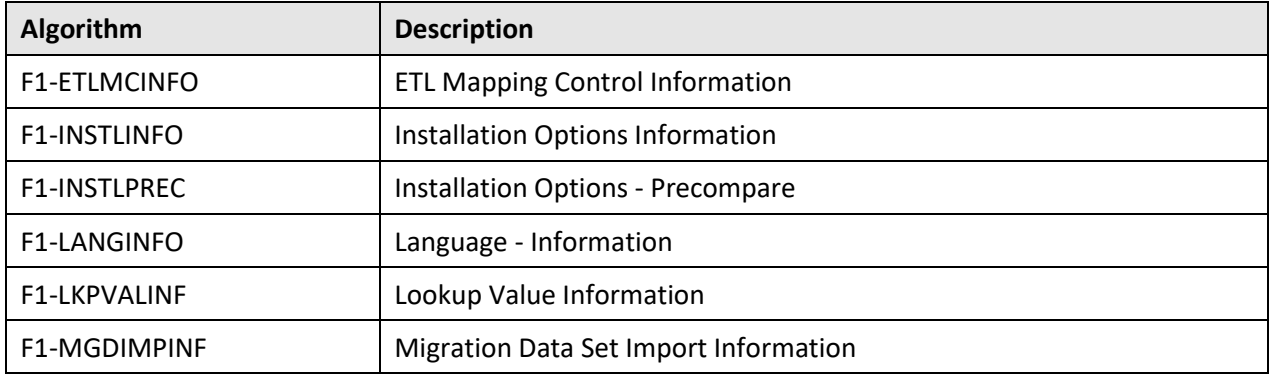

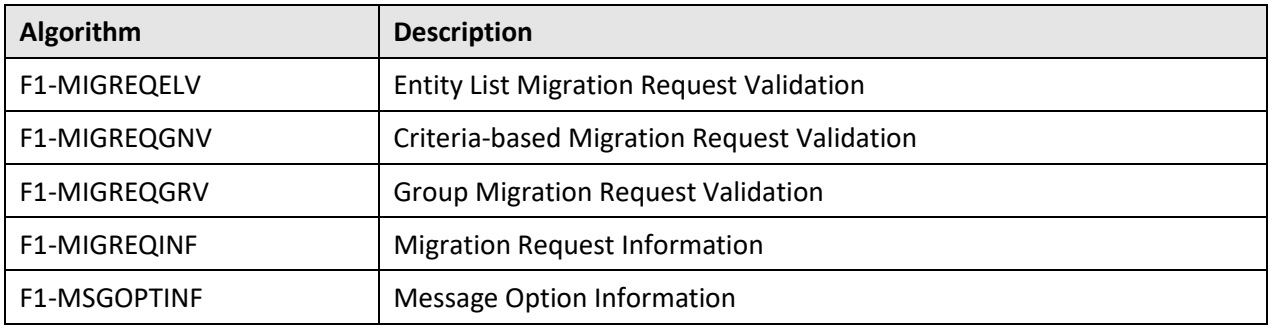

### **D.2.2 Algorithm Type**

The following algorithm types are newly added in the Oracle Utilities Application Framework V4.3.0.4.0 database:

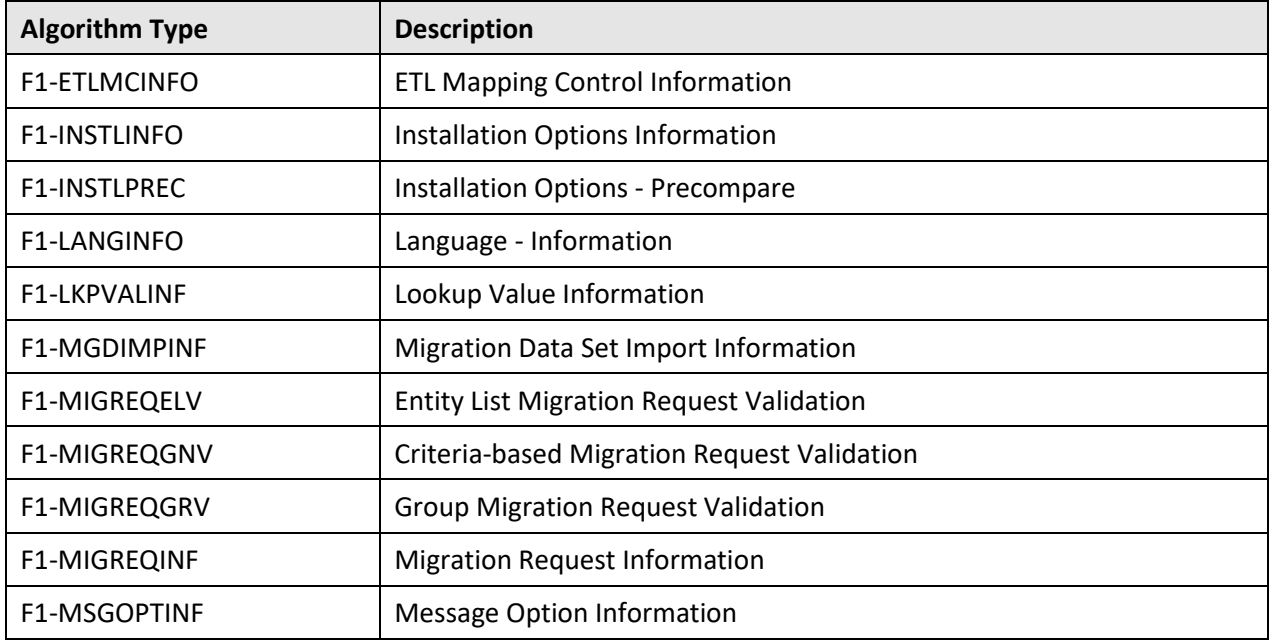

### **D.2.3 Zone**

The following zones are newly added in the Oracle Utilities Application Framework V4.3.0.4.0 database:

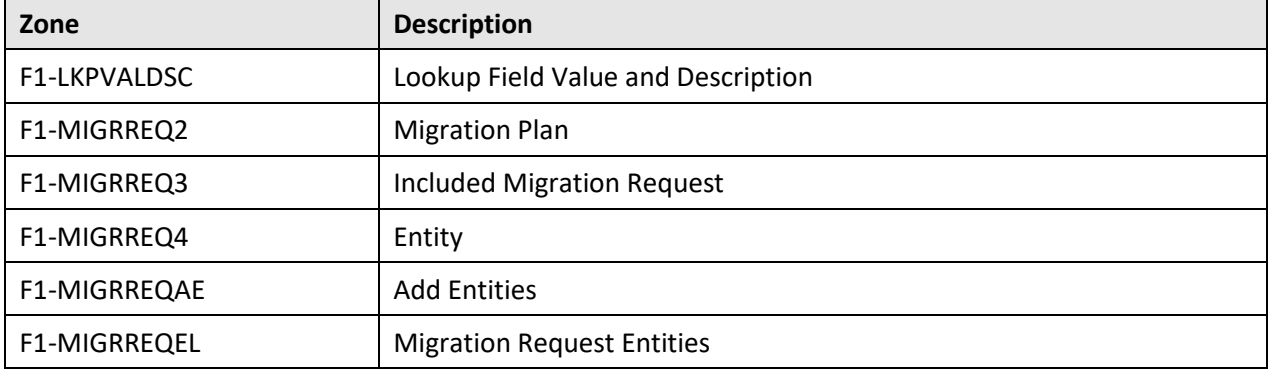

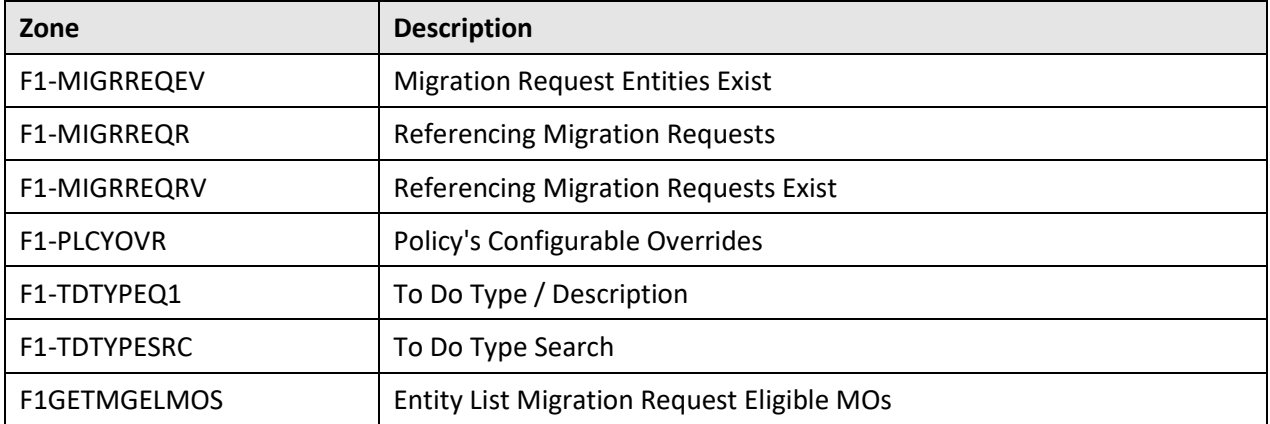

### **D.2.4 UI Map**

The following UI maps are newly added in the Oracle Utilities Application Framework V4.3.0.4.0 database:

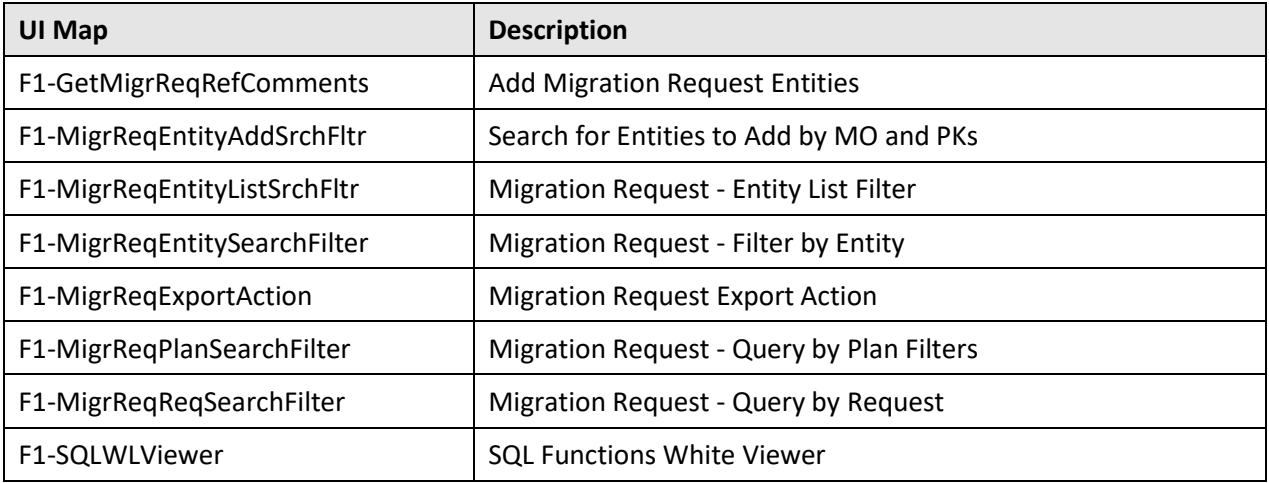

### **D.2.5 Maintenance Object**

The following maintenance objects are newly added in the Oracle Utilities Application Framework V4.3.0.4.0 database:

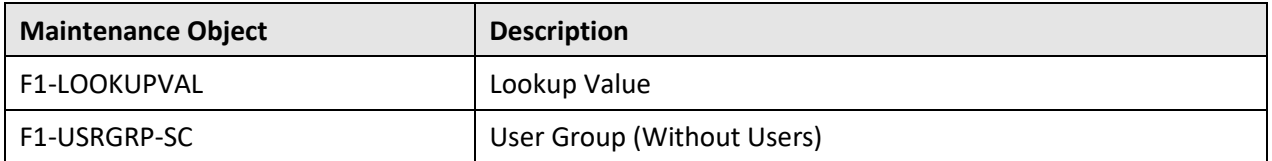

### **D.2.6 To Do Type**

None.

#### **D.2.7 Business Service**

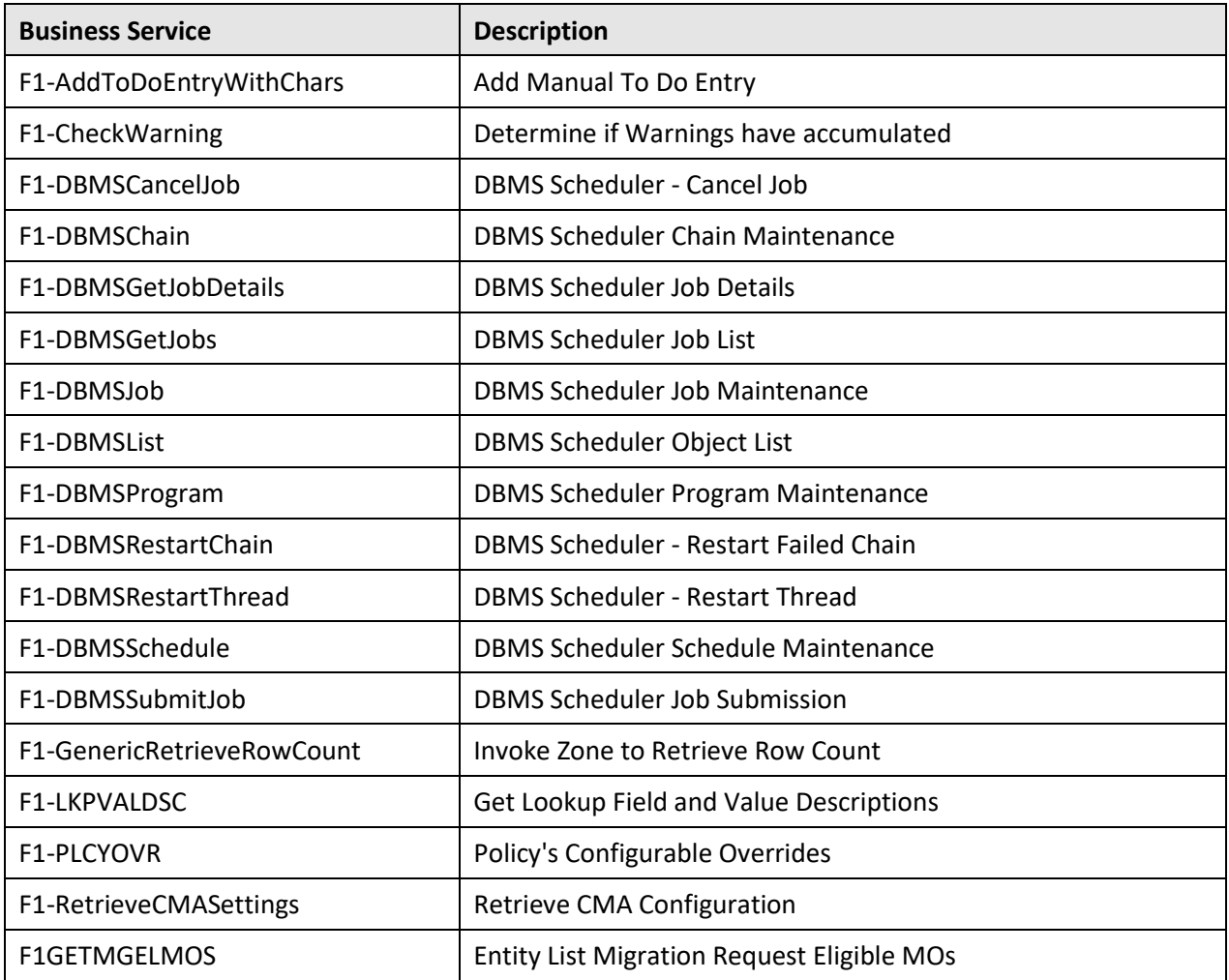

The following business services are newly added in the Oracle Utilities Application Framework V4.3.0.4.0 database:

### **D.2.8 Portal**

The following portal is newly added in the Oracle Utilities Application Framework V4.3.0.4.0 database:

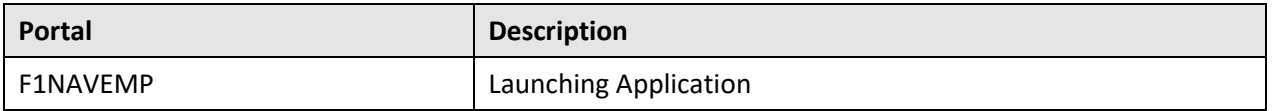

### **D.2.9 Business Object**

The following business objects are newly added in the Oracle Utilities Application Framework V4.3.0.4.0 database:

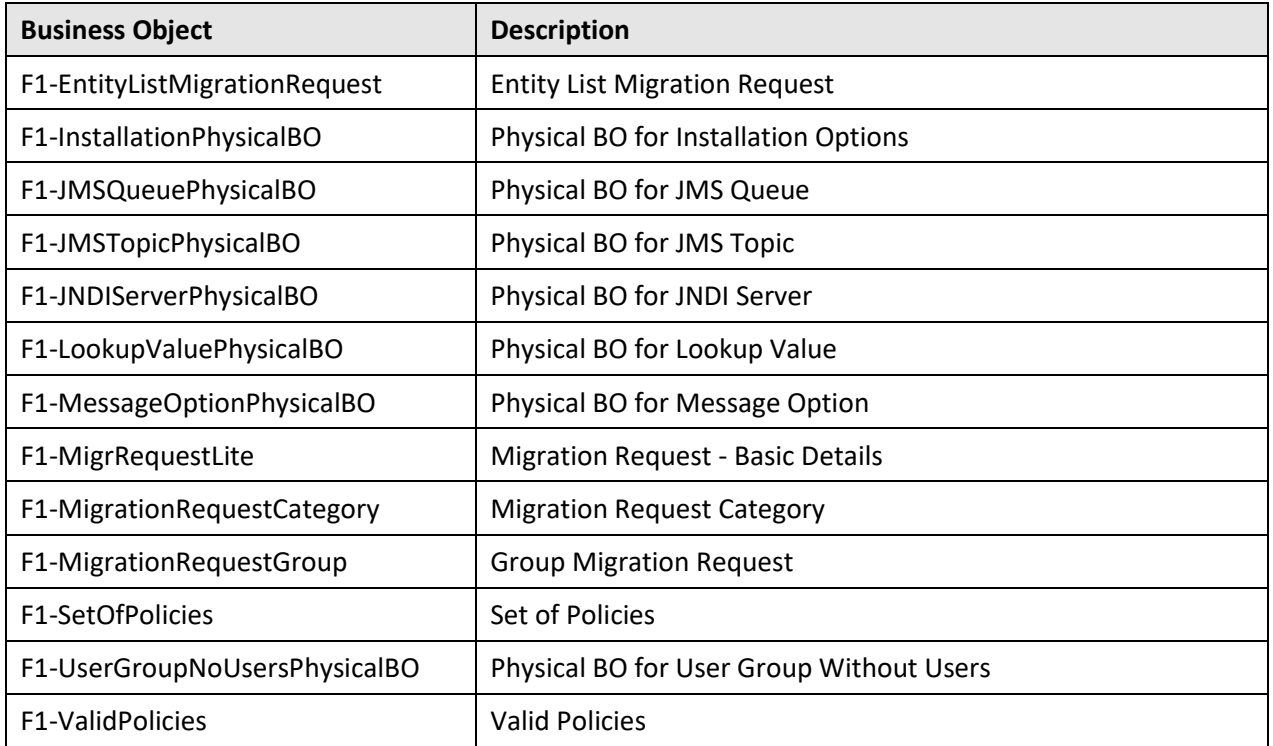

### **D.2.10 Portal Zone**

None.

### **D.2.11 Lookup**

The following lookups are newly added in the Oracle Utilities Application Framework V4.3.0.4.0 database:

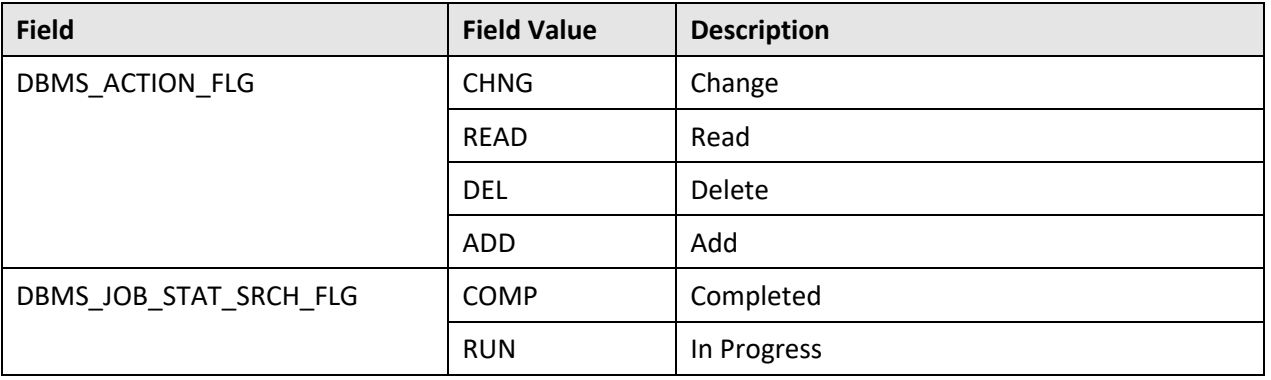

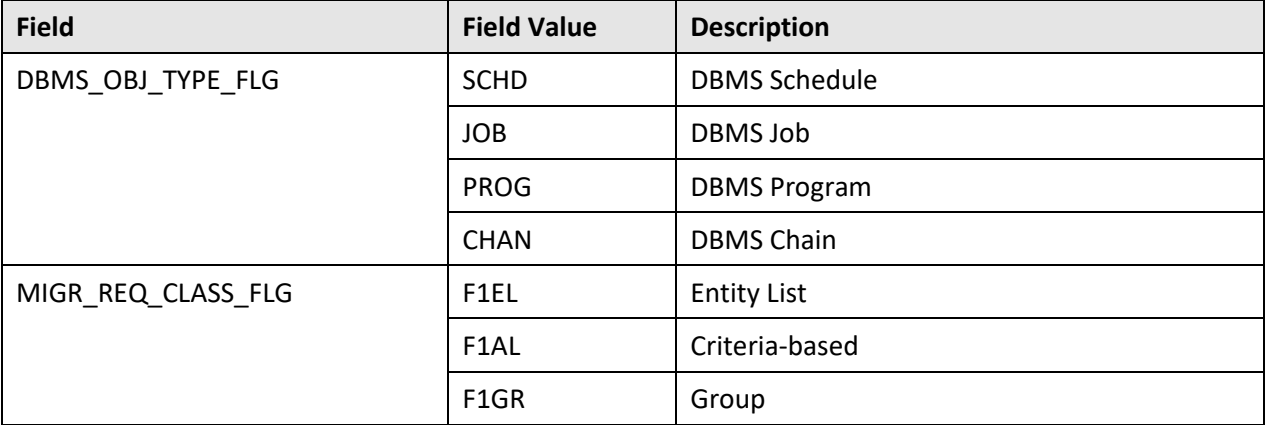

#### **D.2.12 Foreign Key Reference**

The following foreign key references are newly added in the Oracle Utilities Application Framework V4.3.0.4.0 database:

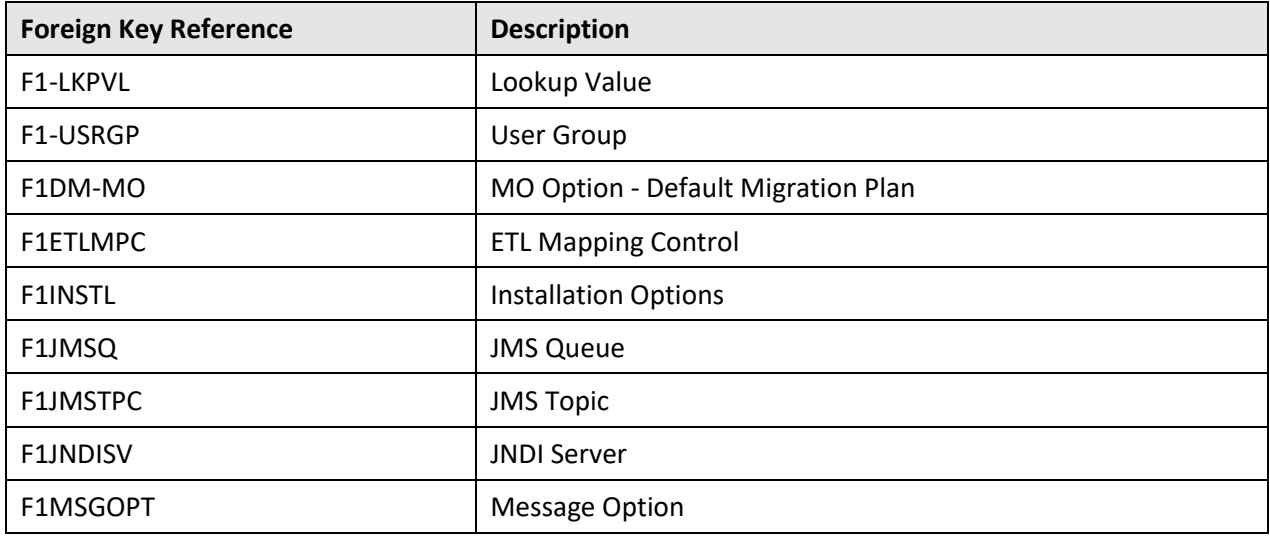

### **D.2.13 Batch Control**

None.

#### **D.2.14 Application Service**

The following application services are newly added in the Oracle Utilities Application Framework V4.3.0.4.0 database:

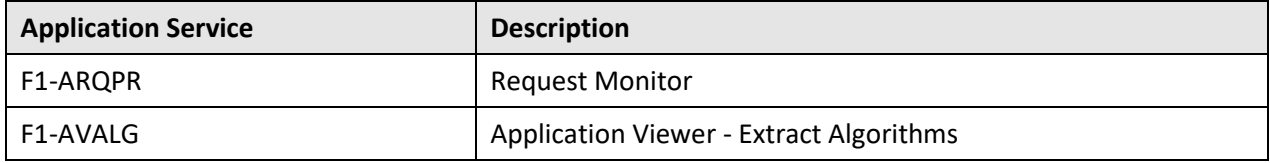

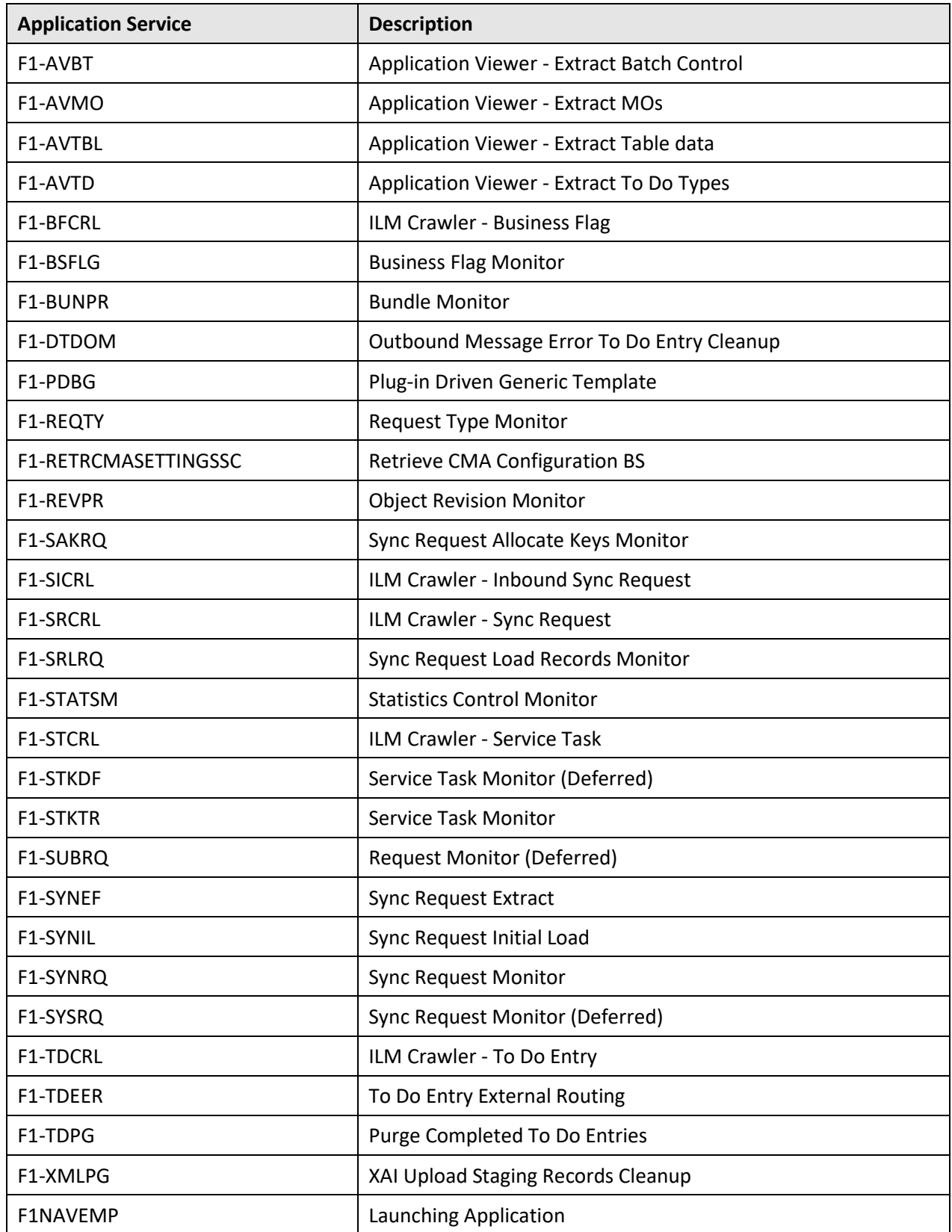

### **D.2.15 Characteristic Type**

The following characteristic type is newly added in the Oracle Utilities Application Framework V4.3.0.4.0 database:

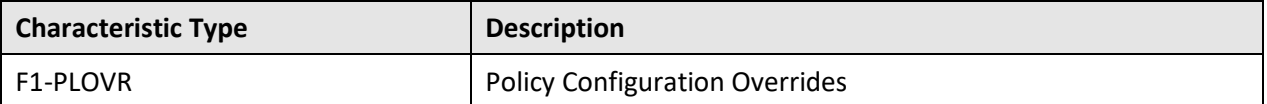

# **Appendix E :Oracle UtilitiesApplicationFramework System Table Guide**

This section lists the system tables owned by Oracle Utilities Application Framework V4.3.0.4.0 and explains the data standards of the system tables. The data standards are required for the installation of Oracle Utilities Application Framework, development within Oracle Utilities Application Framework, and for the configuration and customization of Oracle Utilities products. Adhering to the data standards is a prerequisite for seamless upgrade to future releases.

This section includes:

- About System Tables
- System Table Standards
- Guidelines for System Table Updates
- System Table List

### **E.1 About System Tables**

System tables are a subset of the tables that must be populated at the time of installation of the product is installed. They include metadata and configuration tables. The data stored in the system tables are the information that Oracle Utilities Application Framework product operations are based on.

As the product adds more functionality, the list of system tables can grow. The complete list of the system tables can be found in the System Table List section.

### **E.2 System Table Standards**

System table standards must be observed for the following reasons:

- The product installation and upgrade process and customer modification data extract processes depend on the data prefix and owner flag values to determine the system data owned by each product.
- The standards ensure that there will be no data conflict in the product being developed and the future Oracle Utilities Application Framework release.
- The standards ensure that there will be no data conflict between customer modifications and future Oracle Utilities product releases.
- The data prefix is used to prevent test data from being released to production.

**Developer's Note**: All test data added to the system data tables must be prefixed by ZZ (all upper case) in order for the installation and upgrade utility to recognize them as test data.

## **E.3 Guidelines for System Table Updates**

This section describes guidelines regarding the updating of the system table properties.

### **E.3.1 Business Configuration Tables**

The majority of data in the tables in this group belongs to the customer. But these tables are shipped with some initial data in order for the customer to login to the system and begin configuring the product. Unless specified otherwise, the initial data is maintained by Oracle Utilities Application Framework and subject to subsequent upgrade.

#### **E.3.1.1 Application Security and User Profile**

These tables define the access rights of a User Group to Application Services and Application Users.

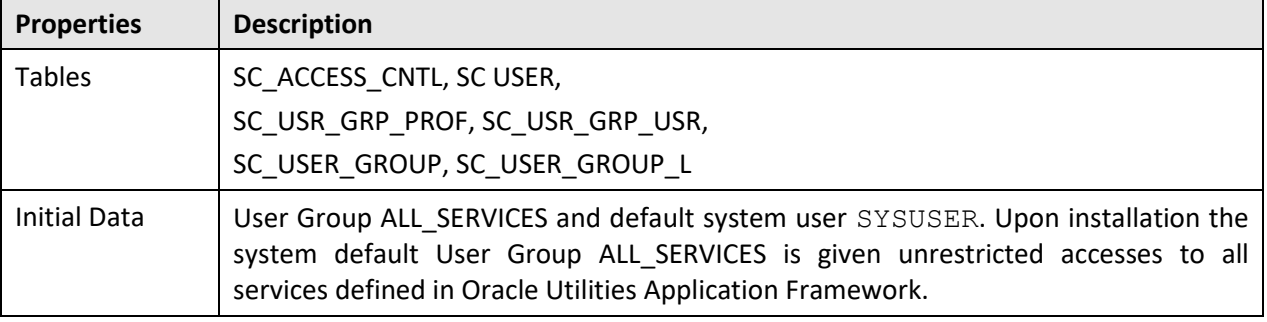

**Developer's Note**: When a new service is added to the system, all actions defined for the service must be made available to the User Group ALL SERVICES.

#### **E.3.1.2 Currency Code**

The ISO 4217 three-letter codes are taken as the standard code for the representation of the currency.

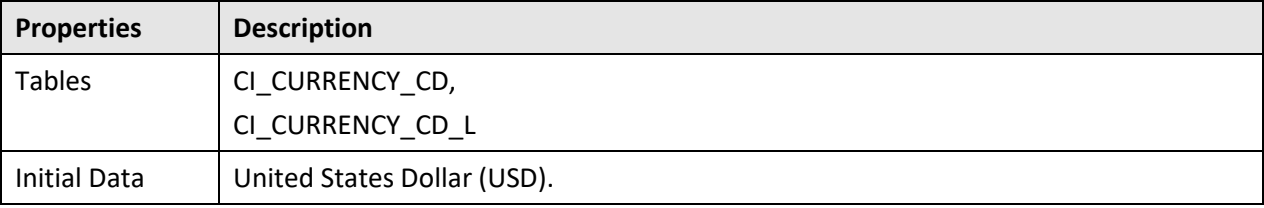

#### **E.3.1.3 Display Profile**

The Display Profile Code is referenced in the User (SC\_USER) table.

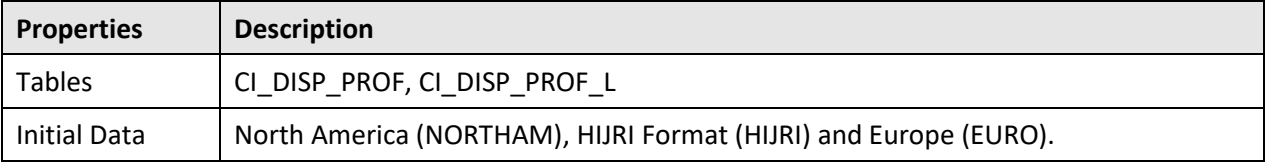

**Configuration Note**: In order to use HIJRI Format display profile, additional configuration is needed to define the mappings between Hijri and Gregorian dates. Refer to the Display Profile documentation for more information.

#### **E.3.1.4 Installation Options**

Installation option has only one row that is shipped with the initial installation of Oracle Utilities Application Framework. The updatable columns in these tables are customer data and will not be overridden by the upgrade process unless a special script is written and included in the upgrade process.

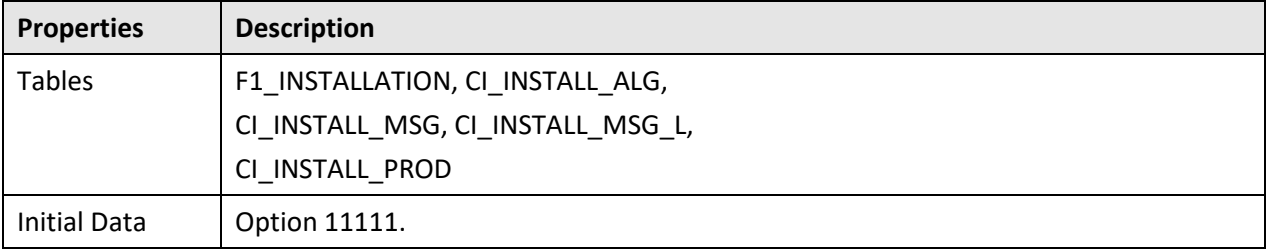

**Developer's Note**: The system data owner of an environment is defined in the Installation Option. This Owner Flag value is stamped on all system data that is added to this environment. The installation default value is Customer Modification (CM). This value must be changed in the base product development environments.

#### **E.3.1.5 Language Code**

Language code must be a valid code defined in ISO 639-2 Alpha-3. Adding a new language code to the table without translating all language dependent objects in the system can cause errors when a user chooses the language.

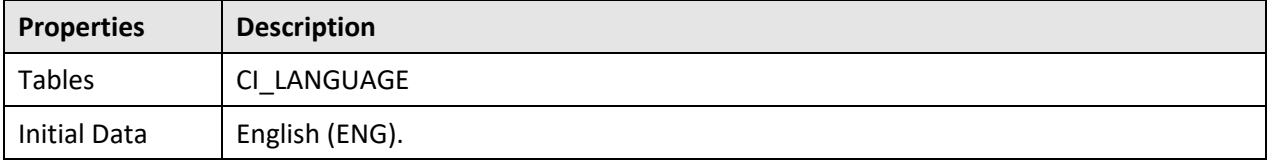

#### **E.3.1.6 To Do Priority and Role**

New To Do Types released will be linked to the default To Do Role and set to the product assigned priority value initially. These initial settings can be overridden by the implementation.

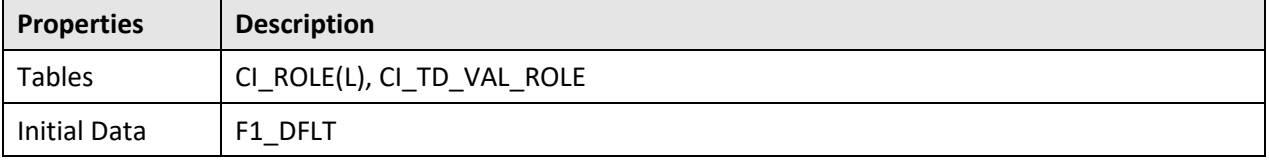

### **E.3.2 Development and Implementation System Tables**

This section defines the standards for the system tables that contain data for application development. The data in these tables implement business logic and UI functions shared by various products and product extensions in the same database.

#### **E.3.2.1 Standards**

When adding new data, the owner flag value of the environment must prefix certain fields of these tables. For example, when a developer adds a new algorithm type to an Oracle Revenue Management and Billing environment, C1 should prefix the new Algorithm Type code. The fields that are subject to this rule are listed in Standard Data Fields property.

The data that is already in these tables cannot be modified if the data owner is different than the environment owner. This prevents the developers from accidentally modifying system data that belongs to Oracle Utilities Application Framework or the base products. However, some fields are exempt from this rule and can be modified by Customer Modification. These fields are listed in the Customer Modification Fields property.

Note that the system supports a system upgrade rule called Override Owner flag. If duplicate data rows (data row with same primary key values) are found at the time of upgrade, the owner flag values will get overridden. The lower level application system data will override the upper level system data. For example, F1 overrides C1, F1&C1 override CM, and so on. This rule will be applied to the following tables: CI\_CHAR\_ENTITY, CI\_MD\_MO\_ALG, C1\_PORTAL\_OPT, F1\_BUS\_OBJ\_ALG, F1\_BUS\_OBJ\_STATUS\_ALG, CI\_MD\_MO\_OPT, F1\_BUS\_OBJ\_OPT, F1\_BUS\_OBJ\_STATUS\_OPT, F1\_BUS\_OBJ\_STATUS, and F1\_BUS\_OBJ\_STATUS\_L.

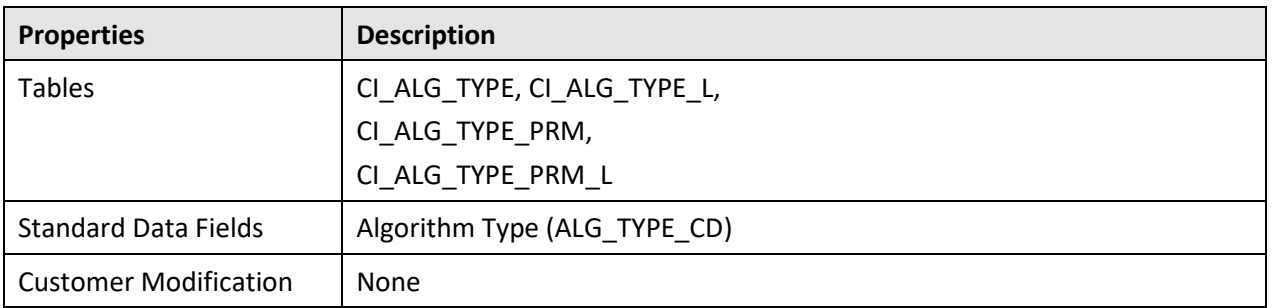

#### **E.3.2.2 Algorithm Type**

#### **E.3.2.3 Algorithm**

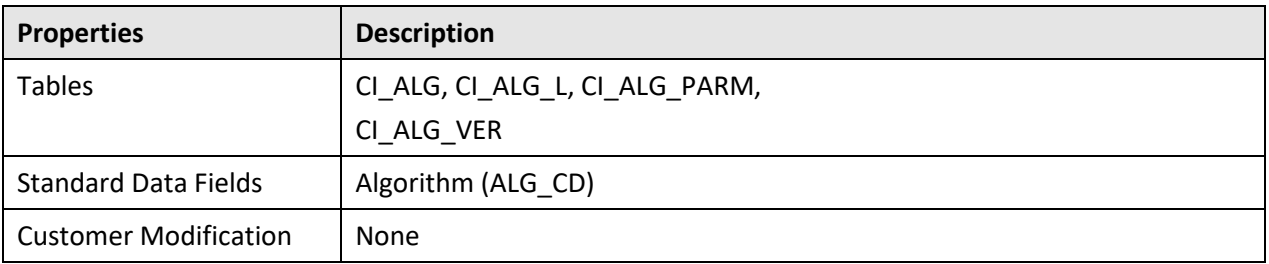

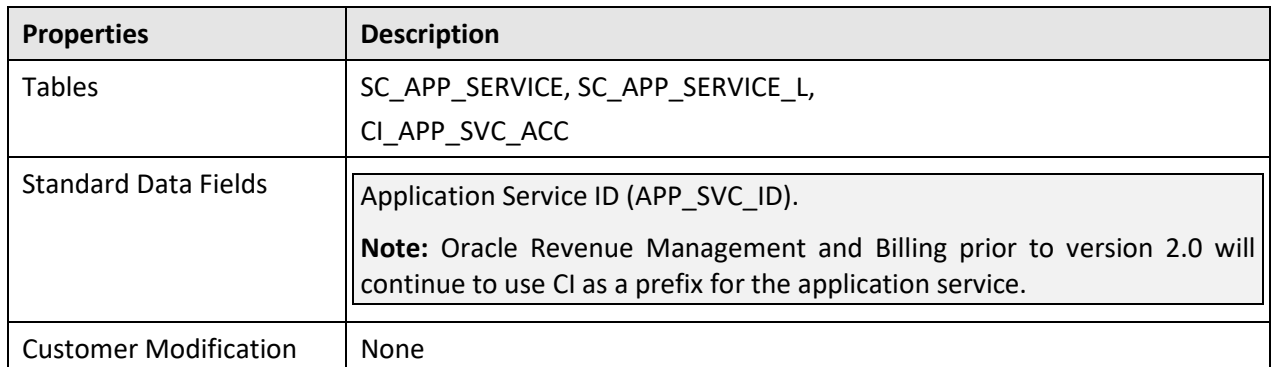

### **E.3.2.4 Application Security**

#### **E.3.2.5 Batch Control**

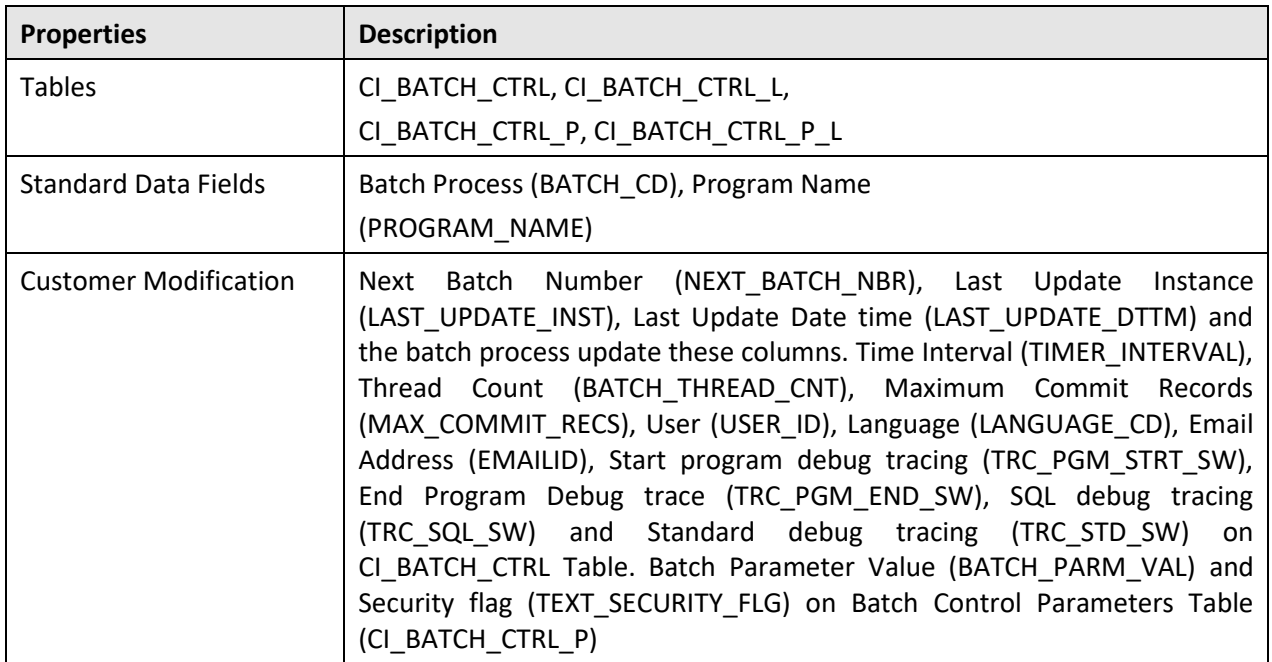

### **E.3.2.6 Business Object**

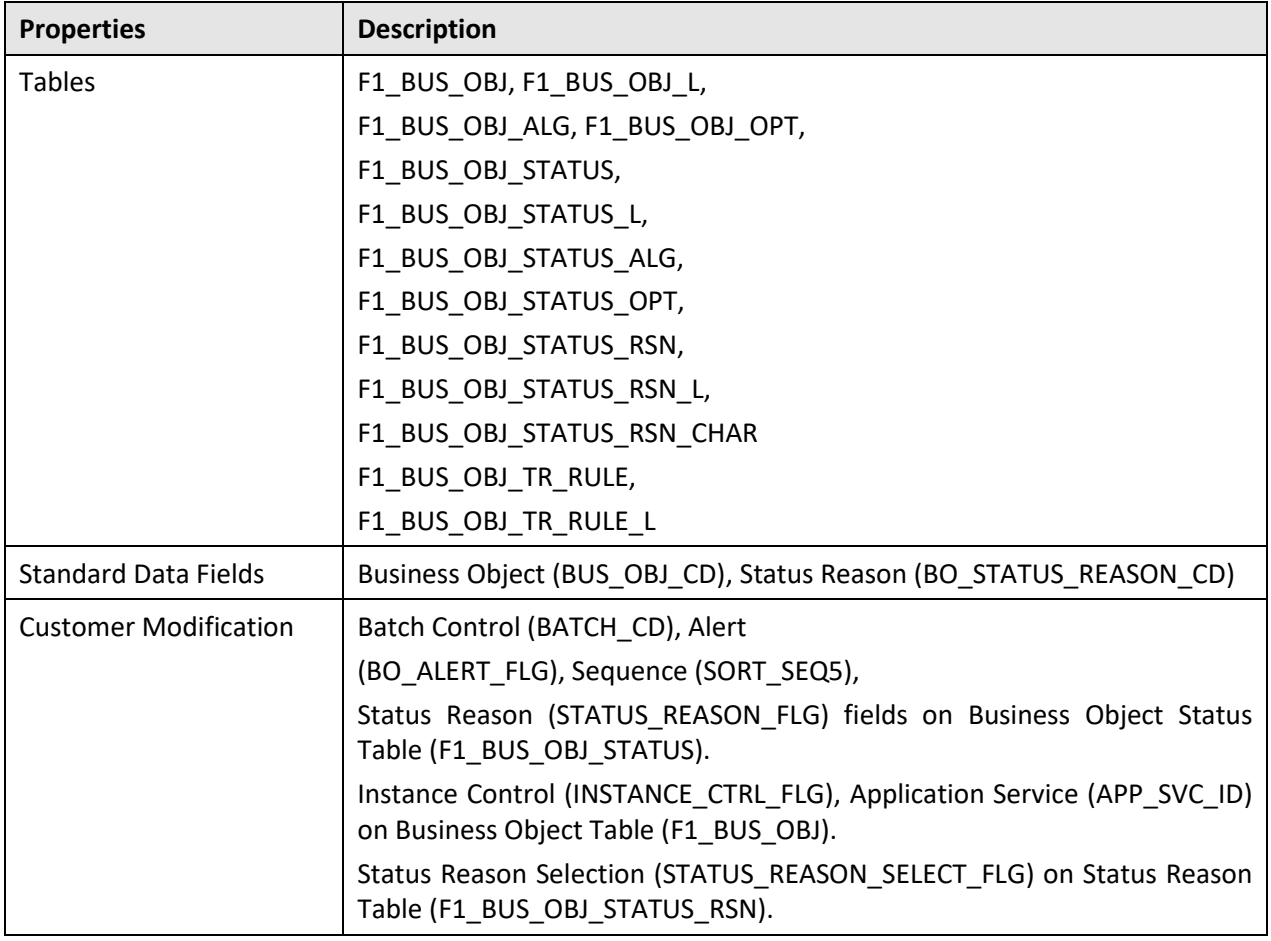

#### **E.3.2.7 Business Service**

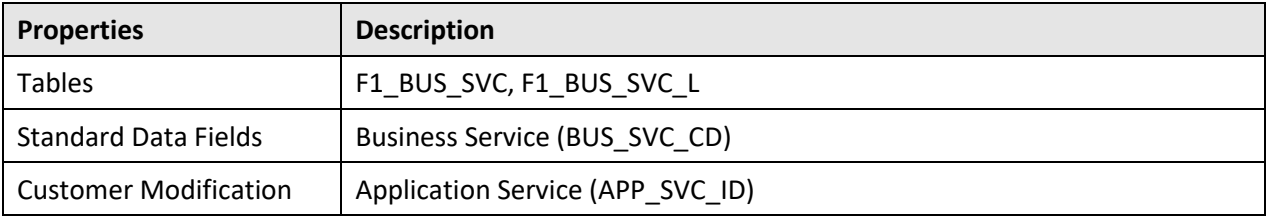

#### **E.3.2.8 Characteristics**

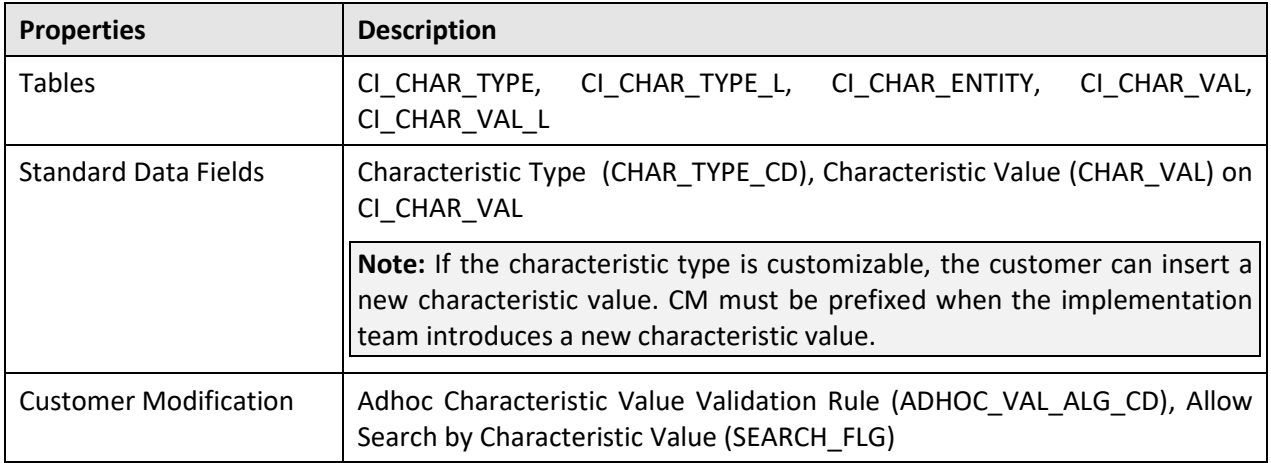

#### **E.3.2.9 Configuration Migration Assistant**

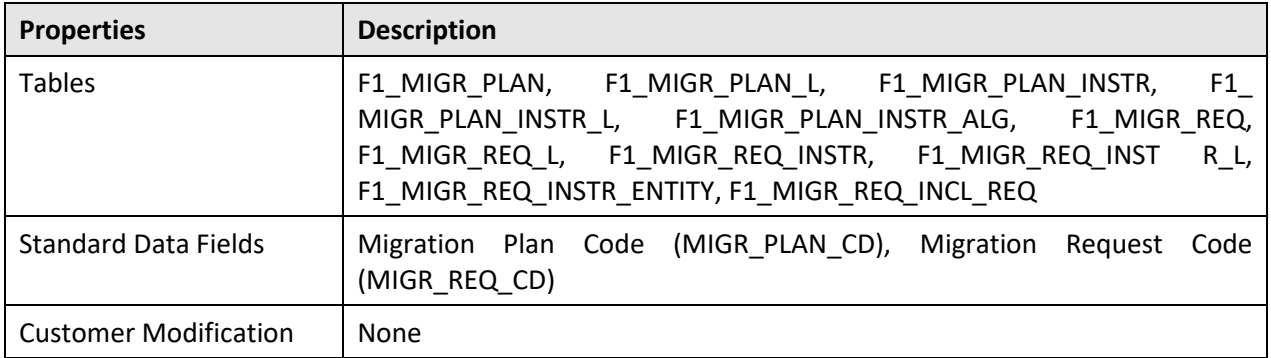

#### **E.3.2.10 Data Area**

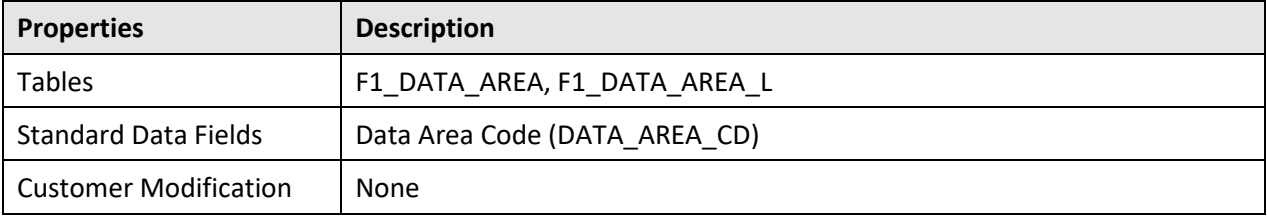

#### **E.3.2.11 Display Icon**

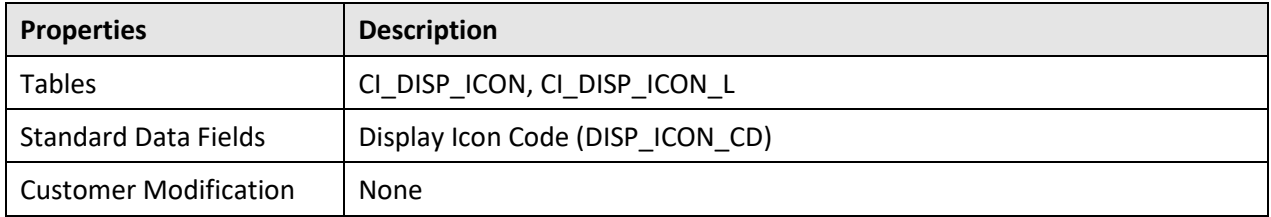

#### **E.3.2.12 Extendable Lookup**

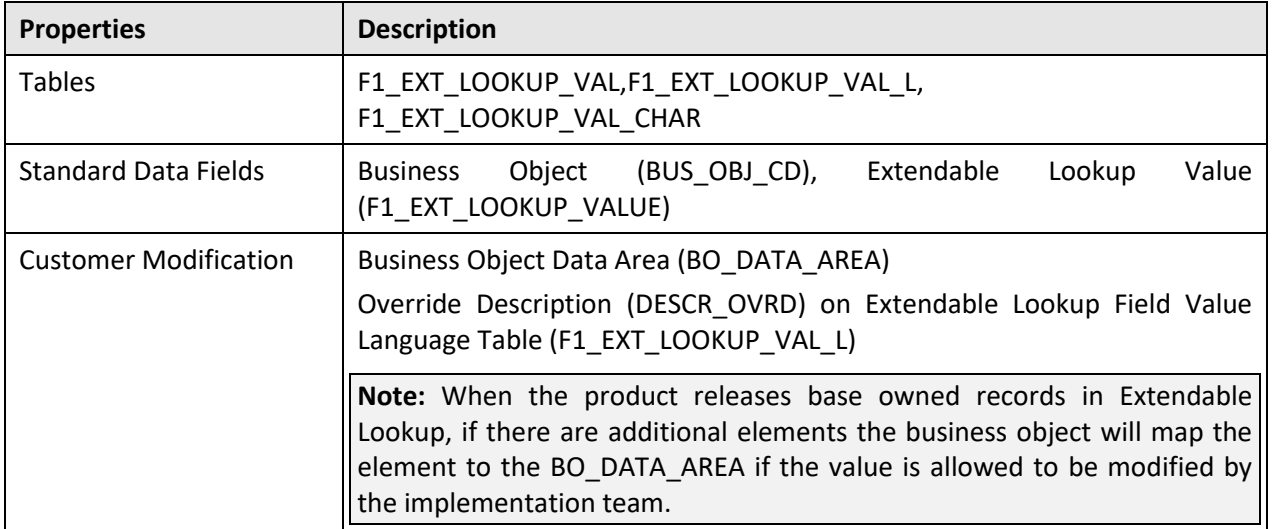

#### **E.3.2.13 Foreign Key Reference**

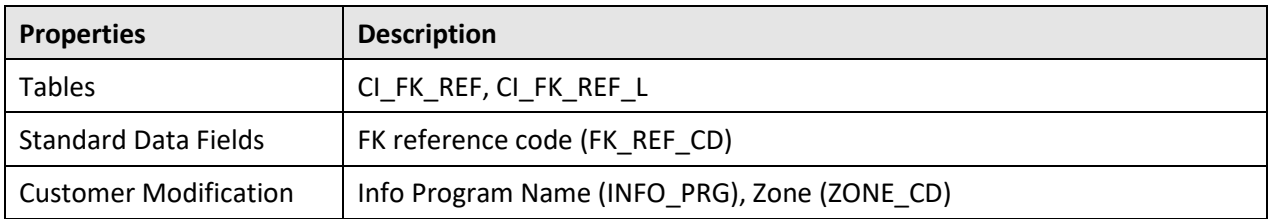

#### **E.3.2.14 Inbound Web Service**

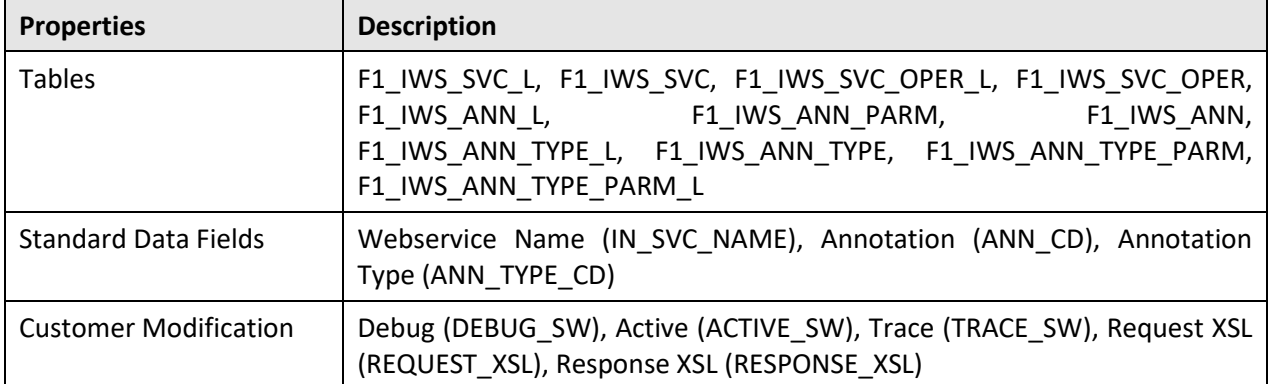

#### **E.3.2.15 Legacy Object**

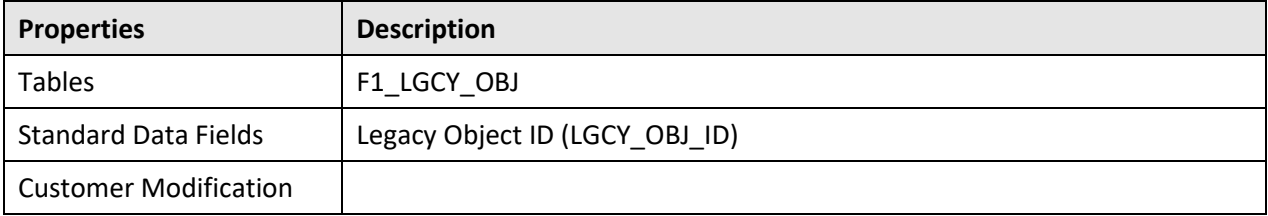

#### **E.3.2.16 Lookup**

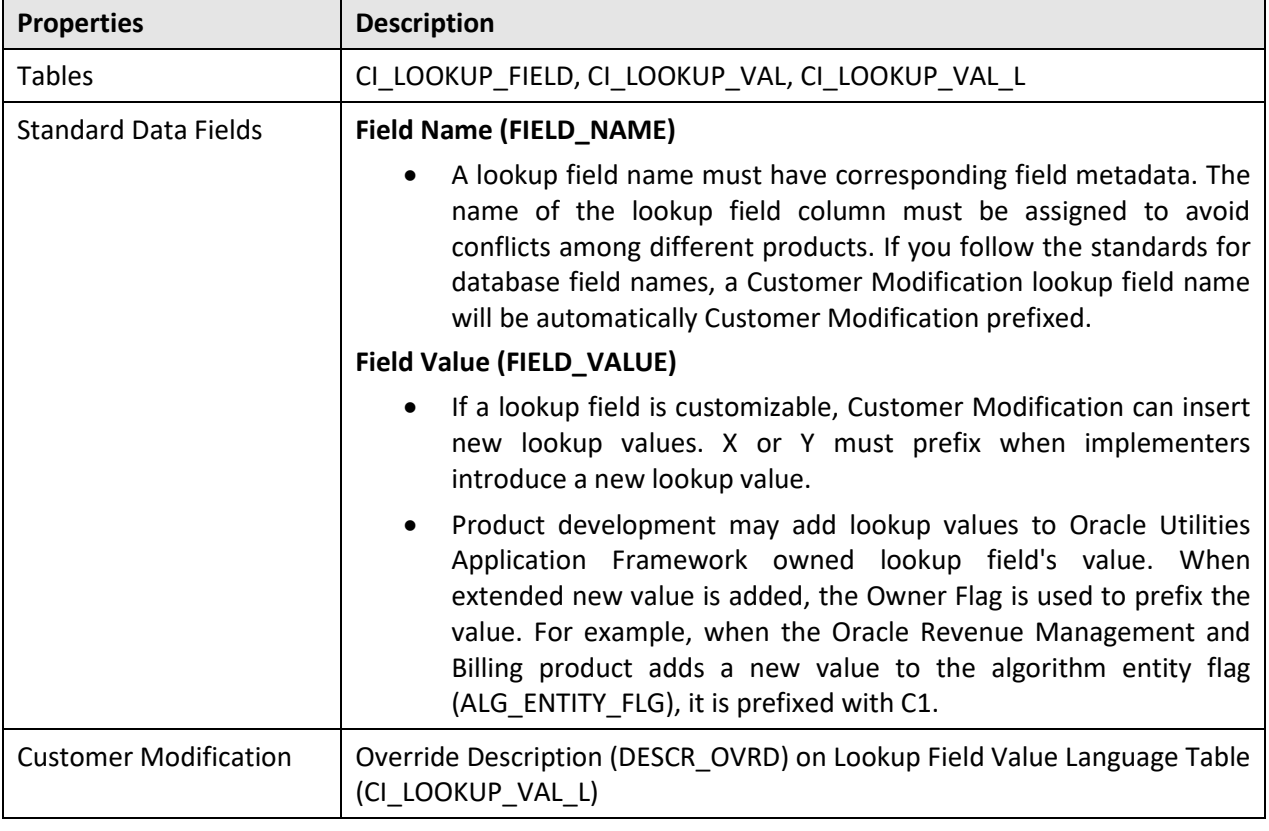

#### **E.3.2.17 Map**

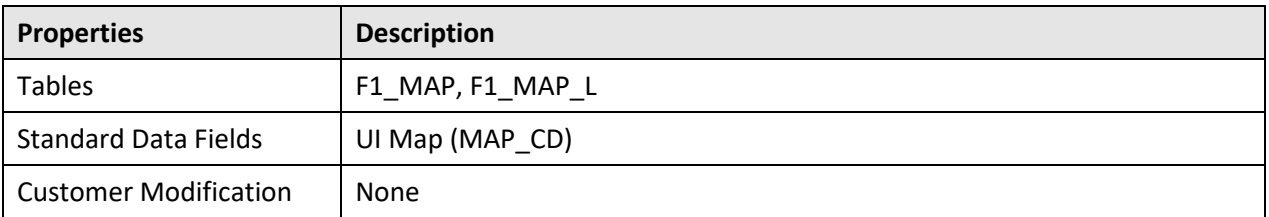

### **E.3.2.18 Managed Content**

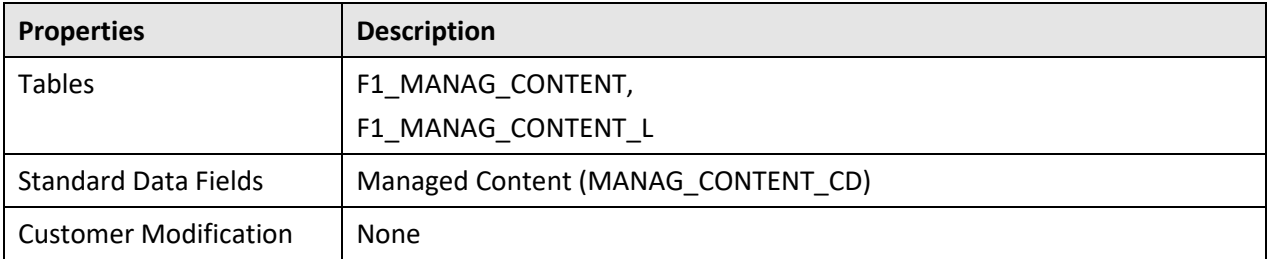

#### **E.3.2.19 Messages**

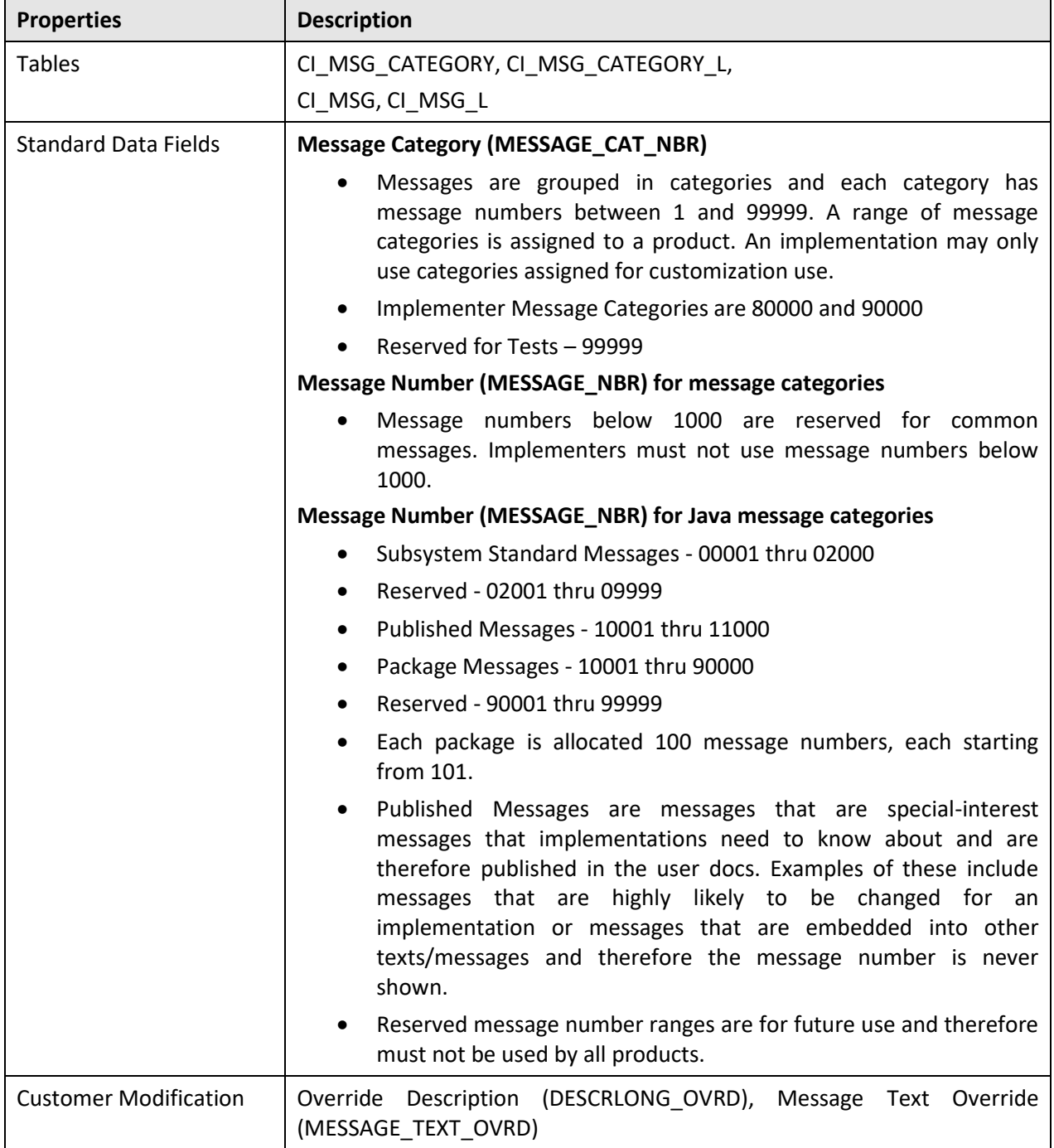
### **E.3.2.20 Meta Data - Table and Field**

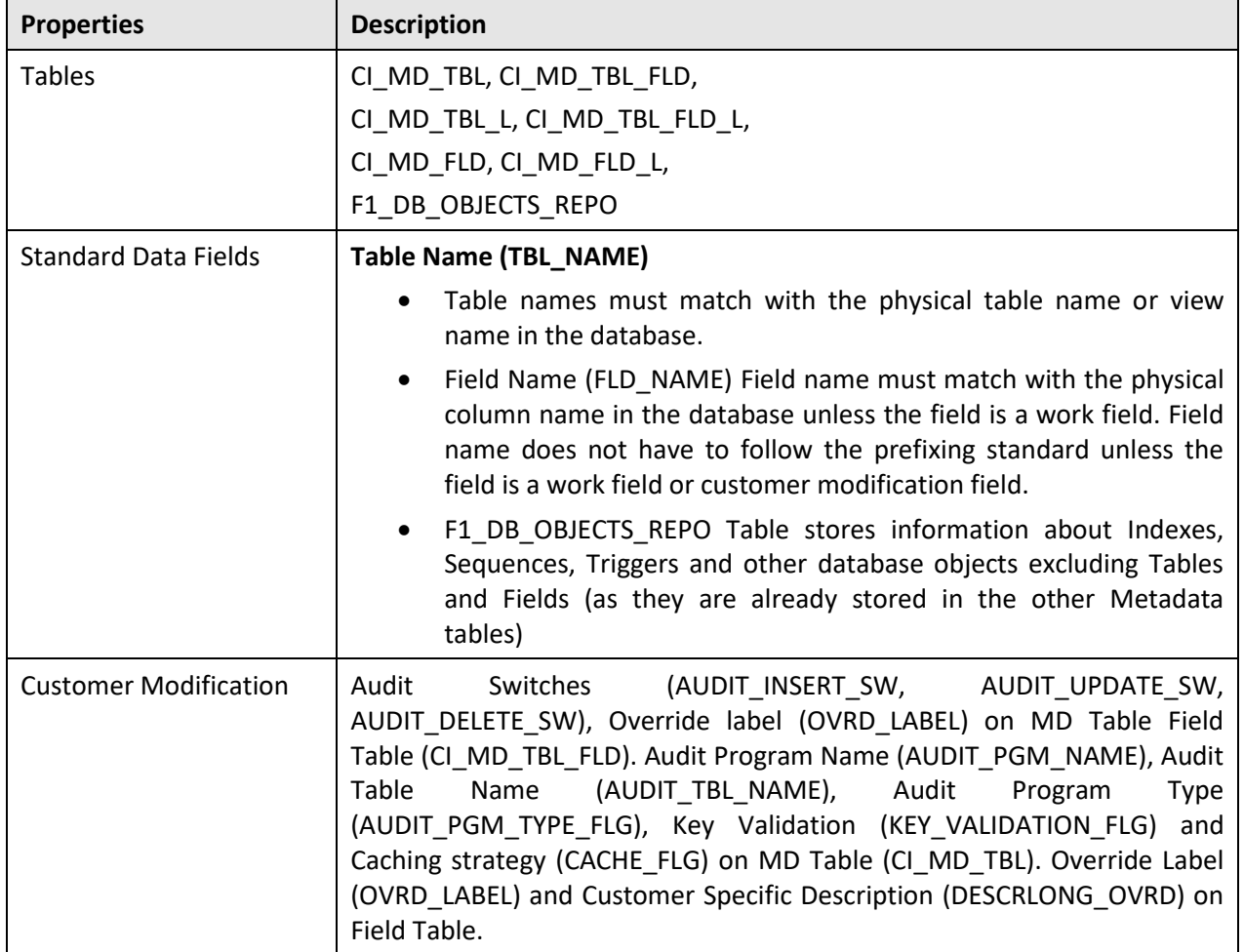

### **E.3.2.21 Meta Data – Constraints**

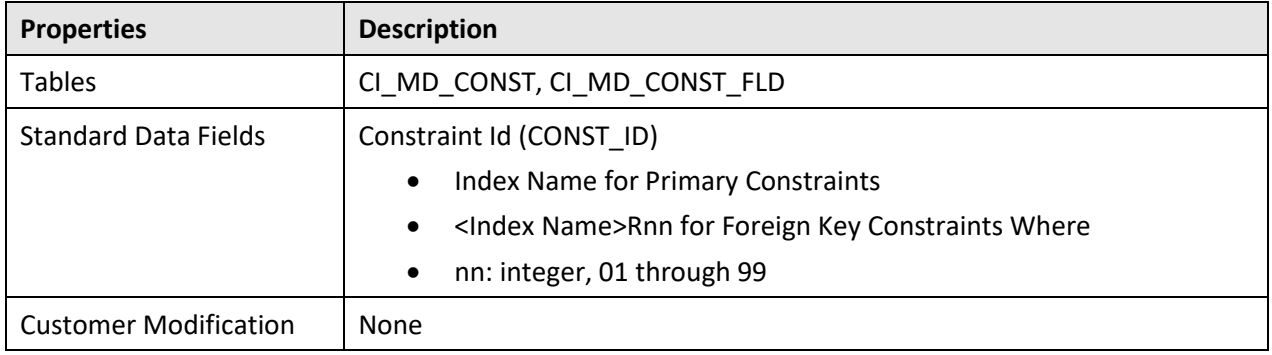

### **E.3.2.22 Meta Data - Menu**

Menus can be extended to support multiple products by adding a new menu line to an existing menu. The sequence number on the menu line language table (CI\_MD\_MENU\_LINE\_L) determines the order the menu lines appear. Within the same sequence, alphabetic sorting is used.

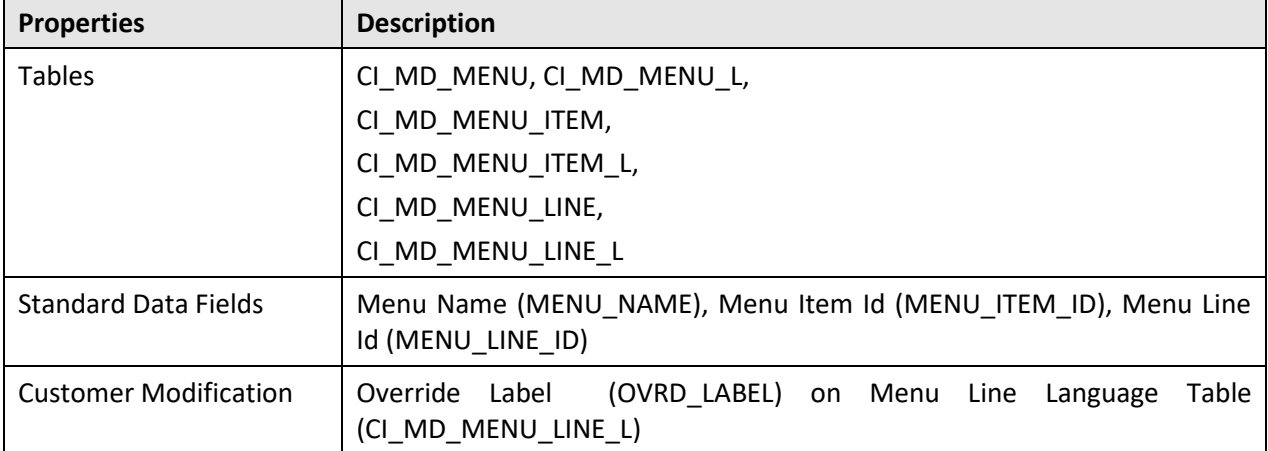

### **E.3.2.23 Meta Data - Program, Location and Services**

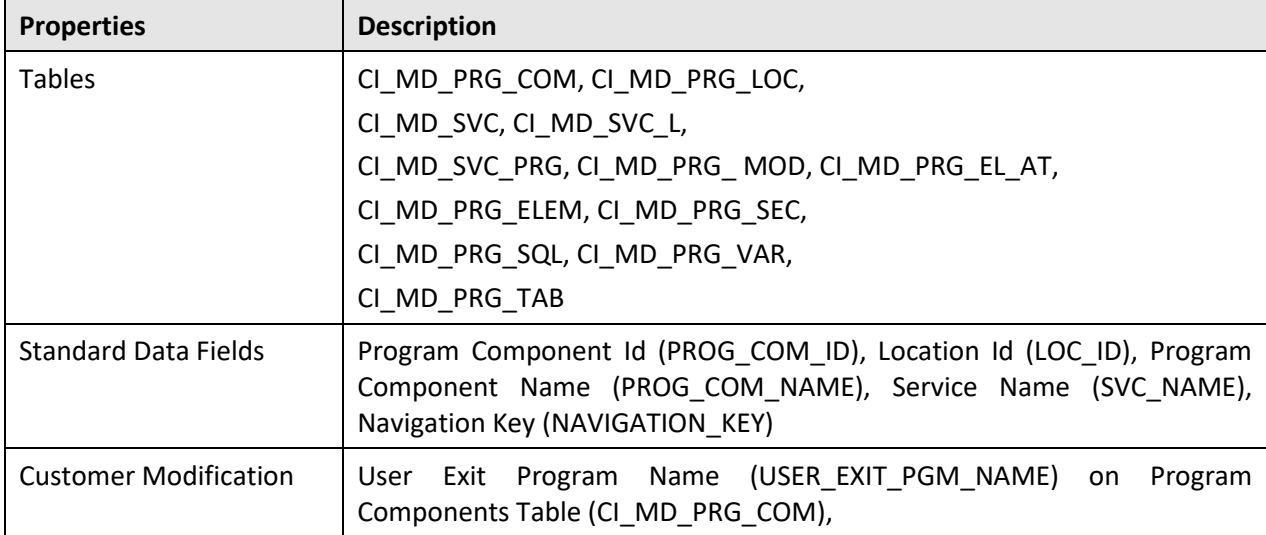

### **E.3.2.24 Meta Data - Maintenance Object**

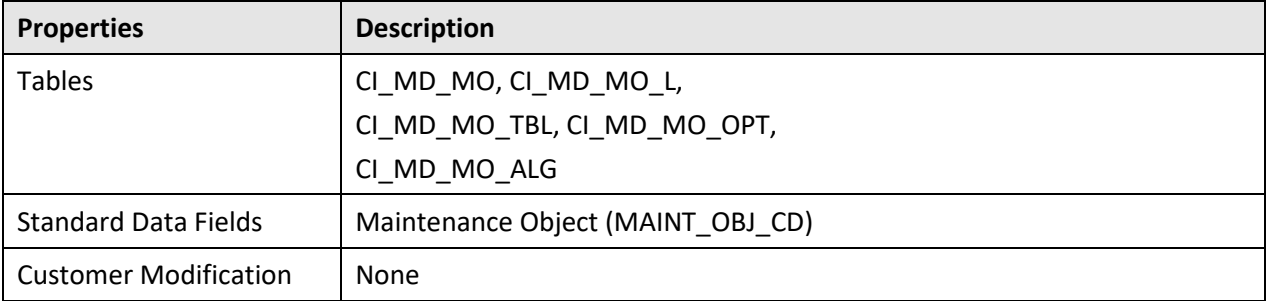

### **E.3.2.25 Meta Data - Work Tables**

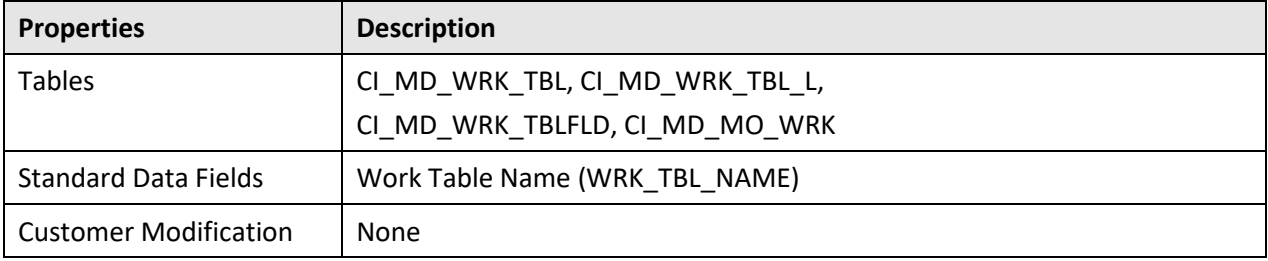

### **E.3.2.26 Meta Data - Search Object**

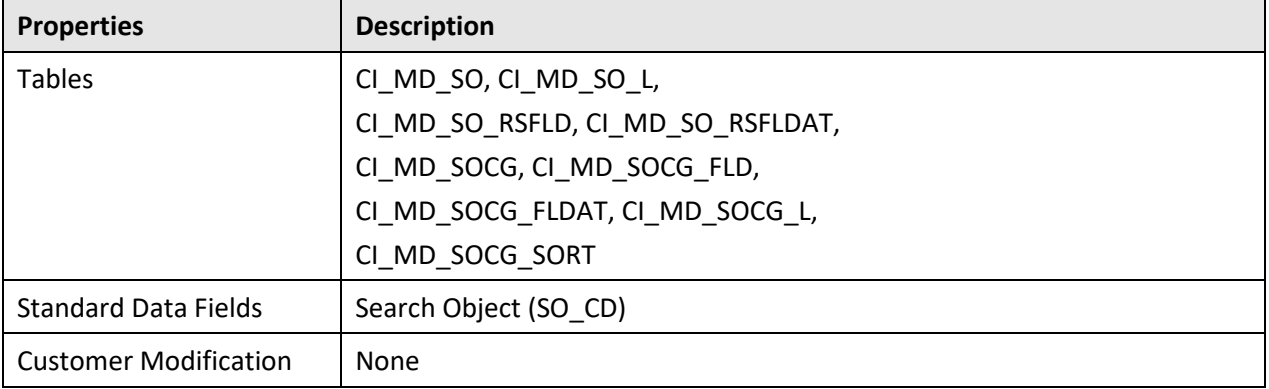

### **E.3.2.27 Navigation Option**

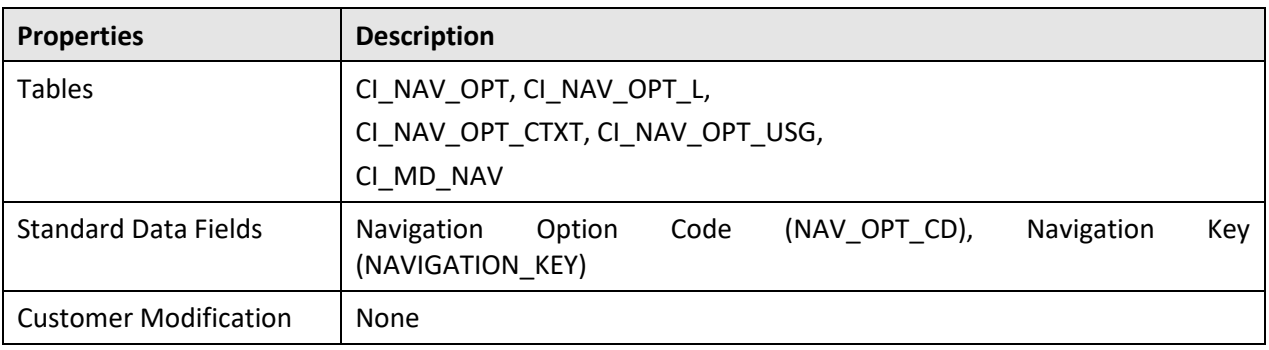

### **E.3.2.28 Portal and Zone**

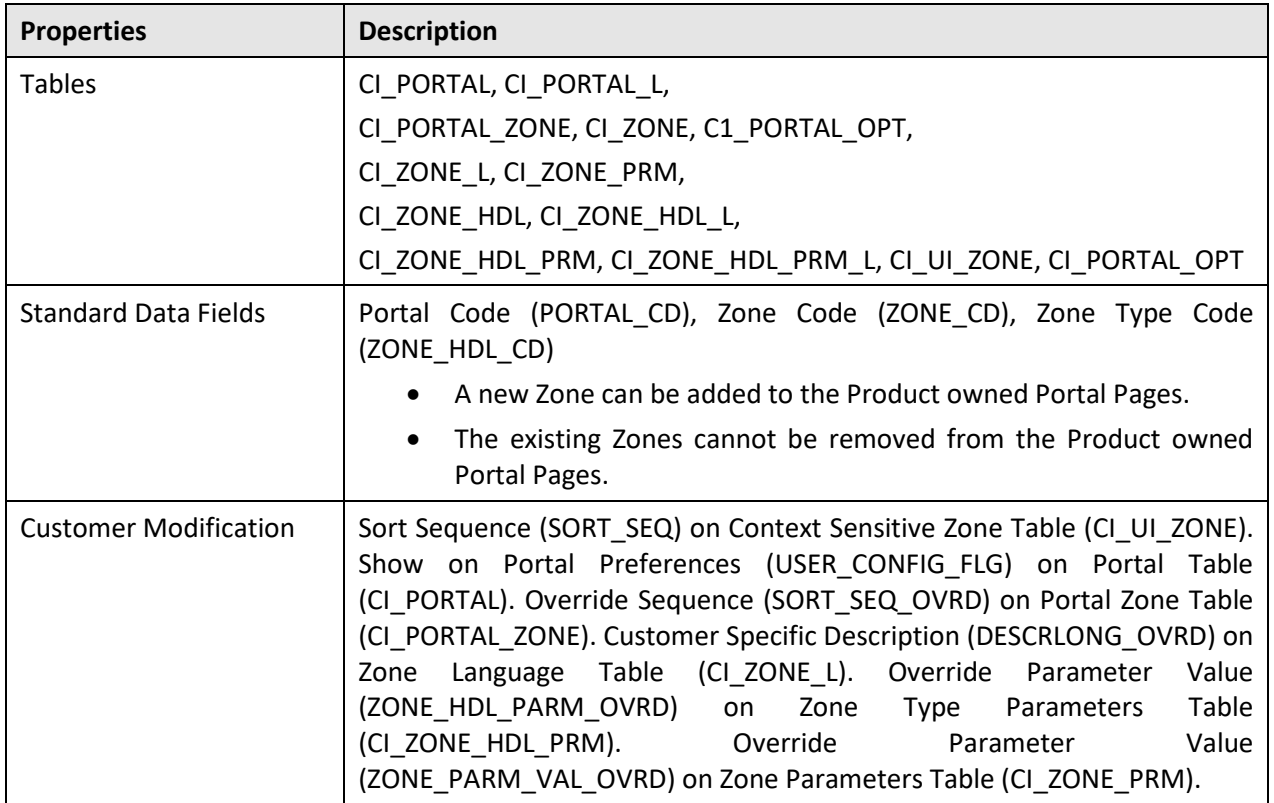

### **E.3.2.29 Sequence**

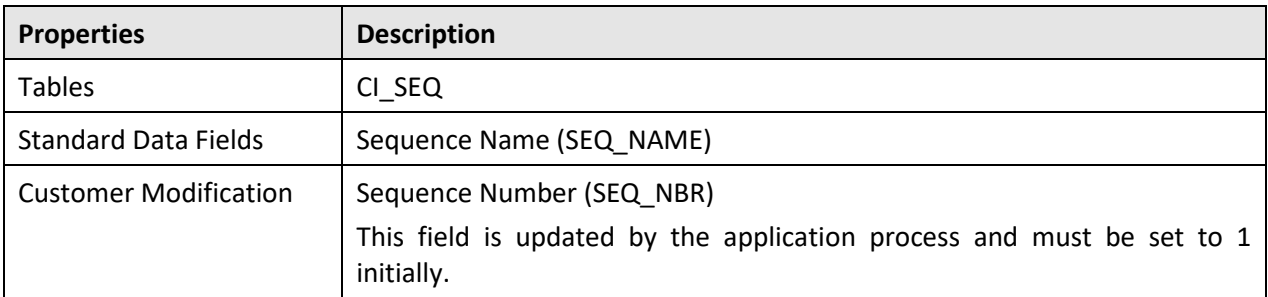

### **E.3.2.30 Schema**

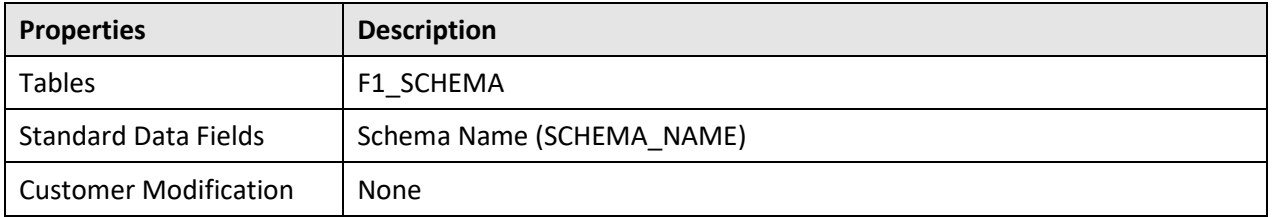

### **E.3.2.31 Script**

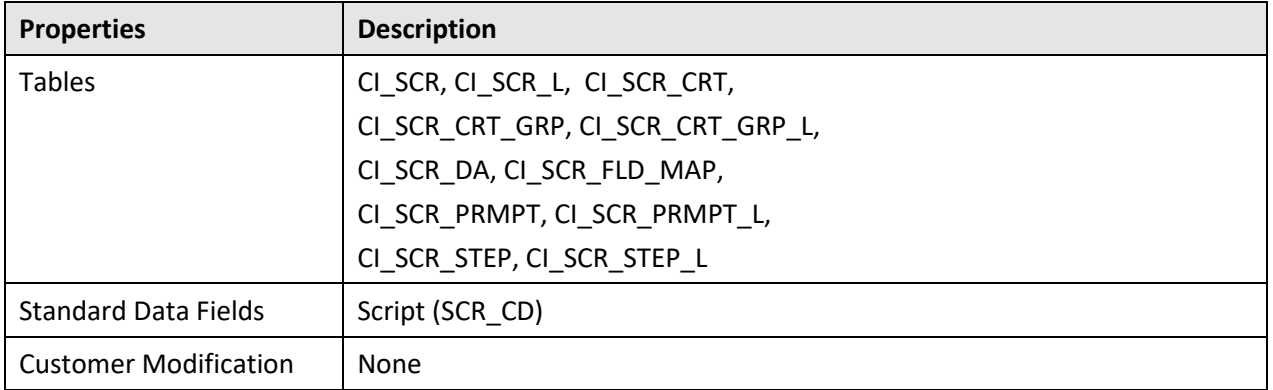

### **E.3.2.32 To Do Type**

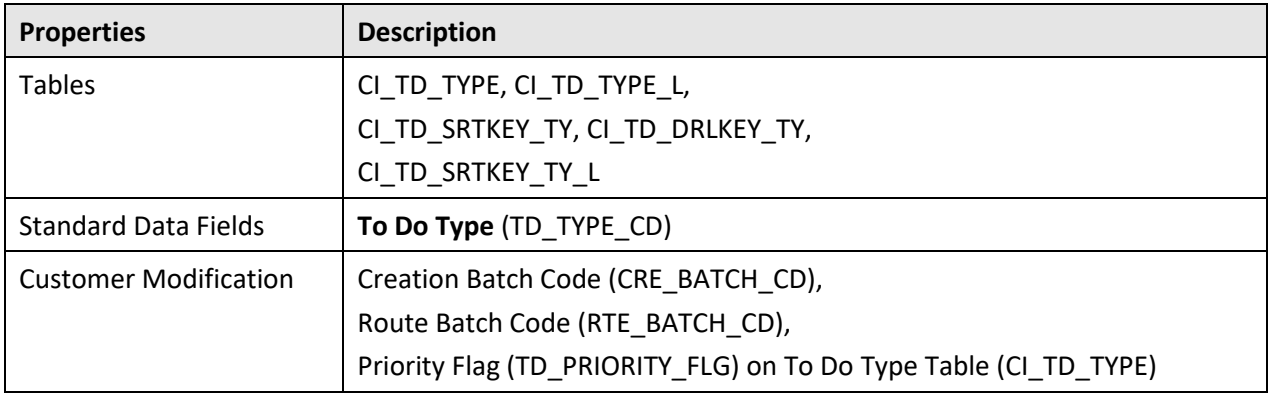

## **E.3.2.33 XAI Configuration**

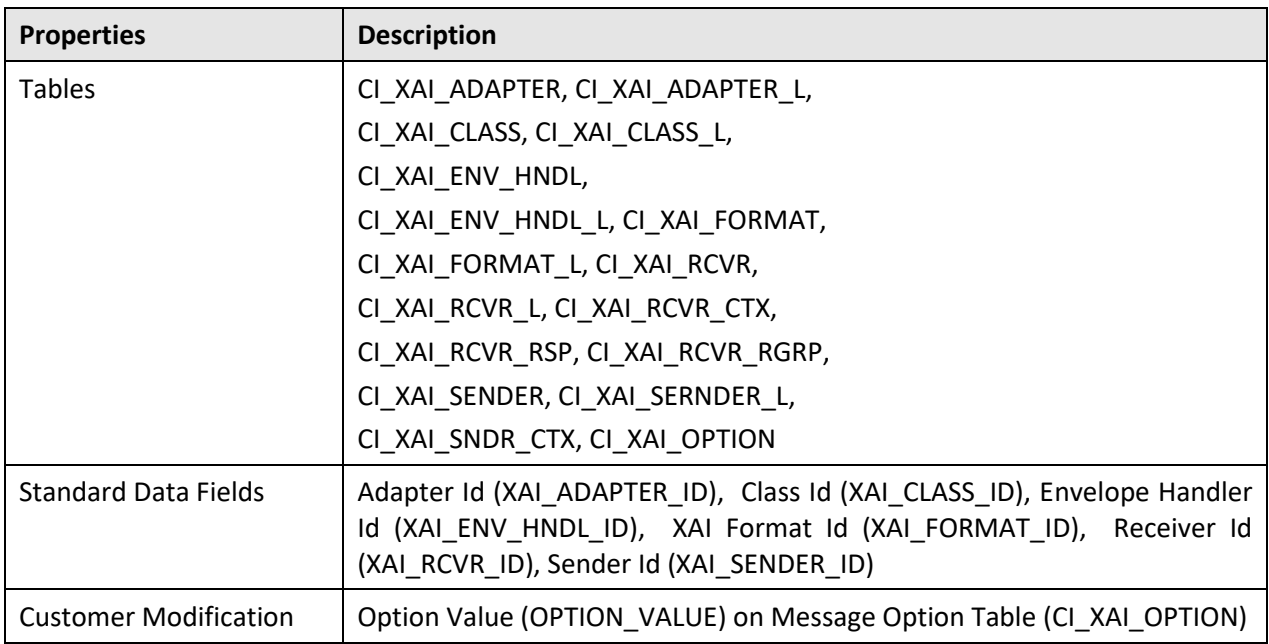

### **E.3.2.34 XAI Services**

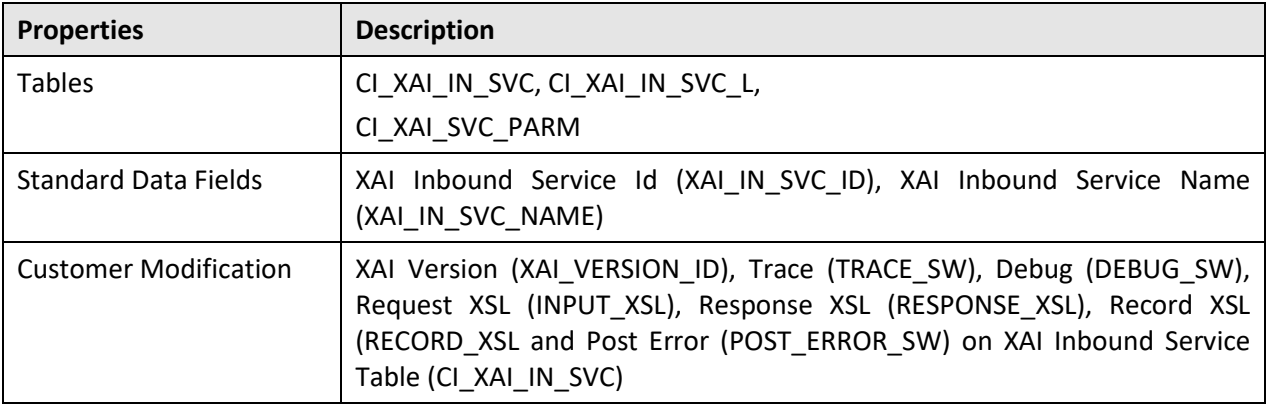

## **E.3.3 Oracle Utilities Application Framework only Tables**

All data of the tables in this group belong to Oracle Utilities Application Framework. No data modification or addition is allowed for these tables by base product development and customer modification. When an environment is upgraded to the next release of Oracle Utilities Application Framework, the upgrade process will refresh the data in these tables.

- CI\_MD\_AT\_DTL / CI\_MD\_AT\_DTL\_L
- CI\_MD\_ATT\_TY
- CI\_MD\_CTL / CI\_MD\_CTL\_L
- CI\_MD\_CTL\_TMPL
- CI\_MD\_ELTY / CI\_MD\_ELTY\_L
- CI\_MD\_ELTY\_AT
- CI\_MD\_LOOKUP\_F
- CI\_MD\_PDF / CI\_MD\_PDF\_VAL
- CI\_MD\_MSG / CI\_MD\_MSG\_L
- CI\_MD\_SRC\_TYPE / CI\_MD\_SRC\_TYPE\_L
- CI\_MD\_TMPL / CI\_MD\_TMPL\_L
- CI\_MD\_TMPL\_ELTY
- CI\_MD\_TMPL\_VAR / CI\_MD\_TMPL\_VAR\_L
- CI\_MD\_VAR / CI\_MD\_VAR\_DTL / CI\_MD\_VAR\_DTL\_L
- CI\_XAI\_EXECUTER / CI\_XAI\_EXECUTER\_L

# **E.4 System Table List**

This section contains the names of system tables, upgrade actions, and a brief description of the tables. The upgrade actions are explained below.

**Keep (KP)**: The data of the table in the customer's database is kept untouched. No insert or delete is performed to this table by the upgrade process. The initial installation will add necessary data for the system.

**Merge (MG)**: The non-base product data of the table in the database is kept untouched. If the data belongs to the base product, any changes pertaining to the new version of the software are performed.

**Refresh (RF)**: The existing data in the table is replaced with the data from the base product table.

**Note**: New product data is also inserted into tables marked as 'Merge'. If implementers add rows for a customer specific enhancement, it can cause duplication when the system data gets upgraded to the next version. We strongly recommend following the guidelines on how to use designated range of values or prefixes to segregate the implementation data from the base product data.

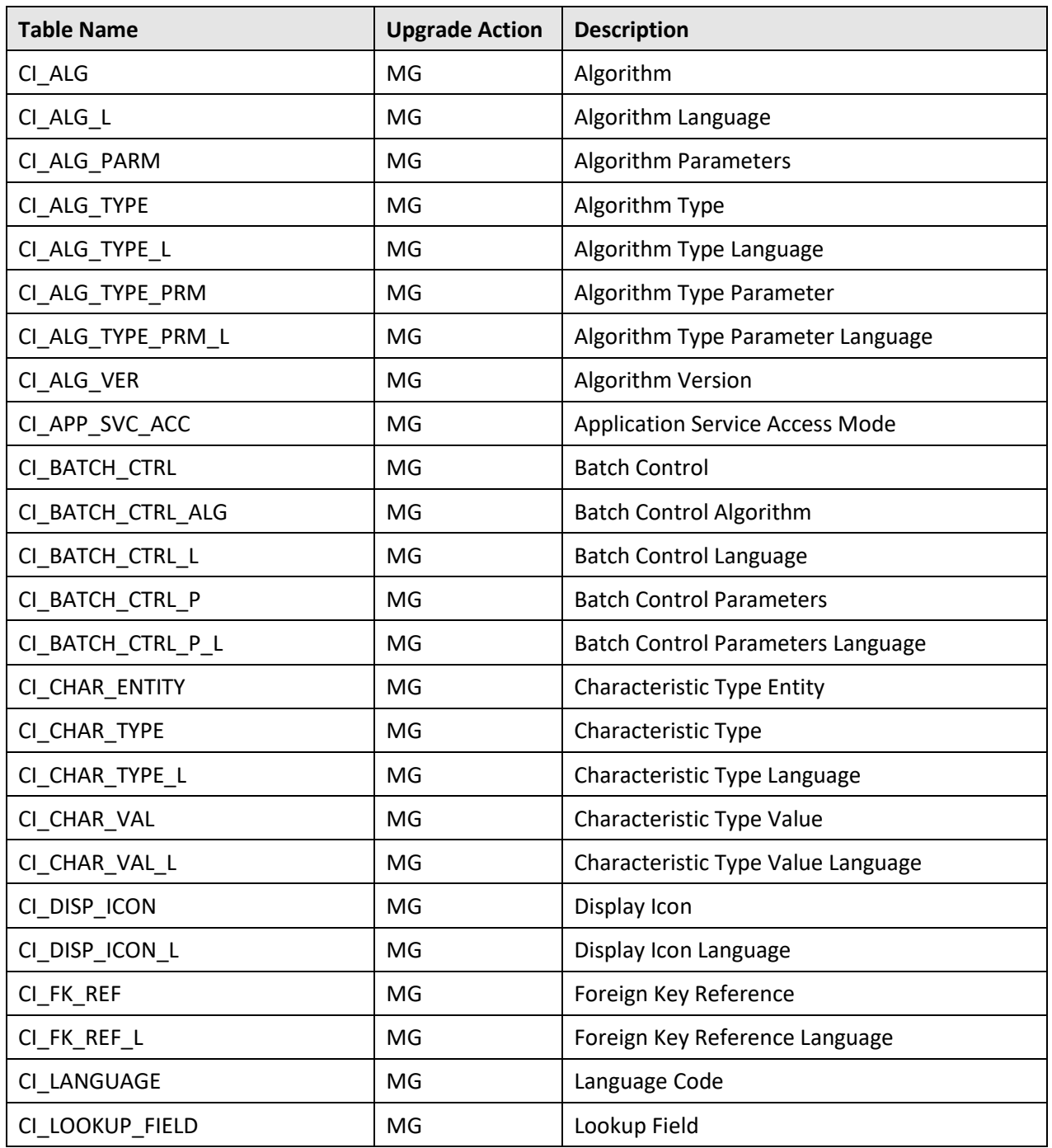

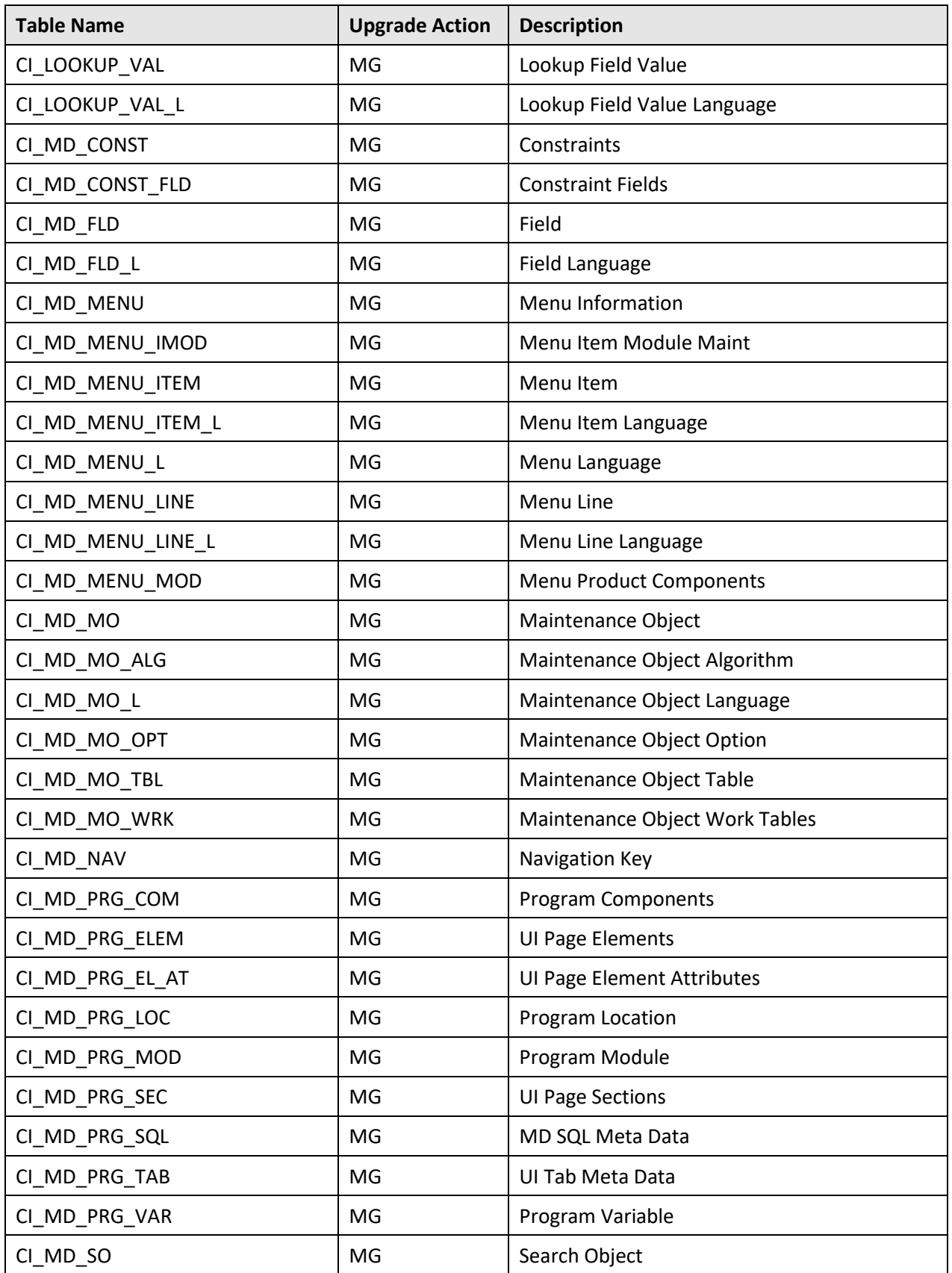

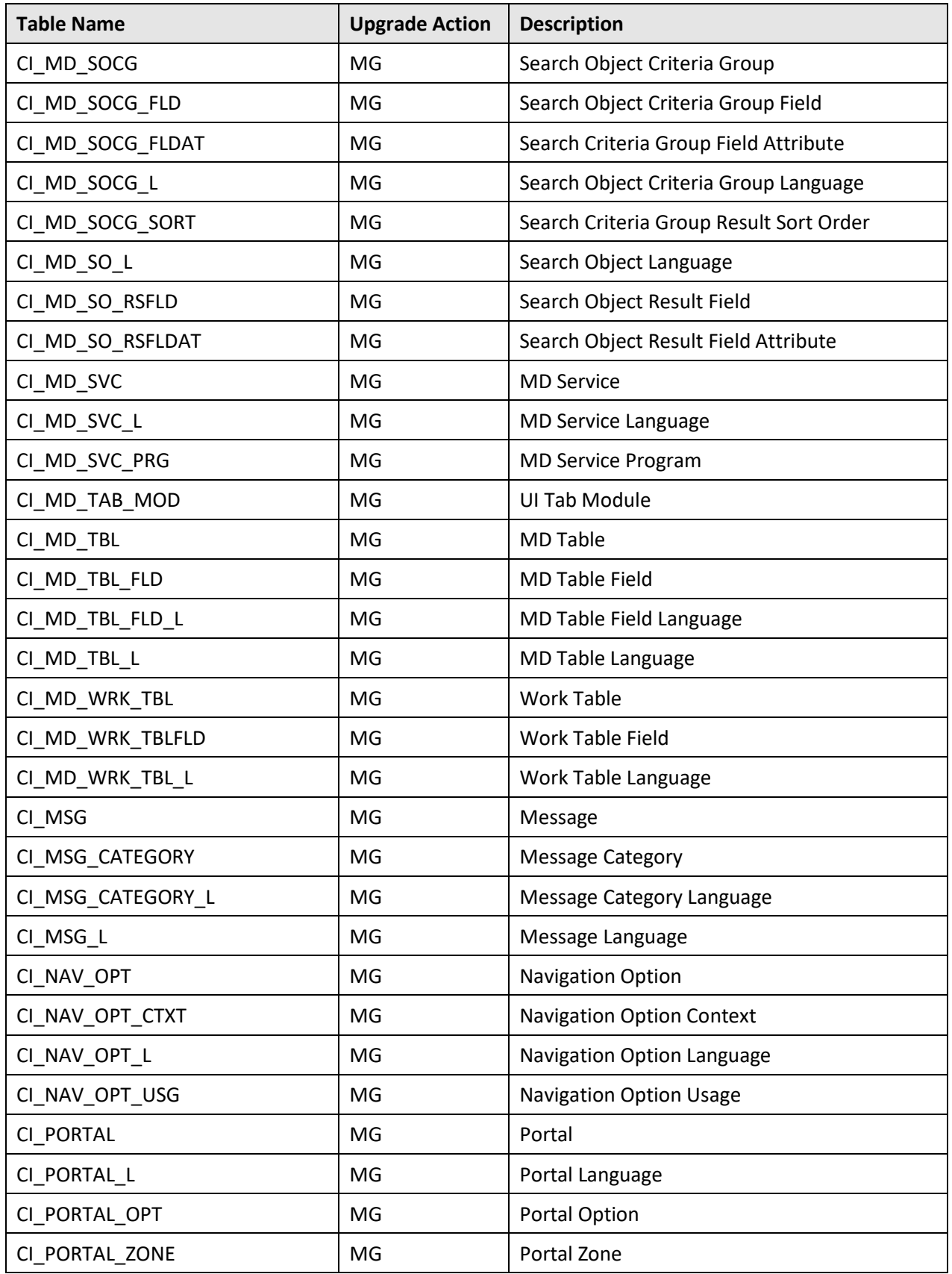

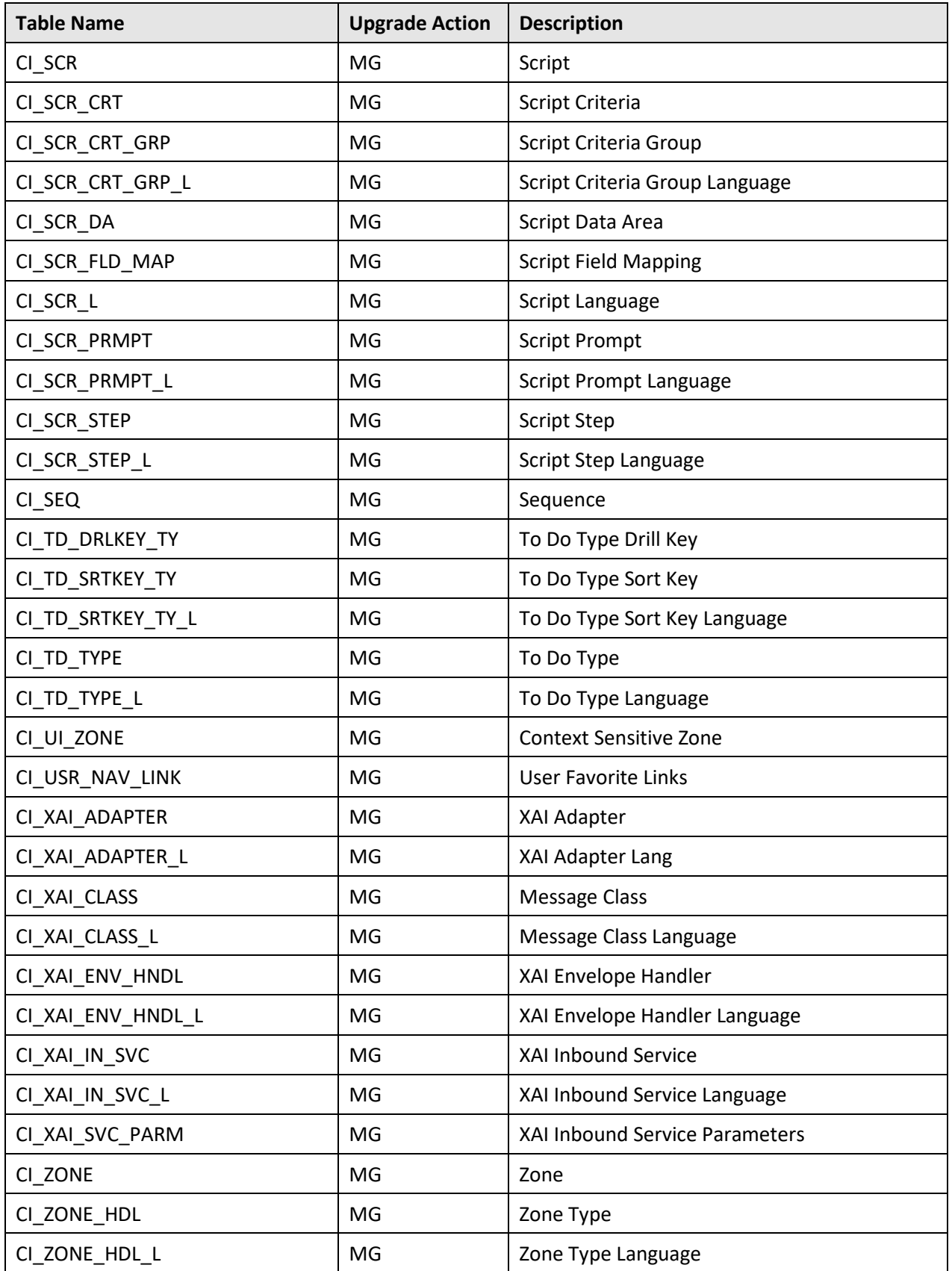

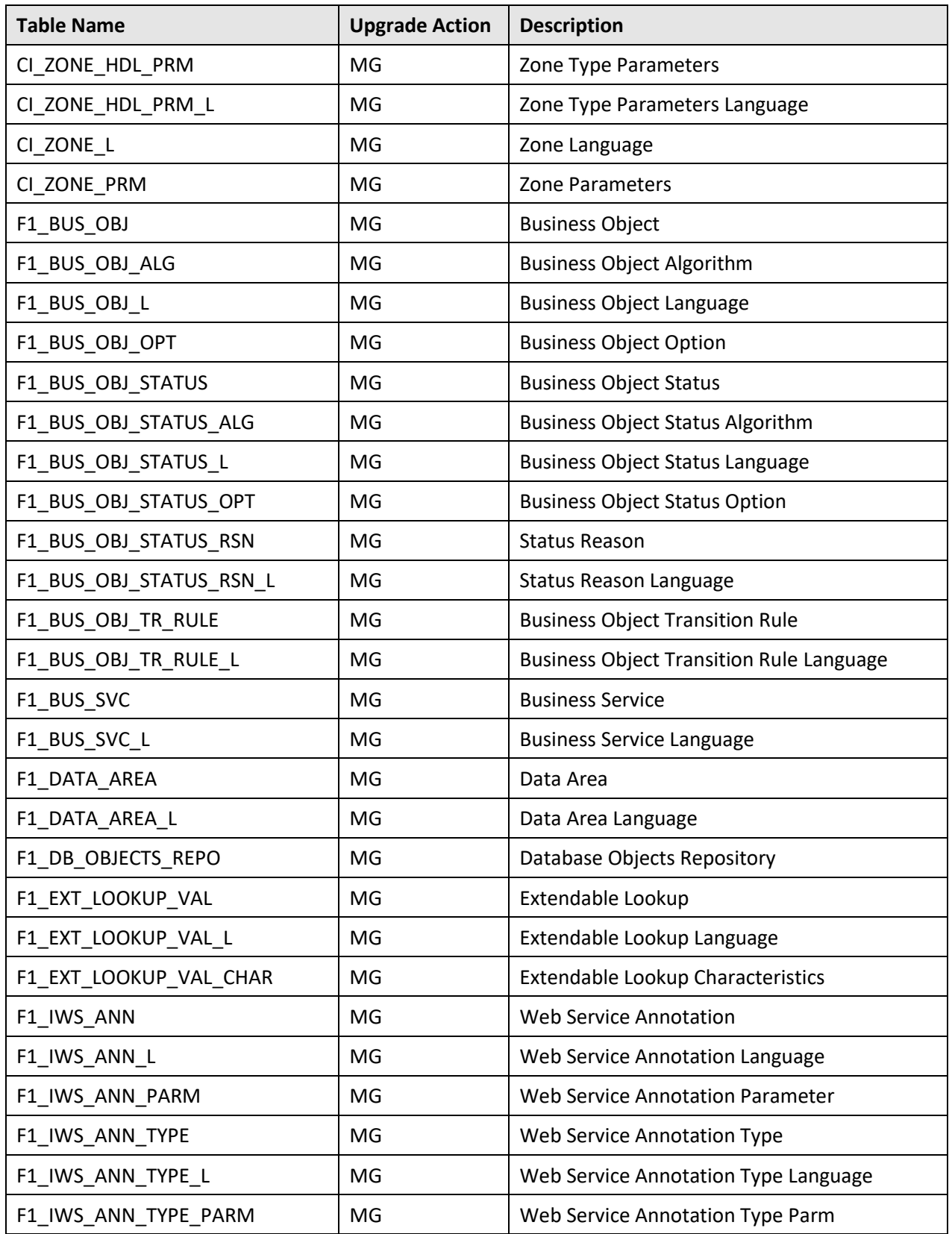

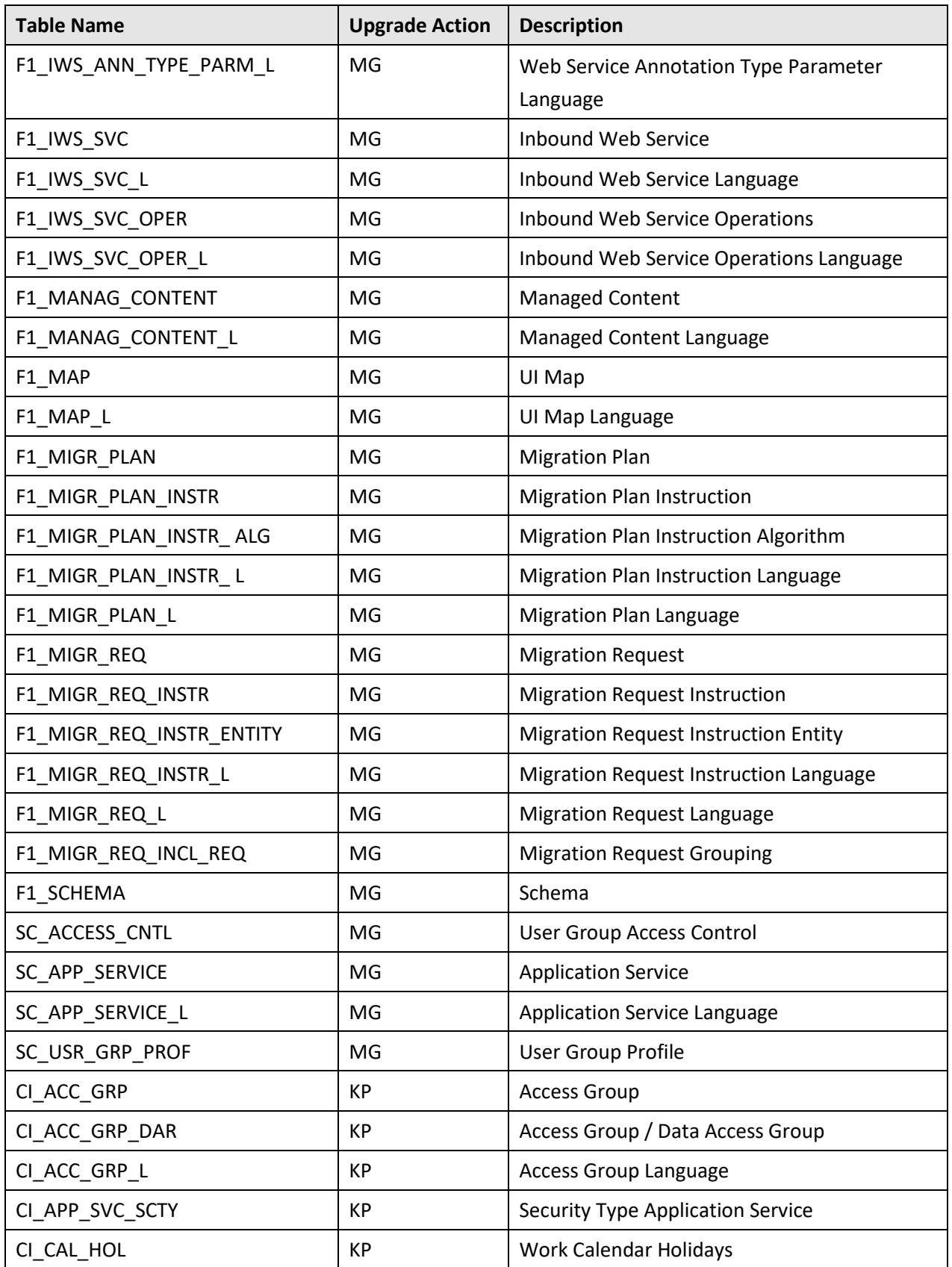

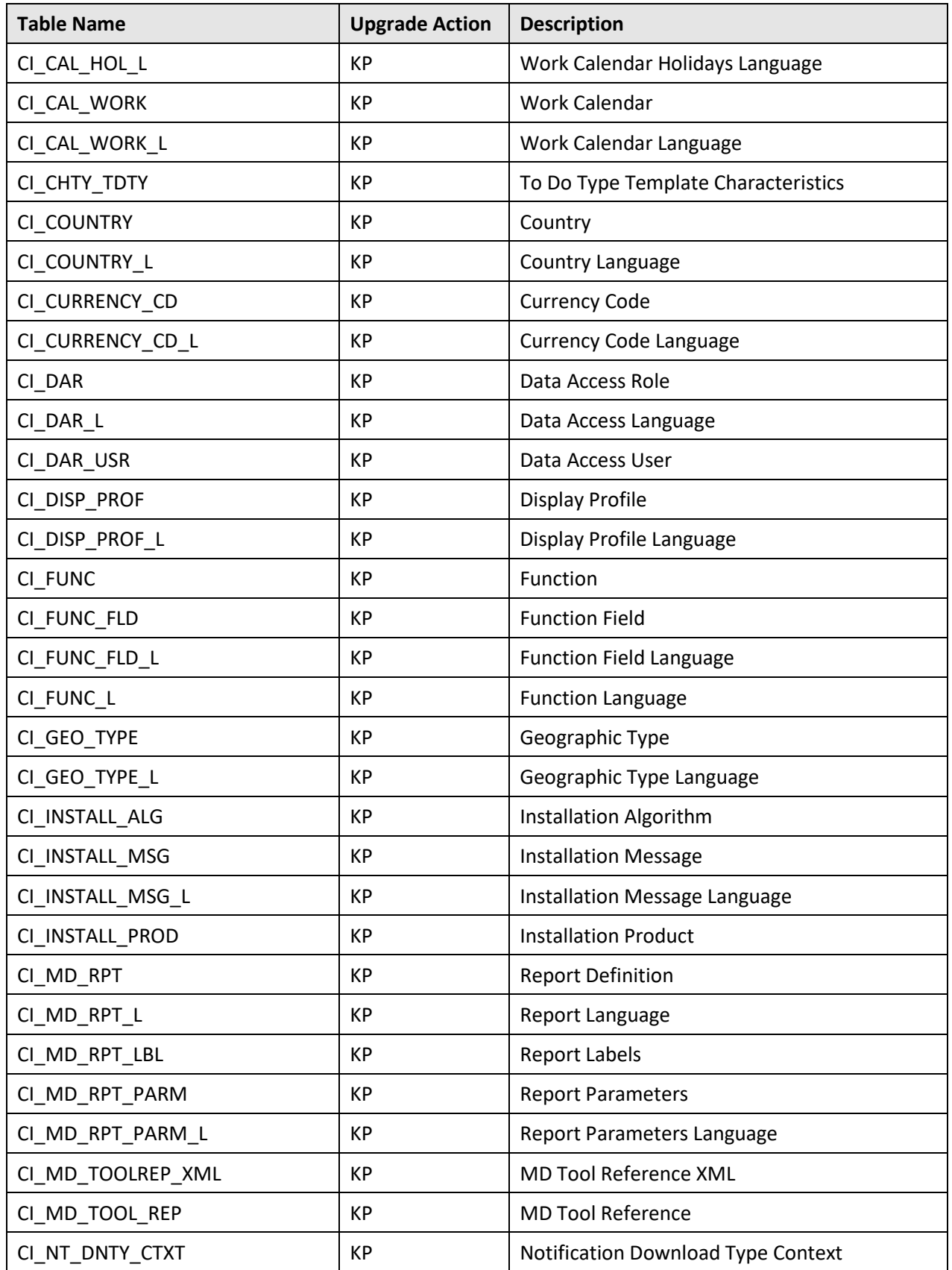

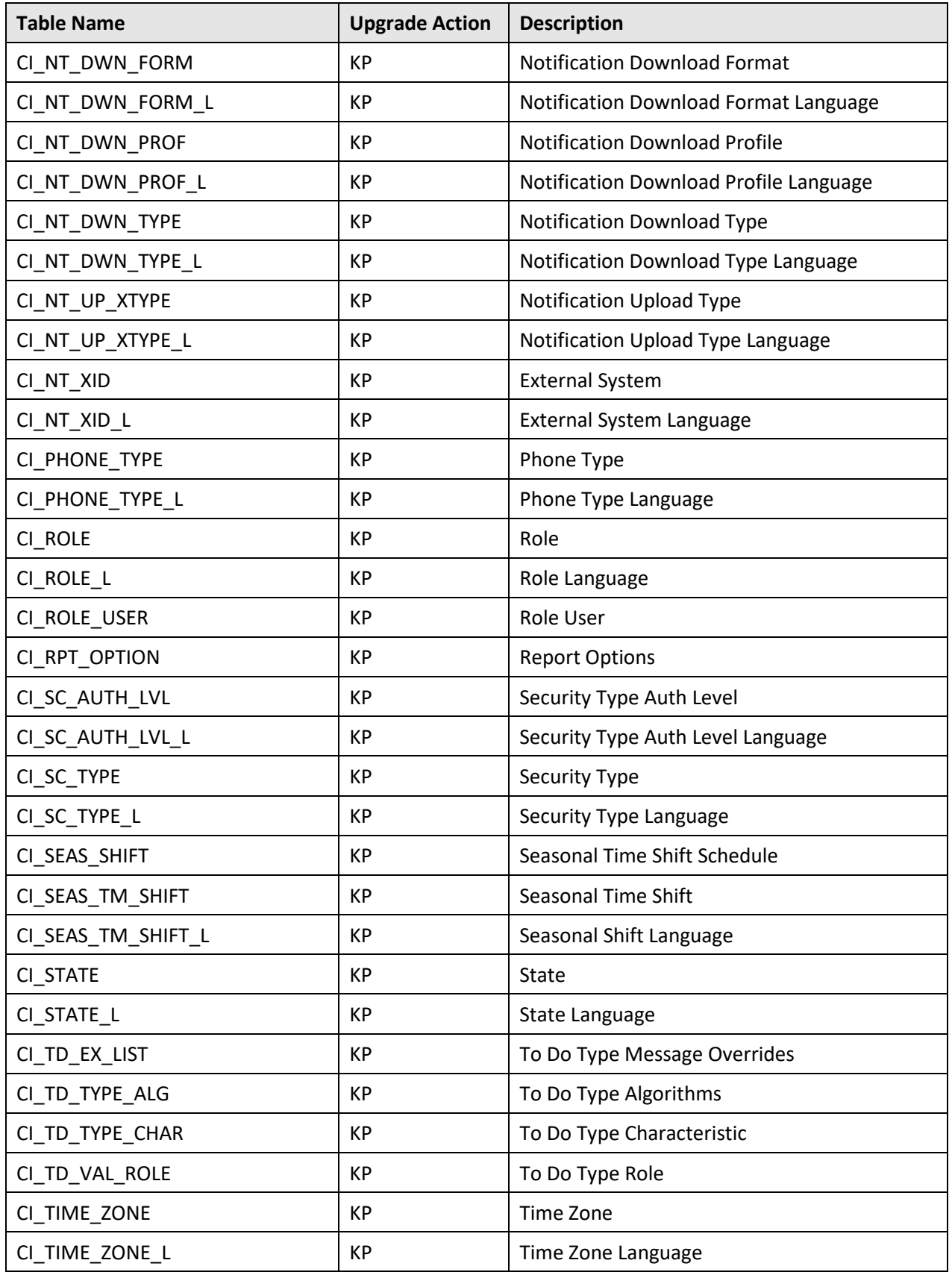

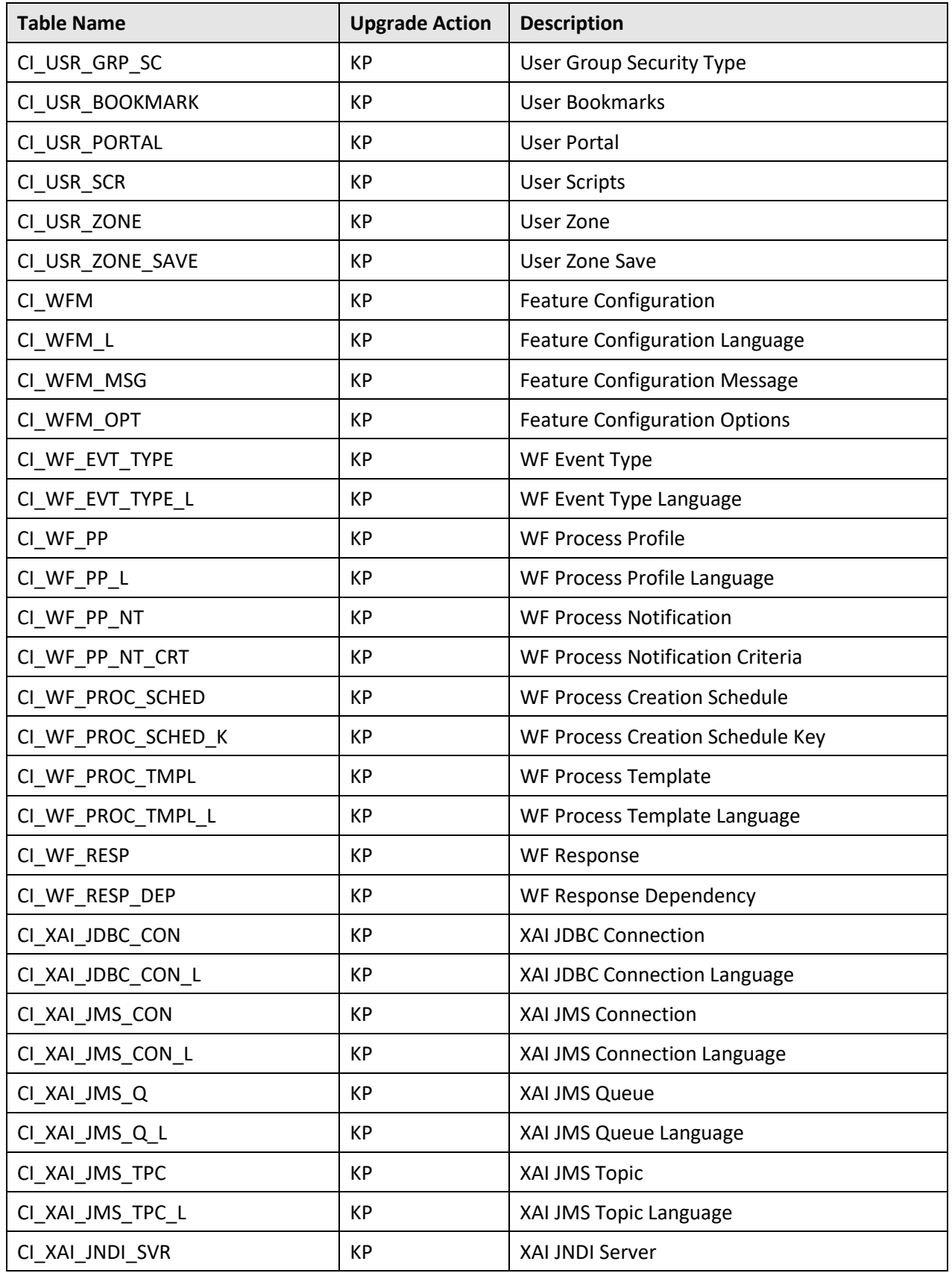

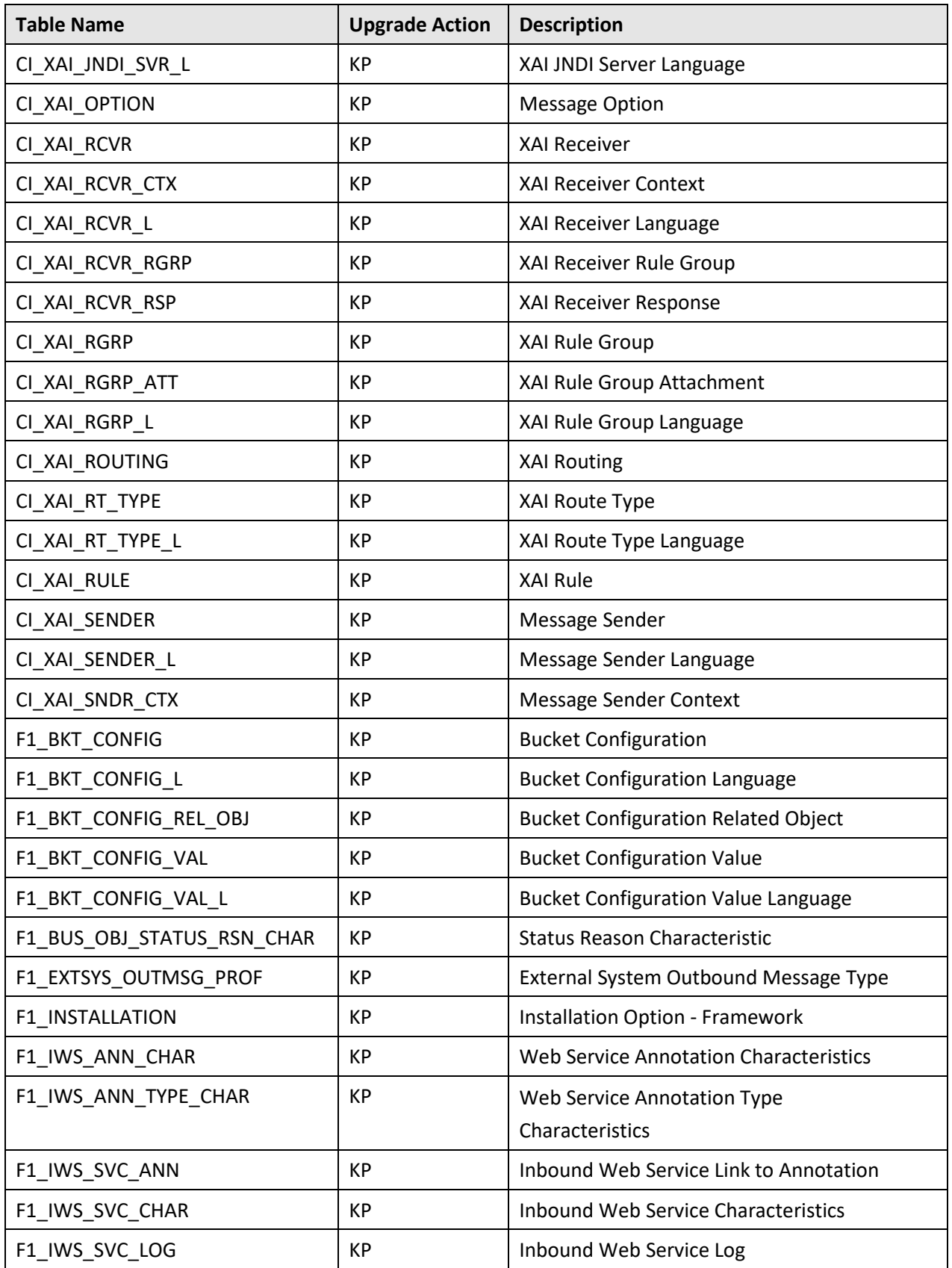

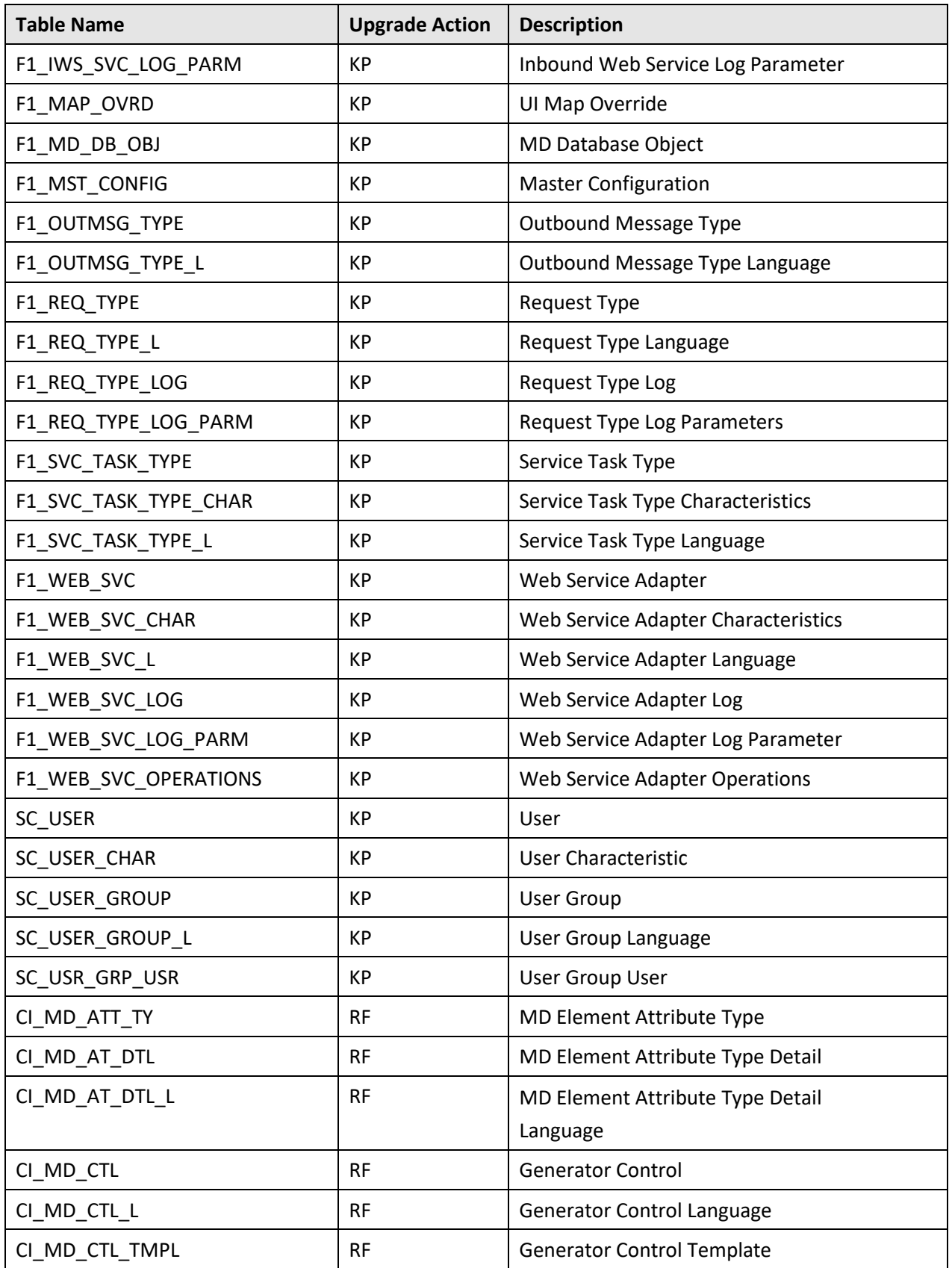

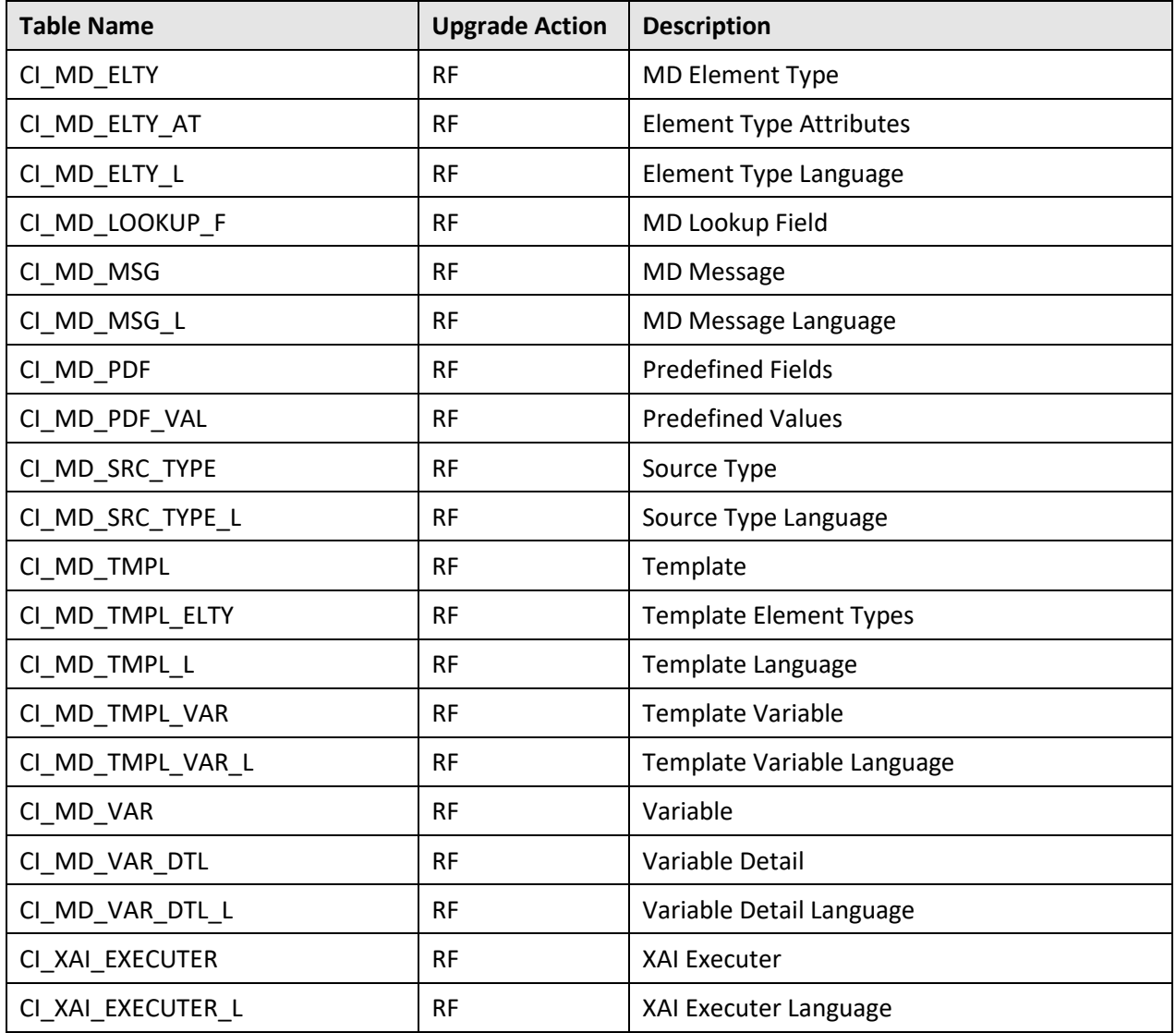

# **Appendix F : License and Copyright Notices**

This section provides license and copyright information for the associated products. It includes the following notices:

- Notice Concerning Usage of ANTLR
- Notice Concerning Usage of Apache Software
- Notice Concerning Usage of ASM
- Notice Concerning Usage of Concurrent
- Notice Concerning Usage of DOM4J
- Notice Concerning Usage of International Components for Unicode (ICU4J)
- Notice Concerning Usage of Jaxen
- Notice Concerning Usage of JQuery
- Notice Concerning Usage of SLF4J
- Notice Concerning Usage of Staxmate
- Notice Concerning Usage of XMLPULL
- Notice Concerning Usage of XStream
- Notice Concerning Usage of YUI

# **F.1 Third-Party Products**

The following sections provide notices and information about the third party products indicated.

## **F.1.1 Notice Concerning Usage of ANTLR**

[The BSD License]

Copyright (c) 2012 Terence Parr and Sam Harwell

All rights reserved.

Redistribution and use in source and binary forms, with or without modification, are permitted provided that the following conditions are met:

- Redistributions of source code must retain the above copyright notice, this list of conditions and the following disclaimer.
- Redistributions in binary form must reproduce the above copyright notice, this list of conditions and the following disclaimer in the documentation and/or other materials provided with the distribution.
- Neither the name of the author nor the names of its contributors may be used to endorse or promote products derived from this software without specific prior written permission.

THIS SOFTWARE IS PROVIDED BY THE COPYRIGHT HOLDERS AND CONTRIBUTORS "AS IS" AND ANY EXPRESS OR IMPLIED WARRANTIES, INCLUDING, BUT NOT LIMITED TO, THE IMPLIED WARRANTIES OF MERCHANTABILITY AND FITNESS FOR A PARTICULAR PURPOSE ARE DISCLAIMED. IN NO EVENT SHALL THE COPYRIGHT OWNER OR CONTRIBUTORS BE LIABLE FOR ANY DIRECT, INDIRECT, INCIDENTAL, SPECIAL, EXEMPLARY, OR CONSEQUENTIAL DAMAGES (INCLUDING, BUT NOT LIMITED TO, PROCUREMENT OF SUBSTITUTE GOODS OR SERVICES; LOSS OF USE, DATA, OR PROFITS; OR BUSINESS INTERRUPTION) HOWEVER CAUSED AND ON ANY THEORY OF LIABILITY, WHETHER IN CONTRACT, STRICT LIABILITY, OR TORT (INCLUDING NEGLIGENCE OR OTHERWISE) ARISING IN ANY WAY OUT OF THE USE OF THIS SOFTWARE, EVEN IF ADVISED OF THE POSSIBILITY OF SUCH DAMAGE.

### **F.1.2 Notice Concerning Usage of Apache Software**

The following files are covered under the Apache 2.0 license:

- apache-xmlbeans-2.6.0.jar
- $\bullet$  bsf-2.4.0.jar
- castor-1.3.2-core.jar
- castor-1.3.2-xml-schema.jar
- castor-1.3.2-xml.jar
- $\bullet$  cglib-3.2.4.jar
- commons-logging-1.2.jar
- ehcache-core-2.5.2.jar
- commons-cli-1.3.1.jar
- commons-codec-1.9.jar
- commons-collections-3.2.2.jar
- commons-fileupload-1.3.2.jar
- commons-httpclient-3.0.1.jar
- commons-io-1.3.2.jar
- commons-lang-2.2.jar
- $\bullet$  groovy-2.4.5.jar
- groovy-xml-2.4.5.jar
- httpclient-4.5.1.jar
- httpcore-4.4.3.jar
- jackson-core-asl-1.9.2.jar
- jackson-jaxrs-1.9.2.jar
- jackson-mapper-asl-1.9.2.jar
- jackson-xc-1.9.2.jar
- jettison-1.3.8.jar
- joda-time-2.3.jar
- serializer-2.7.2.jar
- $\bullet$  stax2-2.1.jar
- stax2-api-3.0.4.jar
- velocity-1.7.jar
- wstx-asl-3.2.7.jar
- xalan-2.7.2.jar

### **Apache License**

Version 2.0, January 2004

<http://www.apache.org/licenses/>

TERMS AND CONDITIONS FOR USE, REPRODUCTION, AND DISTRIBUTION

#### **1. Definitions.**

"License" shall mean the terms and conditions for use, reproduction, and distribution as defined by Sections 1 through 9 of this document.

"Licensor" shall mean the copyright owner or entity authorized by the copyright owner that is granting the License.

"Legal Entity" shall mean the union of the acting entity and all other entities that control, are controlled by, or are under common control with that entity. For the purposes of this definition,

"control" means (i) the power, direct or indirect, to cause the direction or management of such entity, whether by contract or otherwise, or (ii) ownership of fifty percent (50%) or more of the outstanding shares, or (iii) beneficial ownership of such entity.

"You" (or "Your") shall mean an individual or Legal Entity exercising permissions granted by this License.

"Source" form shall mean the preferred form for making modifications, including but not limited to software source code, documentation source, and configuration files.

"Object" form shall mean any form resulting from mechanical transformation or translation of a Source form, including but not limited to compiled object code, generated documentation, and conversions to other media types.

"Work" shall mean the work of authorship, whether in Source or Object form, made available under the License, as indicated by a copyright notice that is included in or attached to the work (an example is provided in the Appendix below).

"Derivative Works" shall mean any work, whether in Source or Object form, that is based on (or derived from) the Work and for which the editorial revisions, annotations, elaborations, or other modifications represent, as a whole, an original work of authorship. For the purposes of this License, Derivative Works shall not include works that remain separable from, or merely link (or bind by name) to the interfaces of, the Work and Derivative Works thereof.

"Contribution" shall mean any work of authorship, including the original version of the Work and any modifications or additions to that Work or Derivative Works thereof, that is intentionally submitted to Licensor for inclusion in the Work by the copyright owner or by an individual or Legal Entity authorized to submit on behalf of the copyright owner. For the purposes of this definition, "submitted" means any form of electronic, verbal, or written communication sent to the Licensor or its representatives, including but not limited to communication on electronic mailing lists, source code control systems, and issue tracking systems that are managed by, or on behalf of, the Licensor for the purpose of discussing and improving the Work, but excluding communication that is conspicuously marked or otherwise designated in writing by the copyright owner as "Not a Contribution."

"Contributor" shall mean Licensor and any individual or Legal Entity on behalf of whom a Contribution has been received by Licensor and subsequently incorporated within the Work.

#### **2. Grant of Copyright License.**

Subject to the terms and conditions of this License, each Contributor hereby grants to You a perpetual, worldwide, non-exclusive, no-charge, royalty-free, irrevocable copyright license to reproduce, prepare Derivative Works of, publicly display, publicly perform, sublicense, and distribute the Work and such Derivative Works in Source or Object form.

#### **3. Grant of Patent License.**

Subject to the terms and conditions of this License, each Contributor hereby grants to You a perpetual, worldwide, non-exclusive, no-charge, royalty-free, irrevocable (except as stated in this section) patent license to make, have made, use, offer to sell, sell, import, and otherwise transfer the Work, where such license applies only to those patent claims licensable by such Contributor that are necessarily infringed by their Contribution(s) alone or by combination of their Contribution(s) with the Work to which such Contribution(s) was submitted. If You institute patent litigation against any entity (including a cross-claim or counterclaim in a lawsuit) alleging

that the Work or a Contribution incorporated within the Work constitutes direct or contributory patent infringement, then any patent licenses granted to You under this License for that Work shall terminate as of the date such litigation is filed.

#### **4. Redistribution.**

You may reproduce and distribute copies of the Work or Derivative Works thereof in any medium, with or without modifications, and in Source or Object form, provided that you meet the following conditions:

- You must give any other recipients of the Work or Derivative Works a copy of this License; and
- You must cause any modified files to carry prominent notices stating that You changed the files; and
- You must retain, in the Source form of any Derivative Works that You distribute, all copyright, patent, trademark, and attribution notices from the Source form of the Work, excluding those notices that do not pertain to any part of the Derivative Works; and
- If the Work includes a "NOTICE" text file as part of its distribution, then any Derivative Works that You distribute must include a readable copy of the attribution notices contained within such NOTICE file, excluding those notices that do not pertain to any part of the Derivative Works, in at least one of the following places: within a NOTICE text file distributed as part of the Derivative Works; within the Source form or documentation, if provided along with the Derivative Works; or, within a display generated by the Derivative Works, if and wherever such third-party notices normally appear. The contents of the NOTICE file are for informational purposes only and do not modify the License. You may add your own attribution notices within Derivative Works that you distribute, alongside or as an addendum to the NOTICE text from the Work, provided that such additional attribution notices cannot be construed as modifying the License. You may add your own copyright statement to your modifications and may provide additional or different license terms and conditions for use, reproduction, or distribution of your modifications, or for any such Derivative Works as a whole, provided your use, reproduction, and distribution of the Work otherwise complies with the conditions stated in this License.

#### **5. Submission of Contributions.**

Unless you explicitly state otherwise, any Contribution intentionally submitted for inclusion in the Work by you to the Licensor shall be under the terms and conditions of this License, without any additional terms or conditions. Notwithstanding the above, nothing herein shall supersede or modify the terms of any separate license agreement you may have executed with Licensor regarding such Contributions.

#### **6. Trademarks.**

This License does not grant permission to use the trade names, trademarks, service marks, or product names of the Licensor, except as required for reasonable and customary use in describing the origin of the Work and reproducing the content of the NOTICE file.

#### **7. Disclaimer of Warranty.**

Unless required by applicable law or agreed to in writing, Licensor provides the Work (and each Contributor provides its Contributions) on an "AS IS" BASIS, WITHOUT WARRANTIES OR

CONDITIONS OF ANY KIND, either express or implied, including, without limitation, any warranties or conditions of TITLE, NON-INFRINGEMENT, MERCHANTABILITY, or FITNESS FOR A PARTICULAR PURPOSE. You are solely responsible for determining the appropriateness of using or redistributing the Work and assume any risks associated with your exercise of permissions under this License.

#### **8. Limitation of Liability.**

In no event and under no legal theory, whether in tort (including negligence), contract, or otherwise, unless required by applicable law (such as deliberate and grossly negligent acts) or agreed to in writing, shall any Contributor be liable to You for damages, including any direct, indirect, special, incidental, or consequential damages of any character arising as a result of this License or out of the use or inability to use the Work (including but not limited to damages for loss of goodwill, work stoppage, computer failure or malfunction, or any and all other commercial damages or losses), even if such Contributor has been advised of the possibility of such damages.

#### **9. Accepting Warranty or Additional Liability.**

While redistributing the Work or Derivative Works thereof, you may choose to offer, and charge a fee for, acceptance of support, warranty, indemnity, or other liability obligations and/or rights consistent with this License. However, in accepting such obligations, You may act only on Your own behalf and on Your sole responsibility, not on behalf of any other Contributor, and only if You agree to indemnify, defend, and hold each Contributor harmless for any liability incurred by, or claims asserted against, such Contributor by reason of your accepting any such warranty or additional liability.

### **F.1.3 Notice Concerning Usage of ASM**

Copyright (c) 2000-2011 INRIA, France Telecom

#### All rights reserved.

Redistribution and use in source and binary forms, with or without modification, are permitted provided that the following conditions are met:

- Redistributions of source code must retain the above copyright notice, this list of conditions and the following disclaimer.
- Redistributions in binary form must reproduce the above copyright notice, this list of conditions and the following disclaimer in the documentation and/or other materials provided with the distribution.
- Neither the name of the copyright holders nor the names of its contributors may be used to endorse or promote products derived from this software without specific prior written permission.

THIS SOFTWARE IS PROVIDED BY THE COPYRIGHT HOLDERS AND CONTRIBUTORS "AS IS" AND ANY EXPRESS OR IMPLIED WARRANTIES, INCLUDING, BUT NOT LIMITED TO, THE IMPLIED WARRANTIES OF MERCHANTABILITY AND FITNESS FOR A PARTICULAR PURPOSE ARE DISCLAIMED. IN NO EVENT SHALL THE COPYRIGHT OWNER OR CONTRIBUTORS BE LIABLE FOR ANY DIRECT, INDIRECT, INCIDENTAL, SPECIAL, EXEMPLARY, OR CONSEQUENTIAL DAMAGES (INCLUDING, BUT NOT LIMITED TO,

PROCUREMENT OF SUBSTITUTE GOODS OR SERVICES; LOSS OF USE, DATA, OR PROFITS; OR BUSINESS INTERRUPTION) HOWEVER CAUSED AND ON ANY THEORY OF LIABILITY, WHETHER IN CONTRACT, STRICT LIABILITY, OR TORT (INCLUDING NEGLIGENCE OR OTHERWISE) ARISING IN ANY WAY OUT OF THE USE OF THIS SOFTWARE, EVEN IF ADVISED OF THE POSSIBILITY OF SUCH DAMAGE.

## **F.1.4 Notice Concerning Usage of Concurrent**

All classes are released to the public domain and may be used for any purpose whatsoever without permission or acknowledgment.

<http://g.oswego.edu/dl/classes/EDU/oswego/cs/dl/util/concurrent/intro.html>

### **F.1.5 Notice Concerning Usage of DOM4J**

Copyright 2001-2010 (C) MetaStuff, Ltd.

All Rights Reserved.

Redistribution and use of this software and associated documentation ("Software"), with or without modification, are permitted provided that the following conditions are met:

- 1. Redistributions of source code must retain copyright statements and notices. Redistributions must also contain a copy of this document.
- 2. Redistributions in binary form must reproduce the above copyright notice, this list of conditions and the following disclaimer in the documentation and/or other materials provided with the distribution.
- 3. The name "DOM4J" must not be used to endorse or promote products derived from this Software without prior written permission of MetaStuff, Ltd. For written permission, please contac[t dom4j-info@metastuff.com.](mailto:dom4j-info@metastuff.com)
- 4. Products derived from this Software may not be called "DOM4J" nor may "DOM4J" appear in their names without prior written permission of MetaStuff, Ltd. DOM4J is a registered trademark of MetaStuff, Ltd.
- 5. Due credit should be given to the DOM4J Project [http://dom4j.sourceforge.net.](http://dom4j.sourceforge.net/)

THIS SOFTWARE IS PROVIDED BY METASTUFF, LTD. AND CONTRIBUTORS ``AS IS'' AND ANY EXPRESSED OR IMPLIED WARRANTIES, INCLUDING, BUT NOT LIMITED TO, THE IMPLIED WARRANTIES OF MERCHANTABILITY AND FITNESS FOR A PARTICULAR PURPOSE ARE DISCLAIMED. IN NO EVENT SHALL METASTUFF, LTD. OR ITS CONTRIBUTORS BE LIABLE FOR ANY DIRECT, INDIRECT, INCIDENTAL, SPECIAL, EXEMPLARY, OR CONSEQUENTIAL DAMAGES (INCLUDING, BUT NOT LIMITED TO, PROCUREMENT OF SUBSTITUTE GOODS OR SERVICES; LOSS OF USE, DATA, OR PROFITS; OR BUSINESS INTERRUPTION) HOWEVER CAUSED AND ON ANY THEORY OF LIABILITY, WHETHER IN CONTRACT, STRICT LIABILITY, OR TORT (INCLUDING NEGLIGENCE OR OTHERWISE) ARISING IN ANY WAY OUT OF THE USE OF THIS SOFTWARE, EVEN IF ADVISED OF THE POSSIBILITY OF SUCH DAMAGE.

## **F.1.6 Notice Concerning Usage of International Components for Unicode (ICU4J)**

COPYRIGHT AND PERMISSION NOTICE

Copyright (c) 1995-2012 International Business Machines Corporation and others

All rights reserved.

Permission is hereby granted, free of charge, to any person obtaining a copy of this software and associated documentation files (the "Software"), to deal in the Software without restriction, including without limitation the rights to use, copy, modify, merge, publish, distribute, and/or sell copies of the Software, and to permit persons to whom the Software is furnished to do so, provided that the above copyright notice(s) and this permission notice appear in all copies of the Software and that both the above copyright notice(s) and this permission notice appear in supporting documentation.

THE SOFTWARE IS PROVIDED "AS IS", WITHOUT WARRANTY OF ANY KIND, EXPRESS OR IMPLIED, INCLUDING BUT NOT LIMITED TO THE WARRANTIES OF MERCHANTABILITY, FITNESS FOR A PARTICULAR PURPOSE AND NONINFRINGEMENT OF THIRD PARTY RIGHTS. IN NO EVENT SHALL THE COPYRIGHT HOLDER OR HOLDERS INCLUDED IN THIS NOTICE BE LIABLE FOR ANY CLAIM, OR ANY SPECIAL INDIRECT OR CONSEQUENTIAL DAMAGES, OR ANY DAMAGES WHATSOEVER RESULTING FROM LOSS OF USE, DATA OR PROFITS, WHETHER IN AN ACTION OF CONTRACT, NEGLIGENCE OR OTHER TORTIOUS ACTION, ARISING OUT OF OR IN CONNECTION WITH THE USE OR PERFORMANCE OF THIS SOFTWARE.

Except as contained in this notice, the name of a copyright holder shall not be used in advertising or otherwise to promote the sale, use or other dealings in this Software without prior written authorization of the copyright holder.

### **F.1.7 Notice Concerning Usage of Jaxen**

Copyright 2003-2006 The Werken Company.

All Rights Reserved.

Redistribution and use in source and binary forms, with or without modification, are permitted provided that the following conditions are met:

- Redistributions of source code must retain the above copyright notice, this list of conditions and the following disclaimer.
- Redistributions in binary form must reproduce the above copyright notice, this list of conditions and the following disclaimer in the documentation and/or other materials provided with the distribution.
- Neither the name of the Jaxen Project nor the names of its contributors may be used to endorse or promote products derived from this software without specific prior written permission.

THIS SOFTWARE IS PROVIDED BY THE COPYRIGHT HOLDERS AND CONTRIBUTORS "AS IS" AND ANY EXPRESS OR IMPLIED WARRANTIES, INCLUDING, BUT NOT LIMITED TO, THE IMPLIED WARRANTIES OF MERCHANTABILITY AND FITNESS FOR A PARTICULAR PURPOSE ARE DISCLAIMED. IN NO EVENT SHALL THE COPYRIGHT OWNER OR CONTRIBUTORS BE LIABLE FOR ANY DIRECT, INDIRECT, INCIDENTAL, SPECIAL, EXEMPLARY, OR CONSEQUENTIAL DAMAGES (INCLUDING, BUT NOT LIMITED TO,

PROCUREMENT OF SUBSTITUTE GOODS OR SERVICES; LOSS OF USE, DATA, OR PROFITS; OR BUSINESS INTERRUPTION) HOWEVER CAUSED AND ON ANY THEORY OF LIABILITY, WHETHER IN CONTRACT, STRICT LIABILITY, OR TORT (INCLUDING NEGLIGENCE OR OTHERWISE) ARISING IN ANY WAY OUT OF THE USE OF THIS SOFTWARE, EVEN IF ADVISED OF THE POSSIBILITY OF SUCH DAMAGE.

## **F.1.8 Notice Concerning Usage of JQuery**

jQuery Foundation projects are released under the terms of the license specified in the project's repo or if not specified, under the MIT license.

<https://tldrlegal.com/license/mit-license>

The MIT License is simple and easy to understand and it places almost no restrictions on what you can do with a jQuery Foundation project.

You are free to use any jQuery Foundation project in any other project (even commercial projects) as long as the copyright header is left intact.

### **F.1.9 Notice Concerning Usage of SLF4J**

SLF4J source code and binaries are distributed under the MIT license.

Copyright (c) 2004-2013 QOS.ch

All rights reserved.

Permission is hereby granted, free of charge, to any person obtaining a copy of this software and associated documentation files (the "Software"), to deal in the Software without restriction, including without limitation the rights to use, copy, modify, merge, publish, distribute, sublicense, and/or sell copies of the Software, and to permit persons to whom the Software is furnished to do so, subject to the following conditions:

The above copyright notice and this permission notice shall be included in all copies or substantial portions of the Software.

THE SOFTWARE IS PROVIDED "AS IS", WITHOUT WARRANTY OF ANY KIND, EXPRESS OR IMPLIED, INCLUDING BUT NOT LIMITED TO THE WARRANTIES OF MERCHANTABILITY, FITNESS FOR A PARTICULAR PURPOSE AND NONINFRINGEMENT. IN NO EVENT SHALL THE AUTHORS OR COPYRIGHT HOLDERS BE LIABLE FOR ANY CLAIM, DAMAGES OR OTHER LIABILITY, WHETHER IN AN ACTION OF CONTRACT, TORT OR OTHERWISE, ARISING FROM, OUT OF OR IN CONNECTION WITH THE SOFTWARE OR THE USE OR OTHER DEALINGS IN THE SOFTWARE.

### **F.1.10 Notice Concerning Usage of Staxmate**

Copyright (c) 2007, Tatu Saloranta

All rights reserved.

Redistribution and use in source and binary forms, with or without modification, are permitted provided that the following conditions are met:

 Redistributions of source code must retain the above copyright notice, this list of conditions and the following disclaimer.

- Redistributions in binary form must reproduce the above copyright notice, this list of conditions and the following disclaimer in the documentation and/or other materials provided with the distribution.
- Neither the name of the <organization> nor the names of its contributors may be used to endorse or promote products derived from this software without specific prior written permission.

THIS SOFTWARE IS PROVIDED BY <copyright holder> ``AS IS'' AND ANY EXPRESS OR IMPLIED WARRANTIES, INCLUDING, BUT NOT LIMITED TO, THE IMPLIED WARRANTIES OF MERCHANTABILITY AND FITNESS FOR A PARTICULAR PURPOSE ARE DISCLAIMED. IN NO EVENT SHALL <copyright holder> BE LIABLE FOR ANY DIRECT, INDIRECT, INCIDENTAL, SPECIAL, EXEMPLARY, OR CONSEQUENTIAL DAMAGES (INCLUDING, BUT NOT LIMITED TO, PROCUREMENT OF SUBSTITUTE GOODS OR SERVICES; LOSS OF USE, DATA, OR PROFITS; OR BUSINESS INTERRUPTION) HOWEVER CAUSED AND ON ANY THEORY OF LIABILITY, WHETHER IN CONTRACT, STRICT LIABILITY, OR TORT (INCLUDING NEGLIGENCE OR OTHERWISE) ARISING IN ANY WAY OUT OF THE USE OF THIS SOFTWARE, EVEN IF ADVISED OF THE POSSIBILITY OF SUCH DAMAGE.

### **F.1.11 Notice Concerning Usage of XMLPULL**

XMLPULL API IS FREE

All of the XMLPULL API source code, compiled code, and documentation contained in this distribution \*except\* for tests (see separate LICENSE\_TESTS.txt) are in the Public Domain.

XMLPULL API comes with NO WARRANTY or guarantee of fitness for any purpose.

Initial authors: Stefan Haustein and Aleksander Slominski

2001-12-12

### **F.1.12 Notice Concerning Usage of XStream**

XStream is open source software, made available under BSD license.

Copyright (c) 2003-2006, Joe Walnes

Copyright (c) 2006-2009, 2011, XStream Committers

All rights reserved.

Redistribution and use in source and binary forms, with or without modification, are permitted provided that the following conditions are met:

- Redistributions of source code must retain the above copyright notice, this list of conditions and the following disclaimer. Redistributions in binary form must reproduce the above copyright notice, this list of conditions and the following disclaimer in the documentation and/or other materials provided with the distribution.
- Neither the name of XStream nor the names of its contributors may be used to endorse or promote products derived from this software without specific prior written permission.

THIS SOFTWARE IS PROVIDED BY THE COPYRIGHT HOLDERS AND CONTRIBUTORS "AS IS" AND ANY EXPRESS OR IMPLIED WARRANTIES, INCLUDING, BUT NOT LIMITED TO, THE IMPLIED WARRANTIES OF MERCHANTABILITY AND FITNESS FOR A PARTICULAR PURPOSE ARE DISCLAIMED. IN NO EVENT SHALL THE COPYRIGHT OWNER OR CONTRIBUTORS BE LIABLE FOR ANY DIRE CT, INDIRECT, INCIDENTAL, SPECIAL, EXEMPLARY, OR CONSEQUENTIAL DAMAGES (INCLUDING, BUT NOT LIMITED TO, PROCUREMENT OF SUBSTITUTE GOODS OR SERVICES; LOSS OF USE, DATA, OR PROFITS; OR BUSINESS INTERRUPTION) HOWEVER CAUSED AND ON ANY THEORY OF LIABILITY, WHETHER IN CONTRACT, STRICT LIABILITY, OR TORT (INCLUDING NEGLIGENCE OR OTHERWISE) ARISING IN ANY WAY OUT OF THE USE OF THIS SOFTWARE, EVEN IF ADVISED OF THE POSSIBILITY OF SUCH DAMAGE.

## **F.1.13 Notice Concerning Usage of YUI**

Copyright © 2013 Yahoo! Inc. All rights reserved.

Redistribution and use of this software in source and binary forms, with or without modification, are permitted provided that the following conditions are met:

- Redistributions of source code must retain the above copyright notice, this list of conditions and the following disclaimer.
- Redistributions in binary form must reproduce the above copyright notice, this list of conditions and the following disclaimer in the documentation and/or other materials provided with the distribution.
- Neither the name of Yahoo! Inc. nor the names of YUI's contributors may be used to endorse or promote products derived from this software without specific prior written permission of Yahoo! Inc.

THIS SOFTWARE IS PROVIDED BY THE COPYRIGHT HOLDERS AND CONTRIBUTORS "AS IS" AND ANY EXPRESS OR IMPLIED WARRANTIES, INCLUDING, BUT NOT LIMITED TO, THE IMPLIED WARRANTIES OF MERCHANTABILITY AND FITNESS FOR A PARTICULAR PURPOSE ARE DISCLAIMED. IN NO EVENT SHALL THE COPYRIGHT OWNER OR CONTRIBUTORS BE LIABLE FOR ANY DIRECT, INDIRECT, INCIDENTAL, SPECIAL, EXEMPLARY, OR CONSEQUENTIAL DAMAGES (INCLUDING, BUT NOT LIMITED TO, PROCUREMENT OF SUBSTITUTE GOODS OR SERVICES; LOSS OF USE, DATA, OR PROFITS; OR BUSINESS INTERRUPTION) HOWEVER CAUSED AND ON ANY THEORY OF LIABILITY, WHETHER IN CONTRACT, STRICT LIABILITY, OR TORT (INCLUDING NEGLIGENCE OR OTHERWISE) ARISING IN ANY WAY OUT OF THE USE OF THIS SOFTWARE, EVEN IF ADVISED OF THE POSSIBILITY OF SUCH DAMAGE.